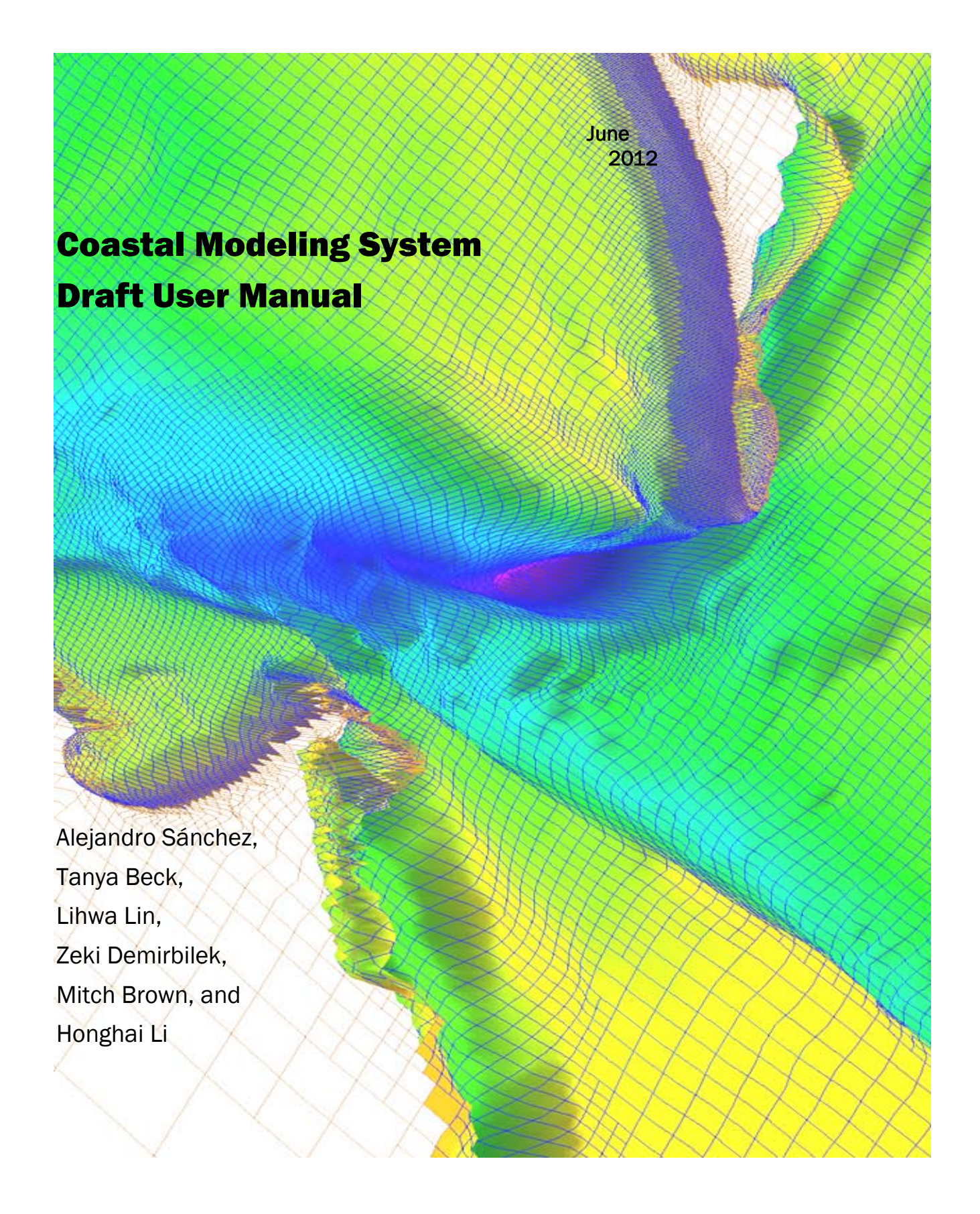

# **Contents**

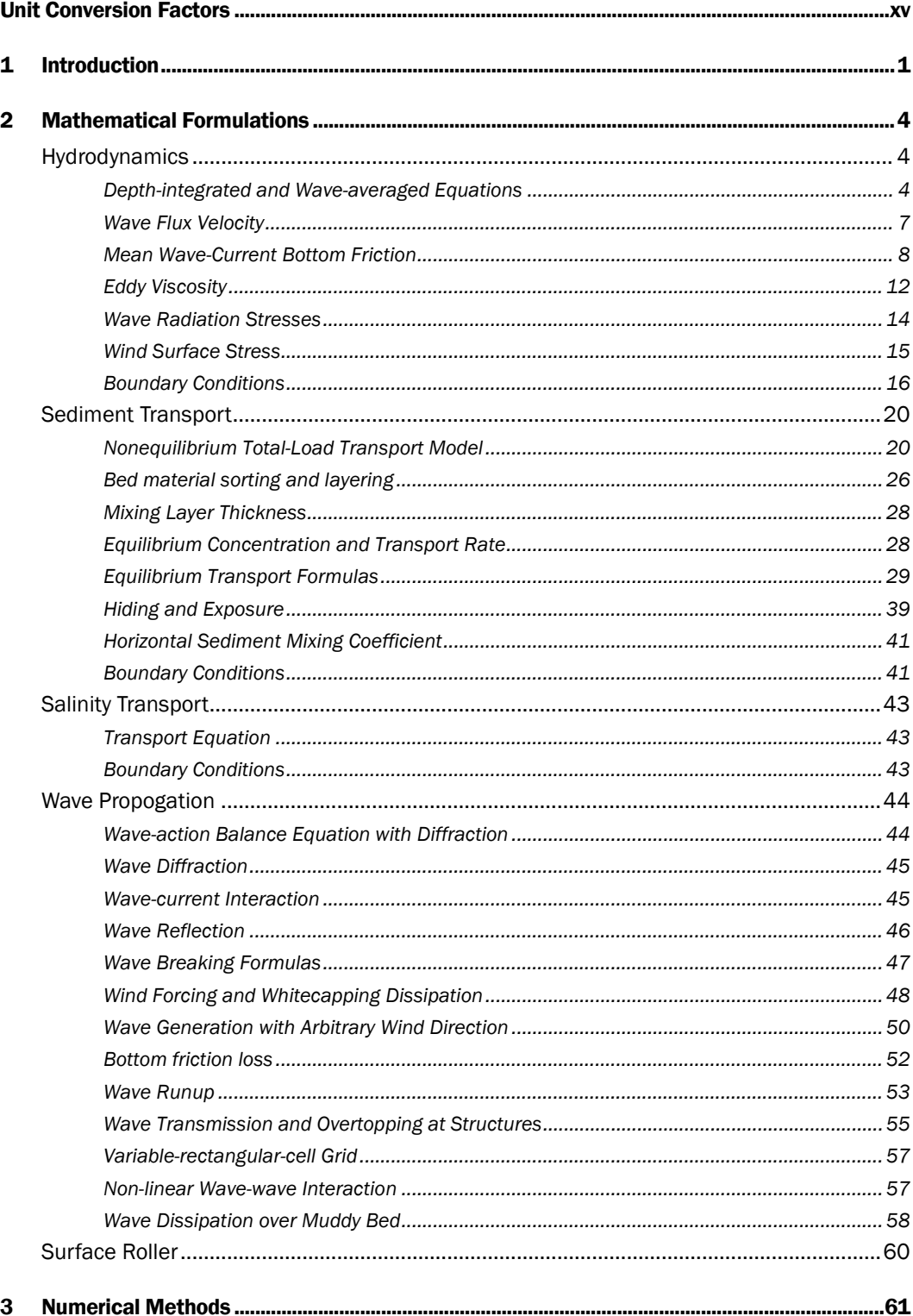

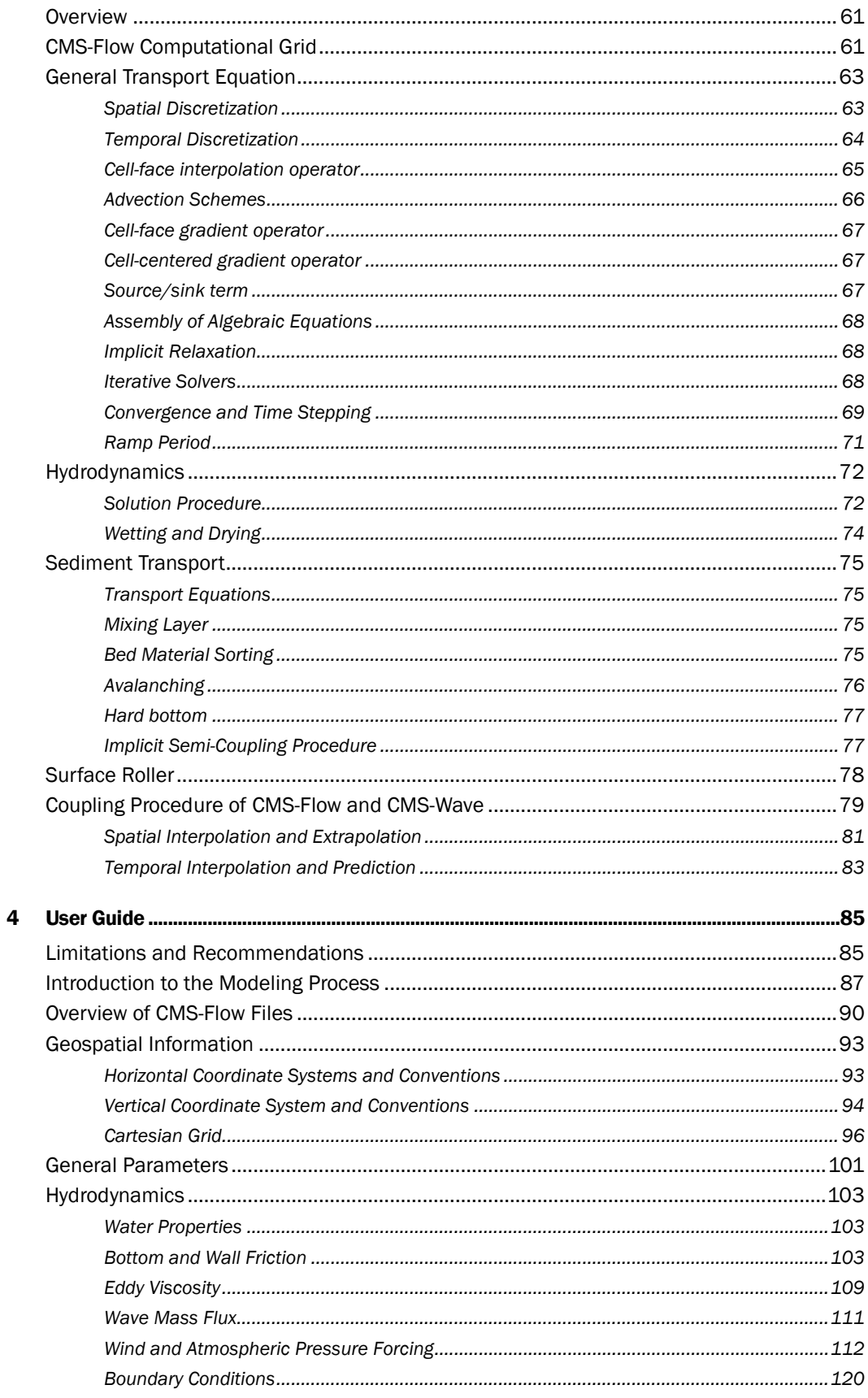

 $\overline{\mathbf{5}}$ 

 $\bf{6}$ 

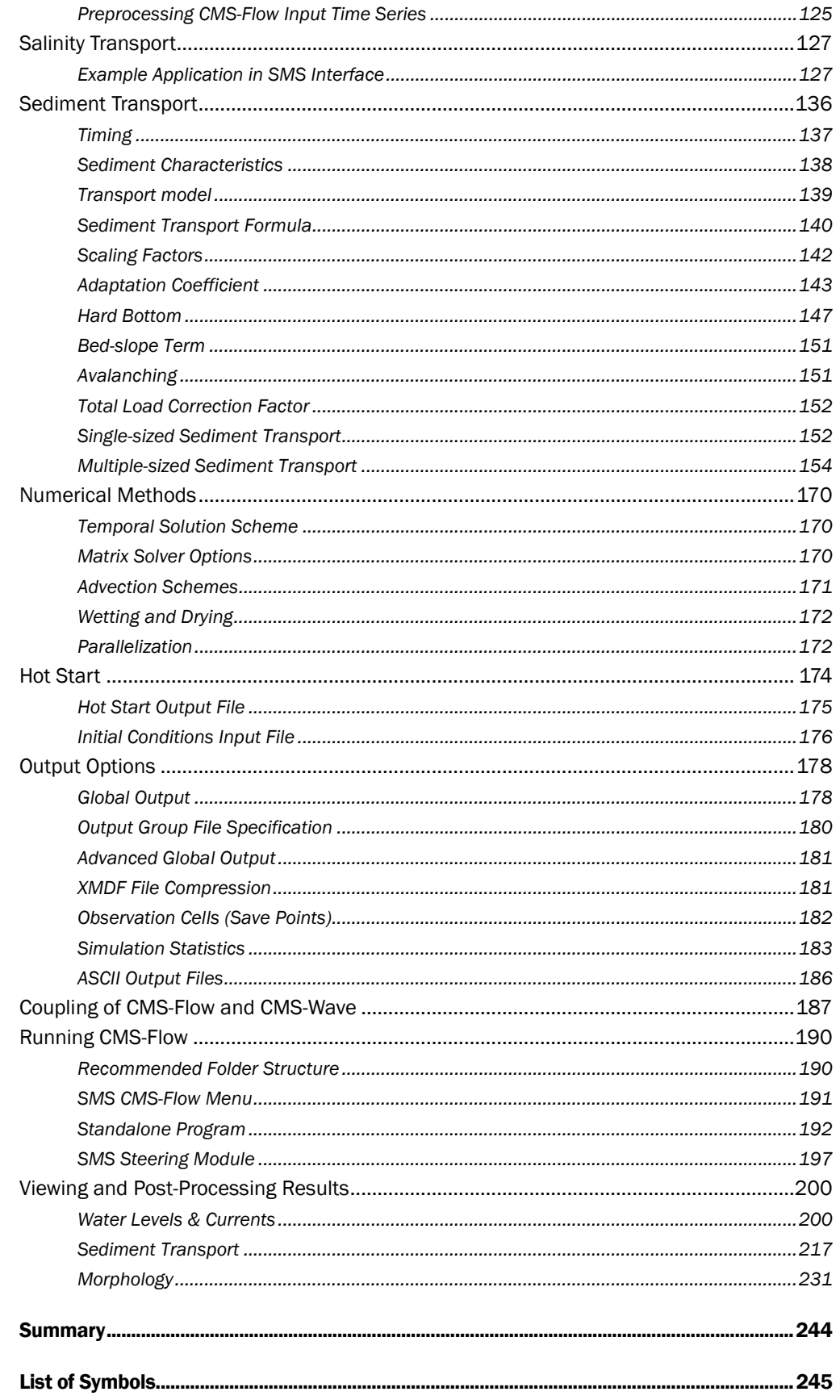

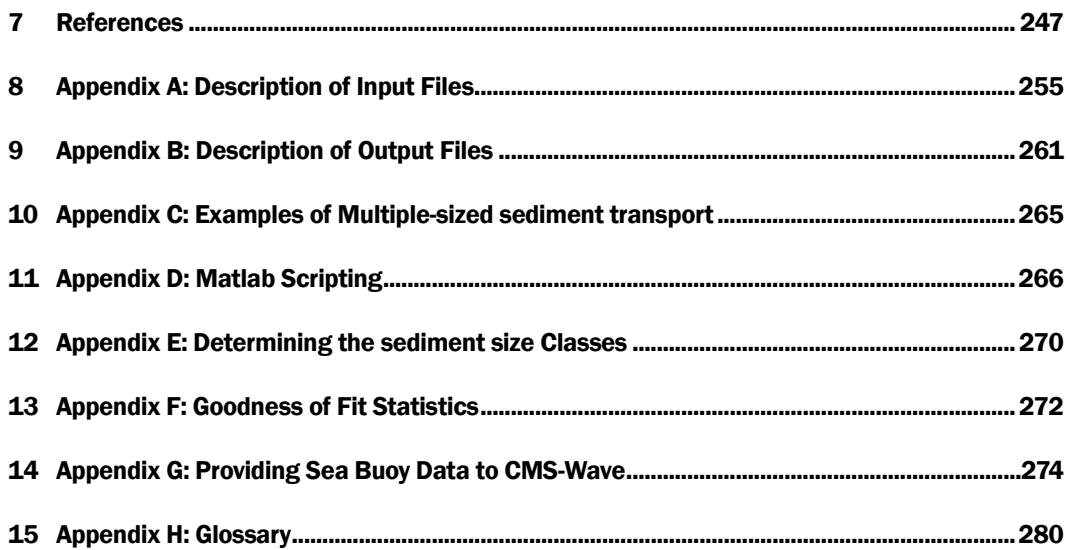

# Figures

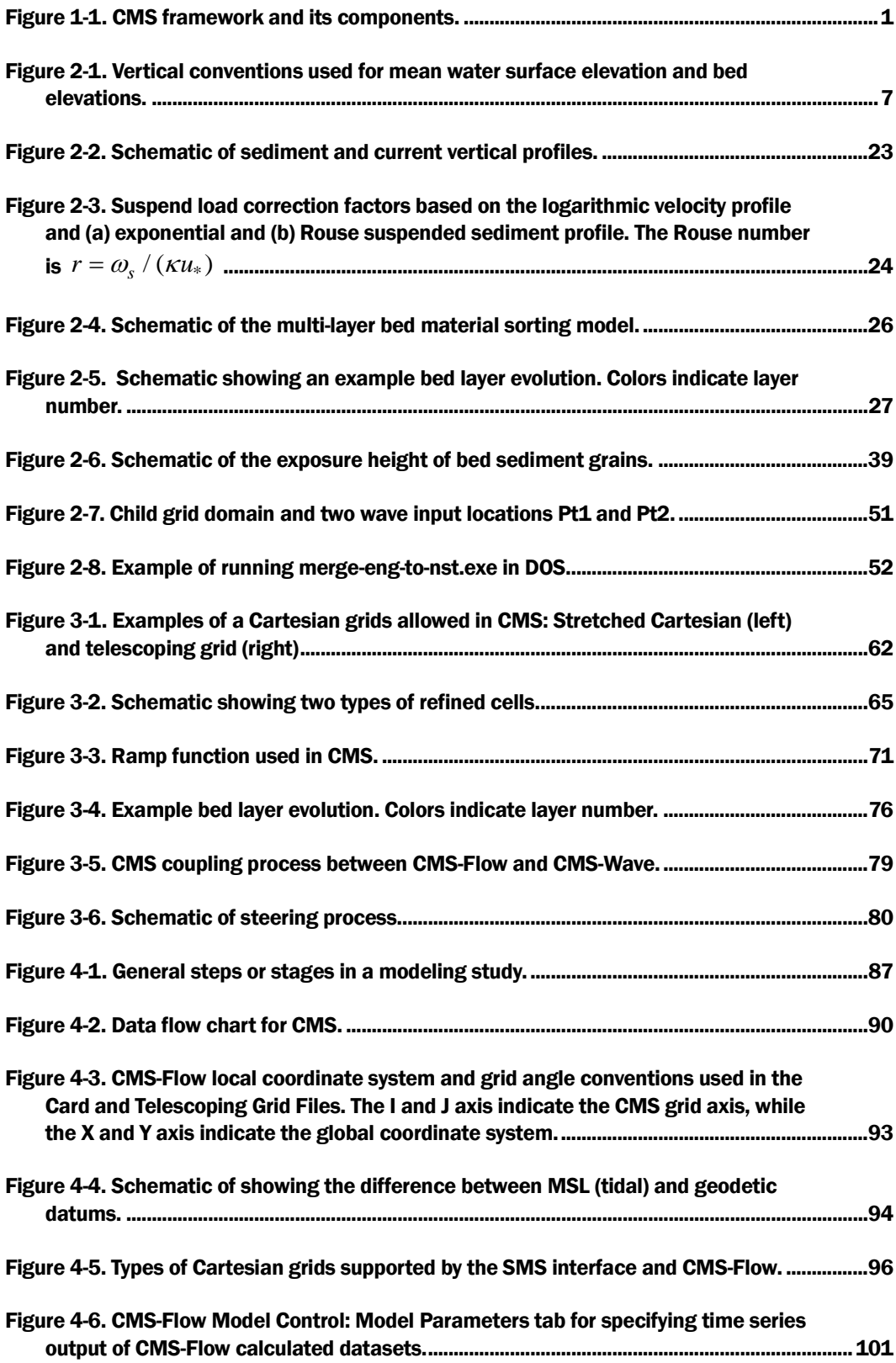

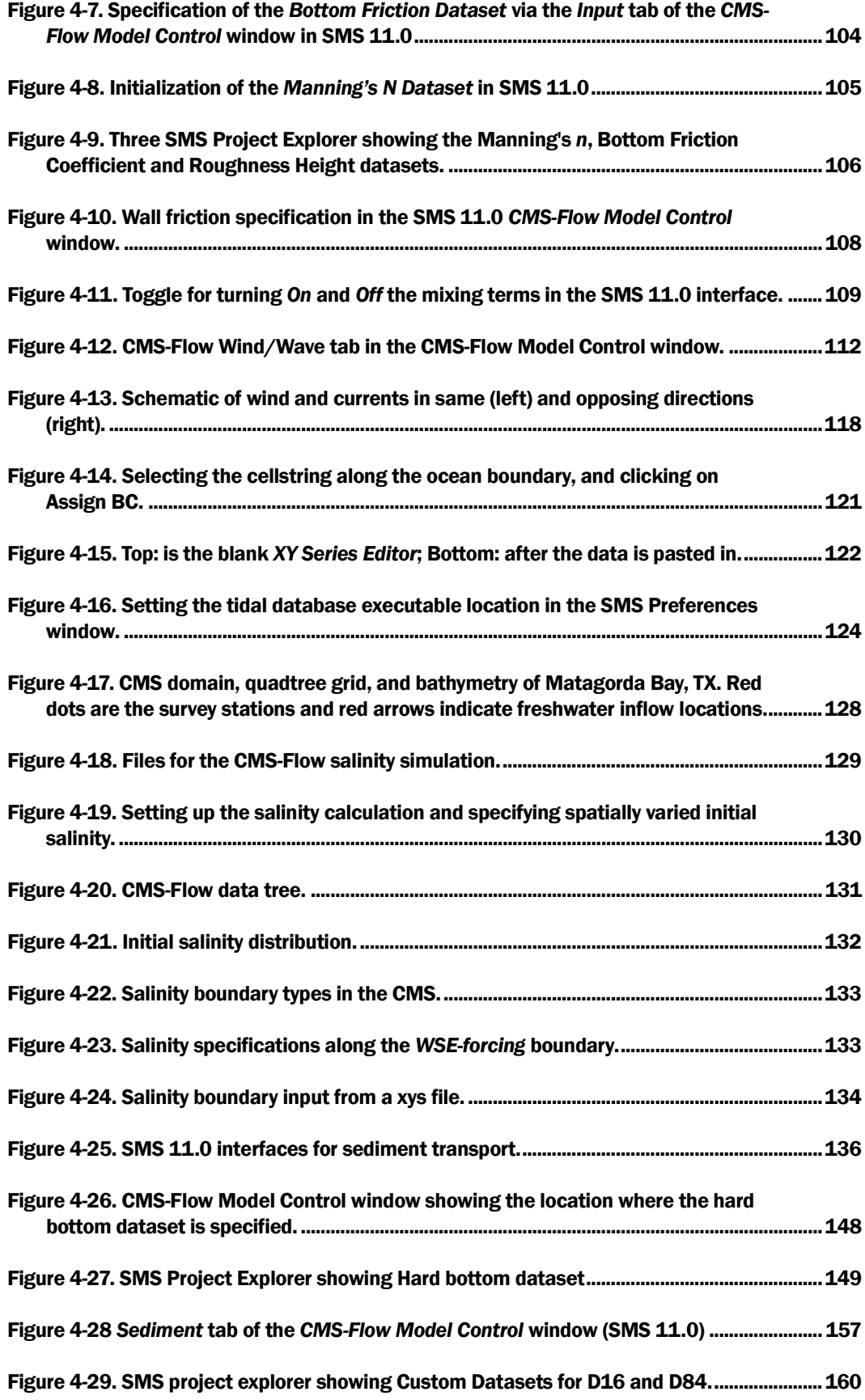

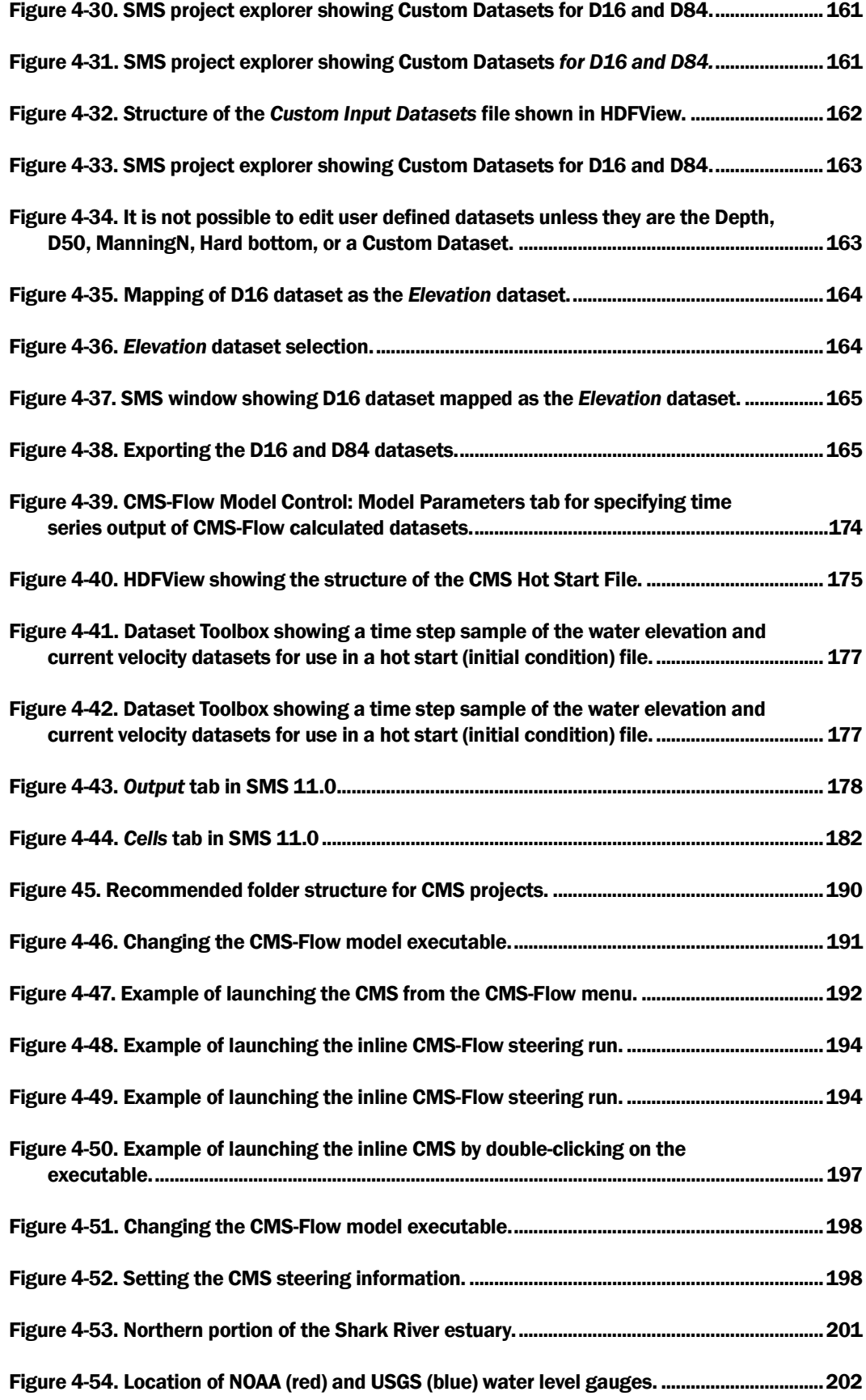

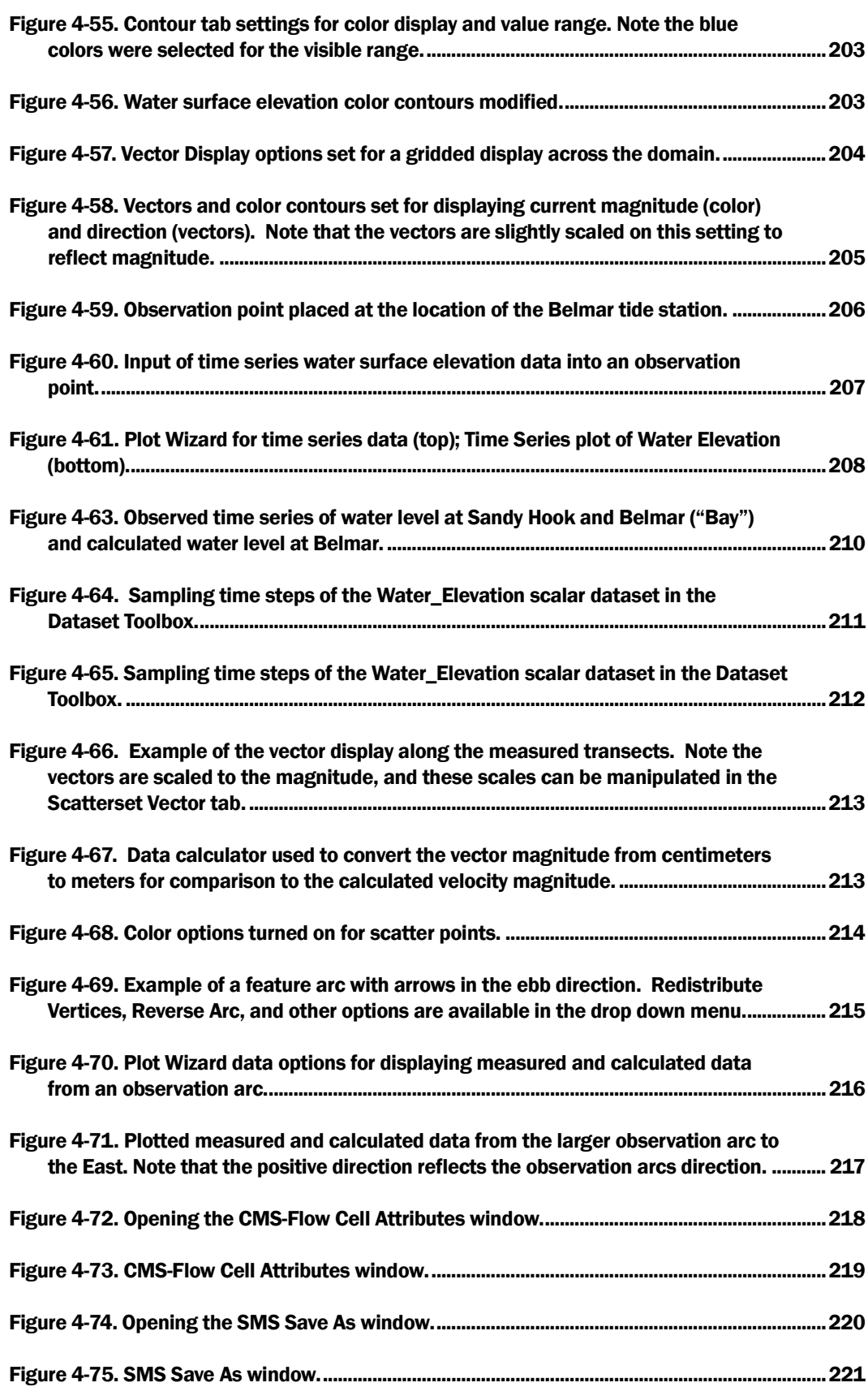

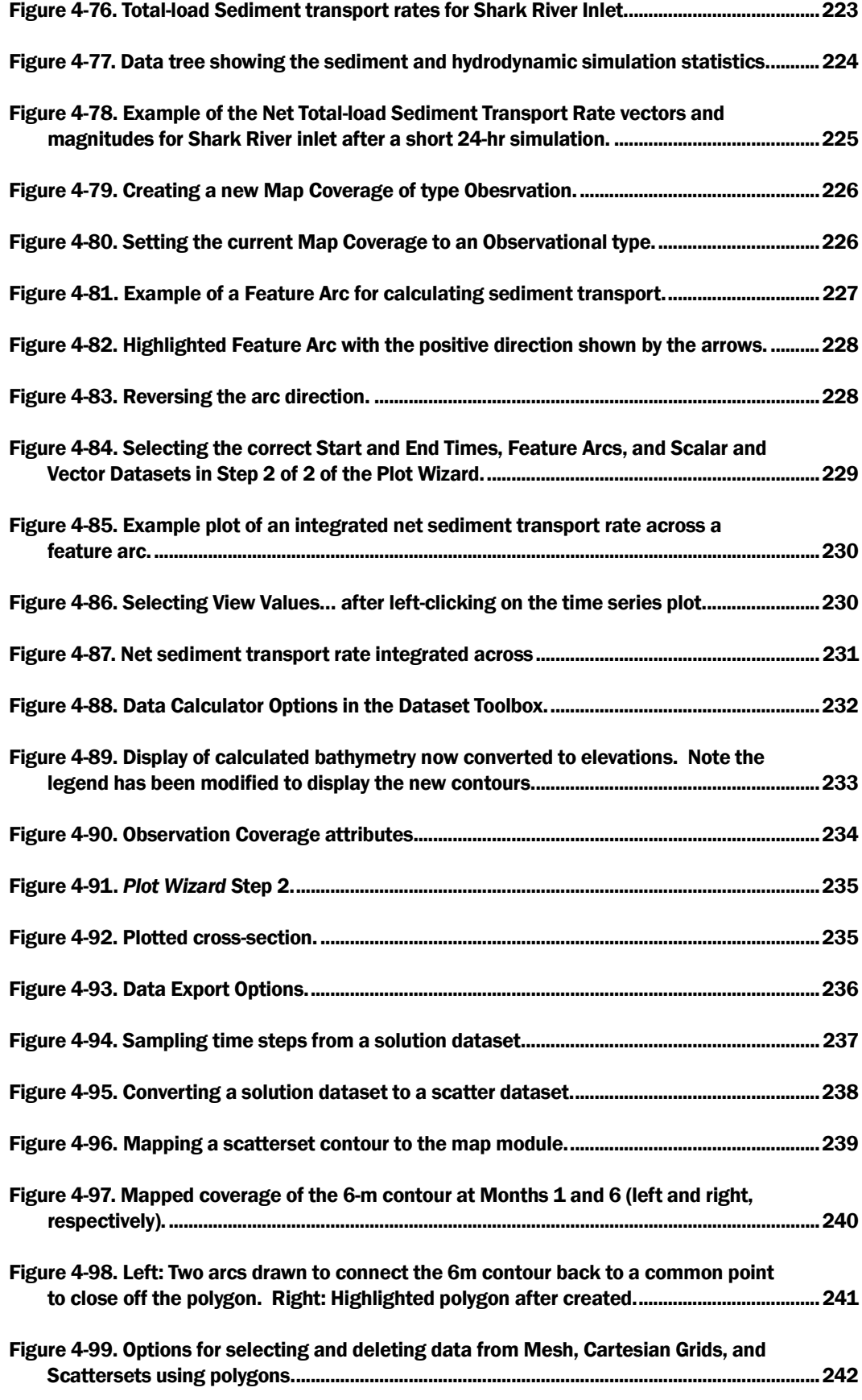

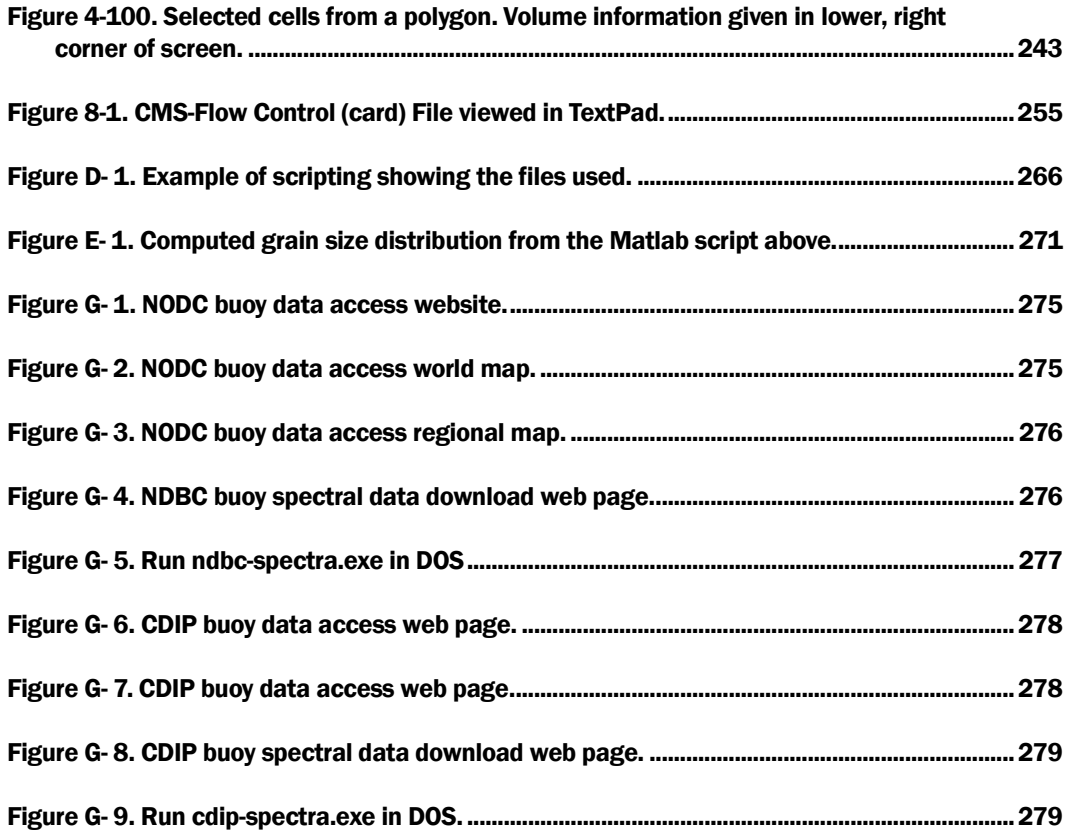

# Tables

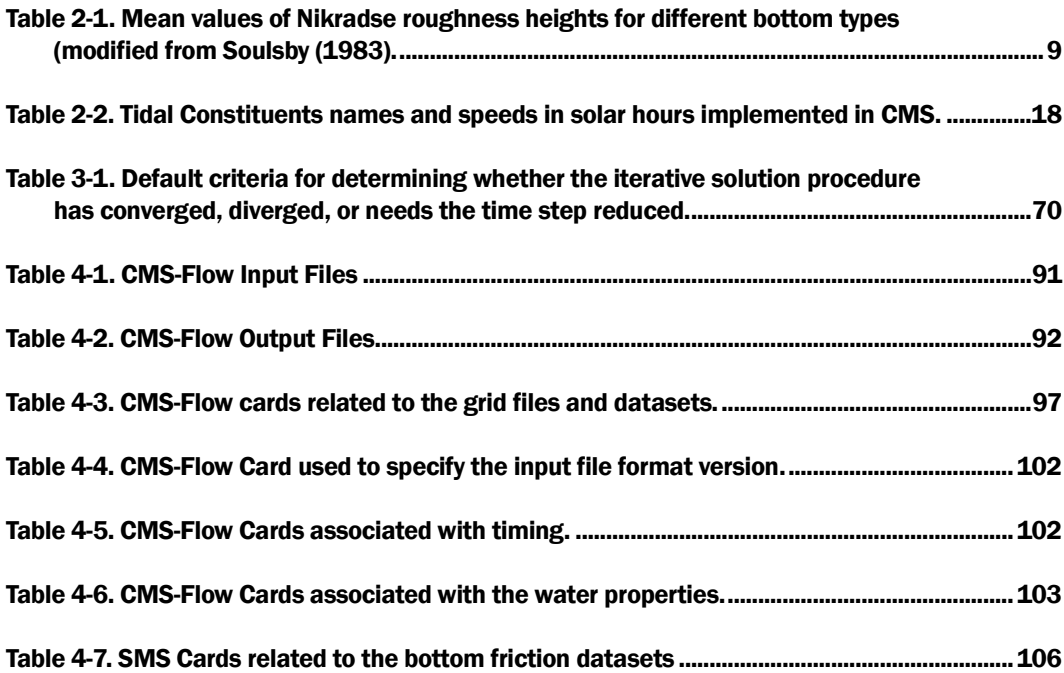

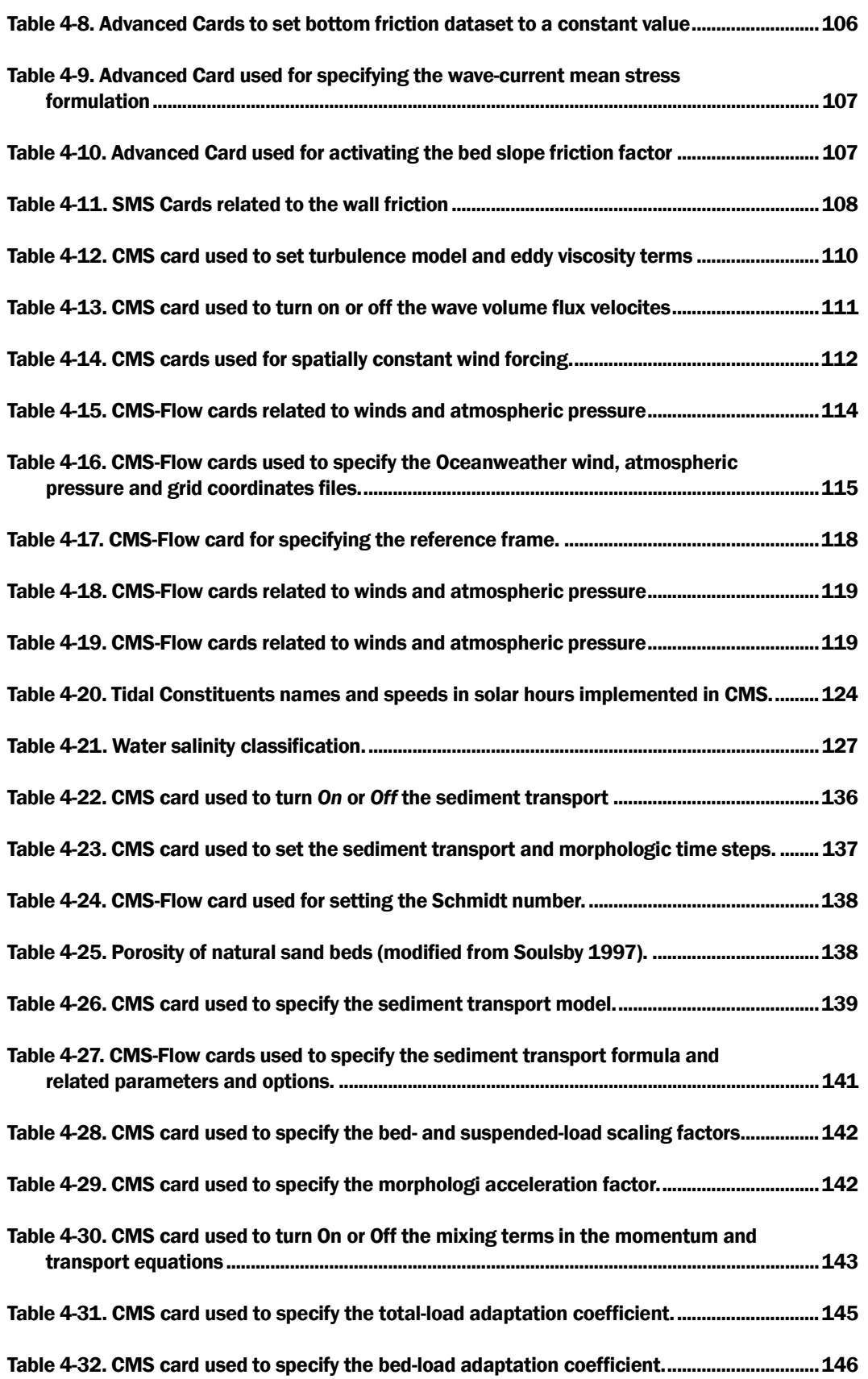

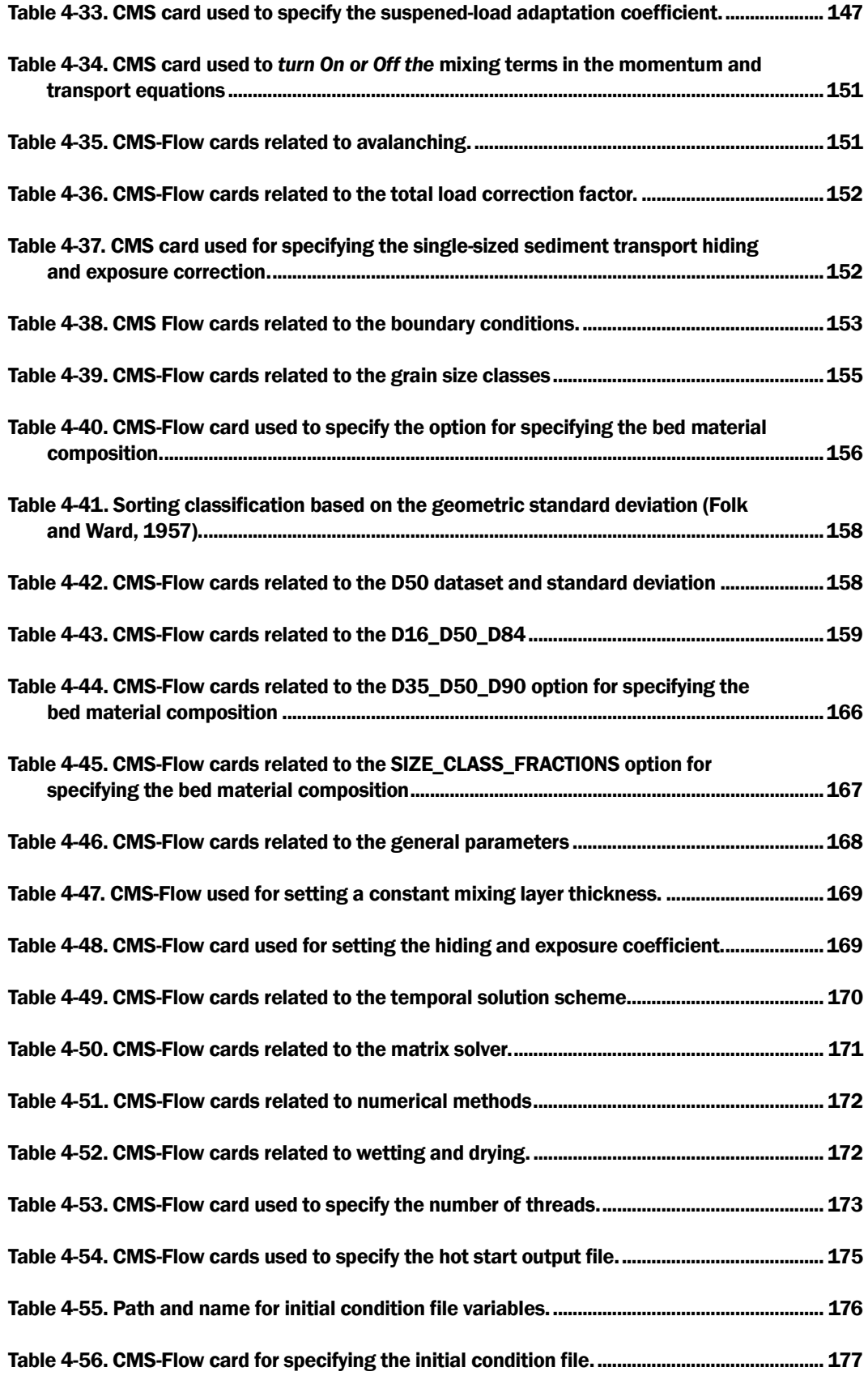

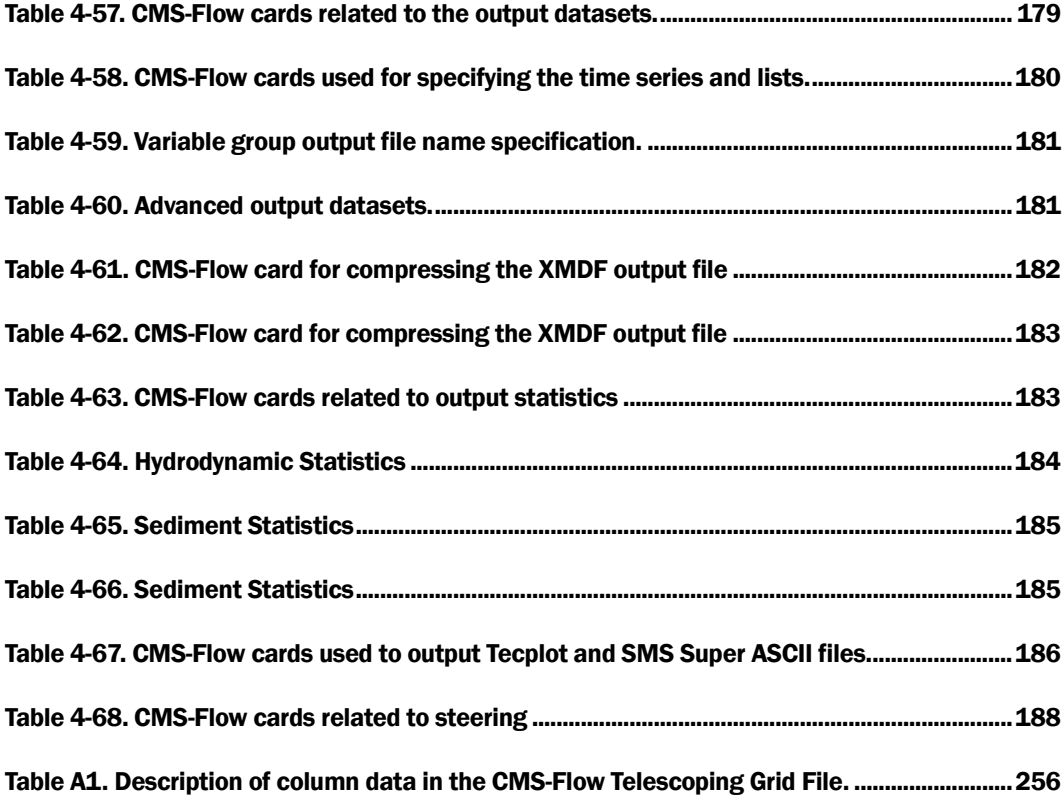

# Unit Conversion Factors

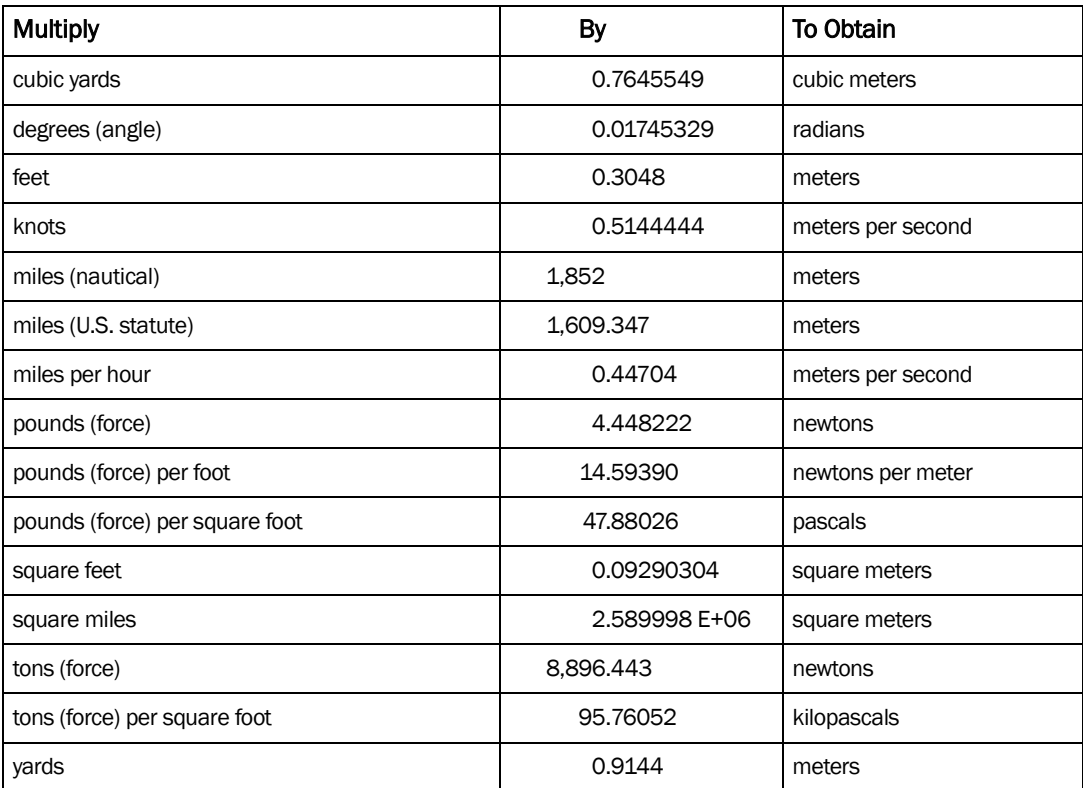

# 1 Introduction

*The hills surrounding ancient kingdoms still remain, But waves beating on ruined walls silently roll away - Liu Yuxi (772-842)*

The Coastal Modeling System (CMS) is an integrated numerical modeling system for simulating nearshore waves, currents, water levels, sediment transport, and morphology change (Militello et al. 2004; Buttolph et al. 2006; Lin et al. 2008; Reed et al. 2011). The system was developed and continues to be supported by the Coastal Inlets Research Program (CIRP), a research and development program of the U.S. Army Corps of Engineers (USACE) that is funded by the Operation and Maintenance Navigation Business Line of the USACE. CMS is designed for coastal inlets and navigation applications including channel performance and sediment exchange between inlets and adjacent beaches. Modeling provides planners and engineers essential information for reducing costs of USACE Operation and Maintenance activities. CIRP is developing, testing, improving and transferring the CMS to Corps Districts and industry and assisting users in engineering studies. The overall framework of the CMS and its components are presented in [Figure 1-1.](#page-15-0)

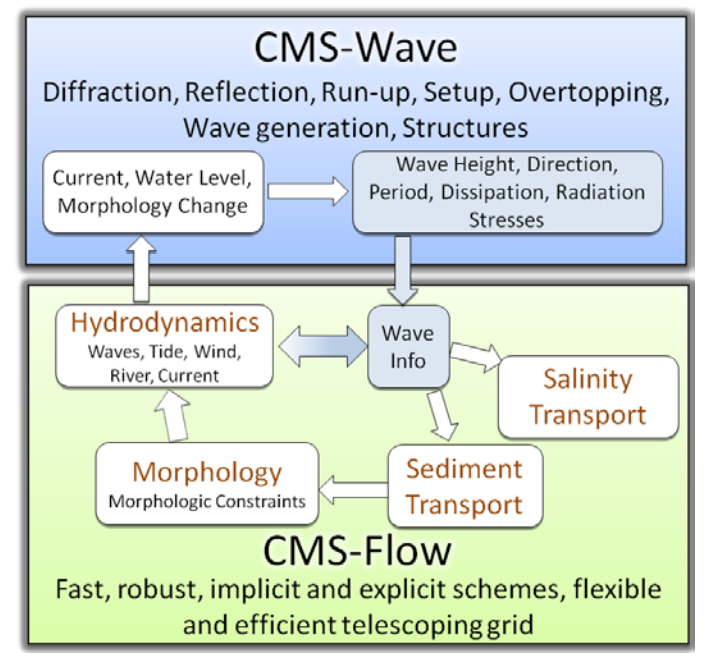

Figure 1-1. CMS framework and its components.

<span id="page-15-0"></span>The CMS includes a flow model which calculates hydrodynamics and sediment transport (CMS-Flow) and a wave model (CMS-Wave), all coupled together within the Surface-water Modeling System (SMS). CMS-Flow is a two-dimensional (2-D) depth-averaged nearshore circulation model. CMS-Flow calculates currents and water levels including physical processes such as advection, turbulent mixing, combined wave-current bottom friction; wind, wave, river, and tidal forcing forcing; Coriolis force; and the influence of coastal structures (Buttolph et al. 2006a; Wu et al. 2011). The implicit solver uses the SIMPLEC algorithm (Van Doormal and Raithby 1984) on a non-staggered grid to handle the coupling of water level and velocity. Primary variables u-, v-velocity, and water level are stored on the same set of grid points, and fluxes at cell faces are determined using a Rhie and Chow (1983) type momentum interpolation method (Wu et al. 2011). The explicit solver uses a staggered grid with velocities at the cell faces and the water levels and water depths at the cell centers (Buttolph et al. 2006a). CMS-Flow also calculates salinity and sediment transport and morphology change.

CMS-Wave is a spectral wave transformation model and solves the waveaction balance equation using a forward marching Finite Difference Method (Mase et al. 2005; Lin et al. 2008). CMS-Wave includes physical processes such as wave shoaling, refraction, diffraction, reflection, wavecurrent interaction, wave breaking, wind wave generation, white capping of waves, and the influence of coastal structures. The CMS takes advantage of the SMS interface (Zundel 2006) versions 8.2 through 11.1 for grid generation, model setup, plotting and post-processing of modeling results. The SMS also provides a link between the CMS and the Lagragian Particle Tracking Model (PTM) (MacDonald et al. 2006).

Typical applications of CMS-Flow include analyses of past and future navigation channel performance; wave, current, and wave-current interaction in channels and in the vicinity of navigation structures; and sediment management issues around coastal inlets and adjacent beaches. Some examples of CMS-Flow applications are: Batten and Kraus (2006), Buttolph et al. (2006b), Zarillo and Brehin (2007), Li et al. (2009), Li et al. (2011), Beck and Kraus (2010), Byrnes et al. (2010), Rosati et al. (2011), Reed and Lin (2011), and Wang and Beck (2011). Several verification and validation tests are presented in Lin et al (2011) for waves, in Sánchez et al. (2011) for hydrodynamics, and Sánchez et al. (2011a,b) for sediment transport and morphology change.

Both CMS-Flow and CMS-Wave rely on the SMS for grid generation, model setup and viewing results. Chapter 4 describes the user interface and

contains step-by-step instructions on using the interface as well as preparing input files, and analyzing and viewing results. In addition, several Matlab and Fortran utilities are described in the Appendices.

The User Manual is organized as follows. Chapter 2 presents the theoretical background; Chapter 3 presents the numerical methods, Chapter 4 is the User Guide, Chapter 5 is the summary, and Chapter 6 contains the references.

# 2 Mathematical Formulations

# Hydrodynamics

*"But I surmise instead that Nature first made things its own way and then endowed man with the ability to understand, even if hardly, some of its secrets." - Galileo Galilei* 

## Depth-integrated and Wave-averaged Equations

Phillips (1977), Mei (1983), and Svendsen (2006) provide a detailed derivation of the depth-integrated and wave-averaged hydrodynamic equations. Here, only variable definitions are provided and derivations derivations may be obtained from the above references. The instantaneous current velocity  $u_i$  is split into.

$$
u_i = \overline{u}_i + \tilde{u}_i + u'_i \tag{2-1}
$$

in which

$$
\overline{u}_i
$$
 = current (wave-averaged) velocity [m/s]  
\n $\overline{u}_i$  = wave (oscillatory) velocity with wave-average  $\overline{\overline{u}_i}$  = 0 [m/s]  
\n $u'_i$  = turbulent fluctuation with ensemble average  $\langle u'_i \rangle$  = 0 and  
\nwave average  $\overline{u'_i}$  = 0 [m/s]

The wave-averaged total volume flux is defined as

$$
hV_i = \overline{\int_{z_b}^{\eta} u_i dz} \tag{2-2}
$$

where

- *h* = wave-averaged water depth  $h = \overline{\eta} z_b$  (see Figure 2-1) [m]
- $V_i$  = total mean mass flux velocity or simply total flux velocity for short [m/s]
- $u_i$  = instantaneous current velocity  $[m/s]$
- $\eta$  = instantaneous water level with respect to the Still Water Level (SWL) [m]
- $z_b$  = bed elevation with respect to the SWL [m]

For simplicity in the notation, the overbar in subsequent wave-averaged variables is omitted. The total flux velocity is also referred to as the mean transport velocity (Phillips 1977) and mass transport velocity (Mei 1983). The current volume flux is defined as

$$
hU_i = \int_{z_b}^{\eta} \overline{u}_i dz \tag{2-3}
$$

where  $U_i$  is the depth-averaged current velocity. Similarly, the wave volume flux is defined as by

$$
Q_{wi} = hU_{wi} = \overline{\int_{\eta_i}^{\eta} \tilde{u}_i dz}
$$
 (2-4)

where  $U_{w_i}$  is the depth-averaged wave flux velocity [m/s], and  $\eta_t$  = wave trough elevation [m]. Therefore the total flux velocity may be written as

$$
V_i = U_i + U_{wi} \tag{2-5}
$$

On the basis of the above definitions, and assuming depth-uniform currents, the general depth-integrated and wave-averaged continuity and momentum equations may be written as (Phillips 1977, Mei 1983, and Svendsen 2006)

$$
\frac{\partial h}{\partial t} + \frac{\partial (hV_j)}{\partial x_j} = S_M \tag{2-6}
$$

$$
\frac{\partial (hV_i)}{\partial t} + \frac{\partial (hV_jV_i)}{\partial x_j} - \varepsilon_{ij} f_c hV_j = -gh \frac{\partial \overline{\eta}}{\partial x_i} - \frac{h}{\rho} \frac{\partial p_{am}}{\partial x_i} \n+ \frac{\partial}{\partial x_j} \left( v_i h \frac{\partial V_i}{\partial x_j} \right) - \frac{1}{\rho} \frac{\partial}{\partial x_j} \left( S_{ij} + R_{ij} - \rho h U_{wi} U_{wj} \right) + \frac{\tau_{si}}{\rho} - \frac{\tau_{bi}}{\rho}
$$
\n(2-7)

where

 $t =$ time [s]

- $x_i$  =Cartesian coordinate in the  $j<sup>th</sup>$  direction [m]
- $f_c$  = Coriolis parameter [rad/s] =  $2\Omega \sin \phi$  where  $\Omega$  = 7.29x10<sup>-5</sup> rad/s is the earth's angular velocity of rotation and  $\phi$  is the latitude in degrees
- *h* = wave-averaged total water depth  $h = \zeta + \overline{\eta}$  [m]
- $\overline{\eta}$  = wave-averaged water surface elevation with respect to reference datum [m]
- $S_M$  = water source/sink term due to precipitation, evaporation and structures (e.g. culverts) [m/s]
- $V_i$  = total flux velocity defined as  $V_i = U_i + U_{wi}$  [m/s]
- $U_i$  = wave- and depth-averaged current velocity  $[m/s]$
- $U_{wi}$  = mean wave mass flux velocity or wave flux velocity for short  $[m/s]$
- $g =$  gravitational constant (~9.81 m/s<sup>2</sup>)
- $p_{_{atm}}$  = atmospheric pressure [Pa]
- $\rho$  = water density (~1025 kg/m<sup>3</sup>)
- $v_t$  = turbulent eddy viscosity  $[m^2/s]$
- $\tau_{si}$  = wind surface stress [Pa]
- $S_{ii}$  = wave radiation stress [Pa]
- $R_{ii}$  = surface roller stress [Pa]
- $\tau_{bi}$  = combined wave and current mean bed shear stress [Pa]

The equations above are similar to those derived by Svendsen (2006) except for the inclusion of the water source/sink term in the continuity equation, and the atmospheric pressure and surface roller terms in the momentum equation. It is also noted that the horizontal mixing term is formulated differently as a function of the total flux velocity similar to the Generalized Lagrangian Mean (GLM) approach (Andrews and McIntyre, 1978; Walstra et al, 2000). This approach is arguably more physically meaningful and also simplifies the descritization.

Figure 2-1 shows the vertical conventions used for mean water surface elevation and bed elevations. The arrows indicate the reference elevation for each variable. Note that the total water depth is always positive.

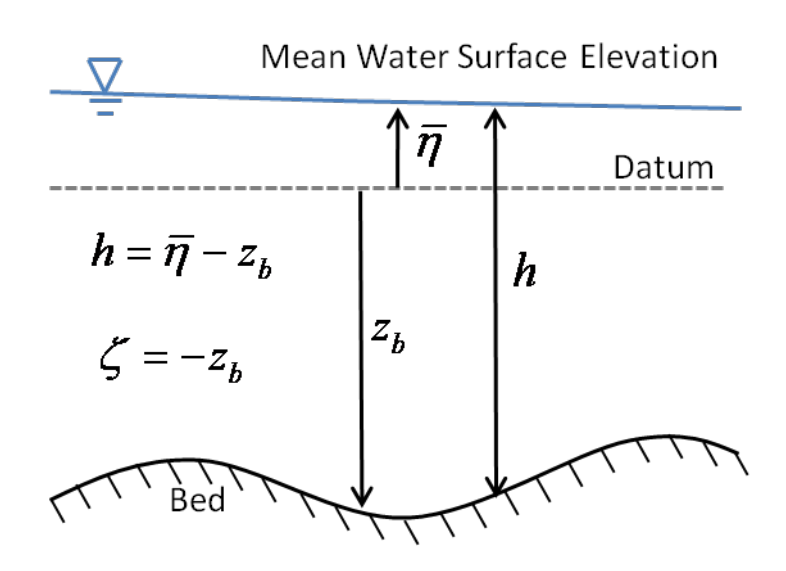

Figure 2-1. Vertical conventions used for mean water surface elevation and bed elevations.

### Wave Flux Velocity

In the presence of waves, the oscillatory wave motion produces a net timeaveraged mass (volume) transport referred to as Stokes drift. In the surf zone, the surface roller also provides a contribution to the mean mass flux. The mean wave mass flux velocity, or simply mass flux velocity for short, is defined as the mean wave volume flux divided by the local water depth and is approximated here as (Phillips 1977; Ruessink et al. 2001; and Svendsen 2006)

$$
U_{wi} = \frac{(E_w + 2E_{sr})w_i}{\rho hc}
$$
 (2-8)

where

 $c$  = wave speed [m/s]

 $E_w$  = wave energy = 1/16 $\rho g H_s^2$  [N/m]

 $E_{sr}$  = surface roller energy density [N/m]

 $H<sub>s</sub>$  = significant wave height [m]

 $w_i$  = wave unit vector = (cos  $\theta$ , sin  $\theta$ ) [-]

 $\theta$  = mean wave direction, [rad]

The component (due to the wave energy  $E_w$ ) is the Stokes velocity, while the the second component is due to the surface roller  $E_{sr}$  is only present in the surf zone.

#### Mean Wave-Current Bottom Friction

The mean (short-wave averaged) bed shear stress  $\tau_{bi}$  is quadratic in current velocity is calculated as

$$
\tau_{bi} = \rho m_b \lambda_{wc} c_b U U_i \tag{2-9}
$$

where

 $c_b$  = bed friction coefficient [-]

 $m_b$  = bed slope coefficient [-]

 $\lambda_{wc}$  = nonlinear bottom friction enhancement factor ( $\lambda_{wc} \ge 1$ ) [-]

$$
U = current magnitude = \sqrt{U_i U_i} [m/s]
$$

The bottom roughness is specified with either a Manning's roughness coefficient *n*, Nikuradse roughness height  $k<sub>s</sub>$ , or bed friction coefficient  $c<sub>b</sub>$ . It is important to note that the roughness value is held constant throughout the simulation and is not changed according to bed composition and bed forms.

The bed friction coefficient  $c_b$  is related to the Manning's roughness coefficient *n* by (Graf and Altinakar 1998)

$$
c_b = g n^2 h^{-1/3} \tag{2-10}
$$

Similarly, the bed friction is related to the roughness length  $z_0$  by (Graf and Altinakar 1998)

$$
c_b = \left(\frac{\kappa}{\ln(z_0/h) + 1}\right)^2 \tag{2-11}
$$

where  $\kappa$  =0.4. The roughness length is related to the Nikuradse roughness (roughness height specified in SMS interface for CMS-Flow) by  $z_0 = k_s / 30$ .

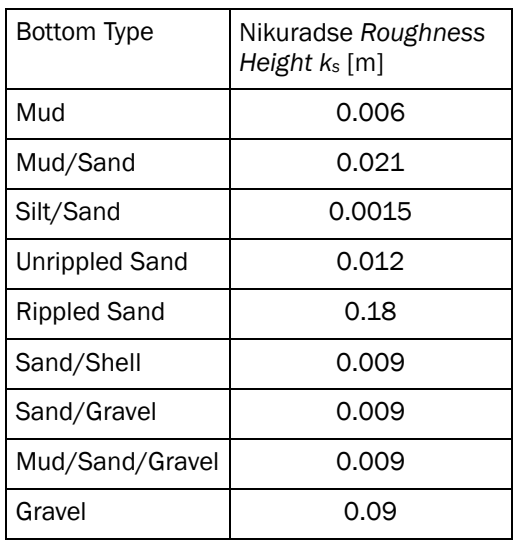

[Table 2-1](#page-23-0) shows mean roughness heights from a large number of field measurements over natural sea beds.

<span id="page-23-0"></span>Table 2-1. Mean values of Nikradse roughness heights for different bottom types (modified from Soulsby (1983).

In the presence of waves the mean (wave-averaged) bed friction is enhanced beyond the value that would result from a linear superposition of the current- and wave-related components due a nonlinear interaction between waves and currents in the boundary layer. In CMS, the bottom friction enhacement is included through an explicit factor in the quadratic bottom friction equation (Eq. 2-4) which simplifies the numerical discretization. The nonlinear bottom friction enhancement factor is calculated using one of the following formulations (name abbreviations are given in parenthesis):

- 1. Quadratic formula (QUAD)
- 2. Soulsby (1995) empirical two-coefficient data fit (DATA2)
- 3. Soulsby (1995) empirical thirteen-coefficient data fit (DATA13)
- 4. Fredsoe (1984) analytical wave-current boundary layer model (F84)
- 5. Huynh-Thanh and Temperville (1991) numerical wave-current boundary layer model (HT91)
- 6. Davies et al. (1988) numerical wave-current boundary layer model (DSK88)
- 7. Grant and Madsen (1979) analytical wave-current boundary layer model (GM79)

According to Soulsby (1997), the options 2 through 7 have good all-round performance an

In the case of the quadratic formula,

$$
\lambda_{wc} = \frac{\sqrt{U^2 + c_w u_w^2}}{U}
$$
 (2-12)

where  $c_w$  is an empirical coefficient equal to approximately 0.5 and  $u_w$  is the bottom wave orbital velocity amplitude. For random waves  $u_w$  is calculated based on the significant wave height, and peak wave period, and calculated from linear wave theory as

$$
u_w = \frac{\pi H_s}{T_p \sinh(kh)}
$$
 (2-13)

The DATA2, DATA13, F84, and HT91 formulations are calculated using general parameterization of Soulsby (1995),

$$
\lambda_{wc} = 1 + bX^{P} \left( 1 - X \right)^{q} \tag{2-14}
$$

where  $X = \tau_c / (\tau_c + \tau_w)$ , and *b*, *P* and *q* are coefficients that depend on the formulation selected.  $\tau_c$  and  $\tau_w$  are the current- and wave-related bed shear stress magnitudes. The current bed shear stress is given by

$$
\tau_c = \rho c_b U^2 \tag{2-15}
$$

and the wave bed shear stress is given by

$$
\tau_{w} = \frac{1}{2} \rho f_{w} u_{w}^{2}
$$
 (2-16)

where  $f_w$  is the wave friction factor. For random waves and  $u_w$  is set to an equivalent or representative bottom orbital velocity amplitude equal to  $u_w = \sqrt{2} u_{rms}$  the root-mean-squared vebottom orbital velocity amplitude defined here as (Soulsby's 1987; 1997)

$$
u_{\text{rms}}^2 = \text{var}(\tilde{u}_b) = \int_0^\infty S_u(f) df \qquad (2-17)
$$

where var() is the variance function,  $\tilde{u}_h$  is the instantaneous bottom orbital velocity,  $S_{\mu}$  is the wave orbital velocity spectrum density, and  $f$  is the wave frequency. It is noted that the definition of  $u_{\text{rms}}$  is slightly different from others such as (Madsen 1994; Myrhaug et al. 2001; Wiberg and Sherwood 2008) which include factor of 2 in their definition. A simple approximation for  $u_{\text{rms}}$  is linear wave theory and the root-mean-squared wave height  $H_{rms} = H_s / \sqrt{2}$  (for a Rayleigh distribution)

$$
u_{\rm rms} = \frac{\pi H_{\rm rms}}{T_p \sqrt{2} \sinh(kh)}\tag{2-18}
$$

Wiberg and Sherwood (2008) reported that  $u_{\text{rms}}$  estimates using  $H_{\text{rms}}$  and  $T_p$  agree reasonably well with field measurements (except for  $T_p < 8.8$  s) and produces better estimates than other combinations with  $H_{rms}$ ,  $H_s$ ,  $T_p$ and the zero-crossing wave period  $T<sub>z</sub>$ . A better approach is to assume a spectral shape (e.g. JONSWAP, Pierson-Moskowitz, etc.), and obtain and explicit curve for  $u_{rms}$  by summing the contributions from each frequency (Soulsby 1987; Wiberg and Sherwood 2008). Here a simple expression is used based on the JONSWAP ( $\gamma = 3.3$ ) spectrum following the work of Soulsby (1987)

$$
u_{\rm rms} = 0.134 \frac{H_s}{T_n} \left[ 1 + \tanh\left( -7.76 \frac{T_n}{T_p} + 1.34 \right) \right]
$$
 (2-19)

where  $T_n = \sqrt{h/g}$ . The above expression agrees closely with the curves presented by Soulsby (1987; 1997).

It is noted that In the presence of a sloping bed, the bottom friction acts on larger bottom surface area for the same horizontal area. This increase in bottom friction is included through the coefficient (Mei 1989 and Wu 2008)

$$
m_b = |\nabla z_b| = \sqrt{\left(\frac{\partial z_b}{\partial x}\right)^2 + \left(\frac{\partial z_b}{\partial y}\right)^2 + 1}
$$
 (2-20)

where  $z_b$  is the bed elevation, and  $\nabla = \left(\frac{\partial}{\partial x}, \frac{\partial}{\partial y}, 1\right)$ . In most morphodynam-

ic models, the bottom slope is assumed to be small and the above term is neglected. However it is included here for completeness. For bottom slopes of 1/5 and 1/3, the above expression leads to an increase in bottom friction of 1.98 and 5.4 % respectively.

## Eddy Viscosity

The term eddy viscosity comes from the fact that small-scale vortices or eddies on the order of the grid cell size are not resolved and only the large scale flow is simulated. The eddy viscosity is intended to simulate the dissipation of energy at smaller scales than the model can simulate. In nearshore environment, large mixing or turbulence occurs due to waves, wind, bottom shear, and strong horizontal gradients; and therefore the eddy viscosity is an important aspect which has a large influence on the calculated flow field and sediment transport. In CMS-Flow, the total eddy viscosity ν*<sup>t</sup>* is equal to the sum of three parts: a base value  $v_0$ , the current-related eddy viscosity ν*c,* and the wave-related eddy viscosity ν*<sup>w</sup>* given as,

$$
V_t = V_0 + V_c + V_w \tag{2-21}
$$

The base value is approximately equal to the kinematic eddy viscosity  $(-1\times10^{-6} \text{ m}^2/\text{s})$  but may be changed by user. The other two components are described in the sections below.

# *Current-Related Eddy Viscosity Component*

There are four algebraic models for the current-related eddy viscosity: Falconer, parabolic, subgrid, and mixing-length. The default turbulence model is the subgrid model, but may be changed in the advanced cards section of the CMS Control (Card) File (\*.cmcards).

## *Falconer Equation*

The Falconer (1980) equation was the default method used in the earlier version of CMS (Militello et al. 2004). The equation is given by

$$
v_c = 0.575c_bUh \t\t(2-22)
$$

where *cb* is the bottom friction coefficient, *U* is the depth-averaged current velocity magnitude, and *h* is the total water depth.

#### *Depth-averaged Parabolic Model*

The second option is the depth-averaged parabolic model given by

$$
V_c = c_v u_* h \tag{2-23}
$$

where  $c_v$  is approximately equal to  $\kappa/6$ =0.0667.

### *Subgrid Model*

The third option for calculating ν*<sup>c</sup>* is the subgrid turbulence model given by

$$
V_c = c_v u_* h + (c_s \Delta)^2 |\overline{S}| \tag{2-24}
$$

where  $c<sub>v</sub>$  and  $c<sub>s</sub>$  are empirical coefficients related to the turbulence produced by the bed shear and horizontal velocity gradients, and  $\Delta$  is the (average) grid size. The parameter  $c<sub>v</sub>$  is approximately equal to  $\kappa/6$ =0.0667 (default) but may vary from 0.01-0.2. The variable  $c<sub>s</sub>$  is equal to approximately the Smagorinsky coefficient and may varies between 0.1 and 0.3 (default is 0.2).  $|\overline{S}|$  is the magnitude of the deformation (strain rate) tensor defined as

$$
\left|\overline{S}\right| = \sqrt{2e_{ij}e_{ij}} \text{ , with } e_{ij} = \frac{1}{2} \left(\frac{\partial V_i}{\partial x_j} + \frac{\partial V_j}{\partial x_i}\right) \tag{2-25}
$$

The subgrid turbulence model coefficients may be changed in the advanced cards.

#### *Mixing Length Model*

The mixing length model implemented in CMS includes a component due to the vertical shear and is given by (see Wu 2008)

$$
V_c = \sqrt{(c_V u_{*c} h)^2 + (l_h^2 |\overline{S}|)^2}
$$
 (2-26)

where the mixing length  $I_h$  is determined by  $I_h = \kappa \min(c_h h, y')$ , with y' being the distance to the nearest wall and  $c<sub>h</sub>$  is an empirical coefficient between 0.3 and 1.2. Equation (2-26) takes into account the effects of bed shear and horizontal velocity gradients respectively through the first and second terms on the right-hand side (R.H.S.) of Equation (2-26). It has been found that the modified mixing length model is better than the depth-averaged parabolic eddy viscosity model that accounts for only the bed shear effect.

#### *Wave-Related Eddy Viscosity*

The wave component of the eddy viscosity is separated into two components

$$
V_w = c_{wf} u_w H_s + c_{br} h \left(\frac{D_{br}}{\rho}\right)^{1/3}
$$
 (2-27)

where  $c_{\psi f}$  and  $c_{\psi r}$  are empirical coefficients,  $H_s$  is the significant wave height and  $u_w$  is the peak bottom orbital velocity based on the significant wave height and peak wave period. The first term on the R.H.S. of Equation (24) represents the component due to wave bottom friction and the second term represents the component due to wave breaking. The coefficient  $c_{\text{wf}}$  is approximately equal to 0.1 and may vary from 0.05 to 0.2. The coefficient  $c_{br}$  is approximately equal to 0.08 and may vary from 0.04 to 0.15.

#### Wave Radiation Stresses

The wave radiation stresses  $S_{ij}$  are calculated using the linear wave theory as (Longuet-Higgins and Stewart 1961; see also Dean and Dalrymple 1984)

$$
S_{ij} = \iint E_w(f,\theta) \left[ n_g w_i w_j + \delta_{ij} \left( n_g - \frac{1}{2} \right) \right] df d\theta \tag{2-28}
$$

where

$$
f = \text{the wave frequency } [1/s]
$$
\n
$$
\theta = \text{the wave direction } [\text{rad}]
$$
\n
$$
w_i = \text{wave unit vector } = (\cos \theta, \sin \theta) [-]
$$
\n
$$
\delta_{ij} \text{ is the delta function } \delta_{ij} = \begin{cases} 1 & \text{for } i = j \\ 0 & \text{for } i \neq j \end{cases}
$$

and

$$
n_{g} = \frac{c_{g}}{c} = \frac{1}{2} \left( 1 + \frac{2kh}{\sinh 2kh} \right)
$$
 (2-29)

in which  $c_g$  is the wave group velocity,  $c$  is the wave celerity, and  $k$  is the wave number.

#### Wind Surface Stress

The wind surface stress is calculated as

$$
\tau_{si} = \rho_a c_D W W_i \tag{2-30}
$$

where

 $\rho_a$  = air density at sea level [~1.2 kg/m<sup>3</sup>]  $c_p$  = wind drag coefficient [-]  $W_i = 10$ -m wind speed [m/s] *W* = 10-m wind velocity magnitude =  $\sqrt{W_i W_i}$  [m/s]

The wind speed is calculated using either an Eulerian or Lagrangian reference frame as

$$
W_i = W_i^E - \gamma_w V_i \tag{2-31}
$$

where

 $W_i^E$  = the 10-m atmospheric wind speed relative to the solid earth (Eulerian wind speed)in [m/s]

 $\gamma_{w}$  = equal to 0 for the Eulerian reference frame or 1 for the Lagrangian reference frame.

$$
V_i
$$
 = total flux velocity [m/s]

Using the Lagrangian reference frame or relative wind speed is more accurate and realistic for field applications (Bye 1985; Pacanowski 1987; and Dawe and Thompson 2006), but the option to use the Eulerian wind speed is provided for idealized cases. The drag coefficient is calculated using the formula of Hsu (1988) and modified for high wind speeds based on field data by Powell et al. (2003)

$$
c_D = \begin{cases} \left(\frac{\kappa}{14.56 - 2 \ln W}\right)^2 & \text{for } W \le 30 \,\text{m/s} \\ 10^{-3} \,\text{max}(3.86 - 0.04W, 1.5) & \text{for } W > 30 \,\text{m/s} \end{cases} \tag{2-32}
$$

Powell et al. (2003) speculate that the reason for the decrease in drag coefficient is due to increasing foam coverage leading to the formation of a "slip" surface at the air-sea interface.

Wind measurements taken at heights other than 10 m, are converted using the 1/7 rule (SPM 1984; and CEM 2002)

$$
W_i = W_i^z \left(\frac{10}{z}\right)^{1/7} \tag{2-33}
$$

where z is the elevation above the sea surface of the wind measurement and  $W_i^z$  is the wind velocity at height  $z$ .

### Boundary Conditions

*Rigid Wall Boundary Condition* 

The flow drag at the walls of banks or shores and resulting wall shear stress is modeled as

$$
\tau_{wall} = -\lambda_w U_{\parallel} \tag{2-34}
$$

where  $U_{\parallel}$  is the velocity parallel to the cell face,  $\lambda_{w} = \rho u_{\ast_{wall}} \kappa / \ln(E y_p^+)$  with  $y_p^+ = u_{\text{wall}} y_p / v$ . Here *E* is a wall roughness parameter,  $y_p$  is the distance from the wall to point  $p$  and  $u_{\text{total}}$  is the wall shear stress defined as  $u_{\text{wall}} = \sqrt{\tau_{\text{wall}} / \rho}$ . The wall roughness is calculated using the formula of Cebeci and Bradshaw (1977),

$$
E = \exp\left(\kappa \left[B_0 - \Delta B\right]\right) \tag{2-35}
$$

where  $B_0$  is a constant equal to 5.2 and  $\Delta B$  is equal to

$$
\Delta B = \begin{cases} 0 & k_s^+ < 2.25\\ \left(B_0 - 8.5 + \frac{1}{\kappa} \ln k_s^+\right) \sin\left(0.4258\left[\ln k_s^+ - 0.811\right]\right) & 2.25 \le k_s^+ < 90 \ (2-36)\\ B_0 - 8.5 + \frac{1}{\kappa} \ln k_s^+ & k_s^+ \ge 90 \end{cases}
$$

where  $k_s^+$  is the wall Reynolds number given by  $k_s^+ = u_*^w k_s / v$ .

#### *Flux Boundary Condition*

The flux boundary is typically applied to the upstream end of a river or stream. In CMS, a conveyance approach is used to distribute the total flux across the boundary. In this approach, the flow discharge,  $q_B$  at each boundary cell *B* is calculated across a boundary according to

$$
q_B = \frac{Q_b}{\sum (h_B^{1+r} / n_B) \Delta l} \frac{h_B^{1+r}}{n_B}
$$
 (2-37)

where  $Q_b$  is total flow discharge, *n* is the Manning's coefficient, *r* is an empirical constant equal to approximately 2/3 and ∆*l* is the cell width in the transverse direction to flow.

#### *Water Level Boundary Condition*

Water level time series, both constant and spatially variable, are applied at ghost cells. Ghost cells are imaginary cells placed immediately outside of the numerical modeling domain adjacent to boundary cells. Applying the water level boundary condition at the ghost cells is common practice in many finite volume models since it allows for some relaxation at the boundary thus improved stability and convergence. When applying a Water

Level BC to the nearshore, if the wave-and wind-induced setup are not included this can lead to local flow reversals and boundary problems. This problem is avoided by adjusting the local water to account for the crossshore wind and wave setup similar that described in Reed and Militello (2005).

#### *Tidal/Harmonic Boundary Condition*

Tidal water level predictions are based on the official United States National Oceanographic and Atmospheric Administration [\(http://tidesonline.nos.noaa.gov\)](http://tidesonline.nos.noaa.gov/) and National Ocean Service [\(http://co](http://co-ops.nos.noaa.gov/)[ops.nos.noaa.gov\)](http://co-ops.nos.noaa.gov/) prediction formula

$$
\overline{\eta}(t) = \sum f_i A_i \cos \left( \omega_i t + V_i^0 + \hat{u}_i - \kappa_i \right) \tag{2-38}
$$

where  $A_i$  is the constituent *mean* amplitude,  $f_i$  is a node factor which is time varying correction to the mean amplitude,  $V_i^0 + \hat{u}_i$  is the time varying constituent *equilibrium* phase, and <sup>κ</sup>*<sup>i</sup>* is the constituent phase lag or epoch. The speed of the constituent  $\omega_i$  is given in degrees per mean solar hour and *t* is a serial time in hours from midnight starting the year of predictions. The equilibrium phase has a uniform component  $V_i^0$  and a relatively smaller periodic component. The zero-superscript of  $V_i^0$  indicates that it refers to the constituent phase at zero time. The table [\(Table 2-2\)](#page-32-0) below shows a list of the tidal constituents currently supported in CMS.

| Constituent Speed |          | Constituent Speed |          | Constituent Speed |              | Constituent Speed |         |
|-------------------|----------|-------------------|----------|-------------------|--------------|-------------------|---------|
| $SA*$             | 0.041067 | SSA*              | 0.082137 | $MM^*$            | 0.54438 MSF* |                   | 1.0159  |
| MF*               | 1.098    | 2Q1*              | 12.8543  | $ 01*$            | 13.3987      | RHO1*             | 13.4715 |
| $01*$             | 13.943   | $M1*$             | 14.4967  | $P1*$             | 14.9589 S1*  |                   | 15.0    |
| $K1*$             | 15.0411  | $J1*$             | 15.5854  | 001*              | 16.1391      | $2N2*$            | 27.8954 |
| $MU2*$            | 27.9682  | $N2*$             | 28.4397  | $NU2*$            | 28.5126      | M <sub>2</sub>    | 28.9841 |
| $LDA2*$           | 29.4556  | $L2*$             | 29.5285  | $T2*$             | 29.9589 S2   |                   | 30      |
| $R2*$             | 30.0411  | K <sub>2</sub>    | 30.0821  | $2SM2*$           | 31.0159      | 2MK3*             | 42.9271 |
| $M3*$             | 43.4762  | $MK3*$            | 44.0252  | $MN4*$            | 57.4238      | M4                | 57.9682 |
| MS4*              | 58.9841  | $ S4*$            | 60.0     | M6                | 86.9523 S6*  |                   | 90.0    |
| M8*               | 115.9364 |                   |          |                   |              |                   |         |

<span id="page-32-0"></span>Table 2-2. Tidal Constituents names and speeds in solar hours implemented in CMS.

\* Only available through advanced cards for CMS >v4.0

If a harmonic boundary condition is applied, then the node factors and equilibrium arguments are set to zero.

Similary to the water level boundary condition, the local water level at the boundary is adjusted to account for the wind and wave setup in order to avoid local flow reversals or instabilities (Reed and Militello 2005).

#### *Cross-shore Boundary Condition*

In the implicit flow solver a cross-shore boundary condition is applied by solving the 1-D cross-shore momentum equation including wave and wind forcing (Wu et al. 2011a, 2011b). Along a cross-shore boundary, it is assumed that a well-developed longshore current exists. Thus, the alongshore (*y-*direction) momentum equation can be reduced to

$$
\frac{\partial}{\partial x}\left(v_{t}h\frac{\partial V_{y}}{\partial x}\right) = \frac{1}{\rho}\left(\tau_{sy} + \tau_{wy} - \tau_{by}\right)
$$
\n(2-39)

where  $\tau_{sy}$ ,  $\tau_{wy}$ , and  $\tau_{by}$  are the surface, wave, and bottom stresses in the long-shore direction, respectively. The equation above is solved iteratively for the longshore current velocity. The cross-shore (*x*) component of the velocity may be copied from internal nodes.

The water level due to waves and winds at the cross-shore boundary can be determined by assuming a zero alongshore gradient of flow velocity and negligible cross-shore current velocity, the cross-shore momentum equation reduces to

$$
\rho gh \frac{\partial \overline{\eta}}{\partial x} = \tau_{sx} + \tau_{wx} \tag{2-40}
$$

where  $\tau_{xx}$  and  $\tau_{wx}$  are the wind and wave stresses in the cross-shore direction.

# Sediment Transport

## Nonequilibrium Total-Load Transport Model

### *Total-load Transport Equation*

The single-sized sediment transport model described in Sánchez and Wu (2011a,b) is extended to multiple-sized sediments. In this model, the sediment transport is separated into current- and wave-related transports. The transport due to currents includes the stirring effect of waves; and the wave-related transport includes the transport due to asymmetric oscillatory wave motion and also steady contributions by Stokes drift, surface roller, and undertow. The current-related bed and suspended transports are combined into a single total-load transport equation, thus reducing the computational costs and simplifying the bed change computation. The 2DH transport equation for the current-related total load is

$$
\frac{\partial}{\partial t} \left( \frac{h C_{tk}}{\beta_{tk}} \right) + \frac{\partial (h V_j C_{tk})}{\partial x_j} = \frac{\partial}{\partial x_j} \left[ v_s h \frac{\partial (r_{sk} C_{tk})}{\partial x_j} \right] + \alpha_t \omega_{sk} \left( C_{t^*k} - C_{tk} \right) \quad (2-41)
$$

for  $j = 1, 2; k = 1, 2, ..., N$ , where *N* is the number of sediment size classes and

 $t = time [s]$ 

- $h$  = water depth [m]
- $x_j$  =Cartesian coordinate in the *j*<sup>th</sup> direction [m]
- $V_i$  = total flux velocity [m/s]
- $C_{tk}$  = depth-averaged total-load sediment mass concentration for size class *k* defined as  $C_{tk} = q_{tk} / (Uh)$  in which  $q_{tk}$  is the totalload mass transport [kg/m3]
- $C_{tk^*}$  = depth-averaged total-load sediment mass concentration for size class *k* and described in the Equilibrium Concentration and **Transport Rates section [kg/m<sup>3</sup>]**
- $\beta_{tk}$  = the total-load correction factor described in the **Total-Load** Correction Factor section [-]
- $r_{sk}$  = fraction of suspended load in total load for size class  $k$  and is described in [Fraction of Suspended Sediments](#page-35-0) section [-]
- $v_s$  = horizontal sediment mixing coefficient described in the **Hori**[zontal Sediment Mixing Coefficient](#page-55-0) section [m2/s]
- $\alpha_t$  = total-load adaptation coefficient described in the **Adaptation** [Coefficient](#page-257-0) section [-]
- $\omega_{sk}$  = sediment fall velocity [m/s]

The above equation may be applied to single-sized sediment transport, by using a single sediment size class. The bed composition however does not vary when using a single sediment size class. The sediment mass concentrations are used rather than volume conventations in order to avoid precision errors at low concentrations.

#### <span id="page-35-0"></span>*Fraction of Suspended Sediments*

In order to solve the system of equations for sediment transport implicitly the fraction of suspended sediments must be determined explicitly. This is done by assuming

$$
r_{sk} = \frac{q_{sk}}{q_{tk}} \simeq \frac{q_{sk^*}}{q_{tk^*}}
$$
 (2-42)

where  $q_{sk}$  and  $q_{tk}$  is the actual fractional suspended- and total-load transport rates and  $q_{sk*}$  and  $q_{tk*}$  are the equilibrium fractional suspended- and total-load transport rates.

#### *Adaptation Coefficient*

The total-load adaptation coefficient  $\alpha_t$  is an important parameter in the sediment transport model. There are many variations of this parameter in literature. CMS uses an adaptation coefficient  $\alpha_t$  which is related to the total load adaptation length  $T_t$  and time by

$$
L_t = \frac{Uh}{\alpha_t \omega_s} = UT_t \tag{2-43}
$$

where  $\omega_{s}$  is the sediment fall velocity corresponding to the transport grain size for single-sized sediment transport or the median grain size for multiple-sized sediment transport, *U* is the depth-averaged current velocity, and *h* is the total water depth. The adaptation length (time) is a characte-
ristic distance (time) for sediment to adjust from non-equilibrium to equilibrium transport. Because the total load is a combination of the bed and suspended loads, its adaptation length may be calculated as  $L_t = r_s L_s + (1 - r_s)L_b$  or  $L_t = \max(L_s, L_b)$ , where  $L_s$  and  $L_b$  are the suspendedand bed-load adaptation lengths. *Ls* is defined as

$$
L_s = \frac{Uh}{\alpha \omega_s} = UT_s \tag{2-44}
$$

in which  $\alpha$  and  $\tau$ , are the adaptation coefficient lengths for suspended load. There are several expressions in the literature for calculating  $\alpha$  , either empirical or based on analytical solutions to the pure vertical convection-diffusion equation of suspended sediment. One example of an empirical formula is that proposed by Lin (1984)

$$
\alpha = 3.25 + 0.55 \ln \left( \frac{\omega_s}{\kappa u_*} \right) \tag{2-45}
$$

where  $u_*$  is the bed shear stress, and  $\kappa$  is the von Karman constant. Armanini and di Silvio (1986) proposed an analytical equation

$$
\frac{1}{\alpha} = \frac{\delta}{h} + \left(1 - \frac{\delta}{h}\right) \exp\left[-1.5\left(\frac{\delta}{h}\right)^{-1/6} \frac{\omega_s}{u_*}\right] \tag{2-46}
$$

where  $\delta$  is the thickness of the bottom layer defined by  $\delta = 33z_0$  and  $z_0$  is the zero-velocity distance from the bed. Gallapatti (1983) proposed the following equation to determine the suspended load adaptation time

$$
T_s = \frac{h}{u_*} \exp\left[ \frac{(1.57 - 20.12u_r)\omega_*^3 + (326.832u_r^{2.2047} - 0.2)\omega_*^2}{+ (0.1385\ln u_r - 6.4061)\omega_* + (0.5467u_r - 2.1963)} \right]
$$
(2-47)

where  $u_{*c}$  is the current related bottom shear velocity,  $u_r = u_* / U$ , and  $\omega_* = \omega_s / u_*$ .

The bed-load adaptation length  $L_b$  is generally related to the dimension of bed forms such as sand dunes. Large bed forms are generally proportional

to the water depth and therefore the bed load adaptation length can be estimated as  $L_b = a_b h$  in which  $a_b$  is an empirical coefficient on the order of 5-10. Fang (2003) found that an  $L<sub>b</sub>$  of approximately two or three times the grid resolution works well for field applications. However, although there is some guidance on ways to estimate  $L_{b}$ , its determination is still empirical and in the developmental stage. For a detailed discussion of the adaptation length see Wu (2007). In general, it is recommended that the adaptation length be calibrated with field data in order to have the best and most reliable results.

# *Total-Load Correction Factor*

The correction factor  $\beta_{tk}$  accounts for the vertical distribution of the suspended sediment concentration, and velocity profiles as well as the fact that bed load travels a slower velocity than the depth-averaged current (see [Figure 2-2\)](#page-37-0). By definition  $\beta_{tk}$  is the ratio of the depth-averaged totalload and flow velocities.

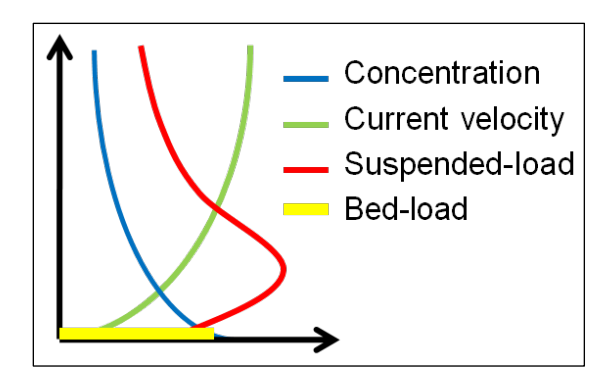

Figure 2-2. Schematic of sediment and current vertical profiles.

<span id="page-37-0"></span>In a combined bed load and suspended load model, the correction factor is given by

$$
\beta_{ik} = \frac{1}{r_{sk} / \beta_{sk} + (1 - r_{sk}) U / u_{bk}}
$$
(2-48)

where  $u_{bk}$  is the bed load velocity and  $\beta_{bk}$  is the suspended load correction factor and is defined as the ratio of the depth-averaged sediment and flow velocities. Because most of the sediment is transported near the bed, both the total and suspended load correction factors are usually less than 1 and typically in the range of 0.3 and 0.7, respectively. By assuming logarithmic current velocity and exponential suspended sediment concentration profiles, an explicit expression for the suspended load correction factor  $\beta_{sk}$ may be obtained as (Sánchez and Wu 2011)

$$
\beta_{sk} = \frac{\int_a^h u c_k dz}{U \int_a^h c_k dz} = \frac{E_1(\phi_k A) - E_1(\phi_k) + \ln(A/Z) e^{-\phi_k A} - \ln(1/Z) e^{-\phi_k}}{e^{-\phi_k A} [\ln(1/Z) - 1] \Big[ 1 - e^{-\phi_k (1-A)} \Big]}
$$
(2-49)

where  $\phi_k = \omega_{sk} h / \varepsilon$ ,  $A = a / h$ ,  $Z = z_a / h$ , in which  $\omega_{sk}$  is the sediment fall velocity for size class  $k$ ,  $\varepsilon$  is the vertical mixing coefficient,  $a$  is a reference height for the suspended load,  $h$  is the total water depth,  $z_a$  is the apparent roughenss length, and  $E_1$  is the exponential integral. The equation can be further simplified by assuming that the reference height is proportional to the roughness height (e.g.  $a = 30 z_a$ ), so that  $\beta_{sk} = \beta_{sk} (Z, \phi_k)$ . [Figure 2-3](#page-38-0) shows a comparison of the suspended load correction factor based on the logarithmic velocity with exponential and Rouse suspended sediment concentration profiles.

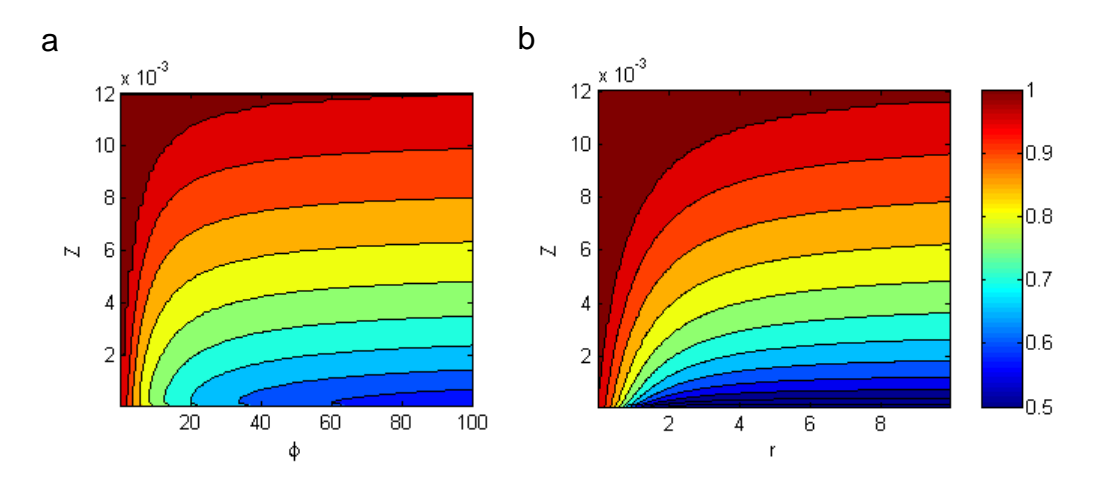

<span id="page-38-0"></span>Figure 2-3. Suspend load correction factors based on the logarithmic velocity profile and (a) exponential and (b) Rouse suspended sediment profile. The Rouse number is  $r = \omega_s /(\kappa u_*)$ 

The bed load velocity  $u_{kk}$  is calculated using the van Rijn (1984a) formula with re-calibrated coefficients from Wu et al. (2006)

$$
u_{bk} = 1.64 \left(\frac{\tau_b'}{\tau_{crk}} - 1\right)^{0.5} \sqrt{(s - 1)gd_k}
$$
 (2-50)

where *s* is the specific gravity,  $g$  is the gravitational constant,  $d_{50}$  is the median grain size diameter,  $\tau'_{h}$  is the bed shear stress related to the grain roughness and is determined by  $\tau'_{b} = (n'/n)^{3/2} \tau_{b}$  where  $n' = d_{50}^{1/6}$  / 20 is the Manning's coefficient corresponding to the grain roughness and  $\tau_{crk}$  is the critical bed shear stress for sediment motion as given by the Shields diagram.

# *Bed Change Equation*

The fractional bed change is calculated as

$$
\frac{\rho_s (1 - p'_m)}{f_{morph}} \left( \frac{\partial z_b}{\partial t} \right)_k = \alpha_t \omega_{sk} \left( C_{tk} - C_{tk^*} \right) + \frac{\partial}{\partial x_j} \left( D_s \left| q_{bk} \right| \frac{\partial z_b}{\partial x_j} \right) \tag{2-51}
$$

where

 $z_b$  = the bed elevation with respect to the vertical datum [m]

 $p'_m$  = the bed porosity [-]

 $f_{morph}$  = morphologic acceleration factor [-]

 $\rho_s$  = sediment density [~2650 kg/m<sup>3</sup> for quartz sediment]

 $C_{tk}$  = depth-averaged total-load sediment mass concentration for size class *k* defined as  $C_{tk} = q_{tk} / (Uh)$  in which  $q_{tk}$  is the total-load mass transport [kg/m3]

 $C_{tk}$  = depth-averaged total-load sediment mass concentration for size class *k* and described in the Equilibrium Concentration and Transport Rates section [kg/m3]

 $\alpha_t$  = total-load adaptation coefficient described in the **Adaptation** [Coefficient](#page-257-0) section [-]

 $\omega_{sk}$  = sediment fall velocity [m/s]

 $D_s$  = empirical bed-slope coefficient (constant) [-]

 $q_{bk} = hUC_{tk} (1 - r_{sk})$  is the bed load mass transport rate [kg/m/s]

The sediment density is required in the previous equation since mass concentrations are used. For a detailed derivation of the above equation see Sanchez and Wu (2011a). The total bed change is calculated as the sum of Equation (41) for all size classes

$$
\frac{\partial z_b}{\partial t} = \sum_k \left( \frac{\partial z_b}{\partial t} \right)_k \tag{2-52}
$$

The purpose of the morphologic acceleration factor  $f_{morph}$  is to speed-up the bed change so that the simulation time  $t_{sim}$  represents approximately the change that would occur in  $t_{morph} = f_{morph} t_{sim}$ . The factor should be used with caution and only for idealized cases or time periods which are periodic (mainly tidal). If time varying winds or waves are important in driving sediment transport, then this parameter is not recommended.

### Bed material sorting and layering

Bed sorting is the process in which the bed material changes composition (fraction of each grain size class). The bed is descritized into multiple layers each with a uniform bed composition. The fraction of each size class is then calculated and stored in each layer. The sorting of sediments is then calculating using the mixing or active layer concept (Hirano 1971; Karim and Kennedy 1982; and Wu 1991). The mixing layer is the top layer of the bed, which exchanges material directly with the sediment transport. The term mixing layer is preferred here because the second and third layers may also be viewed as active (i.e. their thickness may vary each time step). [Figure 2-4](#page-40-0) is a schematic of the multi-layer bed-sorting model.

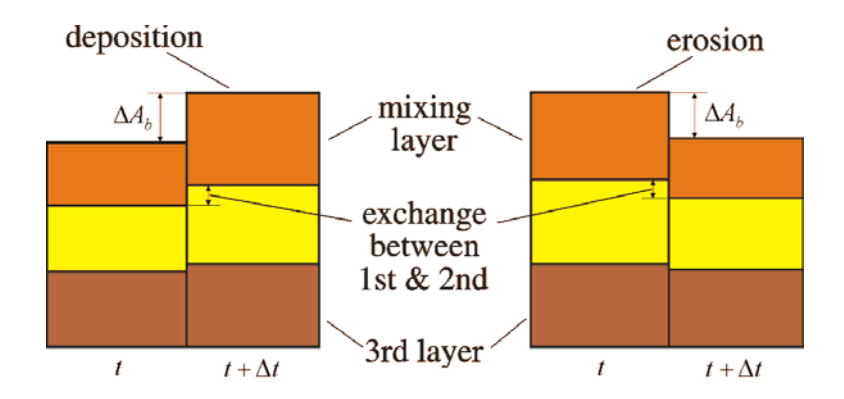

<span id="page-40-0"></span>Figure 2-4. Schematic of the multi-layer bed material sorting model.

The temporal variation of the bed-material gradation in the first (mixing or active) layer is calculated as (Wu 2007)

$$
\frac{\partial(\delta_1 p_{1k})}{\partial t} = \left(\frac{\partial z_b}{\partial t}\right)_k + p_{1k}^* \left(\frac{\partial \delta_1}{\partial t} - \frac{\partial z_b}{\partial t}\right)
$$
(2-53)

where  $\delta_{\rm l}$  is the thickness of the first layer.  $p_{\rm lk}^*$  is equal to  $p_{\rm lk}$  for  $\partial z_b$  /  $\partial t$  −  $\partial \delta_1$  /  $\partial t$  ≥ 0, and equal to the bed material gradation in the second sediment layer for  $\partial z_{h} / \partial t - \partial \delta_1 / \partial t < 0$ . The bed-material sorting in the second layer is calculated as

$$
\frac{\partial(\delta_2 p_{2k})}{\partial t} = -p_{1k}^* \left( \frac{\partial \delta_1}{\partial t} - \frac{\partial z_b}{\partial t} \right)
$$
(2-54)

where  $\delta_2$  is the thickness of the second layer, and  $p_{2k}$  is the fraction of the  $k<sup>th</sup>$  sediment size in the second layer. The last equation assumes no material exchange between the sediment layers below the second layer.

The sediment transport, bed change, and bed gradation are solved simultaneously (coupled), but are decoupled from the flow calculation at the time step level. To illustrate the bed layering process, [Figure 2-5](#page-41-0) shows an example of the temporal evolution of 7 bed layers during erosional and depositional regimes.

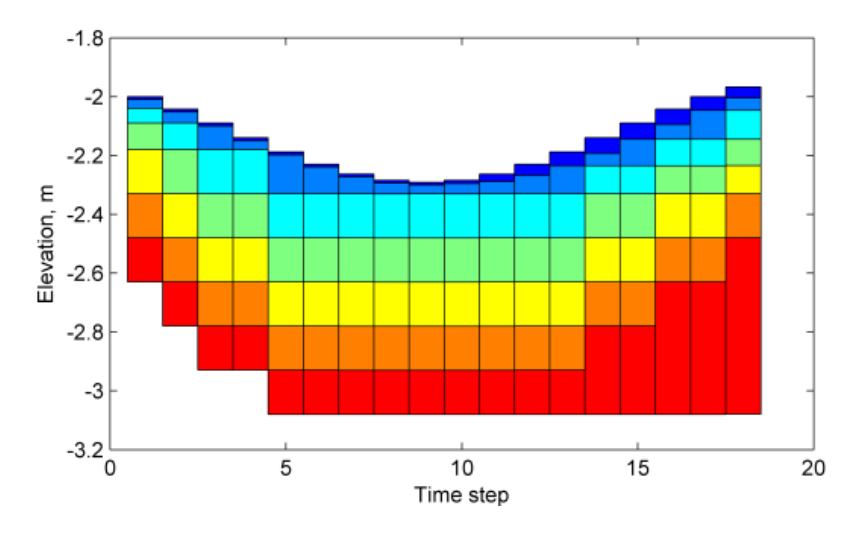

<span id="page-41-0"></span>Figure 2-5. Schematic showing an example bed layer evolution. Colors indicate layer number.

#### Mixing Layer Thickness

The mixing layer thickness is calculated as

$$
\delta_{\rm l} = \min\left[\max(0.5\Delta, 2d_{50}, \delta_{\min}, \Delta z_b + \delta_{\min}), \delta_{\max}\right]
$$
 (2-55)

where  $\Delta$  is the beform height, and  $\delta_{\min}$  and  $\delta_{\max}$  are user-specified minimum and maximum layer thicknesses, respectively. The third argument above is important for strong deposition. For cell with a hard (noerodable) bottom, the mixing layer is calculated

$$
\delta_{1, hb} = \min(\delta_1, z_b - z_{hb})
$$
\n<sup>(2-56)</sup>

where  $z_{hb}$  is the elevation of the hard bottom. A hard bottom is a nonerodable bed surface such as the bed rock or a coastal structure.

# Equilibrium Concentration and Transport Rate

In order to close the system given by the sediment transport, bed change, and bed sorting equations, the fractional equilibrium depth-averaged total-load concentration  $C_{tk^*}$  needs to be estimated from empirical formula. For convenience  $C_{tk}$  is written in general form as

$$
C_{tk^*} = p_{1k} C_{tk}^* \tag{2-57}
$$

where  $p_{1k}$  is the fraction of the sediment size  $k$  in the first (top) bed layer and  $C_{tk}^{*}$  is the potential equilibrium total-load concentration. The potential concentration  $C_{tk}^*$  can be interpreted as the equilibrium concentration for uniform sediment of size  $d_k$ . The above equation is essential to the coupling of the sediment transport, bed change, and bed sorting equations. The depth-averaged equilibrium concentration is defined as

$$
C_{tk^*} = \frac{q_{tk^*}}{Uh} \tag{2-58}
$$

where  $q_{tk}$  is the total load transport estimated from empirical formula. The total load is the sum of bed load and suspended load:  $q_{tk} = q_{sk} + q_{bk}$ .

### Equilibrium Transport Formulas

### *Lund-CIRP Sediment Transport Formula*

Camenen and Larson (2005, 2007, and 2008) developed a general sediment transport formula for bed and suspended loads under combined waves and currents. These are referred to as the Lund-CIRP transport formulas. The general transport formulas can be used for both symmetric and asymmetric waves but for simplicity the waves are assumed to be symmetric. The current-related bed- and suspended-load transport with wave stirring is given by

$$
\frac{q_{b^*}}{\sqrt{(s-1)gd_{50}^3}} = f_b \rho_s 12 \sqrt{\Theta_c} \Theta_{cw,m} \exp\left(-4.5 \frac{\Theta_{cr}}{\Theta_{cw}}\right)
$$
(2-59)

$$
\frac{q_{s^*}}{\sqrt{(s-1)gd_{50}^3}} = f_s \rho_s c_R U \frac{\varepsilon}{\omega_s} \left[ 1 - \exp\left( -\frac{\omega_s h}{\varepsilon} \right) \right]
$$
(2-60)

where

 $q_{b*}$  = Equilibrium bed load transport [kg/m/s]

 $q_{s*}$  = suspended load transport [kg/m/s]

 $d_{50}$  = median grain size [m]

 $s =$  sediment specific gravity or relative density  $\lceil - \rceil$ 

 $g =$  gravitational constant (9.81 m/s<sup>2</sup>)

 $\rho_s$  = sediment density (~2650 kg/m<sup>3</sup>)

Θ*<sup>c</sup>* = Shields parameters due to currents [-]

Θ*cw m*, = mean Shields parameters due to waves and currents [-]

Θ*cw* = maximum Shields parameters due to waves and currents [-]

Θ*cr* = critical Shields parameter [-]

 $\varepsilon$  = vertical sediment diffusivity [m<sup>2</sup>/s]

 $c_R$  = reference bed concentration [kg/m<sup>3</sup>]

 $f_h$  = Bed-load scaling factor (default 1.0) [-]

 $f_s$  = suspended-load scaling factor (default 1.0) [-]

The current related shear stress is calculated as

$$
\tau_c = \rho c_b U^2 \tag{2-61}
$$

where  $\rho$  is the water density,  $c_b$  is the bed friction coefficient, and *U* is the current velocity magnitude. The drag coefficient is calculated as

$$
c_b = \left[\frac{\kappa}{\ln(h/z_0) - 1}\right]^2 \tag{2-62}
$$

where  $\kappa$  is the von Karman constant (0.4), *h* is the total water depth, and  $z_0$  is the roughness length calculated as  $z_0 = k_s / 30$  where  $k_s$  is the total bed Nikuradse roughness. The total bed roughness is assumed to be a linear sum of the grain-related roughness  $k_{s,d}$ , form-drag (ripple) roughness  $k_{s,r}$ , and sediment-related roughness  $k_{s,s}$ . Bed forms are also separated into current and wave-related bed forms. The current- and waverelated total roughness is then

$$
k_{s,c|w} = k_{sg} + k_{sr,c|w} + k_{ss,c|w}
$$
 (2-63)

where the subscript *c|w* indicates either the current (*c*) or wave (*w*) related component. The grain-related roughness is estimated as  $k_{sg} = 2d_{50}$ .

The ripple roughness is calculated as (Soulsby 1997)

$$
k_{sr,c|w} = 7.5H_{r,c|w}^2 / L_{r,c|w},
$$
 (2-64)

where  $H_{r,c|w}$  and  $L_{r,c|w}$  are either the current- or wave-related ripple height and length respectively. The current-related ripple height and length are calculated as

$$
H_{r,c} = L_{r,c} / 7
$$
 (2-65)

$$
L_{r,c} = 1000d_{50} \tag{2-66}
$$

The wave-related ripple height and length are calculated using the expressions proposed by van Rijn (1984b, 1989)

$$
H_{r,w} = \begin{cases} 0.22 A_w & \text{for } \psi_w < 10\\ 2.8 \times 10^{-13} (250 - \psi_w)^5 A_w & \text{for } 10 \le \psi_w < 250\\ 0 & \text{for } 250 \le \psi_w \end{cases}
$$
(2-67)

$$
L_{r,w} = \begin{cases} 1.25A_w & \text{for } \psi_w < 10\\ 1.4 \times 10^{-6} (250 - \psi_w)^{2.5} A_w & \text{for } 10 \le \psi_w < 250\\ 0 & \text{for } 250 \le \psi_w \end{cases}
$$
(2-68)

where  $A_w$  is the semi-orbital excursion and  $\psi_w$  is the wave mobility parameter. The semi-orbital excursion is defined as

$$
A_w = \frac{u_w T}{2\pi} \tag{2-69}
$$

in which  $u_w$  is the peak bottom orbital velocity, and  $T$  is the wave period. For random waves  $u_w = \sqrt{2} u_{rms}$  and  $T = T_p$  are used as the representative values. The wave mobility parameter  $\psi_w$  is defined as

$$
\psi_w = \frac{u_w^2}{(s-1)gd_{50}}
$$
 (2-70)

For the Lund-CIRP transport equations, a wave bottom shear stress is calculated as

$$
\tau_{w} = \frac{1}{2} \rho f_{w} u_{w}^{2}
$$
 (2-71)

where  $f_w$  is the wave friction factor calculated using the expression of Swart (1976)

$$
f_w = \begin{cases} \exp\left(5.21r^{-0.19} - 6.0\right) & \text{for } r > 1.57\\ 0.3 & \text{for } r \le 1.57 \end{cases}
$$
(2-72)

where *r* is the relative roughness defined as  $r = A_w / k_{sg}$ .

The current- and wave-related sediment roughness is estimated as

$$
k_{ss,c|w} = 5d_{50}\Theta_{c|w}
$$
 (2-73)

The above equation has to be solved simultaneously with the expressions for the bottom shear stress, because the roughness depends on the stress. The exact solution is approximated using explicit polynomial fits in order to avoid time-consuming iterations in calculating the bed shear stress.

The critical shields parameter is estimated using the formula proposed by Soulsby and Whitehouse (1997)

$$
\Theta_{cr} = \frac{0.3}{1 + 1.2d_*} + 0.055 \Big[ 1 - \exp(-0.02d_*) \Big]
$$
 (2-74)

where  $d_*$  is the dimensionless grain size

$$
d_* = d_{50} \left[ \frac{(s-1)g}{v} \right] \tag{2-75}
$$

where  $\nu$  is the kinematic viscosity.

The sediment fall velocity is calculated using the formula by Soulsby (1997)

$$
\omega_s = \frac{v}{d} \left[ \left( 10.36^2 + 1.049 d_*^3 \right)^{1/2} - 10.36 \right] \tag{2-76}
$$

where *d* is the grain size. The vertical sediment diffusivity is calculated as

$$
\varepsilon = h \left( \frac{D_e}{\rho} \right)^{1/3} \tag{2-77}
$$

where  $D_e$  is the total effective dissipation given by

$$
D_e = k_b^3 D_b + k_c^3 D_c + k_w^3 D_w \tag{2-78}
$$

in which  $k_b$ ,  $k_c$ , and  $k_w$  are coefficients,  $D_b$  is the wave breaking dissipation, and *Dc* and *Dw* are the bottom friction dissipation due to currents and waves, respectively. The dissipations from bottom friction due to current, *Dc*, and from bottom friction due to waves, *Dw* , are expressed as

$$
D_{c|w} = \tau_{c|w} u_{c|w}
$$
 (2-79)

where again the subscript *c|w* indicates either the current (*c*) or wave (*w*) related component, and  $u_{*_{c|w}}$  and  $\tau_{c|w}$  are the current- or wave-related bed shear velocity and stress respectively. The coefficient  $k_b = 0.017$ , and  $k_c$  and *kw* are function of the Schmidt number:

$$
k_{c|w} = \frac{\kappa}{6} \sigma_{c|w} \tag{2-80}
$$

where  $\sigma_{c|w}$  is either the current or wave-related Schmidt number calculated from the following relationships:

$$
\sigma_c = \begin{cases}\n0.7 + 3.6 \sin^{2.5} \left(\frac{\pi}{2} \frac{\omega_s}{u_{*c}}\right) & \text{for } \frac{\omega_s}{u_{*c}} \le 1 \\
1 + 3.3 \sin^{2.5} \left(\frac{\pi}{2} \frac{u_{*c}}{\omega_s}\right) & \text{for } \frac{\omega_s}{u_{*c}} > 1\n\end{cases}
$$
\n
$$
\sigma_w = \begin{cases}\n0.09 + 1.4 \sin^{2.5} \left(\frac{\pi}{2} \frac{\omega_s}{u_{*w}}\right) & \text{for } \frac{\omega_s}{u_{*w}} \le 1 \\
1 + 0.49 \sin^{2.5} \left(\frac{\pi}{2} \frac{u_{*w}}{\omega_s}\right) & \text{for } \frac{\omega_s}{u_{*w}} > 1\n\end{cases}
$$
\n(2-82)

In the case of coexisting waves and currents, the combined wave-current Schmidt number is estimated as

 $\left( \begin{array}{cc} 2 & \omega_s \end{array} \right)$ 

$$
\sigma_{cw} = X_v^5 \sigma_c + \left(1 - X_v^5\right) \sigma_w \tag{2-83}
$$

\*

where  $X_{\nu}$  is a weighting factor equal to  $X_{\nu} = U/(U+u_{w})$ .

*Modification for multiple-sized sediment transport*

For multiple-sized (nonuniform) sediments, the fractional equilibrium sediment transport rates are calculated as

$$
\frac{q_{bk^*}}{\sqrt{(s-1)gd_k^3}} = f_b \xi_k p_{bk} \rho_s 12 \sqrt{\Theta_c} \Theta_{cw,m} \exp\left(-4.5 \frac{\Theta_{crk}}{\Theta_{cw}}\right)
$$
(2-84)

$$
\frac{q_{sk^*}}{\sqrt{(s-1)gd_k^3}} = f_s \xi_k p_{bk} \rho_s c_{Rk} U \frac{\varepsilon}{\omega_{sk}} \left[ 1 - \exp\left( -\frac{\omega_{sk} h}{\varepsilon} \right) \right]
$$
(2-85)

where the subscript *k* indicates variables which are calculated based only on the sediment size class *k*.  $\xi_k$  is the hiding and exposure coefficient described in **Hiding and Exposure**.

## *Van Rijn Sediment Transport Formulas*

The van Rijn (1984a,b) transport equations for bed load and suspended load are used with the recalibrated coefficients of van Rijn (2007a,b), as given by

$$
q_{b^*} = f_b 0.015 \rho_s U h \left( \frac{U_e - U_{cr}}{\sqrt{(s-1)gd_{50}}} \right)^{1.5} \left( \frac{d_{50}}{h} \right)^{1.2}
$$
 (2-86)

$$
q_{s^*} = f_s 0.012 \rho_s U d_{50} \left( \frac{U_e - U_{cr}}{\sqrt{(s-1)gd_{50}}} \right)^{2.4} d_*^{-0.6}
$$
 (2-87)

where

 $q_{b*}$  = Equilibrium bed-load transport [kg/m/s]

 $q_{s*}$  = Equilibrium suspended-load transport [kg/m/s]

 $d_{50}$  = median grain size [m]

*s* = sediment specific gravity or relative density [-]

 $g =$  gravitational constant (9.81 m/s<sup>2</sup>)

 $\rho_s$  = sediment density (~2650 kg/m<sup>3</sup>)

 $U =$  depth-averaged current velocity  $[m/s]$ 

- $U_{cr}$  = critical depth-averaged velocity for initiation of motion [m/s]
- $U_e$  = effective depth averaged velocity  $[m/s]$
- $f_s$  = Suspended-load scaling factor (default 1.0) [-]
- $f_b$  = Bed-load scaling factor (default 1.0) [-]

The effective depth-averaged velocity is calculated as  $U_e = U + 0.4 u_w$ . The critical velocity is estimated as  $U_{cr} = \beta U_{crc} + (1 - \beta)u_{crw}$  where  $\beta$  is a blending factor and *Ucrc* and *ucrw* are the critical velocities for currents and waves, respectively. As in van Rijn (2007), the critical velocity for currents is

$$
U_{cr} = \begin{cases} 0.19d_{50}^{0.1} \log_{10} \left( \frac{4h}{d_{90}} \right), & \text{for } 0.1 \le d_{50} \le 0.5 \text{ mm} \\ 8.5d_{50}^{0.6} \log_{10} \left( \frac{4h}{d_{90}} \right), & \text{for } 0.5 \le d_{50} \le 2.0 \text{ mm} \end{cases}
$$
(2-88)

where  $d_{90}$  is the sediment grain size in meters of  $90^{\text{th}}$  percentile. The critical velocity for waves is based on Komar and Miller (1975),

$$
U_{crw} = \begin{cases} 0.24 \left[ \left( s - 1 \right) g \right]^{0.66} d_{50}^{0.33} T_p^{0.33}, & \text{for } 0.1 \le d_{50} \le 0.5 \text{ mm} \\ 0.95 \left[ \left( s - 1 \right) g \right]^{0.57} d_{50}^{0.43} T_p^{0.14}, & \text{for } 0.5 \le d_{50} \le 2.0 \text{ mm} \end{cases} \tag{2-89}
$$

where  $T_p$  is the peak wave period. According to van Rijn (2007), the bed load transport formula predicts transport rates with a factor of 2 for velocities higher than 0.6 m/s, but underpredicts transports by a factor of 2- 3 for velocities close to initiation of motion.

# *Modification for multiple-sized sediment transport*

The van Rijn formula was originally proposed for well sorted sediments. The sediment availability is included by multiplication with the fraction of the sediment size class in the upper bed layer. The hiding and exposure is considered by in a correction factor which multiplies by the critical velocity. When applied to multiple-sized sediments, the fractional equilibrium transport rate is calculated as

$$
q_{bk^*} = f_b p_{bk} 0.015 \rho_s U h \left( \frac{U_e - \xi_k U_{crk}}{\sqrt{(s-1)gd_k}} \right)^{1.5} \left( \frac{d_k}{h} \right)^{1.2}
$$
 (2-90)

$$
q_{sk^*} = f_s p_{bk} 0.012 \rho_s U d_k \left( \frac{U_e - \xi_k U_{crk}}{\sqrt{(s-1)gd_k}} \right)^{2.4} d_{*k}^{-0.6}
$$
 (2-91)

where  $p_{bk}$  is the fractional bed composition,  $\zeta_k$  is the hiding and exposure coefficient. The subscript *k* indicates values which are calculated based on the *k*th sediment size class.

## *Soulsby-van Rijn Total-load Transport Formula*

Soulsby (1997) proposed the following equation for the total load sediment transport rate under action of combined current and waves,

$$
q_{t^*} = \rho_s A_s U \left[ \left( U^2 + 0.018 \frac{u_{rms}^2}{C_d} \right)^{0.5} - U_{cr} \right]^{2.4} \left( 1 - \alpha_{sv} m_s \right) \tag{2-92}
$$

where

 $q_{t*}$  = Equilibrium total-load transport [kg/m/s]

 $\rho_s$  = sediment density (~2650 kg/m<sup>3</sup>)

 $A_s$  = empirical coefficient =  $A_{sb}$  +  $A_{ss}$ 

 $U =$  depth-averaged current velocity  $[m/s]$ 

 $u_{rms}$  = peak bottom wave orbital velocity based on the root-meansquared wave height [m/s]

 $C_d$  = drag coefficient due to currents alone, and the coefficient  $\lbrack - \rbrack$ 

 $U_{cr}$  = critical depth-averaged velocity for initiation of motion [m/s]

$$
\alpha_{\rm sv}
$$
 = empirical bed-slope coefficient approximately equal to 1.6

 $m_s = \text{bed-slope}$  [-]

The coefficients *Asb* and *Ass* are related to the bed and suspended loads, respectively, and given by

$$
A_{sb} = f_b \frac{0.005h(d_{50} / h)^{1.2}}{[(s-1)gd_{50}]^{1.2}}, \ A_{ss} = f_s \frac{0.012d_{50}d_*^{-0.6}}{[(s-1)gd_{50}]^{1.2}}
$$
(2-93)

Note that the bed and suspended load scaling factors are applied to the coefficients *Asb* and *Ass*.

The current drag coefficient is calculated as

$$
C_d = \left[\frac{\kappa}{\ln(h/z_0) - 1}\right]^2 \tag{2-94}
$$

where  $z_0$  is the bed roughness length (= 0.006 m).

### *Modification for multiple-sized sediment transport*

The Soulsby-van Rijn formula is modified for multiple-sized sediments similarly to the van Rijn formula in the previous section.

$$
q_{tk} = p_{bk} A_{sk} U \left[ \left( U^2 + 0.018 \frac{u_{rms}^2}{C_d} \right)^{0.5} - \xi_k U_{crk} \right]^{2.4} \left( 1 - \alpha_{sv} m_s \right) \tag{2-95}
$$

where the subscript *k* indicates that the value is calculated based only on the size class *k* and not the median grain size. The availability of sediment fractions is included through  $p_{bk}$ , while hiding and exposure of grain sizes is accounted for by modifying the critical velocity. The coefficient  $A_{sk}$  is given by  $A_{sk} = A_{ssk} + A_{sbk}$ .

$$
A_{sbk} = f_b \frac{0.005h(d_k/h)^{1.2}}{[(s-1)gd_k]^{\cdot 1.2}}, \ A_{ssk} = f_s \frac{0.012d_k d_{*k}^{-0.6}}{[(s-1)gd_k]^{\cdot 1.2}}
$$
(2-96)

The modifications to the Soulsby-van Rijn transport formula for multiplesized sediment transport are done in an ad-hoc way but by necessity. The proposed changed need to be verified with measurements or numerical simulations of multiple-sized sediment transport. However, the above formulation shows reasonable results

*Watanabe Total-load Transport formula*

The equilibrium total load sediment transport rate  $q_{t*}$  is determined by Watanabe (1987) as

$$
q_{t^*} = A_{\text{Wat}} U \left( \frac{\tau_{b \max} - \tau_{cr}}{\rho g} \right) \tag{2-97}
$$

where

 $q_{t*}$  = Equilibrium total-load transport [kg/m/s]

 $\tau_{bmax}$  = combined wave-current maximum shear stress [Pa]

 $\rho$  = water density (~1025 kg/m<sup>3</sup>)

 $g =$  gravitational constant (9.81 m/s<sup>2</sup>)

 $\tau_{cr}$  = critical shear stress of incipient motion in [Pa]

 $A_{Wat}$  = empirical coefficient typically ranging from 0.1 to 2.

The critical shear stress is determined from the Shields diagram. The maximum bed shear stress τ*bmax* is calculated as (Soulsby 1997)

$$
\tau_{b\,\text{max}} = \sqrt{\left(\tau_b + \tau_w \cos\varphi\right)^2 + \left(\tau_w \sin\varphi\right)^2} \tag{2-98}
$$

where  $\tau_b$  is the mean shear stress by waves and current over a wave cycle,  $\tau_w$  is the mean wave bed shear stress, and  $\varphi$  is the angle between the waves and current. The wave bed shear stress is calculated as

$$
\tau_w = \frac{1}{2} \rho f_w u_w^2 \tag{2-99}
$$

where  $f_w$  is a wave friction factor, and  $u_w$  is the bottom wave orbital velocity amplitude. The wave friction factor is calculated with the expression by Nielson (1992)

$$
f_w = \exp\left(5.5r^{-0.2} - 6.3\right) \tag{2-100}
$$

where *r* is the relative roughness defined as  $r = A_w / k_{sg}$ . Here,  $A_w$  is the semi-orbital excursion defined as  $A_w = u_w T / (2\pi)$ .

# <span id="page-53-0"></span>Hiding and Exposure

When the bed material is computed of multiple grain sizes, larger grains have a higher chance of being exposed to the flow while smaller particles have a higher change of being hidden. [Figure 2-6](#page-53-1) shows an example of a sediment grain  $d_k$  being expososed to the flow by an exposure height  $\Delta_{\epsilon}$ , and sediment grain  $d_i$  being hidden by  $d_k$ .

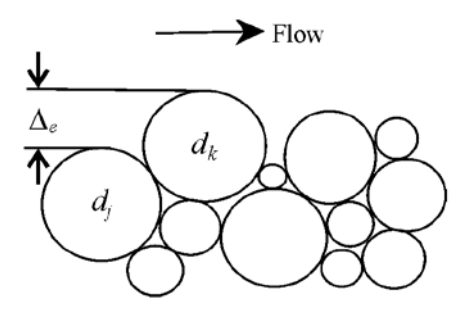

Figure 2-6. Schematic of the exposure height of bed sediment grains.

<span id="page-53-1"></span>For the van Rijn, Soulsby-van Rijn and Watanabe transport formulas, the hiding and exposure mechanism is considered by correcting the critical shear stress or velocity using a hiding and exposure correction function,  $\xi_k$ 

. For the Lund-CIRP transport formula, an alternate approach is needed due to the way in which the Shields number and grain size are included in the formulation; thus, the hiding and exposure correction function is directly used to multiply the transport rate. Two methods are used for calculating  $\xi_k$ , depending on whether the sediment transport model is run with a single sediment size or multiple sediment sizes and are described in the following sections.

# *Single-sized sediment transport*

In some applications the coastal bed material is dominated by a single sediment size with patches of other sediment sizes or materials (e.g. shell hash), which may not contribute significantly to morphology change in the areas of interest, but do modify the sediment transport through hiding and exposure. For example, it is possible for the bed material to consist of mostly uniform sand with patches of shell fragments (bimodal distribu-

tion). The shell material is difficult to model numerically because it is usually poorly sorted and its hydraulic properties are unknown. In such areas, sediment transport models commonly estimate excessive erosion due to the lack of the hiding effect of the coarser shell material (e.g. Cayocca 2001). A better approach is to use the local bed composition to correction for hiding and exposure. For single-sized sediment transport, the correction function is calculated following Parker et al. (1982) and others as,

$$
\xi_k = \left(\frac{d_{50}}{d_k}\right)^m \tag{2-101}
$$

where *m* is an empirical coefficient between 0.5-1.0. The aforementioned sediment transport capacity equations are implemented by using the transport grain size  $d_k$  rather than the bed-material  $d_{50}$ . A single, constant transport size  $d_k$  is used, while the bed-material  $d_{50}$  varies spatially. The spatial distribution of  $d_{50}$  can be obtained from measurement data, and for simplicity is assumed constant during the simulation time. This is a major assumption and may not be reasonable for some applications. However, this method provides a simple conceptual mechanism for considering an important process in the proposed single-sized sediment transport mode. The approach has been successfully applied to Shinnecock Inlet, NY to simulate morphology change at a coastal inlet (Sánchez and Wu 2011a). A more accurate but also complex approach is simulate the transport and sorting of multiple sediment.

### *Multiple-sized sediment transport*

The hiding and exposure of the each sediment size class is considered by modifying the critical shields parameter  $\Theta_{ck}$  for each sediment size class based on (Wu et al. 2000)

$$
\xi_k = \left(\frac{P_{ek}}{P_{hk}}\right)^{-m} \tag{2-102}
$$

where *m* is an empirical coefficient between and varies for each transport formula, approximately equal to 0.6-1.0.  $P_{ek}$  and  $P_{hk}$  are the total hidden and exposed probabilities and are calculated as

$$
P_{hk} = \sum_{j=1}^{N} p_{1j} \frac{d_j}{d_k + d_j} \qquad P_{ek} = \sum_{j=1}^{N} p_{1j} \frac{d_k}{d_k + d_j}
$$
(2-103)

where *N* is the number of grain size classes.

#### Horizontal Sediment Mixing Coefficient

The horizontal sediment mixing coefficient represents the combined effects of turbulent diffusion and dispersion due to nonuniform vertical profiles. In CMS it is assumed to be proportional to the turbulent eddy viscosity as

$$
V_s = V_t / \sigma_s \tag{2-104}
$$

where  $\sigma_s$  is the Schmidt number. There are many formulas to estimate the Schmidt number. However, for simplicity it is assumed to be constant in CMS and by default is equal to 1.0 but may be modified by the user.

#### Boundary Conditions

At the interface between wet and dry cells the sediment transport rate is set to zero. The inflow boundary condition requires given sediment concentration at the boundary. Since for most coastal applications, the actual sediment concentration is not available, the model implements the equilibrium concentration capacity (Dirichlet BC). The model also requires the size distribution of the inflow transport. For stability reasons, it is assumed that the inflow size distribution is equal to the initial size distribution of the bed at the boundary. Inflow sediment transport rates are specified either as a total sediment transport rate  $\mathcal{Q}_{\tiny{sed,tot}}$  in kg/s or as a fractional sediment transport rate  $Q_{\tiny{sed }k}$  for each sediment size class, also in kg/s. If only the total sediment transport rate is specified, the fractional sediment transport rate is calculated as  $Q_{\text{sed},k} = p_{1k} Q_{\text{sed},\text{tot}}$  where  $p_{1k}$  is bed material fraction of the first layer at the boundary. The fractional sediment transport  $q_{ik, B}$  at boundary cell *B* in kg/m/s is then calculated along the cell string according to

$$
q_{ik,B} = \frac{q_{ik,B}^*}{\sum \Delta l_f q_{ik,N}^*} Q_{sed,k}
$$
 (2-105)

where  $\stackrel{*}{{q_{tk,B}}}$  is the potential sediment transport rate at boundary cell *B*, and  $\Delta l$ <sub>f</sub> is the inflow cell face width. If the flow is directly outwards of the domain, a zero-gradient BC is used for sediment concentration (Neumann BC).

# Salinity Transport

### Transport Equation

The CMS calculates the salinity based on the following 2DH salinity conservation equation

$$
\frac{\partial(hC_{sal})}{\partial t} + \frac{\partial(hV_jC_{sal})}{\partial x_j} = \frac{\partial}{\partial x_j} \left( v_{sal} h \frac{\partial C_{sal}}{\partial x_j} \right) + S_{sal}
$$
 (2-106)

where

 $C_{sal}$  = depth-averaged salinity [ppt]

 $h =$  total water depth [m]

 $V_i$  = total flux velocity [m/s]

 $v_{sal}$  = horizontal mixing coefficient  $v_{sal} = v_t / \sigma_s$  [m<sup>2</sup>/s]

 $S_{sal}$  = source/sink term due to precipitation, evaporation and structures (e.g. culverts) [ppt m/s]

Equation (2-106) represents the horizontal fluxes of salt in water bodies and is balanced by exchanges of salt via diffusive fluxes. Major processes contributing to the salinity are freshwater inflows from rivers, vertical fluxes of freshwater by precipitation and evaporation at the water surface, and groundwater fluxes, which can be specified as the surface and bottom boundary conditions in the equation.

### Boundary Conditions

The boundary condition (BC) for the salinity transport equation is dependent on the flow direction. At cell faces between wet and dry cells, a zeroflux BC is applied. The cell face velocity  $U_f$  is zero between wet and dry cells which eliminates the advection transport. In addition, the salinity horizontal mixing coefficient at the cell face  $\overline{v}_{sal,f}$  is set to zero which eliminates the diffusive flux. If the flow is directed inward of the modeling domain, then a user specified salinity concentration is specified (Direchlet BC) series is specified. If the flow is directed outwards, then a zerogradient BC is applied (Neumann BC).

# Wave Propogation

CMS-Wave is a phase-averaged model for propagation of directional irregular waves over complicated bathymetry and nearshore where wave refraction, diffraction, reflection, shoaling, and breaking simultaneously act at inlets. Wave diffraction terms are included in the governing equations following the method of Mase et al. (2005). Four different depth-limiting wave breaking formulas can be selected as options including the interaction with a current. The wave-current interaction is calculated based on the dispersion relationship including wave blocking by an opposing current (Larson and Kraus 2002). Wave generation and whitecapping dissipation are based on the parameterization source term and calibration using field data (Lin and Lin 2004a and b, 2006a). Bottom friction loss is estimated from the classical drag law formula (Collins 1972).

#### Wave-action Balance Equation with Diffraction

The fundamental theoretical basis of the CMS-Wave is the wave-action balance equation. This equation represents two-dimensional variation of wave energy in space, and takes into account the effect of an ambient horizontal current on wave behavior. This equation may be written as (Mase 2001)

$$
\frac{\partial (C_x N)}{\partial x} + \frac{\partial (C_y N)}{\partial y} + \frac{\partial (C_\theta N)}{\partial \theta} = \frac{\kappa}{2\sigma} \Bigg[ \Big( CC_g \cos^2 \theta N_g \Big)_y - \frac{CC_g}{2} \cos^2 \theta N_{yy} \Bigg] - \varepsilon_0 N - S \left( 2 \cdot 107 \right)
$$

where

$$
N = \frac{E(\sigma, \theta)}{\sigma} \tag{2-108}
$$

is the wave-action density to be solved and is a function of frequency  $\sigma$  and direction  $\theta$ .  $E(\sigma,\theta)$  is two-dimensional (2-D) spectral wave density representing the wave energy per unit water-surface area per frequency and direction interval. In the presence of an ambient current, the waveaction density is conserved, whereas the spectral wave density is not (Bretherton and Garrett 1968; Whitham 1974). Both wave diffraction and energy dissipation are included in the governing equation.

The numerical solution scheme for solving Equations 110 and 111 is described elsewhere (Mase 2001; Mase et al. 2005). The variables *C* and *Cg* are wave celerity and group velocity, respectively; *x* and *y* are the horizontal coordinates;  $C_x$ ,  $C_y$ , and  $C_\theta$  are the characteristic velocity with respect to *x*, *y*, and,  $\theta$  respectively;  $N_y$  and  $N_{yy}$  denote the first and second derivatives of *N* with respect to *y*, respectively; κ is an empirical parameter representing the intensity of diffraction effect; ε*<sup>b</sup>* is the parameterization of wave breaking energy dissipation; *S* denotes additional source *Sin* and sink *Sds* (e.g., wind forcing, bottom friction loss, etc.) and nonlinear wave-wave interaction term *Snl*.

## Wave Diffraction

The first term on the right side of Equation (110) is the wave diffraction term formulated from a parabolic approximation wave theory (Mase 2001). In applications, the diffraction intensity parameter  $\kappa \geq 0$  needs to be calibrated and optimized for structures. The model omits the diffraction effect for  $\kappa = 0$  and calculates diffraction for  $\kappa > 0$ . Large  $\kappa > 15$ ) should be avoided as it can cause artificial wave energy losses. In practice, values of κ between 0 (no diffraction) and 4 (strong diffraction) have been determined in comparison to measurements. A default value of  $\kappa = 2.5$  was used by (Mase 2001; Mase et al. 2005) to simulate wave diffraction for both narrow and wide gaps between breakwaters. In CMS-Wave, the default value of  $\kappa$  is 4 corresponding to strong diffraction. This default  $\kappa$  is recommended for wave diffraction at a semi-inifinite long breakwater or at a narrow gap, with the opening equal or less than one wavelength. For a relatively wider gap, with an opening greater than one wavelength,  $\kappa = 3$  is recommended. The exact value of  $\kappa$  in an application is dependent on the structure geometry and adjacent bathymetry, and it may need to be verified with measurements.

## Wave-current Interaction

The characteristic velocties  $C_x$ ,  $C_y$ , and  $C_\theta$  in Equation (110) are expressed as:

$$
C_x = C_g \cos\theta + U \tag{2-109}
$$

$$
C_y = C_g \sin\theta + V \tag{2-110}
$$

$$
C_{\theta} = \frac{\sigma}{\sinh 2kh} \left( \sin \theta \frac{\partial h}{\partial x} - \cos \theta \frac{\partial h}{\partial y} \right)
$$
  
+  $\cos \theta \sin \theta \frac{\partial U}{\partial x} - \cos^2 \theta \frac{\partial U}{\partial y} + \sin^2 \theta \frac{\partial V}{\partial x} - \sin \theta \cos \theta \frac{\partial V}{\partial y}$  (2-111)

where *U* and *V* are the depth-averaged horizontal current velocity components along the *x* and *y* axes, *k* is wave number, and *h* is water depth. The dispersion relationships between the relative angular frequency  $\sigma$ , the absolute angular frequency  $\omega$ , the wave number vector  $k$ , and the current velocity vector  $|\vec{U}| = \sqrt{U^2 + V^2}$  are (Jonsson 1990)

$$
\sigma = \omega - \vec{k} \cdot \vec{U} \tag{2-112}
$$

And

$$
\sigma^2 = gk \tanh(kh) \tag{2-113}
$$

where  $\vec{k}\!\cdot\!\vec{U}$  is the Doppler-shifting term, and  $g$  is the gravitational acceleration. The main difference between the wave transformation models with and without ambient currents lies in the solution of the intrinsic frequency. In treatment of the dispersion relation with the Doppler shift, there is no solution corresponding to wave blocking, if intrinsic group velocity *Cg* is weaker than an opposing current (Smith et al. 1998; Larson and Kraus 2002):

$$
C_g = \frac{d\sigma}{dk} < \vec{U} \cdot \vec{k} / k \tag{2-114}
$$

Under the wave blocking condition, waves cannot propagate into a strong opposing current. The wave energy is most likely to dissipate through breaking with a small portion of energy either reflected or transformed to lower frequency components in the wave blocking condition. In CMS-Wave, the wave-action corresponding to the wave blocking is set to zero for the corresponding frequency and direction bin.

## Wave Reflection

The wave energy reflected at a beach or upon the surface of a structure is calculated under assumptions that the incident and reflected wave angles

are equal and that the reflected energy is a given fraction of the incident wave energy. The reflected wave action *Nr* is assumed linearly proportional to the incident wave action *Ni* :

$$
N_r = K_r^2 N_i \tag{2-115}
$$

where *Kr* is a reflection coefficient (0 for no reflection and 1 for full reflection) defined as the ratio of reflected to incident wave height (Dean and Dalrymple 1984).

CMS-Wave calculates the wave energy reflection at a sidewall or a lateral solid boundary within the wave transformation routine. It can also calculate wave reflection off the beach or detached breakwater using a backward marching calculation routine (Mase et al. 2005). Users should be aware that, while the computer run time with the forward reflection can be efficient, the time is almost double for the backward reflection routine.

## Wave Breaking Formulas

The simulation of depth-limited wave breaking is essential in nearshore wave models. A simple wave breaking criterion that is commonly used as a first approximation in shallow water, especially in the surf zone, is a linear function of the ratio of wave height to depth. For random waves, the criterion is (Smith et al. 1999)

$$
\frac{H_b}{h} \le 0.64\tag{2-116}
$$

where *Hb* denotes the significant breaking wave height. CMS applies a more comprehensive criterion on the limiting steepness by Miche (1951) for random waves as

$$
H_b \le \frac{0.64}{k_p} \tanh(k_p h) \tag{2-117}
$$

where  $k_p$  is the wave number corresponding to the spectral peak. In the shallow water condition (*kph* small), Equation (120) reduces asymptotically to Equation (10). Iwagaki et al. (1980) verified that Miche's breaker criterion could replicate laboratory measurements over a sloping beach

with a current present provided that the wavelength was calculated with the current included in the dispersion equation.

In CMS-Wave, the depth-limited spectral energy dissipation can be selected from four different formulas: (a) Extended Goda formulation (Sakai et al. 1989), (b) Extended Miche (Battjes 1972), (c) Battjes and Janssen (1978), and (d) Chawla and Kirby (2002). These formulas, considered more accurate for wave breaking on a current, can be divided into two generic categories (Zheng et al. 2008). The first class of formulations attempt to simulate the energy dissipation due to wave breaking by truncating the tail of the Rayleigh distribution of wave height on the basis of some breaker criterion. The Extended Goda and Extended Miche formulas belong to this class. The second category of wave breaking formulas uses a bore model analogy (Battjes and Janssen 1978) to estimate the total energy dissipation. The Battjes and Janssen formula and Chawla and Kirby formula are in this class. The spectral energy dissipation is calculated based on one of these four wave breaking formulas, while the computed wave height is further limited by Equations (119) and (120).

# Wind Forcing and Whitecapping Dissipation

The evolution of waves in the large-scale, open coast is more affected by wind-ocean-wave interactions than the nearshore wave-current-bottom processes. The result is a nonlinear wave field that is balanced between wind forcing, whitecapping, and wave growth. The surface wind can feed energy into the existing waves and also generate new waves. On the other hand, the energy can dissipate through whitecapping from turbulencewave interactions and air-wave-water interactions. In CMS-Wave, these wind forcing and whitecapping processes are modeled as separate sink and source terms.

# *Wind input function*

The wind-input source *Sin* is formulated as functions of the ratio of wave celerity *C* to wind speed *W*, the ratio of wave group velocity to wind speed, the difference of wind speed and wave celerity, and the difference between wind direction  $\theta_{wind}$  and wave direction  $\theta$  (Lin and Lin 2006a):

$$
S_{in} = \frac{a_1 \sigma}{g} F_1(\overrightarrow{W} - \overrightarrow{G} \overrightarrow{g}) F_2(\frac{C_g}{W}) E_{\text{PM}}^* (\qquad \theta
$$
  
+ 
$$
\frac{a_2 \sigma^2}{g} F_1(\overrightarrow{W} - \overrightarrow{C}_g) F_2(\frac{C_g}{W}) F_3(\frac{C_g}{W}) N
$$
(2-118)

Where

$$
F_1(\vec{W} - \vec{C}_g) = \begin{cases} W\cos(\theta_{wind} - \theta) - C_g, & \text{if } C_g < W \\ 0, & \text{if } C_g \ge W \end{cases}
$$
 (2-119)

$$
F_2\left(\frac{C_g}{W}\right) = \begin{cases} \left(\frac{C_g}{W}\right)^{1.15}, & \text{if} & C_g < W \\ 1, & \text{if} & C_g \ge W \end{cases} \tag{2-120}
$$

$$
F_3\left(\frac{C_g}{W}\right) = \begin{cases} \log_{10}\left[\left(\frac{C_g}{W}\right)^{-1}\right], & \text{if} & C_g < W \\ 0, & \text{if} & C_g \ge W \end{cases}
$$
 (2-121)

And

$$
E_{\text{PM}}^{*}(\sigma) = \frac{g^{2}}{\sigma^{5}} \exp(-0.74 \frac{\sigma_{0}^{4}}{\sigma^{4}})
$$
 (2-122)

 $E_{PM}^{*}(\sigma)$  is the functional form of the Pierson-Moskowitz (PM) spectrum,  $\sigma_{0} = g/W$  is the Phillips constant, and

$$
\Phi(\theta) = \frac{8}{3\pi} \cos^4 \left( \theta - \theta_{\text{wind}} \right), \quad \text{for} \quad |\theta - \theta_{\text{wind}}| \leq \frac{\pi}{2} \tag{2-123}
$$

is a normalized directional spreading. The function  $F_1$  presents the wind stress effect, *F*<sup>2</sup> designates Phillips' mechanisms (Phillips 1957) and *F*<sup>3</sup> accounts the wave age effect. For swell or long waves, the wave group velocity  $C_g$  is generally large and  $F_3 < 1$ . If  $C_g \geq W$ , then  $F_3 = 0$ . For short waves, the phase velocity is generally small and  $F_3 > 1$ .

#### *Whitecapping dissipation function*

The wave energy dissipation (sink) *Sds* (Lin and Lin 2006a) for whitecapping including current and turbulent viscous effect is

$$
S_{ds} = -\boldsymbol{\varpi}_{ds} (a_{\epsilon}^{\mathsf{F}} \mathbf{k}) \mathbf{\hat{W}} \frac{q^2}{g} C_g (F_{\epsilon} \theta) \mathbf{k} h_4 (\vec{N}, \vec{r}, \vec{r}_g)_{5} (1)
$$
 (2-124)

With

$$
F_4(\vec{W}, \vec{U}, \vec{C}_g) = \frac{v + W}{|\vec{W} + \vec{U} + \vec{C}_g|}
$$
 (2-125)

And

$$
F_5(kh) = \frac{1}{\tanh kh} \tag{2-126}
$$

where *cds* is a proportionality coefficient, and υ is for the turbulent viscous dissipation. The wave amplitude  $a_e = \sqrt{E(\theta)}$  *dod* is calculated at each grid cell. To avoid numerical instability and considering the physical constraint of energy loss for the dissipation, the function  $F_4$  is set to equal to 1 if the computed value is greater than 1.

# Wave Generation with Arbitrary Wind Direction

In the case of wind forcing only and with no (zero) wave energy input at the sea boundary, CMS-Wave can assimilate the full-plane wave generation. The model will execute an internal grid rotation based on the given wind direction to calculate the wave field and map the result back to the original grid. This feature is convenient for the local wave generation by wind in a lake, bay, or estuary, neglecting swell from the ocean.

### *Spatially Varied Spectral Wave Input*

This input will also be used later for the child grid case, where spatially varied wave spectra are assigned to a few user-specified nodes along or near the seaward boundary of the child grid. To apply the spatially varied spectra as wave input without a parent grid, user has to prepare the wave input file with the format as described in the child grid run.

A FORTRAN program **merge-eng-to-nst.exe** (available download from [http://cirp.usace.army.mil/wiki/Utilities#Wave\\_Transformation\)](http://cirp.usace.army.mil/wiki/Utilities#Wave_Transformation) is provided to combine all wave spectra files (\*.eng) from individual locations into a single wave input file in the format for spatially varied spectral input to CMS-Wave. **Er-**

**ror! Reference source not found.** shows the map of two locations that each location has a wave input files available, 2009-ndbc.eng at Pt 1 (coordinates are 192,602 m and 151,037 m) and 2009-sp154.eng at Pt 2 (coordinates are 192,315 m and 149,579 m) – recall that 2009-ndbc.eng and 2009-sp154.eng were originally generated for the parent grid. **Error! Reference source not found.** shows the running of the **merge-engto-nst.exe** in DOS to combine two wave input files into one single wave input file (spatially varied spectral wave input to the child grid). Because 2009-ndbc.eng and 2009-sp154.eng were generated respect to the shorenormal direction at 167 deg and the local child grid orientation is 165 deg, a -2 deg direction adjustment is needed for running the code **merge-engto-nst.exe** here.

It is required that all individual wave input files to cover the same period and timestamps (users must edit the files to fill the missing data). In the example, wave spectra at time stamps 09122000, 0912003, and 0912006 are missing in 2009-ndbc.eng, and wave spectra at timestamps 09120400 and 09121000 are missing in 2009-sp154.eng. Two revised files, 2009 ndbc-edit.eng and 2009-sp154-edit.eng (cover the time period from 09120103 to 09123121 in 3-hr interval) are actually used in **merge-engto-nst.exe** to generate c2009.nst.

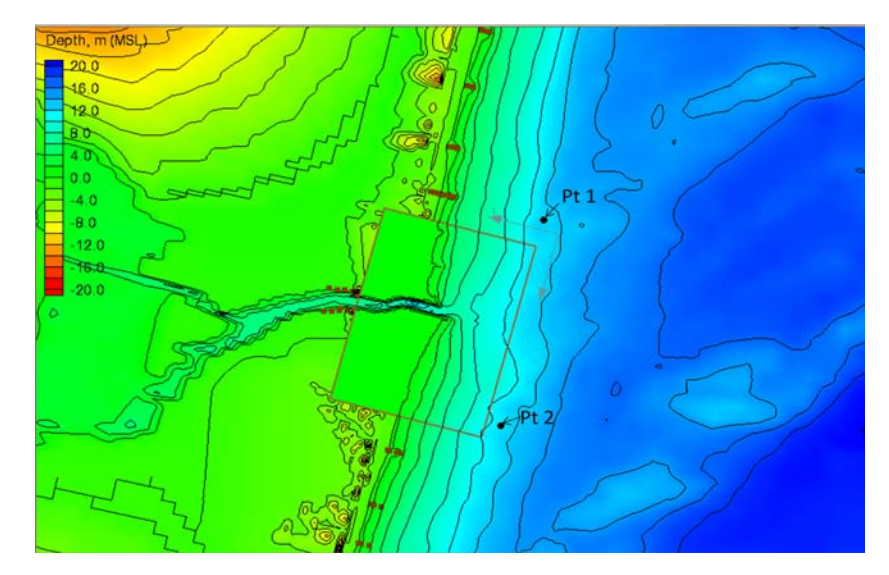

Figure 2-7. Child grid domain and two wave input locations Pt1 and Pt2.

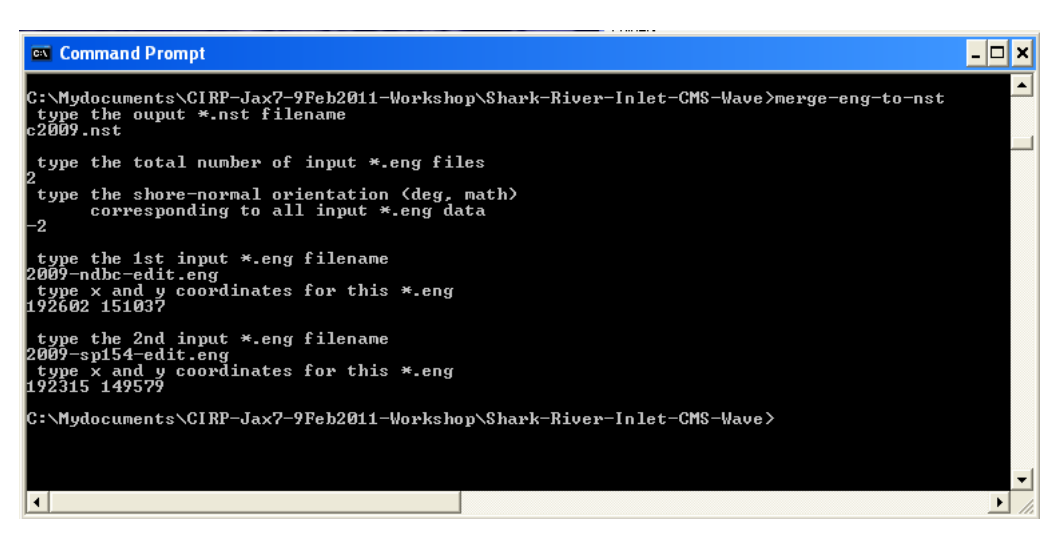

Figure 2-8. Example of running merge-eng-to-nst.exe in DOS.

## Bottom friction loss

The bottom friction loss *Sds* is calculated by a drag law model (Collins 1972)

$$
S_{ds} = -c_f \frac{\sigma^2}{g} \frac{\langle u_b \rangle}{\sinh^2 kh} N \tag{2-127}
$$

With

$$
\langle u_b \rangle = \frac{1}{2} \sqrt{\frac{g}{h} E_{total}}
$$
 (2-128)

where  $\langle u_b \rangle$  presents the ensemble mean of horizontal wave orbital velocity at the sea bed, *Etotal* is the total energy density at a grid cell, and *cf* is the Darcy-Weisbach type friction coefficient. The relationship between *cf* and the Darcy-Weisbach friction factor  $f_{DW}$  is  $c_f = f_{DW}/8$ .

Typical values of *cf* for sandy bottom range from 0.004 to 0.007 based on the JONSWAP experiment and North Sea measurements (Hasselmann et al. 1973; Bouws and Komen 1983). Values of *cf* applied for coral reefs range from 0.05 to 0.40 (Hardy 1993; Hearn 1999; Lowe et al. 2005). *cf* = 0.005 is the default value in CMS-Wave.

If the Manning friction coefficient *n* is used instead of the Darcy-Weisbach type coefficient, the relationship between the two drag coefficients is (in the SI system)

$$
c_f = \frac{gn^2}{h^{1/3}}
$$
 (2-129)

Estimates of Manning coefficient *n* are available in most fluid mechanics reference books (e.g., 0.01 to 0.05 for smooth to rocky/weedy channels).

## Wave Runup

Wave runup is the maximum shoreward wave swash on the beach face for engineering structures such as jetties and breakwaters by wave breaking at the shore. Wave runup is significant for beach erosion as well as wave overtopping of seawalls and jetties. The total wave runup consists of two components: (a) rise of the mean water level by wave breaking at the shore known as the wave setup, and (b) swash of incident waves. In CMS-Wave, the wave setup is computed based on the horizontal momentum equations, neglecting current, surface wind drag and bottom stresses.

$$
\frac{\partial \eta}{\partial x} = -\frac{1}{\rho g h} \left( \frac{\partial S_{xx}}{\partial x} + \frac{\partial S_{xy}}{\partial y} \right)
$$
\n(2-130)\n
$$
\frac{\partial \eta}{\partial y} = -\frac{1}{\rho g h} \left( \frac{\partial S_{xy}}{\partial x} + \frac{\partial S_{yy}}{\partial y} \right)
$$
\n(2-131)

where ρ is the water density, *Sxx*, *Sxy*, and *Sxy* are radiation components from the excess momentum flux due to waves. By using the linear wave theory (Dean and Dalrymple 1984), *Sxx*, *Sxy*, and *Sxy* can be expressed as

$$
S_{xx} = E(\sigma, \theta) \int \left[ n_k (\cos^2 \theta + 1) - \frac{1}{2} \right] d\theta \tag{2-132}
$$

$$
S_{yy} = E(\sigma, \theta) \int \left[ n_k (\sin^2 \theta + 1) - \frac{1}{2} \right] d\theta \qquad (2-133)
$$

$$
S_{yy} = \frac{E}{2} n_k \sin 2\theta \tag{2-134}
$$

where  $n_k = \frac{1}{2} + \frac{R}{\sinh k}$  $n_k = \frac{1}{2} + \frac{kh}{2}$ 2*kh*  $\frac{1}{2} + \frac{kh}{\sinh 2kh}$ . Equations (133) and (134) also calculate the water level depression from the still-water level due to waves known as wave setdown outside the breaker zone. Equation (133) mainly controls wave setup and setdown calculations, whereas Equation (134) predominantly acts to smooth the water level alongshore.

The swash oscillation of incident natural waves on the beach face is a random process. The most landward swash excursion corresponds to the maximum wave runup. In the engineering application, a 2% exceedence of all vertical levels, denoted as *R*2%, from the swash is usually estimated for the wave runup (Komar 1998). This quantity is approximately equal to the local wave setup on the beach or at structures such as seawalls and jetties, or the total wave runup is estimated as

$$
R_{2\%} = 2 |\eta| \tag{2-135}
$$

In CMS-Wave, *R*2% is calculated at the land-water interface and averaged with the local depth to determine if the water can flood the proceeding dry cell. If the wave runup level is higher than the adjacent land cell elevation, CMS-Wave can flood the dry cells and simulate wave overtopping and overwash at them. The feature is useful in coupling CMS-Wave to CMS-Flow (Demirbilek and Rosati 2011; Lin et al. 2011b) for calculating beach erosion or breaching. Calculated quantities of ∂*Sxx*/∂*x*, ∂*Sxy*/∂*x*, ∂*Sxy*/∂*y*, and ∂*Syy*/∂*y* are saved as input to CMS-Flow. CMS-Wave reports the calculated fields of wave setup and maximum water level defined as

Maximum water level = Max 
$$
(R_{2\%}, \eta + H_s/2)
$$
 (2-136)

where  $H_s = 4\sqrt{E_{total}}$  is referred as the significant wave height.

Use the SMS11.1 interface (**Error! Reference source not found.** and **Error! Reference source not found.**) to choose any wave processes to be included in a CMS-Wave simulation. For example, user can select the corresponding options in the SMS to include wave run-up, infra-gravity wave, nonlinear wave-wave interaction, multiple processors, muddy bed, spatial wind field input, and also the binary (xmdf) output option. These wave processes can be included or excluded by user to be considered in simulations. However, user is reminded that additional files are required for the muddy bed and spatial wind field input options.

In applications with a muddy bed in parts or all of modeling domain, user must prepare a mud.dat or \*.mud input file in the same format as the \*.dep file. This file provides values of the spatial maximum kinematic viscosity for the entire grid. The default value of the kinematic viscosity for mud is zero, and recommended maximum is  $0.04 \text{ m}^2/\text{sec}$ .

In applications requiring a spatial wind field input, user should provide a wind.dat or \*.wind file in the same format as the \*.cur file. This file contains the x- and y-component wind speed data that correspond to the incident wave conditions specified by user in the \*.eng file.

### Wave Transmission and Overtopping at Structures

CMS-Wave applies a simple analytical formula to compute the wave transmission coefficient  $K_t$  of a rigidly moored rectangular breakwater of width *Bc* and draft *Dc* (Macagno 1953)

$$
K_{t} = \left[1 + \left(\frac{kB_{c}\sinh kh}{2\cosh k(h - D_{c})}\right)^{2}\right]^{-\frac{1}{2}}
$$
(2-137)

Wave transmission over a structure or breakwater is mainly caused by the fall of the overtopping water mass. Therefore, the ratio of the structure crest elevation to the incident wave height is the prime parameter governing the wave transmission. CMS-Wave calculates the rate of overtopping of a vertical breakwater based on the simple expression (Goda 1985) as

$$
K_t = 0.3 (1.5 - \frac{h_c}{H_i}), \text{ for } 0 \le \frac{h_c}{H_i} \le 1.25
$$
 (2-138)

where *hc* is the crest elevation of the breakwater above the still-water level, and *Hi* is the incident wave height. Equation (32) is modified for a composite breakwater, protected by a mound of armor units at its front, as

$$
K_t = 0.3 (1.1 - \frac{h_c}{H_i}), \text{ for } 0 \le \frac{h_c}{H_i} \le 0.75
$$
 (2-139)

For rubble-mound breakwaters, the calculation of wave transmission is more complicated because the overtopping rate also depends on the specific design of the breakwater (e. g., toe apron protection, front slope, armor unit shape and size, thickness of armor layers). In practice, Equation (33) still can be applied using a finer spatial resolution with the proper bathymetry and adequate bottom friction coefficients to represent the breakwater.

For permeable rubble-mound breakwaters, the transmission is calculated from D'Angremond et al. (1996) formula:

$$
K_t = 0.64 \left(\frac{B\xi}{H_i}\right)^{-0.31} \left[1 - \exp(-\frac{1}{2})\right] - 0.4 \frac{h_c}{H_i}, \text{ for } B < 10 H_i \text{ (2-140)}
$$

where *B* is the crest width, and  $\xi$  is the Iribarren parameter defined as the fore-slope of the breakwater divided by the square-root of deepwater incident wave steepness. In practice, Equations (142) to (143) are applicable to both monochromatic and random waves.

# *Permeable Structure*

To model a permeable structure in CMS-Wave, it is necessary for user to select and specify which CMS-Wave grid cells cover the permeable structure. This is done in the SMS11.1 interface by using the menu CMS-Wave *Assign Cell Attributes* and selecting *Permeable Breakwater* (see **Error! Reference source not found.**). In SMS11 or earlier versions which does not have the permeable structure cell feature, users will need to modify the \*.struct file manually to specify the permeable structure cells. Each feature cell in the CMS-Wave grid is described by four parameters: istruc, jstruc, kstruc, and cstruc in a line format in the \*.struct file. See CMS-Wave Technical Report CHL-TR-08-13 for details. These four parameters and values that user can assign to them are listed below:

- $\text{is} \text{true} = \text{i-th} \text{column in the grid}$
- $\text{istruc} = \text{j-th row in the grid}$
- kstruc = feature cell id denoting the types of structure

= 1 (for adding an alternative feature or structure immersed or exposed, without modifying the input depths)

= 2 (for calculation of wave runup and overwash on beach face or structure and adjacent land)

= 3 (for calculation of transmitted waves for a floating breakwater)

= 4 (for a vertical wall breakwater)

= 5 (for a composite or rubble-mound breakwater)

= 6 (for a highly permeable structure like the pier or bridge)

```
=7 (for a low-permeable structure, like the rubble-mound 
breakwater)
```
cstruc =feature structure characteristic dimension (could be the

depth or elevation or draft of structure as defined below)

= feature structure depth (for kstruc = 1; model assumes a land cell if not provided)

= beach or structure elevation above mean water level (for kstruc  $= 2$ ; model uses the input depth if not provided; no effect for cstruc  $< 0$ )

= floating breakwater draft (for kstruc =3; model skips calculations if not provided or cstruc < 0.05 m)

 $=$  breakwater or structure elevation (for kstruc  $=$  4 or 5; model uses the input depth if not provided; immersed if  $cstruc < 0$ 

 $=$  the permeable portion (for cstruc  $>0$ , but used for the section below the mean water depth of a high-crest structure for kstruc =  $6$  or  $7$ )

### Variable-rectangular-cell Grid

CMS-Wave can run on a grid with variable rectangular cells. This feature is suited to large-domain applications in which wider spacing cells can be specified in the offshore where wave property variation is small and away from the area of interest to save computational time. A limit on the shorenormal to shore-parallel spacing ratio in a cell is not required as long as the calculated shoreward waves are found to be numerically stable.

# Non-linear Wave-wave Interaction

The non-linear wave-wave interaction is a conserved energy transfer from higher to lower frequencies. The mechanism can produce transverse waves and energy diffusion in the frequency and direction domains. The effect is more pronounced in the intermediate to shallow water depth. Di-
rectional spreading of the wave spectrum tends to increase as the wavelength decreases.

The exact computation of the nonlinear energy transfer involves sixdimensional integrations. This is computationally too taxing in practical engineering nearshore wave transformation models. Mase et al. (2005) have shown that calculated wave fields differ with and without nonlinear energy transfer. CMS-Wave applied a theoretically based formula proposed by Jenkins and Phillips (2001) to calculate the nonlinear wave-wave interaction.

In finite water depth, the nonlinear wave-wave interaction function can be expressed as (Lin et al. 2011a)

$$
S_{nl} = a\frac{\partial F}{\partial \sigma} + b\frac{\partial^2 F}{\partial \theta^2}
$$
 (2-141)

where  $a = \frac{1}{2n^2} [1 + (2n - 1)^2 \cosh 2kh] - 1$ *n*  $=\frac{1}{2n^2}[1+(2n-1)^2\cosh 2kh]-1$  is a function of *kh*,  $b=\frac{a}{n\sigma}$ , and

$$
F = k^3 \sigma^5 \frac{n^4}{\left(2\pi\right)^2 g} \left[ \left(\frac{\sigma_m}{\sigma}\right)^4 E \right]^3 \tag{2-142}
$$

#### Wave Dissipation over Muddy Bed

The calculation the wave dissipation over muddy bed in CMS-Wave is based on the assumption that the turbulent eddy viscosity is several orders of magnitude greater than the kinematic viscosity of sea water. By neglecting the kinematic viscous effect, the wave dissipation over a muddy bed can be expressed as (Lamb 1932)

$$
S_{dp} = -4v_t k^2 E \tag{2-143}
$$

where the turbulent eddy viscosity  $v_t$  is equal to a maximum viscosity  $v_{t, \text{max}}$  representing the wave breaking condition times the ratio of wave height over depth.

# Surface Roller

As a wave transitions from nonbreaking to fully breaking, part of the energy is converted into momentum which goes into the aerated region of water known as the surface roller. Under the assumption that the surface roller moves in the mean wave direction, the evolution and dissipation of the surface roller energy is calculated by an energy balance equation (Stive and De Vriend 1994, Ruessink et al. 2001)

$$
\frac{\partial (2E_{sr}cw_j)}{\partial x_j} = -D_{sr} + f_eD_{br}
$$
 (2-144)

where

 $E_{sr}$  = surface roller energy density [N/m]

$$
c
$$
 = roller propagation speed calculated as [m/s]

 $w_i = (\cos \theta_m, \sin \theta_m)$  is the wave unit vector [-]

 $\theta_m$  = mean wave direction [deg]

 $D_{\rm cr}$  = roller energy dissipation [N/m/s]

 $D_{\text{br}}$  = wave breaking dissipation (from the wave model) [N/m/s]

The roller speed is calculated using the longwave approximation  $c = \sqrt{gh}$ , where *h* is the total water depth. The roller dissipation is approximated as

$$
D_{sr} = \frac{g2E_{sr}\beta_D}{c}
$$
 (2-145)

where  $\beta_{\scriptscriptstyle D}$  is a roller dissipation coefficient approximately equal to 0.05-0.1. The roller contribution to the wave stresses  $R_{ij}$  is given by

$$
R_{ij} = 2E_{sr}w_i w_j \tag{2-146}
$$

# 3 Numerical Methods

*All models are wrong. Some are useful. - George Box*

# **Overview**

CMS-Flow has both implicit and explicit solution schemes. The explicit solver is designed for dynamic problems with extensive wetting and drying which require small computational time steps, while the implicit solver is intended for simulating tidal and wave-induced circulation at tidal inlets, navigation channels, and adjacent beaches. A detailed description of the numerical formulation of the explicit solver can be found in Buttolph et al. (2006) and is not repeated here. The sections below refer to the implicit solver.

# CMS-Flow Computational Grid

The CMS-Flow implicit version uses a generic Cartesian grid which can be regular, nouniform, or locally refined by splitting a cell into four subcells. Only three requirements are imposed on the input grid:

- 1. Cells must have a rectangular shape. Irregularly shaped cells are not allowed.
- 2. Cells may have a total of four to six neighboring cells (faces).
- 3. Only two neighboring cells are allowed in the same direction (i.e. North, South, East, West).

Mesh refinement can be done by either locally decreasing the grid spacing (nonuniform Cartesian grid) as shown on the left panel of [Figure 3-1](#page-76-0) or by subdividing or splitting a cell into multiple cells as shown on the right panel of [Figure 3-1.](#page-76-0) The refined mesh can be further split in multiple levels, if needed. It is referred to here as telescoping mesh.

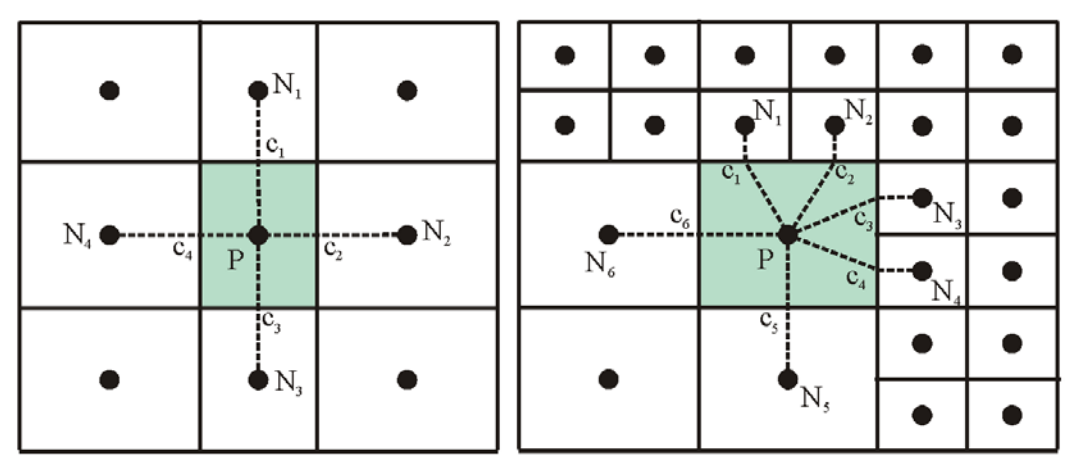

<span id="page-76-0"></span>Figure 3-1. Examples of a Cartesian grids allowed in CMS: Stretched Cartesian (left) and telescoping grid (right)

An important aspect of incompressible flow models is the location of primary variables: velocity and pressure (water level). On a staggered grid, the pressure is located at the center of cells and the *u*- and *v*-velocities are on the faces of cells (Harlow and Welsh, 1965; Patankar, 1980). On the non-staggered grid, all the primary variables are located at the center of cells. The staggered grid can more conveniently eliminate the checkerboard oscillations than the non-staggered grid, but the non-staggered grid results in a simpler computer code and can minimize the number of coefficients that must be computed and stored because many of the terms in each of the equations are essentially identical. In particular, the staggered grid is more complicated in handling the interface between coarse and fine cells where five- or six-face control volumes are used. Therefore, the nonstaggered (collocated) grid approach is adopted here, with a Rhie and Chow's (1983) type momentum interpolation technique used to eliminate the checkerboard oscillations. [Figure 3-1](#page-76-0) shows the location of primary variables and the 5- and 7-point stencils (computational molecule) used in the calculations.

The data structure for the grid can be managed in several ways: blockstructured, hierarchical tree, and unstructured. The block-structured approach divides the domain into multiple blocks, each of which is treated as structured. A special treatment is applied between blocks to ensure mass and momentum balance. The tree data structure is memory intensive, requiring parent-child relationships and a tree traverse to determine the mesh connectivity. In the unstructured approach, all cells are numbered in a one-dimensional sequence, and tables are used to determine the connectivity of neighboring cells. Among the three approaches, the unstructured approach is simpler and thus is used in this study.

Computational cells are numbered in an unstructured manner via a 1-D index array. Inactive cells (permanently dry) are not included in the 1-D index array to save memory and computational time. All active computational nodes are numbered sequentially. For convenience in handling boundary conditions, each boundary cell has a neighboring ghost or dummy cell outside of the computational domain. Each dummy cell corresponds to a boundary face of the boundary cell. The ghost cells are stored in the end of the 1-D index array.

### <span id="page-77-0"></span>General Transport Equation

In order to avoid redundant and repetitive derivations of discretized equations, discretization of a general transport equation is outlined and described below. Since all the governing equations are some form of a transport equation, the same discretization may be applied to all of the equations. The general transport equation is given by

$$
\frac{\partial (h\phi)}{\partial t} + \frac{\partial (hV_j\phi)}{\partial x_j} = \frac{\partial}{\partial x_j} \left( \Gamma h \frac{\partial \phi}{\partial x_j} \right) + \sum_{\text{Source Term}} f_{\text{term}} \tag{3-1}
$$

where  $\phi$  is a general scalar, *t* is time, *h* is the total water depth,  $V_i$  is the transport velocity,  $\Gamma$  is the diffusion coefficient for  $\phi$ , and  $S_{\phi}$  includes all remaining terms. Note that in the case of the continuity and momentum equations,  $\phi$  is equal to 1 and  $U_i$ , respectively.

#### Spatial Discretization

The a control-volume technique is used in which the governing equations are integrated over a control volume to obtain an algebraic equation that can be solved numerically. Integration of Equation (3-1) over a contral volume shown in [Figure 3-1:](#page-76-0)

$$
\int_{A} \frac{\partial (h\phi)}{\partial t} dA + \int_{A} \frac{\partial}{\partial x_{j}} \left( hV_{j}\phi - \Gamma h \frac{\partial \phi}{\partial x_{j}} \right) dA = \int_{A} S_{\phi} dA \tag{3-2}
$$

$$
\frac{\partial (h_p \phi_p)}{\partial t} \Delta A_p + \oint_L h \Big[ \big(\hat{n}_i V_i\big) \phi - \Gamma \big(\hat{n}_i \nabla_i \phi\big) \Big] dL = S_\phi \Delta A_p \tag{3-3}
$$

$$
\frac{\partial (h_p \phi_p)}{\partial t} \Delta A_p + \sum_f \widehat{h}_f \left[ U_f \phi_f - \widehat{\Gamma}_f \left( \nabla_\perp \phi \right)_f \right] \Delta l_f = S_\phi \Delta A_p \tag{3-4}
$$

where the Gauss-Gauss Theorem has been used to convert the area integral to a boundary integral. Here  $\hat{n}_i = (\hat{n}_i, \hat{n}_2)$  is the outward unit vector normal to cell face *f*,  $V_f = (\hat{n}_i V_i)_f$  is the outward cell face velocity,  $\phi_f$  is the advective value of  $\phi$  on cell face *f*,  $\hat{h}_f$  is the linearly interpolated total water depth at the cell face *f*, and  $(\nabla_{\perp} \phi)_{f} = (\hat{n}_{i} \nabla_{i} \phi)_{f}$  is the outward normal gradient of  $\phi$  at cell face *f*. By definition, we have that  $\perp = 1 |\hat{n}_1| + 2 |\hat{n}_2|$ . The  $\widehat{O}$ symbol indicates the cell face linear interpolation operator described in a subsequent section. The cell face velocity  $V_f$  is calculated using a momentum interpolation method similar to that of Rhie and Chow (1983) and described in a subsequent section.

#### Temporal Discretization

The general transport equation is rewritten as

$$
\int \frac{\partial (h\phi)}{\partial t} dt = \int F dt
$$
 (3-5)

where  $F$  includes all the remaining terms. For stability and efficiency a fully implicit time stepping scheme is used of the form

$$
\frac{(1+0.5\theta)h^{n+1}\phi^{n+1} - (1+\theta)h^n\phi^n + 0.5\theta h^{n-1}\phi^{n-1}}{\Delta t} = F^{n+1}
$$
(3-6)

where  $\theta$  is a weighting factor between 0 and 1. For  $\theta = 0$ , the scheme becomes the first-order backward Euler scheme, and with  $\theta = 1$ , it is the second-order backward scheme (Ferziger and Peric 1997). The superscripts indicate the time step levels with *n*+1 being the current time step.

#### Cell-face interpolation operator

The general formula for estimating the cell-face value of  $\breve \phi_{\scriptscriptstyle{f}}\,$  is given by

$$
\breve{\phi}_f = f_\perp \phi_N + (1 - f_\perp) \phi_P + f_\perp \left( r_\parallel \nabla_\parallel \phi \right)_N + (1 - f_\perp) \left( r_\parallel \nabla_\parallel \phi \right)_P \tag{3-7}
$$

where  $f_{\perp}$  is a linear interpolation factor,  $\nabla_{\parallel}$  is the gradient operator in the direction parallel to face  $f$ , and  $r_{\parallel}$  is the distance from the cell center to the ghost point O parallel to the cell face *f* (see [Figure 3-2\)](#page-79-0).

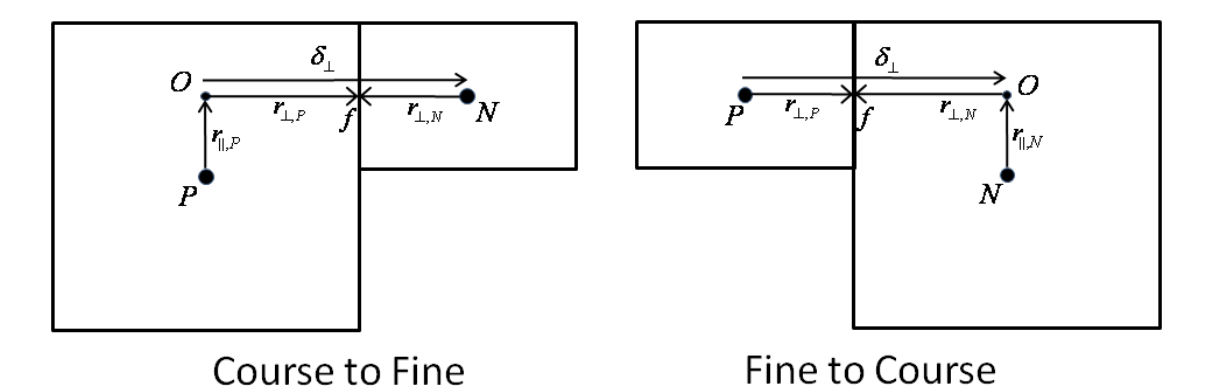

Figure 3-2. Schematic showing two types of refined cells.

<span id="page-79-0"></span>By definition, we have that  $||= 2|\hat{n}_1| + 1|\hat{n}_2|$  and  $\perp = 1|\hat{n}_1| + 2|\hat{n}_2|$ . Note that for neighboring cells without any refinement  $r_{\parallel}$  is equal to zero and thus the above equation is consistent with non-refined cell faces. The linear interpolation factor is defined as

$$
f_{\perp} = \frac{x_{\perp,r} - x_{\perp,P}}{x_{\perp,N} - x_{\perp,P}} = \frac{\Delta x_{\perp,P}}{\Delta x_{\perp,P} + \Delta x_{\perp,N}}
$$
(3-8)

where  $x_{\perp,f}$  is the coordinate of *f* perpendicular to the face and  $\Delta x_{\perp}$  is the cell dimension perpendicular to the face *f*.

#### Advection Schemes

#### *Hybrid Scheme*

The hybrid scheme is a composed of the first-order upwind scheme and the second-order central difference scheme. When the Peclet number is larger than 2, the first-order upwind scheme is used; otherwise the central difference scheme is used:

$$
\phi_f = \begin{cases}\n(\phi_D + \phi_C)/2 & \text{for } |P_f| < 2 \\
\phi_C & \text{for } |P_f| > 2\n\end{cases}
$$
\n(3-9)

where the subscripts *D* and *C* indicate the downstream and first upstream nodes and  $P_f = U_f |\delta_{\perp}| / |\overline{\Gamma}_f$  is the Peclet number at the cell face in which  $\left| \delta_{\perp} \right| = \left| x_{\perp,N} - x_{\perp,P} \right|$ .

### *Exponential Scheme*

The exponential scheme interpolates the face value using an exact solution to the 1-D steady advection-diffusion equation:

$$
\frac{\phi_f - \phi_0}{\phi_L - \phi_0} = \frac{\exp(P_f x_f / |\delta_\perp|) - 1}{\exp(P_f) - 1}
$$
\n(3-10)

where  $\phi_0 = \phi|_{x=0}$ ,  $\phi_L = \phi|_{x=L}$ . The exponential scheme has automatic upwinding and is stable but is usually less than second order.

#### *Hybrid Linear/Parabolic Scheme*

The Hybrid Linear/Parabolic Approximation (HLPA) scheme of Zhu (1991) may be written as

$$
\phi_f = \begin{cases}\n\phi_C + (\phi_D - \phi_C)\hat{\phi}_C & \text{for } 0 \le \hat{\phi}_C \le 1 \\
\phi_C & \text{otherwise}\n\end{cases}
$$
\n(3-11)

where the subscripts *D* , *C* and *<sup>U</sup>* indicates the downstream and first and second upstream cells, respectively. The normalized variable  $\;\hat{\phi}_{\scriptscriptstyle C}\;$  is determined based on the formulation of Jasak et al. (1999)

$$
\hat{\phi}_C = \frac{\phi_C - \phi_U}{\phi_D - \phi_U} = 1 - \frac{\phi_D - \phi_C}{2(\nabla_\perp \phi)_C \delta_{\perp, C}}
$$
(3-12)

where  $\delta_{\perp,c} = x_{\perp,D} - x_{\perp,c}$ . The HLPA scheme is second order.

#### Cell-face gradient operator

A linearly exact, second-order approximation for the normal gradient at cell face *f* is calculated using the auxiliary node concept of Ferziger and Peric (1997)

$$
\left(\nabla_{\perp}\phi\right)_f = \frac{\phi_N - \phi_P + \left(r_{\parallel}\nabla_{\parallel}\phi\right)_N - \left(r_{\parallel}\nabla_{\parallel}\phi\right)_P}{\left|\delta_{\perp}\right|} \tag{3-13}
$$

where the subscripts *P* and *N* refer to two neighboring cells,  $|\delta_{\perp}| = |x_{\perp,N} - x_{\perp,P}|$  is the distance between cells *P* and *N*, normal to the cell face (see [Figure 3-2\)](#page-79-0), and  $\nabla$  is the gradient operator in the direction parallel to face *f*. Ham et al. (2002) compared the auxiliary node formulation to the fully unstructured discretization proposed by Zwart et al. (1998) for the viscous terms and found that the auxiliary node formulation is significantly more stable.

#### Cell-centered gradient operator

The cell-centered gradient operator is calculated using the Green-Gauss Theorem as

$$
\int_{A} \nabla_{i} \phi \, \mathrm{d}A = \sum_{f} \hat{n}_{i} \hat{\phi}_{f} \, \Delta l_{f} \tag{3-14}
$$

The above expression is second order and conservative for regular and nonuniform grids.

#### Source/sink term

The source/sink term is linearized as (Patankar 1980)

$$
\int_{A} S dA = \left( S^{C} + S^{P} \phi \right) \Delta A_{P}
$$
\n(3-15)

where  $\Delta A_p$  is the cell area, and  $S = S^C + S^P \phi$  is approximated as the cell average source/sink term. The coefficient *SP* is required to be non-positive for stability.

#### Assembly of Algebraic Equations

Assembly refers to the process of combining all terms to create a linear system of algebraic equations.The algebraic equation for each cell is obtained by first combining all terms. Then the continuity equation is multiplied by  $\phi_p^{n+1}$  and is subtracted from the transport equation. The resulting discretized equation for cell *P* may be written as

$$
a_p \phi_p^{n+1} = \sum_N a_N \phi_N^{n+1} + b_\phi \tag{3-16}
$$

where the subscript *N* refers to the neighboring cell sharing cell face,  $a<sub>p</sub>$ and  $a_N^{}$  are linear coefficients for  $\phi_p^{n+1}$  and  $\phi_N^{n+1}$ . The last term  $b_{\phi}^{}$  contains all the remaining terms. Applying a similar equation on all internal cells of the grid results in a system of algebraic equations that are the discretized governing equations.

#### Implicit Relaxation

Under-relaxation is used to stabilize the convergence of the outer nonlinear iteration loop by introducing a relaxation parameter in the discretized equations (Patankar 1980) as

$$
\frac{a_P}{\alpha_\phi} \phi_P^{n+1} = \sum_N a_N \phi_N^{n+1} + b_\phi + \frac{1 - \alpha_\phi}{\alpha_\phi} a_P \phi_P^m \tag{3-17}
$$

where  $\alpha_{\phi}$  is an under-relaxation parameter,  $\phi^{m}$  is the value of  $\phi$  from the previous iteration. The under-relaxation has the effect of making the coefficient matrix more diagonally dominant.

#### Iterative Solvers

The selection of the iterative solver is a key issue concerning the overall performance of the model. The CMS has several iteration solvers available: GMRES, BiCGStab, and Gauss-Seidel. The default solver is a variant of the GMRES (Generalized Minimum Residual) method (Saad, 1993) to solve the algebraic equations. The original GMRES method (Saad and Schultz, 1986)

uses the Arnoldi process to reduce the coefficient matrix to the Hessenburg form and minimizes at every step the norm of the residual vector over a Krylov subspace. The variant of the GMRES method recommended by Saad (1993) allows changes in the preconditioning at every iteration step. An ILUT (Incomplete LU Factorization; Saad, 1994) is used as the preconditioner to speed up the convergence. The GMRES solver is applicable to symmetric and non-symmetric matrices and leads to the smallest residual for a fixed number of iterations. However, the memory requirements and computational costs become increasingly expensive for large systems.

The BiCGStab (BiConjugate Gradient Stabilized) is also a Krylove subspace solver and is applicable to symmetric and non-symmetrix matrices (Saad 1996). BiCGStab also uses ILUT as a preconditioner Saad (1994). The BiCGStab can be viewed as a combination of the standard Biconjugate Gradient solver where every step is followed by a restarted GMRES step. One advantage of the BiCGStab solver is that the memory requirements remain the same for each iteration and are less compared to the GMRES (for GMRES restart numbers larger than 4).

The simplest solver implemented is the point-implict Gauss-Seidel solver which can be applied in CMS without or with Succesive-Over-Relaxation to speed up convergence (Patankar 1980). Even though the Gauss-Seidel method requires more iterations to converge, the overall efficiency can be higher than the GMRES and BiCGStab, because each iteration is so inexpensive and the code is parallelized. However, the GMRES and BiCGStab are more robust and perform better for large time steps.

#### Convergence and Time Stepping

In the iterative solution process, the error is calculated and used to determine if the solution has converged, diverged, or stalled at an error below a certain tolerance limit. As there are many ways of monitoring the solution error, an estimate of the error in solving the general algebraic equation is given by

$$
r_{P} = \frac{1}{a_{P}} \left( \sum_{N} a_{N} \phi_{N}^{n+1} - a_{P} \phi_{P}^{n+1} + b_{\phi} \right)
$$
 (3-18)

Various statistics can be defined based on the normalized errors. For example, the *-norm is given by* 

$$
||r||_2 = \sqrt{\sum_{cellsP} r_P^2}
$$
 (3-19)

However, since this value depends on the problem size, the final statistic (residual) used for estimating the model convergence is obtained by dividing the normby the problem size as

$$
R^{m} = \frac{\|r\|_{2}}{\sqrt{N_{c}}}
$$
 (3-20)

Here  $R^m$  is referred to as the "normalized residual error" and the superscript refers to the iteration number.  $R<sup>m</sup>$  is calculated for each variable being solved, at each iteration step of the solution process. Each equation has default maximum tolerances for determining if the solution has converged, diverged, or stalled. [Table 3-1](#page-84-0) lists the default tolerances for determining if the model has converged. The maximum number of iterations is imposed equal to *M*. A minimum of 5 iterations is required for the hydrodynamic equations and a minimum of M/2 for the sediment transport equations. [Table 3-1](#page-84-0) shows the default criteria for determining whether the iterative solution procedure has converged, diverged, or needs the time step reduced.

| Variable                                   | Converged                                   | Diverged                        | Reduce Time Step                |
|--------------------------------------------|---------------------------------------------|---------------------------------|---------------------------------|
| Current velocity,                          | If $R^{m}$ < 1x 10 <sup>-7</sup>            | If $R^{M} > 1.0 \times 10^{-2}$ | If $R^{M} > 1.0 \times 10^{-3}$ |
| m/s                                        | or $ R^{m} - R^{m-2} $ < 1x10 <sup>-7</sup> | or $ U_i  > 10$                 |                                 |
| Pressure-                                  | If $R^{m}$ < 1x 10 <sup>-8</sup>            | If $R^{M} > 1.0 \times 10^{-3}$ | If $R^{M} > 1.0 \times 10^{-4}$ |
| correction, m <sup>2</sup> /s <sup>2</sup> | or $ R^{m}R^{m-2}  < 1x10^{-8}$             | or $ p  > 50$                   |                                 |
| Total-load con-                            | If $Rm < 1x10-8$                            | If $R^{M} > 1.0 \times 10^{-3}$ | None                            |
| centration, kg/m <sup>3</sup>              | or $ R^{m} - R^{m-2} $ < 1x10 <sup>-8</sup> | or $C_{tk}$ <0                  |                                 |
| Salinity, ppt                              | If $R^{m}$ < 1x 10 <sup>-6</sup>            | If $S < 0$                      | None                            |

<span id="page-84-0"></span>Table 3-1. Default criteria for determining whether the iterative solution procedure has converged, diverged, or needs the time step reduced.

In the implicit model, the time steps for the hydrodynamics, sediment and salinity transport are the same. This is done in order to avoid mass conservation problems and for simplicity. If any of the time step reduction criteria are met, the time step is reduced by half and a minimum number of 3 time steps are calculated at the reduced time step and then the time step is increased if the last time step converged properly. The maximum time step allowed is equal to the initial time step user-specified.

### Ramp Period

For most coastal applications, the model is is initialized from a "Cold Start", which the water level and current velocities are set to zero. The ramp period is used to allow the model to slowly transition from the initial condition without "shocking" the system. In CMS, the ramp function is defined as

$$
f_{Ramp} = \frac{1}{2} - \frac{1}{2} \cos \left[ \pi \min \left( t / t_{Ramp}, 1 \right) \right]
$$
 (3-21)

where  $t$  is the simulation time, and  $t_{Ram}$  is the ramp duration. The ramp function provides a smooth function for transitioning from the initial conditionis, as plotted in [Figure 3-3.](#page-85-0)

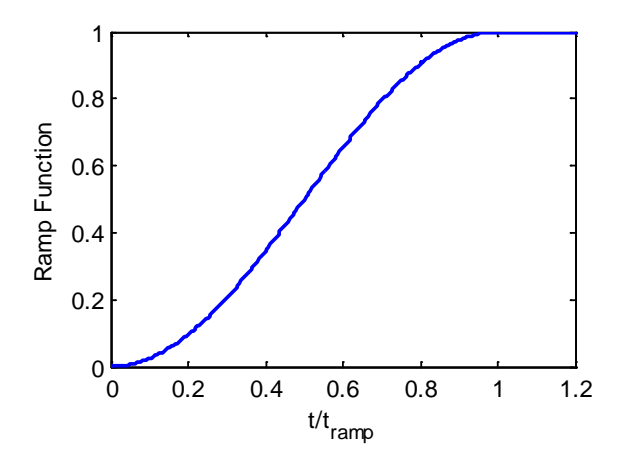

Figure 3-3. Ramp function used in CMS.

<span id="page-85-0"></span>The ramp function is applied to the mode forcing including the wave forcing  $\tau^{\text{\tiny w}}_i$  , surface wind  $\tau^{\text{\tiny s}}_i$  , sediment concentration capacity  $\text{\emph{C}}_{\text{\emph{t}}\text{\emph{x}}}$  , and the significant wave height  $H_s$  by directly multiplying them by the ramp function at each time step. Since boundary conditions in CMS are specified without consideration of this transition or rampup period, boundary conditions are alos slowly transitioning from the initial condition.

### Hydrodynamics

#### Solution Procedure

The governing equations are solved in a segregated manner in which each governing equation is linearized and solved separately in a sequential manner within an iteration loop in order to obtain a converged solution. The coupling between the velocity (momentum) and water level (continuity) is achieved with the SIMPLEC algorithm (van Doormal and Raithby 1984). The main difficulty in solving the momentum equations is that the water level is not known a priori and must be calculated as part of the solution. The solution algorithm procedes as follows. First, an initial or guessed pressure  $p^* = \rho g \overline{\eta}^*$  is estimated based on the previous time step value. Then the momentum equations are solved for the corresponding velocity

$$
\frac{\partial (hV_i^*)}{\partial t} + \frac{\partial (hV_j^*V_i^*)}{\partial x_j} = \frac{\partial}{\partial x_j} \left( v_t h \frac{\partial V_i^*}{\partial x_j} \right) - \frac{h}{\rho} \frac{\partial p^*}{\partial x_i} + S_i^*
$$
(3-22)

where  $\,S_{i}^{*}\,$  includes all the remaining terms. The inter-cell velocities are calculated with a Rhie and Chow (1983) type interpolation method

$$
V_f^* = \left(\overline{H_{\perp}^*}\right)_f - \left(\frac{\Delta A_p}{a_p}\right)_f \left(\frac{h}{\rho} \nabla_{\perp} p^*\right)_f \tag{3-23}
$$

where  $(H_{\perp}^*)_{\epsilon} = V_{\perp}^* + \frac{\Delta H_p}{\epsilon} \frac{n}{\sum p^*}$  $f \quad \perp \quad a_p$  $\overrightarrow{H_{\perp}}_e = V_{\perp}^* + \frac{\Delta A_p}{2} \frac{h}{2} \nabla_{\perp} p$  $\widehat{\left(H^*_{\perp}\right)}_f$  =  $V^*_{\perp}$  +  $\frac{\Delta A_p}{a_p} \frac{h}{\rho} \nabla_{\perp} p^*$  and  $\widehat{\left(\;\right)}_f$  denotes the linear interpolation

operator. The method avoids the checkerboard oscillations associated with the collocated grid. It is noted that this approach is slightly different from Lai (2010) and others and was found to be significantly more stable.

Next, the velocity *V*′ and pressure corrections *p*′ are defined such that both the momentum and continuity equations are satisfied

$$
V_i^{n+1} = V_i^* + V_i' \, , \, p^{n+1} = p^* + p' \tag{3-24a,b}
$$

Subtracting the guessed velocity equation from the momentum equation leads to velocity correction equation

$$
\frac{\partial (hV_i')}{\partial t} + \frac{\partial (hV_i'V_j')}{\partial x_j} = \frac{\partial}{\partial x_j} \left( v_i h \frac{\partial V_i'}{\partial x_j} \right) - \frac{h}{\rho} \frac{\partial p'}{\partial x_i}
$$
(3-25)

or written in the descritized form

$$
a_{P}V'_{i,P} = \sum a_{N}V'_{i,N} - \frac{h}{\rho} \nabla_{i} p'_{P} \Delta A_{P}
$$
 (3-26)

In the SIMPLEC algorithm, the velocity correction is assumed to vary smoothly so that  $\sum a_{_{N}}V'_{_{l,N}}$  may be approximated as  $V'_{_{l,P}}\sum a_{_{N}}$  , which leads to the velocity correction equation

$$
V_i' = -G \nabla_i p' \tag{3-27}
$$

where  $G = (h\Delta A_p / \rho)/(a_p - \sum a_N)$ . Using  $\partial h / \partial t = \partial p / (\rho g \partial t)$  and substituting  $V_i^{n+1} = V_i^* + V_i'$  in the continuity equation yields the semi-descrite water level correction equation

$$
\frac{(1+0.5\theta)(p^*+p')-(1+\theta)p^n+0.5\theta p^{n-1}}{\rho g \Delta t} = \frac{\partial}{\partial x_j} \left(hG \frac{\partial p'}{\partial x_j}\right) - \frac{\partial \left(hV_j^*\right)}{\partial x_j} \tag{3-28}
$$

Note that at convergence *p*′ = 0 and the above equation reduces to the continuity equation. Once the pressure correction equation solved, the cell centered water levels and current velocities are corrected. The cell face velocities are also corrected as  $V_f^{n+1} = V_f^* + V_f'$  in which the velocity correction is given by  $V'_f = -G_f \left( \nabla_{\perp} p' \right)_f$ . Summary of SIMPLEC Algorithm

- 1. Guess the water level and pressure field  $p^*$
- 2. Solve the momentum equations to obtain  $V_i^*$
- 3. Use the Rhie and Chow's momentum to determine the velocities and fluxes at cell faces
- 4. Solver the pressure equation to obtain *p*′
- 5. Correct velocities and water levels
- 6. Treat the corrected water pressure, as a new guess, and repeat the procedure from step 2 until convergence.

### Wetting and Drying

In the numerical simulation of the surface water flows with sloped beaches, sand bars and islands, the water edges change with time, with part of the nodes being possibly wet or dry. In the present model, a threshold flow depth (a small value such as 0.02 m in field cases) is used to judge drying and wetting. If the flow depth at the cell center is larger than the threshold value, this node is considered to be wet, and if the flow depth is lower than the threshold value, this node is dry. For the implicit solver all the wet and dry cells are included in the matrix solver. Dry cells are assigned a zero velocity. Cell faces are classified as either *open* if the two cells neighboring cells are wet or *closed* otherwise (i.e. cell faces are not classified as wet or dry).

# Sediment Transport

### Transport Equations

The sediment transport equations are descritized using the methods described in the [General Transport Equation](#page-77-0) section and are not repeated here.

### Mixing Layer

The mixing or active layer thickness calculation is slightly modified to avoid excessively small layers and for cases of strong deposition as

$$
\delta_1 = \max(\Delta/2, 2d_{50}, \delta_{m,\min}, \Delta\zeta + 0.5\delta_{m,\min})
$$
\n(3-29)

where  $\Delta$  is the bed form height, and  $\delta_{m,\text{min}}$  is a user specified the minimum mixing layer thickness.

### Bed Material Sorting

The bed material sorting equation (Eq. 2-53) is discretized as

$$
\delta_1^{n+1} p_{1k}^{n+1} = \Delta z_{bk} + \delta_1^n p_{1k}^n + \Delta z_2 p_k^{*n}
$$
 (3-30)

where  $\Delta z_2 = \delta_1^{n+1} - \delta_1^n - \Delta z_1$ , is the change in the top elevation of the second bed layer, and  $p_k^{*n} = p_1'$  $p_k^{*n} = p_{1k}^n$  for  $\Delta z_2 \ge 0$  and  $p_k^{*n} = p_2^n$  $p_{k}^{\ast_{n}}=p_{2k}^{n}$  for  $\Delta z_{2}<$  0. The bed material gradation in the second layer is calculated from the following discretized form of Eq. (2-54)

$$
\delta_2^{n+1} p_{2k}^{n+1} = \delta_2^n p_{2k}^n - \Delta z_2 p_k^{*n}
$$
 (3-31)

In order to avoid sediment layers from becoming extremely thin or thick, a layer merging and splitting algorithm is implemented between layers 2 and 3. Here, the subscript s corresponds to the second layer. To illustrate the bed layering process, [Figure 3-4](#page-90-0) shows an example of the temporal evolution of 7 bed layers during erosional and depositional regimes.

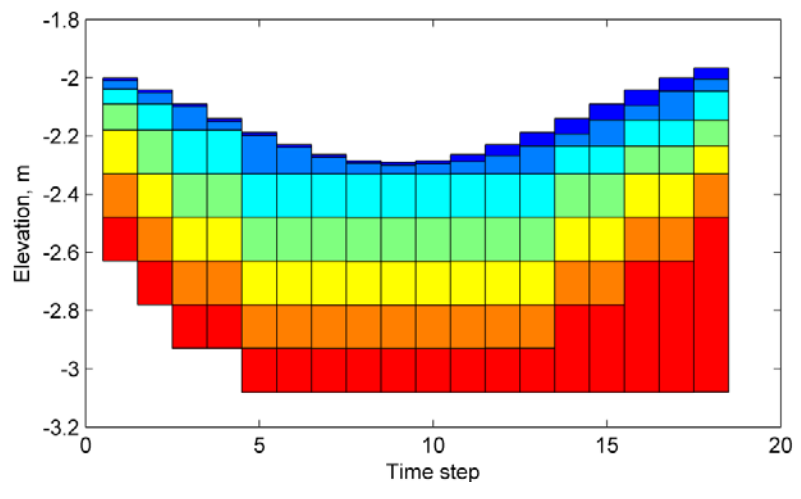

Figure 3-4. Example bed layer evolution. Colors indicate layer number.

#### <span id="page-90-0"></span>Avalanching

When the slope of a non-cohesive bed  $\phi$  is larger than the angle of repose  $\phi_{R}$ , the bed material will slide (avalanche) to form a new slope approximately equal to the angle of repose. The process of avalanching is simulated by enforcing  $|\phi_h| \leq \phi_R$ , while maintaining mass continuity between adjacent cells. The following equation for bed change due to avalanching is obtained by combining the equation of angle of repose and the continuity equation between two adjacent cells:

$$
\Delta z_{b,p}^{a} = -\alpha_{a} \sum_{N} \frac{\Delta A_{N} |\delta_{N}|}{\Delta A_{P} + \Delta A_{N}} (\tan \phi_{b} - \text{sgn} \phi_{b} \tan \phi_{R}) \mathbf{H} (|\phi_{b}| - \phi_{R}) \quad (3-32)
$$

where  $\delta_N$  is the cell center distance between cells *P* and *N*, ∆*A* is the cell area,  $\alpha_a$  is an under-relaxation factor (approximately 0.25-0.5), and H(X) is the Heaviside step function representing the activation of avalanching and equal to 1 for  $X \ge 0$  and 0 for  $X < 0$ . The sign function sgn X is equal to 1 for  $X \geq 0$  and -1 for  $X < 0$  and accounts for the fact that the bed slope may have a negative or positive sign. The equation above is applied by sweeping through all computational cells to calculate  $\Delta z_{b}^{a}$  and then modifying the bathymetry as  $z_{b}^{m+1} = z_{b}^{m} + \Delta z_{b}^{a}$ . Because avalanching between two cells may induce new avalanching at neighboring cells, the above sweeping process is repeated until no avalanching occurs. The under-relaxation coefficient  $\alpha_a$  is used to stabilize the avalanching process and avoid overshooting since the equation is derived considering only two adjacent cells but is summed over all (avalanching) neighboring cells. The equation

above may be applied to any grid geometry type (i.e. triangles, rectangles, etc.), and also in situations where neighboring cells are joined at corners without sharing a cell face.

# Hard bottom

The sediment transport and bed change equations assume a loose bottom in which the bed material is available for entrainment. Sometimes one may encounter hard bottoms where bed materials are nonerodible, such as bare rocks, carbonate reefs, and concrete structures. The hard-bottom cells are treated simply by modifying the equilibrium concentration as  $C'_{t^*} = min(C_{t^*}, C_t)$  in both the sedment transport and bed change equations. The bed-slope term in the bed change equation is also modified, so that only deposition occurs at hard-bottom cells.

# Implicit Semi-Coupling Procedure

In a semi-coupled sediment transport model, the sediment calculations are decoupled from the hydrodynamics but the sediment transport, bed change and bed material sorting equations are coupled at the time step level and thus solved simultaneously. Here a modified form of the iteration procedure of Wu (2004) is implemented. The equations are obtained by substituting  $C_{t^{*}k}^{n+1} = p_{1k}^{n+1} C_{tk}^{n+1}$  into the bed change and sorting equations and then substituting the sorting equation into the bed change equation.

The solution procedure of sediment transport is as follows:

- 1. Calculate bed roughnesses and shear stresses
- 2. Estimate the potential sediment concentration capacity  $C_{\!\scriptscriptstyle L\!k}^{\scriptscriptstyle *}$
- 3. Guess the new bed composition as  $p_{bk}^{n+1} = p_{bk}^n$
- 4. Calculate the fractional concentration capacity  $C_{t*k}^{n+1} = p_{bk}^{n+1} C_{tk}^{*n+1}$
- 5. Solve transport equations for each sediment size class.
- 6. Estimate the mixing layer thickness.
- 7. Calculate the total and fractional bed changes.
- 8. Determine the bed sorting in the mixing layer.
- 9. Update the bed elevation.
- 10. Go back to step 4 and iterate until convergence.
- 11. Calculate the bed gradation in the bed layers below the mixing layer
- 12. Calculate avalanching
- 13. Correct the sediment concentration due to flow depth change  $C_{tk}^{n+1} = (h - \Delta z_b) C_{tk}^{n+1} / h$

# Surface Roller

The surface roller transport equation is solved on the CMS-Wave grid using a finite difference method. The source terms are calculated at the cell centers. The advective or transport term is approximated using either the first order or second order upwind finite difference scheme. The first order upwind scheme is given by

$$
\frac{\partial (S_{sr}c_j)}{\partial x_j}\Big|_{i,j} = \begin{cases}\n\frac{\left(S_{sr}c_j\right)_{i,j} - \left(S_{sr}c_j\right)_{i,j-1}}{\delta x_{i,j-1}}, & \text{for } c_{i,j} > 0 \\
\frac{\left(S_{sr}c_j\right)_{i,j+1} - \left(S_{sr}c_j\right)_{i,j}}{\delta x_{i,j}}, & \text{for } c_{i,j} < 0\n\end{cases}
$$
\n(3-33)

where  $S_{sr} = 2E_{sr}$ , and *i* and *j* indicate the position along either the rows or columns, and  $\delta x_{i,j}$  is the cell-center distance between adjacent cells in the *j* th direction and at position *i*. The second-order upwind scheme is given by

$$
\frac{\partial (S_{sr}c_j)}{\partial x_j}\Big|_{i,j} = \begin{cases}\n\frac{3(S_{sr}c_j)_{i,j} - 4(S_{sr}c_j)_{i,j-1} + (S_{sr}c_j)_{i,j-2}}{\delta x_{i,j} + \delta x_{i,j-1}}, & \text{for } c_{i,j} > 0 \\
\frac{-3(S_{sr}c_j)_{i,j} + 4(S_{sr}c_j)_{i,j+1} - (S_{sr}c_j)_{i,j+2}}{\delta x_{i,j} + \delta x_{i,j+1}}, & \text{for } c_{i,j} < 0\n\end{cases}
$$
\n(3-34)

The calculation is performed by setting the initial roller energy and time stepping until the steady-state solution is reached. For simplicity, an explicit Euler scheme is used as follows

$$
\left(S_{sr}\right)^{n+1} = \left(S_{sr}\right)^n + \Delta t_{sr} \left(-D_r + f_e D_{br} - \frac{\partial (S_{sr} c_j)}{\partial x_j}\right)^n \tag{3-35}
$$

where  $\Delta t_{sr}$  is the surface roller time step and is determined as  $\Delta t_{sr}$  = 0.5 max  $(\Delta x_j/c)$ , where  $\Delta x_j$  is the cell size in the *j*<sup>th</sup> direction. The steady-state solution is usually reached after about 40-80 time steps and takes about 1-2 seconds to run on a desk-top PC.

# Coupling Procedure of CMS-Flow and CMS-Wave

CMS-Flow and CMS-Wave can be run separately or coupled together using a process called steering [\(Figure 3-5\)](#page-93-0). The variables passed from CMS-Wave to CMS-Flow are the significant wave height, peak wave period, wave direction, wave breaking dissipation, and radiation stress gradients. CMS-Wave uses the updated bathymetry (if sediment transport is on), water levels, and current velocities from CMS-Flow. The time interval at which CMS-Wave is run is called the steering interval. Currently in CMS the steering interval is constant and the input spectra in CMS-Wave must be at constant intervals without any gaps.

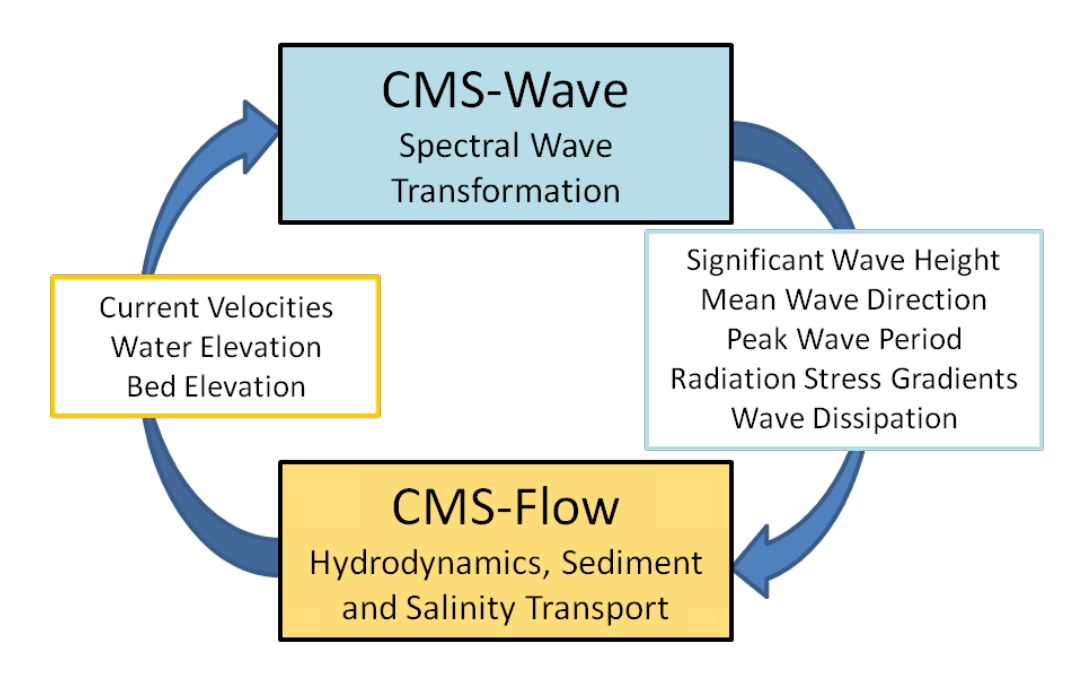

Figure 3-5. CMS coupling process between CMS-Flow and CMS-Wave.

<span id="page-93-0"></span>In CMS versions less than 4.0, the steering process is controlled in the SMS interface using communication files because the CMS-Wave and CMS-Flo models are separate executables. In CMS v4.0 and above, both CMS-Flow and CMS-Wave are contained within a single executable (inline) and the steering process is controlled by an interval steering module. The advantages of the inline steering are that the model runs faster because there is no need to use communication files or reinitialize the models (memory allocation, variable initialization, etc.), makes the improvement and maintenance of the steering module easier for the developers, and also makes the code more portable to other operating systems. The inline steering process is as follows:

- 1. CMS-Wave model is run the first two time steps and the wave information is passed to CMS-Flow [\(Figure 3-6\)](#page-94-0). If specified, the surface roller model is run on the wave grid and the roller contributions to the radiation stresses are added to the wave radiation stresses.
- 2. The wave height, period, dissipation, radiation stress gradients, and wave unit vectors are interpolated spatially from the wave grid to the flow grid.
- 3. CMS-Flow is run until the next steering interval and wave variables are linearly interpolated in time during the steering interval. At each flow time step, variables such as wave length and bottom orbital velocities are updated using the current water depths and current velocities.
- 4. Water levels, current velocities and bed elevations are estimated for the next wave time step and are interpolated from the flow grid to the wave grid.
- 5. CMS-Wave is run again for the next time step.
- 6. Step 2-7 are repeated until the end of the simulation.

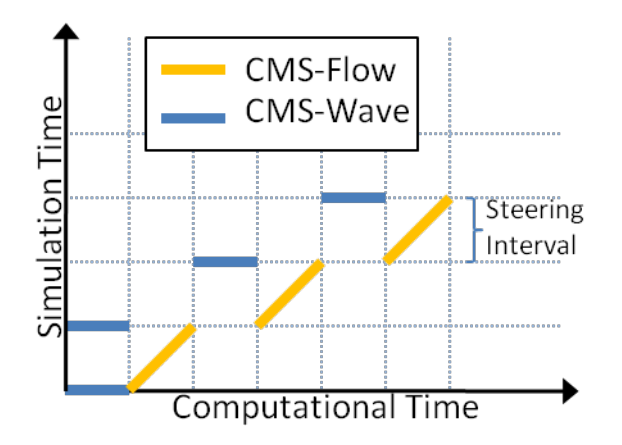

<span id="page-94-0"></span>Figure 3-6. Schematic of steering process.

### Spatial Interpolation and Extrapolation

CMS allows the user to use the same or different grids for CMS-Flow and CMS-Wave. If the same grid is used, then no spatial interpolation is carried out. If different grids are used, then spatial interpolation is needed for passing information from one model grid to another. The interpolation of wave variables from the CMS-Wave grid to the CMS-Flow grid is done using a combination of bilinear and linear triangular interpolation methods. Bilinear interpolation is applied at non-jointed cells where 4 neighboring points can be identified and triangular interpolation at jointed cells. If the extents of the CMS-Wave and CMS-Flow grids are different (e.g. the CMS-Flow grid is smaller), the extrapolation of variables is needed in order to avoid boundary problems with the models. Different extrapolation methods are applied to different variables and are described below.

### *Water levels*

Water levels are extrapolated out using a nearest neighbor interpolation over the whole domain, but not across land (dry) boundaries. This approach is more physically accurate than extrapolating only to a certain distance since water levels are mostly controlled by tides along the coast and the spatial variation is usually much smaller than the tidal range.

$$
\left(\overline{\eta}_P\right)^m_{wave} = \left(\overline{\eta}_N\right)^m_{flow} \tag{3-36}
$$

where  $\bar{\eta}_P$  is the water level at cell P,  $\bar{\eta}_N$  is the water level at the nearest neighbor, *m* is the CMS-Wave time step, and  $\left| \vec{r}_{\text{\tiny N}} \right|$  is the distance vector from cell P to N, and *xr* is an extrapolation distance. The subscripts *flow* and *wave* indicate the CMS-Flow and CMS-Wave grids respectively. The calculation of the water level at the CMS-Wave time step on the flow grid is described in a section [Temporal Interpolation and Prediction.](#page-97-0)

### *Current Velocities*

Current velocities are extrapolated out only to a certain distance called the extrapolation distance. A nearest neighbor extrapolation is applied to cells within that distance and multiplied by a cosine function to produce a smooth transition from the boundary to a value of zero:

$$
\left(U_{i,P}\right)_{wave}^{m} = \frac{1}{2} \left\{ 1 + \cos\left[\pi \min\left(\left|\vec{r}_{N}\right| / r_{x}, 1\right)\right] \right\} \left(U_{i,N}\right)_{flow}^{m} \tag{3-37}
$$

where  $U_{i,P}$  is the current velocity at the extrapolated cell,  $U_{i,N}$  is the current velocity at the nearest neighbor, *m* is the CMS-Wave time step, and  $\vec{r}_N$  is the distance vector from cell P to N, and  $r_x$  is an extrapolation distance.

### *Bed elevations*

Extrapolating bed elevations from a boundary can lead to sharp changes in bathymetry in the wave model and lead to instability problems in both the wave and flow models. A better approach is to extrapolate the bed change

$$
(z_{b,P})_{wave}^{m} = (z_{b,P})_{wave}^{m-1} + \frac{1}{2} \{ 1 + \cos[\pi \min(|\vec{r}_N| / r_x, 1)] \} (\Delta z_{b,N})_{flow}^{m}
$$
 (3-38)

where  $z_{b,P}$  is the bed elevation the extrapolated cell,  $z_{b,N}$  is the bed elevation at the nearest neighbor, *m* is the CMS-Wave time step, and  $\left| \vec{r}_{\text{\tiny N}} \right|$  is the distance vector from cell P to N, and  $r<sub>x</sub>$  is in this case the flow grid extrapolation distance.

#### *Significant Wave height*

The significant wave height is extrapolated in the same way as the current velocities out to a certain distance called the extrapolation distance. A nearest neighbor extrapolation is applied to cells within that distance and multiplied by a cosine function to produce a smooth transition from the boundary to a value of zero:

$$
\left(H_{s,P}\right)_{flow}^{n} = \frac{1}{2} \left\{ 1 + \cos\left[\pi \min\left(\left|\vec{r}_{N}\right| / r_{x}, 1\right)\right] \right\} \left(H_{s,N}\right)_{wave}^{n} \tag{3-39}
$$

where  $H_{s,P}$  is the significant wave height velocity at the extrapolated cell,  $H_{s,N}$  is the current velocity at the nearest neighbor, *n* is the CMS-Wave time step, and  $|\vec{r}_N|$  is the distance vector from cell P to N, and  $r_\mathrm{x}$  is in this case the flow grid extrapolation distance.

### *Peak Wave Period*

The peak wave period is extrapolated out in a similar way as the water levels using a nearest neighbor extrapolation over the whole domain, but not across land (dry) boundaries. This approach is more physically accurate than extrapolating to a finite distance will produce zero wave periods over the ocean domain which is not physically meaningful.

#### *Mean Wave Direction*

The mean wave direction is first converted to wave unit vectors and these are extrapolated in space. Wave unit vectors are also extrapolated out over the whole domain except across land (dry) boundaries without consideration of an extrapolation distance. This approach leads to more physically accurate results.

### <span id="page-97-0"></span>Temporal Interpolation and Prediction

Because CMS-Wave requires the water surface elevation at times that are ahead of the hydrodynamic model, the water surface elevation and currents need to be predicted for the CMS-Wave time step. If the steering is relatively small (<30 min), then the values from the last time step may be used without significant error.

$$
\left(U_i\right)_{flow}^m = \left(U_i\right)_{flow}^n \quad \left(\overline{\eta}\right)_{flow}^m = \left(\overline{\eta}\right)_{flow}^n \quad \left(z_b\right)_{flow}^m = \left(z_b\right)_{flow}^n \quad (3-40a,b,c)
$$

where *m* is the CMS-Wave time step, *n* is the last CMS-Flow time step, and the subscript flow indicates the variables on the CMS-Flow grid. However, in many coastal engineering projects it is desirable and common to use relatively large steering intervals of 2-3 hours. Over large steering intervals, the change in water depth has the largest influence on the nearshore wave heights. Therefore, when using large steering intervals, it is desirable to make a better prediction of water levels than using the previous time step. In cases where the relative surface gradients at any time are much smaller than the mean tidal elevation, a better approximation of water level may be obtained by decomposing the water level into

$$
\left(\overline{\eta}\right)^{m}_{flow} = \left(\overline{\eta}_m\right)^{m}_{flow} + \left(\overline{\eta}_v\right)^{m}_{flow} \tag{3-41}
$$

where  $\bar{\eta}_m$  is the mean water level, and  $\bar{\eta}_v$  is a variation around the mean due to due to tidal, wave, and wind generated surface gradients.  $\bar{\eta}$  can be estimated from water level boundary conditions and is generally much larger, so  $\bar{\eta}$ , may be neglected. The surface gradient term may be approximated as

$$
\left(\overline{\eta}_{\nu}\right)^{m}_{flow} \approx \left(\overline{\eta}_{\nu}\right)^{n}_{flow} = \left(\overline{\eta}\right)^{n}_{flow} - \left(\overline{\eta}_{m}\right)^{n}_{flow} \tag{3-42}
$$

For most coastal inlet applications, the above expression is a much better representation of the water surface elevation and used as the default in CMS.

After spatially interpolating the wave height, period, dissipation, and forcing onto the CMS-Flow grid. The variables are linearly interpolated in time. The wave length, bottom orbital velocities, and mean wave-current bottom friction are then updated including current-wave interactions at each time step.

*"… and though nature begins with the cause and ends with the experience, we must follow the opposite course, namely begin with experience and by means of it investigate the cause." - Leonardo Da Vinci*

# 4 User Guide

Buttolph et al. (2006) described the graphical interface for CMS in the SMS Version 9.0 (Zundel 2006). A summary of key features of the interface is provided in this chapter to familiarize users with the CMS-Flow interface. The interface is designed to facilitate the model setup and create input files and as well as view output. The interface described here is for SMS Version 11.0. Because the interface changes continuisly the structure of this document does not necessary follow that the interface. Instead the structure is based on the types of input and output information.

# Limitations and Recommendations

CMS is designed to model hydrodynamics and sediment transport in coastal waters. The model is depth-averaged is does not calculate the vertical profile of current velocities and suspended sediments (although assumed profiles are used for some corrections). Caution is needed when using very small cell sizes compared to the flow depth, since the assumptions of the Shallow Water Equations may be violated. A 3D model may be needed in these situations. The influence of the sub-grid scale turbulence can be particularly relevant in these situations. The implicit hydrodynamic model is capable of handling subcritical, transcritical and supercritical flow regimes but may require a very small time for transcritical and supercritical flows making the computation making the model inefficient. For flows with a high Froude number, it is recommended to use the explicit flow model. Flow through structures is handled using empirical equations.

Sediments are simulated as a passive scalar (no interaction with water) and assumed to be noncohesive, and have constant density and porosity. The hydrodynamic model has capability of including the mass transport due to waves. This produces a net offshore current velocity in the surf zone which is consistent with field measurements. The offshore sediment transport caused by the undertow is counter acted by an onshore sediment transport due wave asymmetry, and skewness. Currently, the formulations for onshore sediment transport are still under development. Therefore, when the Stokes velocities are activated in CMS-Flow, the sediment transport is still calculated using the total flux velocities and no cross-shore sediment transport is included.

It is recommended to always turn on the surface roller model. This model is very fast and represents an insignificant increase in computational costs. The results however, have been shown to significantly improved when simulating nearshore currents and water levels (Sánchez et al. 2011b). The default parameters and setup options in CMS are designed for robustness, speed, and in some cases, consistency with previous versions of the CMS. For example, the default advection scheme is a first order exponential scheme although higher order schemes are available because the exponential scheme is very stable. Therefore it is recommended for the user to become familiar with the model theory, numerical methods, and input options in order to be able modify the default model parameters intelligently.

The CMS is designed to run on a desktop PC for grids with less than 500,000. The recommended maximum grid size depends on the simulation duration, time step, wave coupling, and sediment transport. But in general it is recommended to keep the total number of active cells less than 150,000 for short term simulations (weeks to months), less than 80,000 for mid-term (months-years), and less than 30,000 for long-term simulations (multiple-years). The grid resolution is therefore a compromise between accuracy and computational costs. For nearshore circulation, it is recommended to have at least 10 computational cells in the in the surf zone in the cross-shore direction. For channels a minimum of three cells is recommended perpendicular to the channel axis. For inlets it is recommended to have at least ten cells across the entrance. However, these are just rules of thumb and it is recommended to test the grid convergence by comparing results from different grids with different resolutions.

# Introduction to the Modeling Process

The steps of a numerical modeling study may vary, but a general flow chart is presented in [Figure 4-1.](#page-101-0) A description of each stage is provided in the sections below.

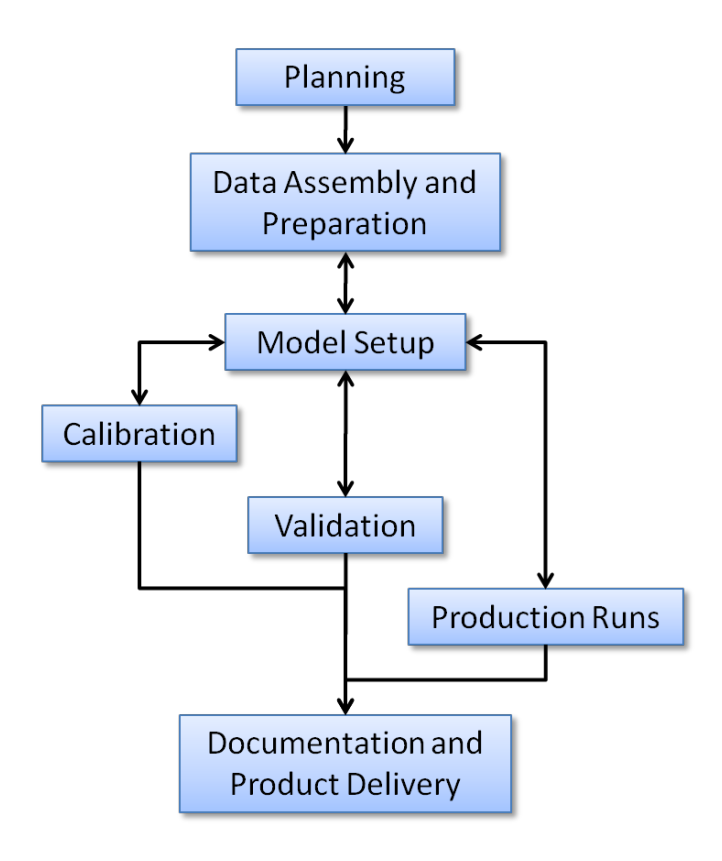

Figure 4-1. General steps or stages in a modeling study.

# <span id="page-101-0"></span>Planning Stage

If the modelers and key personnel involved are not familiar with the study area, then a site visit should be made. At that time, the study sponsors can point out concerns and various features of interest, such as conditions of jetties and shoreline, general hydrodynamics, and type of sediment. Those with local knowledge can be interviewed to learn about the presence of sand shoals and current conditions. At this point, a meeting of the modeling team and project delivery team is beneficial to review modeling objectives and essential features governing the waves, circulation, and sediment transport at the site. Several bathymetry grids may need to be developed to represent a past condition, existing condition, and the engineering alternatives under consideration. At this stage it is also important to conduct a literature review and define the scope of modeling work, timelines, milestones, budgets, and group responsibilities.

# Data Assembly and Preparation

The first step to start a CMS modeling project is to gather and assemble data. The important data can include geometry, bathymetry, shoreline position, location and configuration of coastal structures, oceanographic and atmospheric data, and sediment characteristics in the study domain. If existing, the datasets from previous modeling studies at the project site should be reviewed and mined for useful information. In addition, historic and recent aerial photographs, preferably vertical photographs that can be rectified, should be assembled, from which locations of structures and shorelines can be obtainedReliable shoreline and bathymetry data with geo-referenced images can assist to design and build a model grid system. It is essential to correctly process bathymetric data and set a domain volume for a model grid. Volume errors related to shoreline and bathymetry data could affect the tidal prism estimate and flow calculations in the model, especially near inlet entrance, navigation channel, and coastal embayment.

All the assembled data would provide sufficient information to describe the physical processes occurring in the study area and lay a solid foundation for configuring and calibrating/validating the CMS later. Based on the data coverage, a model simulation period will be selected.

# Model Setup

The model setup here refers to the process of grid generation, selections of model parameters, and specifications of model forcing. It may need to be done multiple times during a project for the purposes of (1) tests, (2) calibration, (3) validation, and (4) production or project alternatives. Because all those simulations may be set up for different time periods, the model will require corresponding forcing, boundary conditions, and possibly bathymetry and bottom characteristics.

Initial test runs may be conducted to guide the user in determining proper model setup for different cases such as grid resolution, domain extent, boundary condition types, and time steps. Test runs can also be conducted in the calibration, validation, and production stages of the study, which are

a good modeling practice for improving the quality of the model results and detecting errors early. For a new modeling project it may be helpful to start simple with basic options and fewer processes and slowly increase the complexity until the desired level is achieved. This way, the problems with the setup can be identified more easily.

# Calibration

Model should be calibrated by comparing calculated results against measurements. The model output time intervals shall be consistent with data sampling frequency to avoid bias in model-data comparisons. For time series comparisons, the grid depth at the model output location should be similar to the data sampling station. Flow conditions can be misrepresented if the model and the data station have different depth and location. Through the calibration process, a set of model parameters, and model geometry and bathymetry may require adjustments.

# Validation

A calibrated model is run for model validation through model-data comparisons for a different period. A validation process proves that the model can be applied to the study area and to provide reasonable results.

# Production

The production runs can be conducted after the model calibration and validation. Those runs should include sensitivity tests - various experiments with different model parameters and different model forcing, and alternative conditions – modifications and additions of coastal structures and adjustments of model configuration.

# Documentation and Product Delivery

As the final step of a CMS modeling project, extensive analysis of model output will be conducted and the study findings will be properly documented. This stage also includes the archive of the model I/O information, technology transfer, and product delivery.

# Overview of CMS-Flow Files

Model input and output for CMS (and for most morphodynamic models) can be classified as:

- 1. Input
	- a. Control file (model parameters, options, points to other files)
	- b. Geometry (grid)
	- c. Initial condition (bathymetry, bed composition, etc.)
	- d. Boundary conditions
- 2. Output
	- a. Transient solution
		- i. Global (for the whole domain)
		- ii. Point (at a single point or cell)
	- b. Statistical parameters
	- c. Hot start (may include internal variables)
	- d. Diagnostic Files

In the case of CMS the control file is an ASCII file referred to as the *Card File* because it contains a list of cards used to specify model input such as parameters, coefficients, options, etc. A card is simply a unique character string which the model uses to identiy a specific model input. The figure below contains a simple flow chart describing the flow of data in and out of CMS.

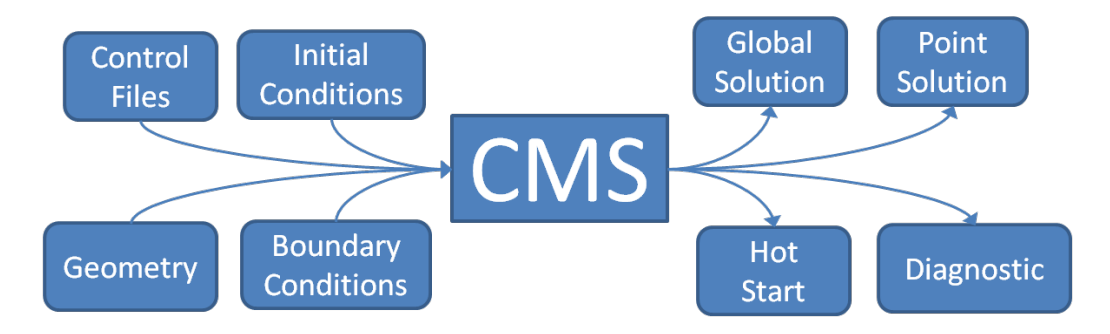

Figure 4-2. Data flow chart for CMS.

A detailed description of the CMS input and output files is provided below.

### Input Files

There are at least three required files to run CMS-Flow: (1) the *Card File*  (\*.cmcards), (2) the *XMDF Grid File* (\*\_grid.h5), (3) and the *XMDF Model Parameters File*. If a telescoping grid is used then an additional ASCII *Telescoping Grid File* is required. For a description of types of Cartesian grids available in CMS-Flow see section [Cartesian Grids.](#page-110-0) If any input datasets such as the Manning's coefficient or bed composition are specified in separate XMDF files then the file name and path must be specified in the *Card File*. Using separate input files for user-defined datasets makes it easier to make project alternatives or conduct sensitivity studies. The userdefined datasets can be easily created and exported from SMS. The procedure is described in detail in subsequent sections. A brief description of the CMS input files is provided in the table below.

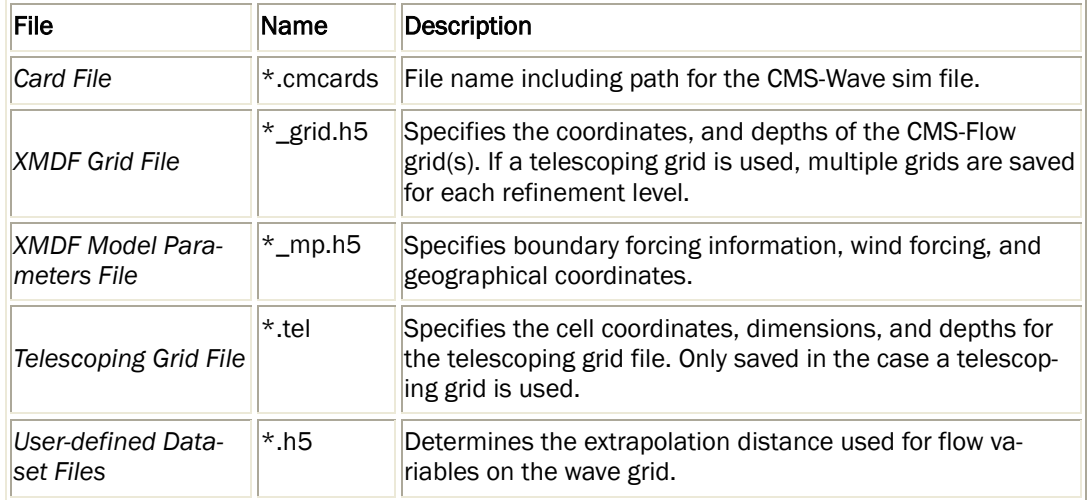

### Table 4-1. CMS-Flow Input Files

A more detailed description of the input files can be found in  $\Delta$ ppendix  $\Delta$ : [Description of Input Files.](#page-269-0)

### Output Files

The minimum output files are the *XMDF Global Solution File* (\*.h5), the Diagnostic File (CMS\_DIAG.txt). By default, all of the solution variables are output to the same Global Solution File, but it is possible If *Observation Cells (Save Points)* are selected for output time series at individual cells, then additional ASCII files are written for each of the output variables. More information on the *Observation Cells* is provided in the section [Output: Observation Cells \(Save Points\).](#page-196-0)

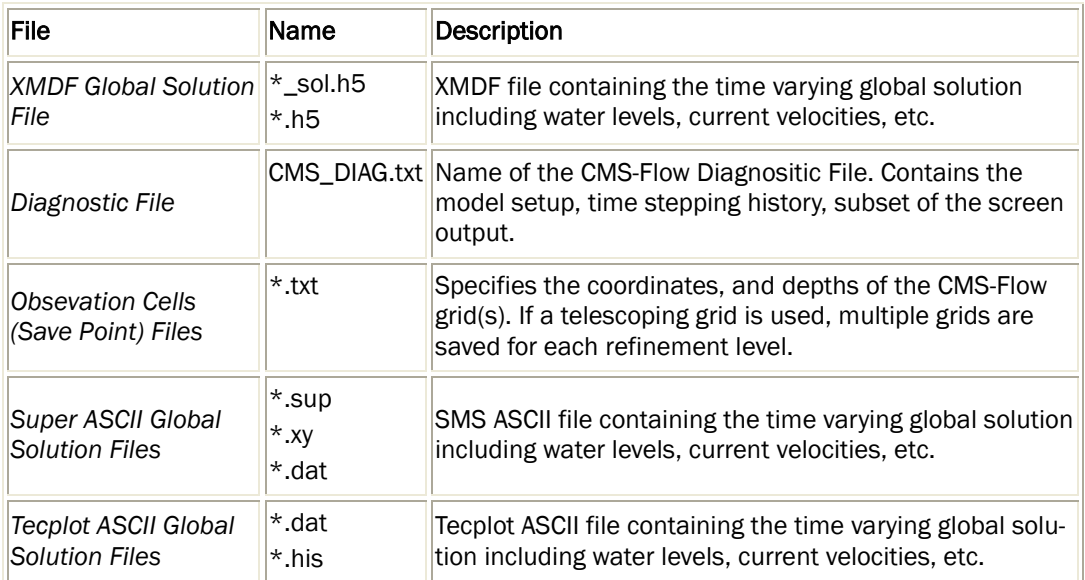

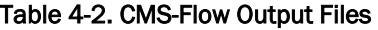

# Geospatial Information

### Horizontal Coordinate Systems and Conventions

CMS-Flow uses a local coordinate system in which all vector values are positive along the I and J axis (Figure 4-2). All output vector arrays are specified in the local coordinate system. Any input that is specified on the local grid must be specified in the local coordinate system (e.g. initial condition for currents, interpolated wave forcing, etc). If input vector arrays are specified on a different grid, such as a spatially variable wind field or waves on a CMS-Wave grid, then the vectors are assumed to follow the coordinate system of their native grid. The grid is always created in SMS with the origin is by default always at the lower left hand corner of the grid.

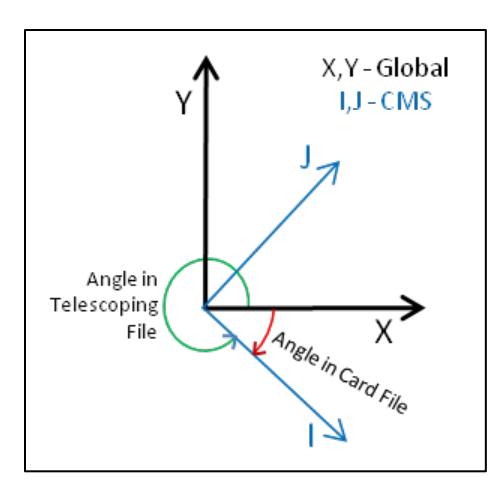

Figure 4-3. CMS-Flow local coordinate system and grid angle conventions used in the Card and Telescoping Grid Files. The I and J axis indicate the CMS grid axis, while the X and Y axis indicate the global coordinate system.

In the SMS, the term "projection" refers to a horizontal map projection such as "State Plane" or "Geographic". Within the software, a global projection can be associated with a project. Individual datasets may also have their own projections, which if properly associated with their original reference, can be displayed without the global projection reference. Previous versions of the SMS software referred to projections as "coordinate systems" and reprojection as "coordinate conversion".

The projection for the project can be specified from the *Edit | Projection* pull-down menu command. Changing the projection does not alter the coordinates of the project data. To change the projection of the individual project data, the dataset must be reprojected to the common reference sys-
tem. The CMS models operate in a Cartesian coordinate system such as State Plane or UTM and units must always be specified in meters.

#### Vertical Coordinate System and Conventions

Water depths in CMS are positive and land elevations are negative. The vertical reference Datum in CMS is a local datum. Therefore, any vertical datum can be used by the user. However, it is important to note that the default initial water surface elevation is set to zero with respect to the local datum.

In choosing the vertical datum for CMS it is important to understand the differences between tidal and geodetic datums. It is common to use both types of datums. However, the most appropriate datum type depends on the project application. Tidal datums are a standard elevation defined by a tidal statistic such as the arithmetic mean of mean high water and mean low water over a tidal epoch known as the Mean Tide Level or MTL. Therefore, tidal datums vary spatially and in time. This is an important difference with respect to Geodetic datums such NAVD88 which are fixed reference elevations determined by geodetic leveling. Tidal datums should not be used for projects where the tidal datums vary spatially. It is common for bays to have tidal setup or super elevation of the mean water level caused by wind, fresh water inflow, and bottom friction. This will cause a difference in the MTL in the bay with respect to the ocean as illustrated inFigure 4-3.

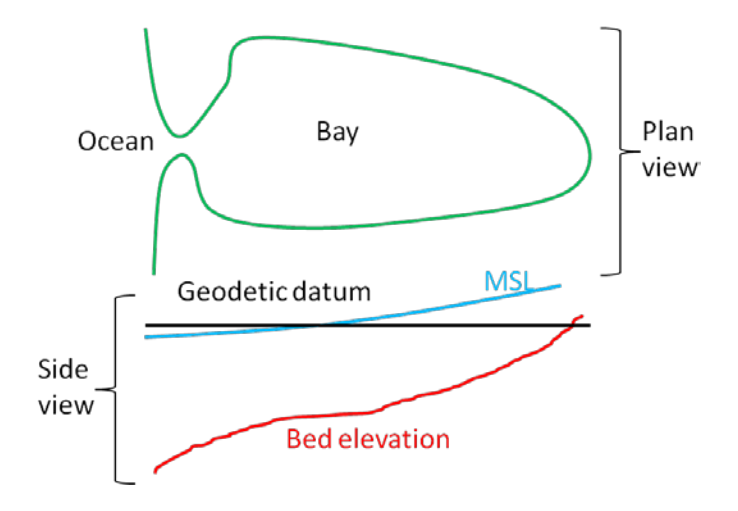

Figure 4-4. Schematic of showing the difference between MSL (tidal) and geodetic datums.

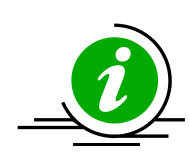

## **Important Notes:**

- If the project site is a small section of coastline with a small harbor or structures, then it is generally ok to use a tidal datum.
- If the project site includes an estuary, it is recommended to use a geodetic datum.
- When using a geodetic datum in combination with tidal constituent forcing, it is recommended to offset the entire bathymetry so that the geodetic datum matches the offshore MSL. The reason for this is that tidal constituent boundary assumes that the reference datum is MSL.
- When using a geodetic datum in combination with water level time series, it is important to make sure the time series has the same geodetic datum as the bathymetry. In addition, an initial water level may be specified which is close to MSL (see the Hot Start section for details).
- The units of the horizontal coordinate system should always be set to meters. By default, in SMS the horizontal units are set to feet. It is recommended to change the units to meters and save this setting by clicking on the menu *File* | *Save Settings*. This will save the horizontal projection and will be set every time SMS opens.
- A good merged bathymetric dataset is often the result of spending 50% of the time it takes to get the model up and running just on checking and cleaning up the bathymetry alone. If a significant amount of time is spent paying attention to detail, there will be less instability problems in the hydrodynamic model which are difficult to trace back to the source.
- Always double check that you have calculated your datum corrections very carefully by analyzing and comparing to nearby datasets.
- When merging bathymetry, try both methods to combine the datasets and evaluate for depth consistency and dataset coverage.
- Save often, and occasionally save new versions of your mergetesting in new folders. If you delete too much of one dataset, its useful to have the older, datum converted and unaltered datasets.

#### Cartesian Grid

SMS supports regular and nonuniform Cartesian grids as well as regular and stretched telescoping grids (see Figure 4-4**Error! Reference source not found.**).

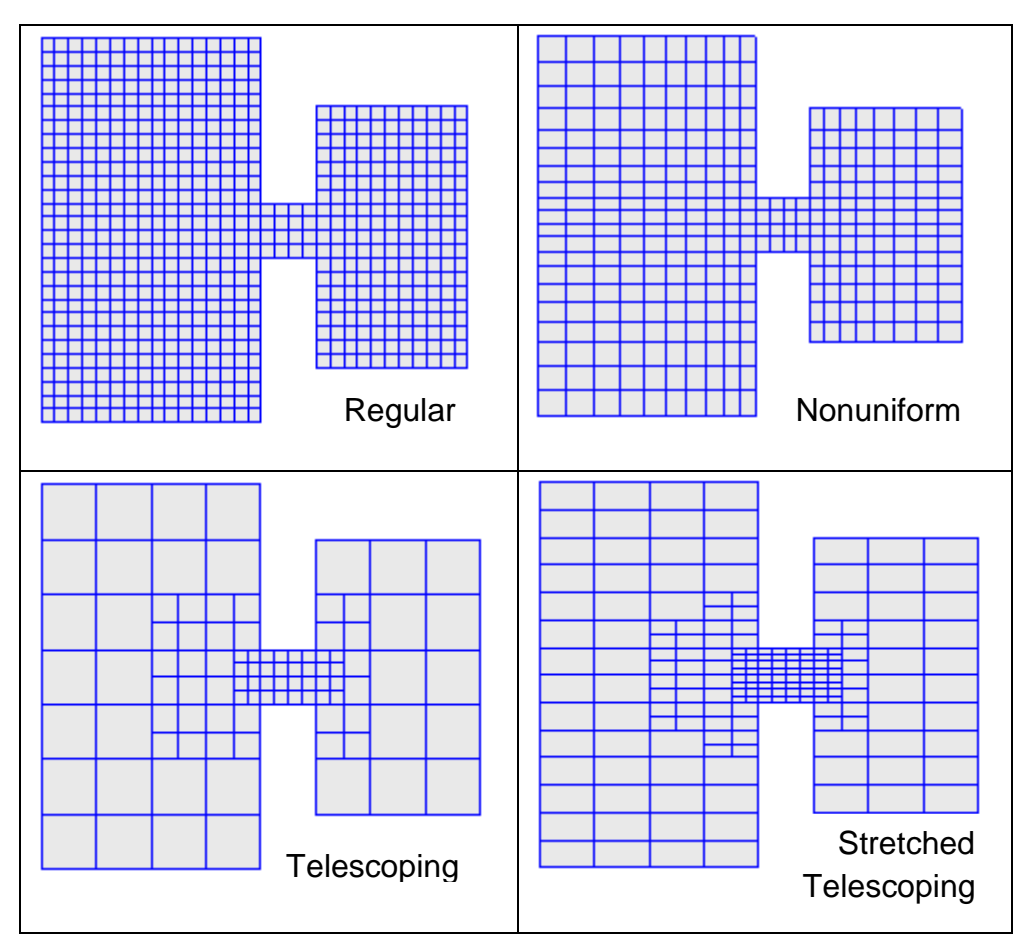

Figure 4-5. Types of Cartesian grids supported by the SMS interface and CMS-Flow.

Regular Cartesian grids are the easiest to generate making them useful for feasibility type studies, simple field cases, or test runs for more complicated field cases. Nonuniform Cartesian grids allow local refinement by gradually varying the grid spacing. These grids are offer more flexibility than regular Cartesian grids for a relatively low additional cost in generation. Nonuniform Cartesian grids are available for both CMS-Flow and CMS-Wave. For large complex modeling domains, Telescoping grids offer the most flexibility by providing local refine through the the subdivision or splitting of cells into four. In many cases, the hydrodynamics can be alighned with one of the Cartesian coordinates. For these cases, the number of grid cells can be reduced by using a stretched Telescoping grid. Currently in SMS, the stretched Telescoping grids can only have a constant aspect ratio between the grid resolution in the *x* and *y* directions.

When a CMS-Flow project is is saved, SMS writes an XMDF *Grid File* named "\*\_grid.h5". If the grid is non-telescoping, this file contains the *x* and *y* coordinates as well as the water depths. If a telescoping grid is saved, then the SMS saves multiple-grids in the *CMS-Flow XMDF Grid File* which correspond to different levels of resolution of the telescoping grid. This information is only used by SMS. The information used in CMS when saving a telescoping grid is saved in the *Telescoping Grid File* with the extension "\*.tel". The *Telescoping Grid File* contains the cell coordinates, resolution, connectivity and water depths. A description of *XMDF Grid File* and the *Telescoping Grid File* along with Matlab scripts for reading these files are provided in [Grid File \(\\*\\_grid.h5\)](#page-271-0) and [Telescoping Grid](#page-269-0)  [File \(\\*.tel\)](#page-269-0) sections of [Appendix A: Description of Input Files.](#page-269-1)

All Cartesian grids can be characterized by a grid angle (orientation), origin coordinates. These grid parameters are saved to the *Card File*. Table 4- 3 provides a description of the CMS-Flow cards used to specify the grid information in CMS.

| Card                      | <b>Arguments</b>       | <b>Default/Format</b>                                     | <b>Description</b>                                                                                                    |
|---------------------------|------------------------|-----------------------------------------------------------|----------------------------------------------------------------------------------------------------|
| <b>GRID FILE</b>          | character<br>character | "[case name ]_grid.h5"                                    | File name (including path if not the<br>same as the exectable) of the CMS-Flow<br>XMDF Grid File. For a description of<br>the file see <b>XMDF CMS-Flow Grid File</b><br>$(*$ grid.h5). |
| <b>TELESCOPING</b>        | character              | "[case name ].tel"                                        | File name (including path if not the<br>same as the exectable) of the CMS-Flow<br>Telescoping Grid File <b>ASCII Telescoping</b><br>Grid File (*.tel).                                  |
| <b>BATHYMETRY DATASET</b> | character<br>character | "[case name ]_grid.h5"<br>"[case<br>name]/Datasets/Depth" | Specifies the file name and path of the<br>bathymetry dataset. Depths are speci-<br>fied as positive values.                                                                            |
| <b>GRID_ANGLE</b>         | real                   | none                                                      | Specifies the grid angle measured coun-<br>ter-clockwise from the the East direc-<br>tion to the grid <i>i</i> -axis $(x$ -axis).                                                       |
| <b>GRID_ORIGIN_X</b>      | real                   | none                                                      | Specifies the x-coordinate of the grid<br>origin.                                                                                                    |
| <b>GRID_ORIGIN_Y</b>      | real                   | none                                                      | Specifies the y-coordinate of the grid<br>origin.                                                                                                    |
| <b>CELL LATITUDES</b>     | character<br>character | none                                                      | Specifies the XMDF fileand path for the<br>cell latitudes.                                                                                                    |
| <b>AVERAGE LATITUDE</b>   | real                   | 0.0                                                       | Specifies the average latitude in degrees<br>for the grid. The average latitude is used<br>to estimate the Coriolis parameter.                                                          |

Table 4-3. CMS-Flow cards related to the grid files and datasets.

If specified and average latitude is calculated for the grid and used to estimate the Coriolis parameter. By default the cell latitudes are stored in the XMDF *Model Parameters File*. For additional details on this file see XMDF CMS-Flow *[Model Parameters File](#page-271-1)* (\*\_mp.h5).

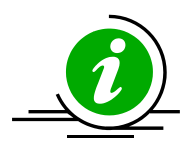

## **Important Notes:**

- The grid angle specified in the *Card File* and the *Telescoping Grid File* use different convensions (unfortunately). The angle in the Card file is measured counter-clockwise from the East direction to the grid *x*-axis, while the angle in the *Telescoping Grid File* is measured clock-wise also from the East direction to the grid *x*-axis.
- By default the *XMDF Grid File* also contains the bathymetry and other spatial datasets including the the bottom friction, hard bottom, D50, etc. However, these datasets can be specified in separate files.
- If a telescoping grid is used, the bathymetry is included by default in both the *XMDF Grid File* and the *Telescoping Grid File*. However, the depths in the in Telescoping Grid have -999 values for inactive cells. These cells are internally removed from the computational grid. Therefore, when using telescoping grids, only the depth values in the *Telescoping Grid File* are used by CMS.

The SMS Cartesian Grid Module has several tools for creating and editing Cartesian grids. A brief description of the tools is provided below

## Create 2D Grid Frame

The 2D Cartesian Grid Frame (purple box) creation tool allows the user to visually specify the location and orientation of the grid in space. To create a grid frame, simple click three times to the desired length and width dimensions. SMS will complete the rectangle.

## **Select 2D Grid Frame**

A 2D Cartesian Grid Frame can be modified with this selection tool. Once the frame is generated, the edges can be modified, the grid can be rotated

(by selecting a small circle usually found in the lower left part of the grid), and the grid can be selected (middle black square) for manipulating location or opening the Grid Properties dialog box.

## Select Cell

The *Select Cell* tool is used to select a grid cell. A single cell is selected by clicking on it. A second cell can be added to the selection list by holding the SHIFT key while selecting it. Multiple cells can be selected at once by dragging a box around them. A selected cell can be de-selected by holding the SHIFT key as it is clicked. When a single cell is selected, its *Z* coordinate is shown in the Edit Window. The *Z* coordinate can be changed by typing a new value in the edit field, which updates the depth function. If multiple cells are selected, the *Z* coordinate field in the Edit Window shows the average depth of all selected cells. If this value is changed, the new value will be assigned to all selected cells. With one cell selected, the Edit Window shows the cells *i*,*j* location. With multiple cells selected, the Edit Window shows the number of selected cells.

## Select Row/ Select Column

The *Select Row* and *Select Column* tools are used to select cell rows and columns, respectively. Multiple rows and columns are selected in the same manner as selecting multiple individual cells: holding the SHIFT key, etc.

### $\frac{1}{\sqrt{2}}$  Insert Column/  $\frac{1}{\sqrt{2}}$  Insert Row

When the *Insert Column* or *Insert Row* tools are active, clicking within a cell splits the row/column containing the selected cell, creating a new row or column in the grid. The *Z*-values of all split cells are the same as the original cells' values.

# $\pm$  Drag Column/  $\pm$  Drag Row Boundary

The position of the edge of rows or columns in a grid can be changed with the *Drag Column* or *Drag Row* tools. These tools make one column/row narrower while making its neighbor wider. These tools allow for manual specification of the resolution in specific portions of the grid. Note that depth values are not adjusted, so significant dragging of boundaries should be avoided or depths should be re-interpolated after the boundaries are modified.

## **圖 Create Cell String**

The *Create Cell String* tool allows the modeler to group a string of cells together for the purpose of assigning boundary conditions. Cell strings are created automatically around water boundaries when a grid is generated. The user may create others as desired or delete and replace the automatically generated cell strings. When the *Create Cell String* tool is active, the modeler selects each cell to be added to the string. By holding down the SHIFT key, all boundary cells between the previously selected cell and the selected cell are added to the cell string.

## Select Cell String

To specify a boundary condition, the modeler must create a cell string along the desired boundary cells, and then select the cell string while the *Select Cell String* tool is active. Specification of a boundary condition for the selected cell string is conducted through the *Assign BC* dialog, which is accessed through the CMS-M2D pull-down menu.

### General Parameters

All of the CMS-Flow model parameters, settings, and output options are controlled from the *CMS-Flow Model Control Window* (see Figure below). The window also has a section for Advanced Cards in which features and options can be entered which have not been incorporated into the SMS interface yet or more advanced model features more experienced users.

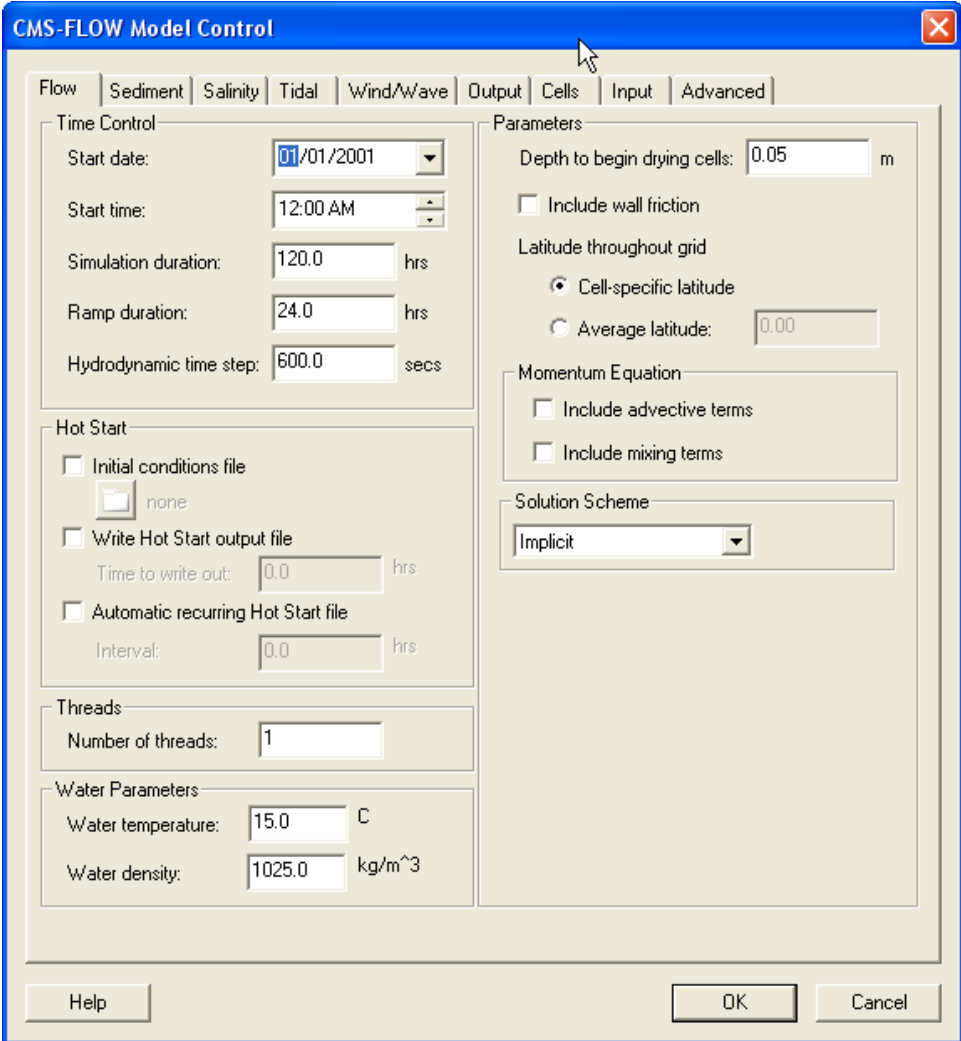

Figure 4-6. CMS-Flow Model Control: Model Parameters tab for specifying time series output of CMS-Flow calculated datasets.

#### Version Number

An important aspect for all numerical models is version control. In CMS, the version of the input files is specifies in the first card in the CMS-Flow *Card File*. A description of the card is provided in the table below.

Table 4-4. CMS-Flow Card used to specify the input file format version.

| Card                    | Arguments  Default  Range |      |      | <b>Description</b>                                                                                                    |
|-------------------------|---------------------------|------|------|----------------------------------------------------------------------------------------------------|
| <b>CMS</b> VERSION real |                           | none | none | Specifies the CMS version for the input files. Generally, any<br>CMS code with a version equal or greater to the this number<br>may be used. |

The version of the CMS executable is written to the CMS-Flow Diagnositic File (CMS\_DIAG.txt).

### Timing

The starting time, simulation duration, and ramp time are required input parameters for CMS. A description of the cards used to specify the timing parameters is described in the table below. The starting time is input as a Julien date (year and day) and time (hour). The simulation duration or length is specified in hours. The ramp period is the length of time during which the model forcing is gently increased or ramped from zero in order to avoid shocking the model at the beginning of the simulation. For more dtails on the ramp period and function see section [Chapter 3: Ramp Pe](#page-85-0)[riod.](#page-85-0)

| Card                        | <b>Arguments Default Range</b> |      |         | <b>Description</b>                                                                                                    |
|-----------------------------|--------------------------------|------|---------|----------------------------------------------------------------------------------------------------|
| <b>STARTING_JDATE</b>       | integer                        | none | none    | Sets the the simulation starting time in as Julian<br>date in yyddd, where yy is the two digit year and<br>ddd is the three digit day. |
| STARTING_JDATE_HOUR integer |                                | none | none    | Sets the the simulation starting time hours.                                                                                           |
| <b>DURATION RUN</b>         | real                           | none | none    | Sets the duration of the simulation in hours.                                                                                          |
| <b>DURATION RAMP</b>        | <b>real</b>                    | 0.05 | $>=0.0$ | Specifies the length of the ramp period. For de-<br>tails on the ramp period see the Ramp Period<br>section.                           |

Table 4-5. CMS-Flow Cards associated with timing.

## Hydrodynamics

The hydrodynamic parameters are divided into different groups: Water Properties, Bottom Friction, Wall Friction, Eddy Viscosity, Wave Mass Flux, and Wind and Atmospheric Pressure. Each group is discussed in detail in the following sections. A brief over is provided on what the options and parameters are, where to change them and other pertinent information.

### Water Properties

Currently CMS assumed a constant water density and temperature. The water density is used in varies calculations in the hydrodynamics and sediment transport (see *Chapter 2: Mathematical Formulations* for further details). The water temperature is used to estimate the kinematic viscosity of water. The kinematic viscosity is used a base value for the turbulent ed-dy viscosity and also in the sedimen transport calculations (see [Chapter 2 -](#page-89-0) [Section: Sediment Transport](#page-89-0) for further details).

Table 4-6. CMS-Flow Cards associated with the water properties.

| Card                   | <b>Arguments Default Range</b> |      |      | <b>Description</b>                                                                                                  |
|------------------------|--------------------------------|------|------|----------------------------------------------------------------------------------------------------|
| WATER TEMPERATURE real |                                | none | none | Water temperature in °C. The water temperature is<br>used in the calculation of the water kinematic vis-<br>cosity. |
| <b>WATER DENSITY</b>   | real                           | 1025 | none | Specifies the water density in $kg/m3$ . The water<br>density is assumed to be constant for the simula-<br>tion.    |

#### Bottom and Wall Friction

In CMS, the bed roughness used in hydrodynamics is not necessary that used in the sediment transport calculations. The bed roughness is entered as either a Manning's coefficient, bed friction coefficient, or roughness height for the whole grid and the input roughness parameter is kept constant thoughout the simulation while the other roughness parameters are updated at each time step. For further details on how these roughness parameters are inter-related see section [Chapter 2: Mean Wave-Current Bot](#page-22-0)[tom Friction.](#page-22-0) Therefore, the hydrodynamic bed roughness does not vary in time due to varying bed composition or bed forms. The bed roughness used by the equilibrium sediment transport formula depends on the formula and can include temporal variation in roughness due to bed composition or bed forms.

#### *Bottom Friction Dataset*

In SMS versions 10.1 and earlier, the bottom roughness is specified using the Manning's *n* coefficient in the *Cells* tab of the *CMS-Flow Model Control* window. In SMS 11.0, the option is provided to use a roughness height, or bottom friction coefficient in addition to the Manning's coefficient. In SMS 11.0 the bottom roughness is specified in the *Bottom Friction Dataset* section of within the *Input* tab of the *CMS-Flow Model Control* window (se[eFigure 4-7\)](#page-118-0). The *Bottom Friction Dataset* is specified at every computational (ocean) cell and is required for each model simulation.

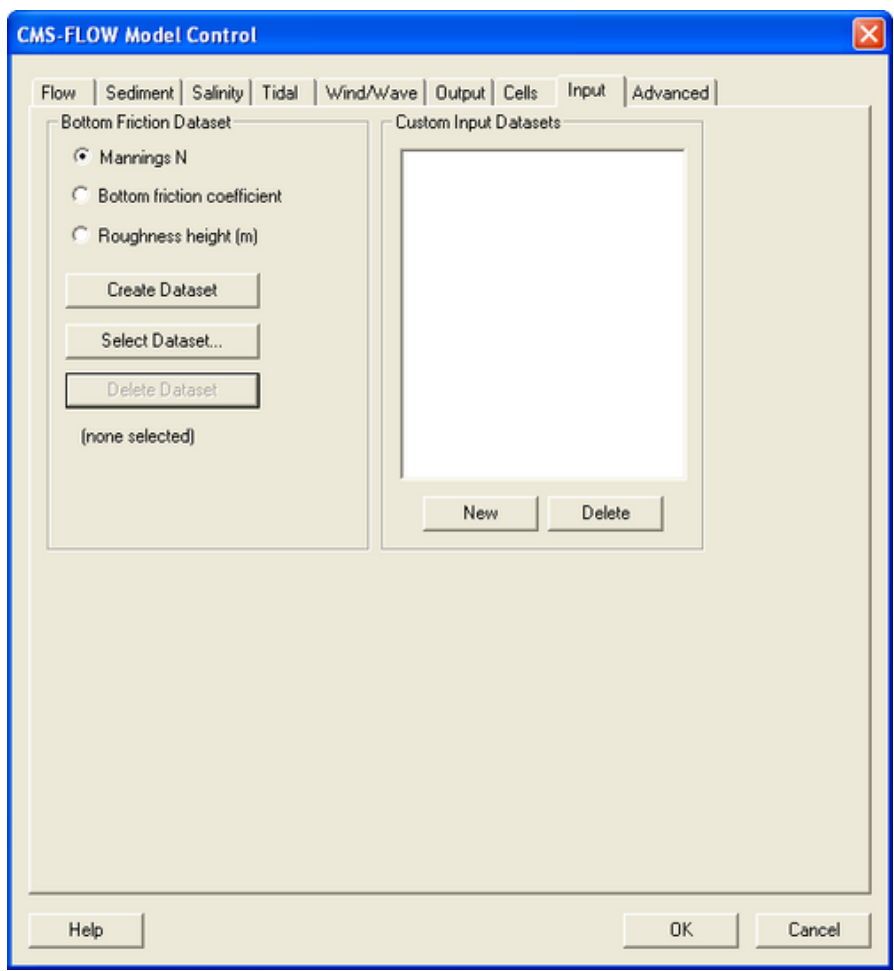

<span id="page-118-0"></span>Figure 4-7. Specification of the Bottom Friction Dataset via the Input tab of the CMS-Flow Model Control window in SMS 11.0

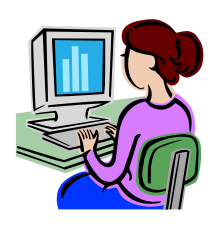

*Creating the bottom friction dataset*

In SMS 11.0 each time a new CMS-Flow simulation is created a bottom friction (roughness) dataset needs to be created using the *Create Dataset* button (see [Figure 4-8\)](#page-119-0). The bottom friction parameter (related to Manning *n*) is spatially varying (cell-specific) over the grid domain. The default value upon grid creation is 0.025. At times a user may desire to represent locations where added friction is needed due to structures, vegetation, or increased turbulence due to rapid changes in current speed.

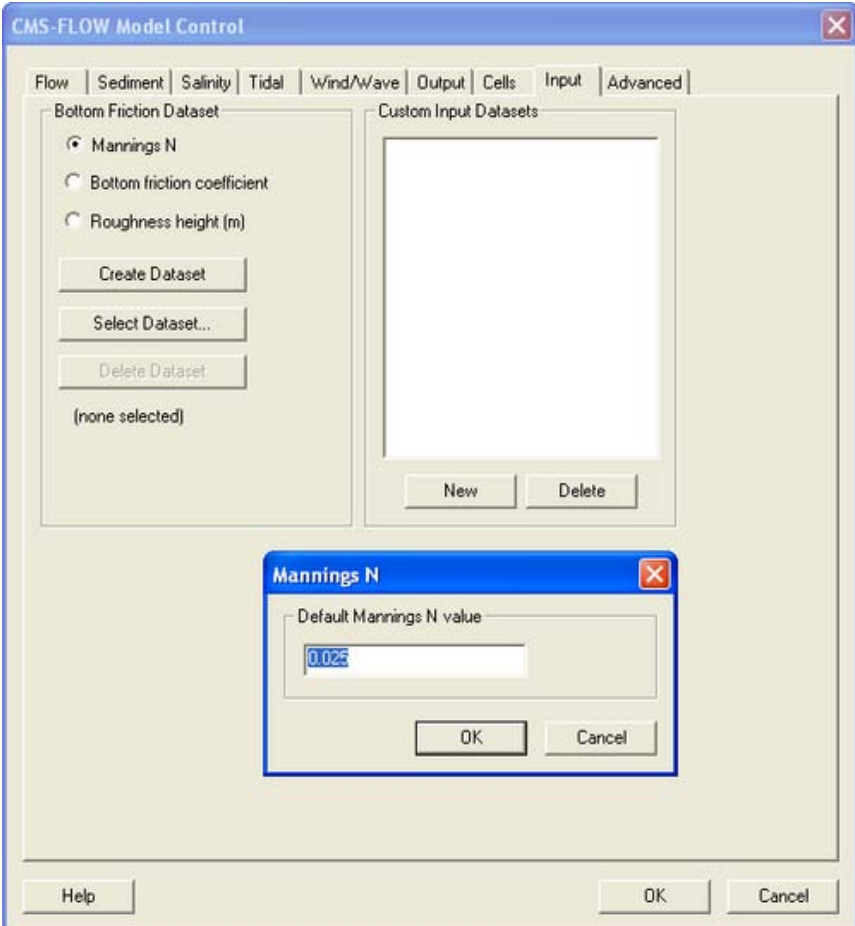

Figure 4-8. Initialization of the Manning's N Dataset in SMS 11.0

<span id="page-119-0"></span>Once the *Bottom Friction Dataset* is created and the *CMS-Flow Model Control* window closed, a new auxiliary dataset will appear in the *SMS Project Explorer* (see [Figure 4-9\)](#page-120-0).

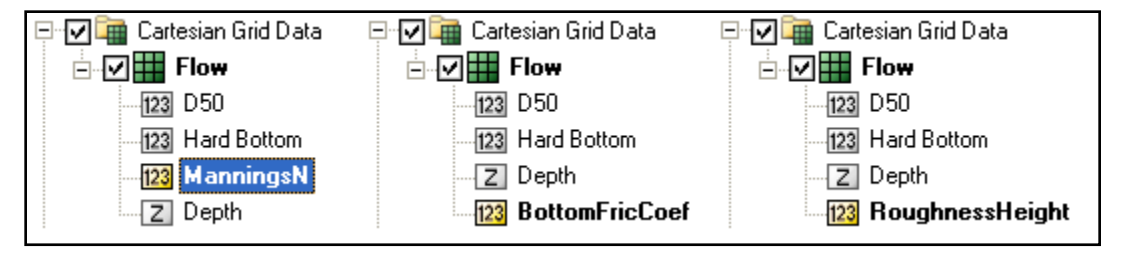

<span id="page-120-0"></span>Figure 4-9. Three SMS Project Explorer showing the Manning's  $n$ , Bottom Friction Coefficient and Roughness Height datasets.

A description of the CMS-Flow cards related to the bottom friction datasets are shown in the table below.

| Card                         | <b>Arguments</b>              | Range | <b>Description</b>                                                                   |
|------------------------------|-------------------------------|-------|--------------------------------------------------------------------------------------|
| MANNING N DATASET            | character<br>character        | none  | Grid file name and dataset path for the input<br>Manning's n dataset                 |
| BOTTOM_FRICTION_COEF_DATASET | <b>Character</b><br>character | none  | Grid file name and dataset path for the input<br>bottom friction coefficient dataset |
| ROUGHNESS_HEIGHT_DATASET     | character<br><b>character</b> | none  | Grid file name and dataset path for the input<br>roughness height dataset            |

Table 4-7. SMS Cards related to the bottom friction datasets

### *Spatially Constant Bottom Friction*

Additional advanced cards (in [Table 4-8\)](#page-120-1) are available for setting the bottom friction to a constant for the whole grid. These cards are useful for running sensitivity analysis for a wide range of values in cases which can be approximated with a single constant bottom friction value.

Table 4-8. Advanced Cards to set bottom friction dataset to a constant value

<span id="page-120-1"></span>

| Card                                     | <b>Arguments</b>      | <b>Description</b>                                                                                          |
|------------------------------------------|-----------------------|----------------------------------------------------------------------------------------------------|
| MANNING N CONSTANT                       | $\text{real} > = 0.0$ | Specifies a constant input Manning's n coefficient.<br>Over-rides any previous bottom friction cards.       |
| BOTTOM_FRICTION_COEF_CONSTANT real >=0.0 |                       | Specifies a constant input Bottom Friction Coeffi-<br>cient. Over-rides any previous bottom friction cards. |
| <b>ROUGHNESS HEIGHT CONSTANT</b>         | $\text{real} > = 0.0$ | Specifies a constant Roughness Height in m. Over-<br>rides any previous bottom friction cards.              |

### *Wave-enhanced Bottom Friction*

In the presence of waves, the mean (short-wave averaged) bottom shear stress which is used in the momentum equations is enhanced. There are 5 different options in CMS for estimating the wave-enhanced bottom friction. The default is a simple quadratic formula but can be changes using the *Advanced Card* described in [Table 4-9.](#page-121-0)

| Card                                                        | <b>Arguments Default</b> |               | <b>Options</b>                                                                                                    | <b>Description</b>                                                                                                    |
|-------------------------------------------------------------|--------------------------|---------------|----------------------------------------------------------------------------------------------------|----------------------------------------------------------------------------------------------------|
| <b>WAVE-CURRENT MEAN STRESS</b><br>WAVE_CURRENT_MEAN_STRESS | <b>character</b>         | <b>QUAD</b>   | <b>QUAD</b><br>DATA <sub>2</sub><br>DATA <sub>13</sub><br><b>F85</b><br><b>HT95</b><br><b>DSK88</b><br>G <sub>M79</sub> | Defines the model used<br>for calculating the mean<br>bottom shear stress used<br>in hydro                                  |
| WAVE_BOTTOM_FRICTION_COEFFICIENT real                       |                          | $ 0.5\rangle$ | $0.3 - 0.7$                                                                                                    | Wave bottom friction<br>coefficient used for qua-<br>dratic combined wave-<br>current mean bed shear<br>stress calculation. |

<span id="page-121-0"></span>Table 4-9. Advanced Card used for specifying the wave-current mean stress formulation

## *Bed-slope Friction Factor*

The bed slope friction factor accounts for the increased surface area over sloping beds as compared to the horizontal area. This feature may be turned ON or OFF through the Advanced Card described in

Table 4-10. Advanced Card used for activating the bed slope friction factor

| Card                                       | Arguments  Default  Options |     |                  | <b>Description</b>                                                                                               |
|--------------------------------------------|-----------------------------|-----|------------------|----------------------------------------------------------------------------------------------------|
| <b>BED SLOPE FRICTION FACTOR character</b> |                             | OFF | <b>ON</b><br>OFF | Specifies whether to include the bed<br>slope friction factor or not in the calcu-<br>lation of the bed friction |

### *Wall Friction*

The wall friction enhances the flow drag perpendicular to any dry boundary. The wall friction may be turned ON or OFF in the *Flow* tab of the *CMS-Flow Model Control* window (see [Figure 4-10\)](#page-122-0). The default in SMS is for the wall friction to be *ON*. [Table 4-11](#page-122-1) shows the CMS card used activating the wall friction.

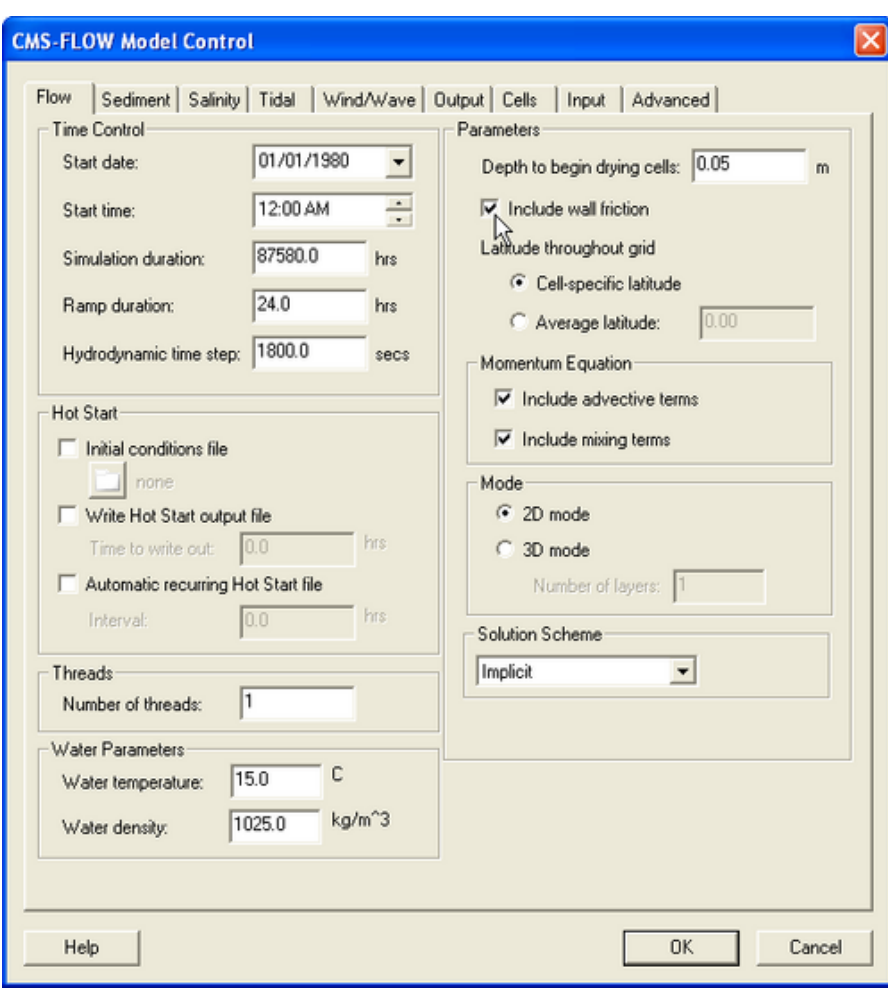

<span id="page-122-0"></span>Figure 4-10. Wall friction specification in the SMS 11.0 CMS-Flow Model Control window.

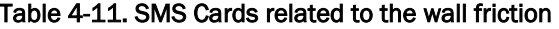

<span id="page-122-1"></span>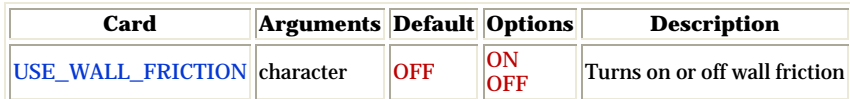

#### Eddy Viscosity

Due to the large amount of turbulence in the surf zone, the nearshore eddy viscosity and resulting mixing terms can be quite large making the flow sensitive to the eddy viscosity formulation implemented. Turbulent mixing is calculated in CMS using the eddy viscosity concept. For a detailed description of the eddy viscosity models in CMS see section **Eddy Viscosity**. In SMS 11.0 all of the eddy viscosity options and parameters are entere via Advanced Cards and only the option is given to turn *On* or *Off* the mixing terms (see [Figure 4-11\)](#page-123-0).

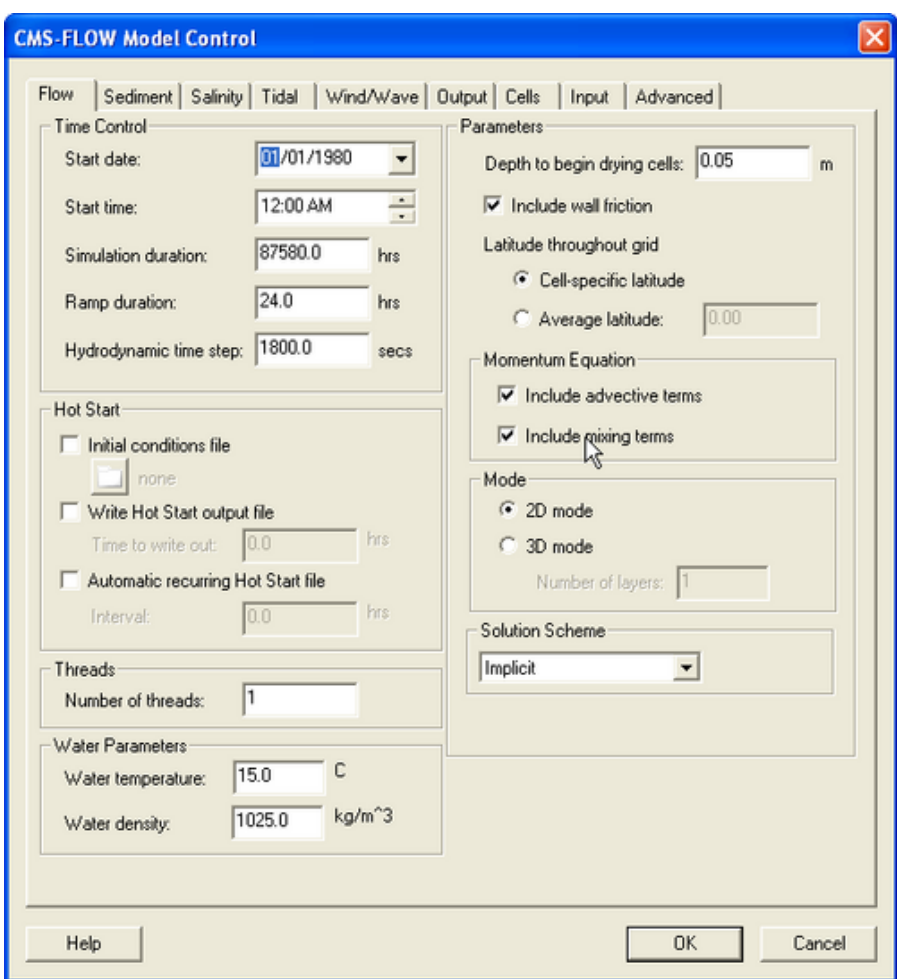

<span id="page-123-0"></span>Figure 4-11. Toggle for turning On and Off the mixing terms in the SMS 11.0 interface.

A description of the CMS-Flow Cards related to eddy viscosity is shown, below, in the table below.

| Card                           | <b>Arguments</b> | <b>Default</b> | Options/<br><b>Typical</b><br>Range                                               | <b>Description</b>                                                                                                    |
|--------------------------------|------------------|----------------|-----------------------------------------------------------------------------------|----------------------------------------------------------------------------------------------------|
| <b>USE MIXING TERMS</b>        | character        | <b>ON</b>      | ON<br><b>OFF</b>                                                                  | Turns On and Off the mixing<br>terms in the momentum and<br>transport equations.                                                |
| <b>TURBULENCE MODEL</b>        | character        | <b>SUBGRID</b> | <b>SUBGRID</b><br><b>FALCONER</b><br><b>PARABOLIC</b><br>MIXING-<br><b>LENGTH</b> | Specifies the turbulence model<br>used. For details on the different<br>turbulence models see section<br><b>Eddy Viscosity.</b> |
| EDDY_VISCOSITY_CONSTANT        | real             | $1.0E-6$       | $>=0.0$                                                                           | Constant contribution or base<br>value of eddy viscosity                                                                        |
| EDDY_VISCOSITY_BOTTOM          | real             | 0.0667         | $0.02 - 0.1$                                                                      | Coefficient related to the contri-<br>bution to eddy viscosity from the<br><b>hottom</b> shear                                  |
| EDDY_VISCOSITY_HORIZONTAL real |                  | $\Omega$ .4    | $0.1 - 0.2$                                                                       | Coefficient related to the contri-<br>bution to eddy viscosity from<br>horizontal velocity gradients                            |
| <b>EDDY_VISCOSITY_WAVE</b>     | real             | 0.5            | $0.2 - 1.0$                                                                       | Coefficient related to the wave<br>bottom friction contribution to<br>eddy viscosity                                            |
| <b>EDDY VISCOSITY BREAKING</b> | real             | 0.05           | $0.05 - 0.1$                                                                      | Coefficient related to the wave<br>breaking contribution to eddy<br>viscosity                                                   |

Table 4-12. CMS card used to set turbulence model and eddy viscosity terms

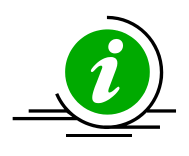

## **Important Notes:**

- **1.** The eddy viscosity can be calibrated by looking at several features of the flow. Increasing the eddy viscosity
	- **a.** Increases the width of the longshore current.
	- **b.** Increases the spread of the ebb and flood tidal jet currents.
	- **c.** Decreases the offshore extent of the ebb jet current.
	- **d.** Smoothes out small gyres and recirculation zones.
- **2.** The eddy viscosity affects the sediment mixing since the sediment mixing coefficient is calculated as the eddy viscosity divided by the Schmidt number.

#### Wave Mass Flux

The wave mass (or volume) flux has two contributions; one due to Stokes drift (mas transport above the trough level) and the second due to the surface roller. The Stokes drift component is always present when activating the wave mass flux. However, the surface roller flux (present only in the surf zone) can only be activated if the wave flux and surface roller model are also activated. The table below describes the CMS cards used to activate the wave mass flux and surface roller mas flux.

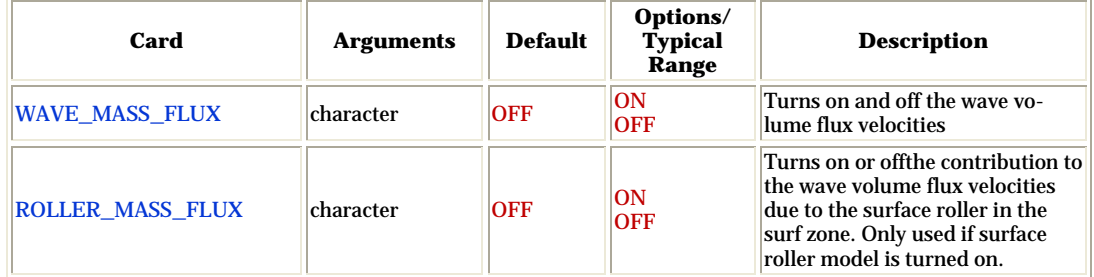

#### Table 4-13. CMS card used to turn on or off the wave volume flux velocites

#### Wind and Atmospheric Pressure Forcing

#### *Spatially Constant Wind*

Spatially constant wind is specified in the Wind/Wave tab of the CMS-Flow Model Control window (see [Figure 4-12\)](#page-126-0).

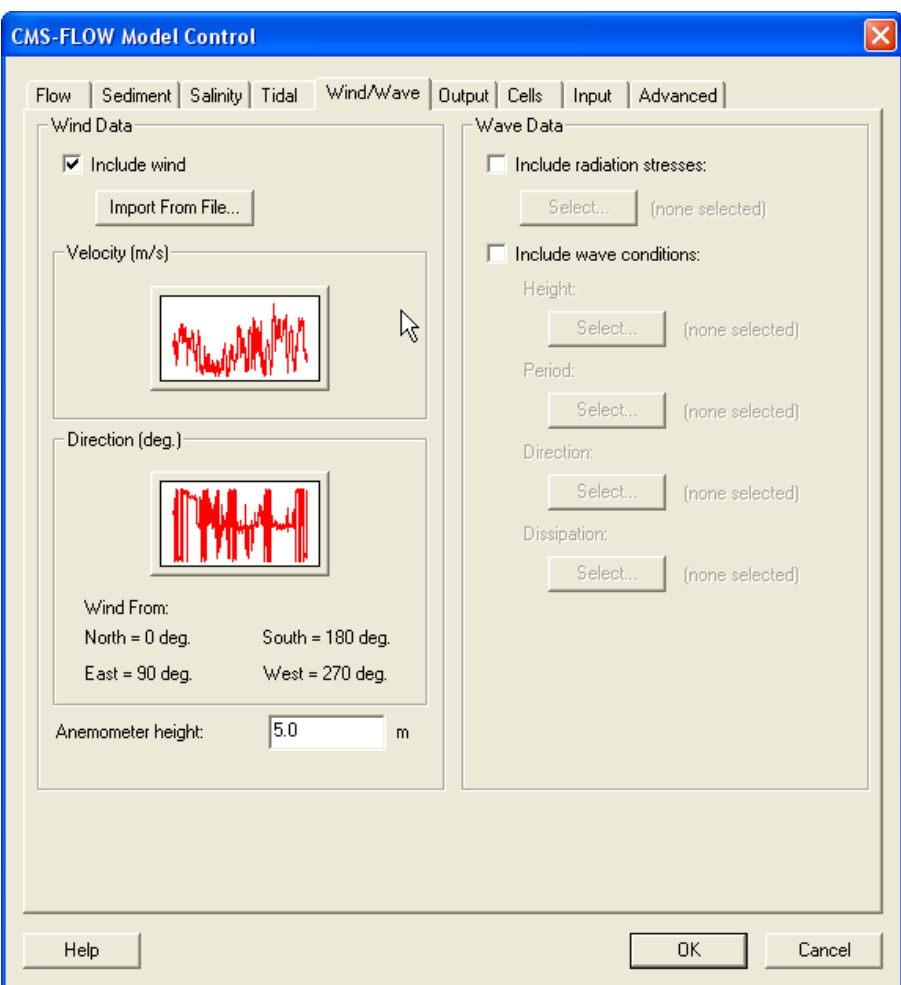

<span id="page-126-0"></span>Figure 4-12. CMS-Flow Wind/Wave tab in the CMS-Flow Model Control window.

| Card                       | <b>Arguments</b> | <b>Description</b>                                                                                                    |
|----------------------------|------------------|----------------------------------------------------------------------------------------------------|
| WIND_INPUT_CURVE Character | character        | File name and path of the spatially constant wind time series. By de-<br>fault, the wind curve is saved in the CMS-Flow Model Parameters File<br>$\frac{1}{2}$ (*_mp.h5) |

Table 4-14. CMS cards used for spatially constant wind forcing.

### *Spatially Variable Wind and Atmospheric Pressure*

CMS-Flow V4.0 and higher have the option to use spatially variable wind and atmospheric pressure forcing. Currently, this feature is specified in the advanced card section. There are currently two input options for spatially variable winds and atmospheric pressure: (1) Single ASCII Wind/Pressure File and (2) Multiple Oceanweather Files. These input formats and their cards are described in the following sections. When using spatially variable winds and atmospheric pressure it is good to keep in mind the following notes.

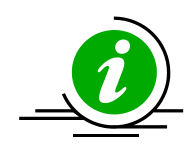

### **Important Notes:**

- 1. Interpolation File: When using spatially variable winds CMS will output a file named *Intpcoef\_wndfl.bin*. This file contains the coefficients used to interpolate the winds and atmospheric pressure to the CMS-Flow grid. If the same flow and wind grids are run, the model will automatically detect the interpolation file and read in the coefficients instead of calculating them. If the either grid is changed in size, the model will automatically detect this and recalculate the coefficients. However, if the grids are changed but stay the same size, the model will not be able to detect that they have changed. Therefore, whenever any changes are made to the flow or wind grids, it is best to delete the prior interpolation file.
- 2. Ramp Period: During the ramp period, the ramp is applied to both the wind shear stresses and spatial variations of the atmospheric pressure.

#### *Wind and Atmospheric Pressure File*

This file format is equivalent to the ADCIRC fort.22 format with NWS=6. The winds and atmospheric pressure are specified on a rectangular grid at constant temporal intervals. The wind grid is assumed to be in the same horizontal coordinate system as the CMS grid. The wind data is spatially interpolated using an inverse distance method and temporally interpolated using linear interpolation. The grid is assumed to vary from North to South and West to East so that north-west corner is the grid origin. The spatial extents of the wind/pressure grid must be consistent with the flow grid. The wind file is written from West to East starting at the North-West

Corner. The file is read in in free format. An example of section of a single ASCII Wind File is shown below:

7.5835 1.2324 0.00 7.5835 1.2324 0.00 7.5835 1.2324 0.00 ...

An example FORTRAN code used to read the file is shown below:

```
!For each wind snap shot
do i=1,nwindi
   do j=1,nwindj
    \text{read}(\text{wunit},*,\text{end} = 444) wndspdx(i,j), wndspdy(i,j), atmpres(i,j)enddo !i
enddo !i
```
### *Example CMS Card File Section:*

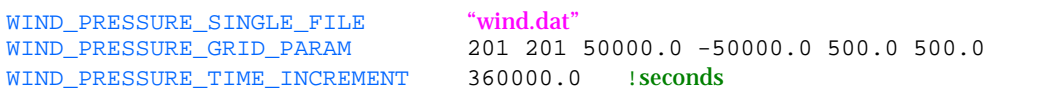

A description of the cards related to winds and atmospheric pressure are described in the table below.

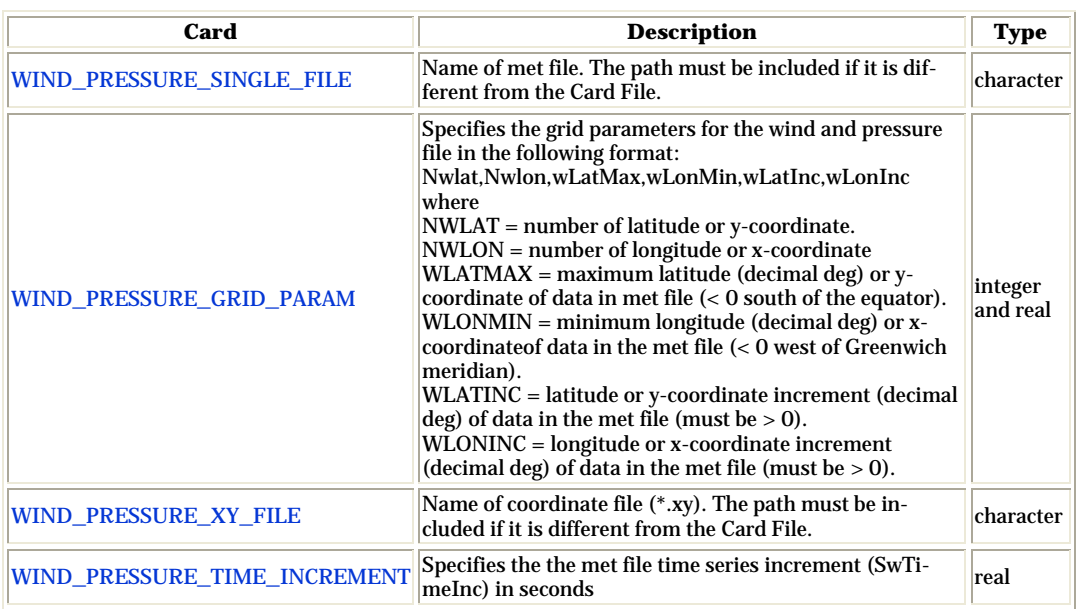

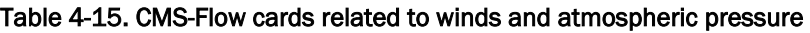

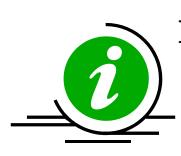

## **Important Notes:**

- 1. The wind is assumed to start at the start of the CMS simulation.
- 2. The wind grid is assumed to be in the same horizontal coordinate system as the CMS grid.
- 3. The wind velocities must be in m/s and the atmospheric pressure in Pa.
- 4. If no atmospheric pressure data is available, a constant value may be specified. Since only the gradient of the atmospheric pressure is used in forcing the model, a constant atmospheric pressure is equivalent to no atmospheric pressure forcing.

#### *Oceanweather Wind File*

The Oceanweather format uses separate ASCII files to specify the wind speeds, atmospheric pressure and grid coordinates. The CMS-Flow cards used to specify the Oceanweather files are described below.

Table 4-16. CMS-Flow cards used to specify the Oceanweather wind, atmospheric pressure and grid coordinates files.

| Card                        | <b>Arguments</b>                                                                      | <b>Type</b> |
|-----------------------------|---------------------------------------------------------------------------------------|-------------|
|                             | OCEANWEATHER_WIND_FILE  Name of Oceanweather, Inc. wind file (*.win)                  | character   |
|                             | OCEANWEATHER_PRES_FILE   Name of Oceanweather, Inc. pressure file (*.pre)   character |             |
| <b>OCEANWEATHER XY FILE</b> | Name of Oceanweather, Inc. coordinate file (*.xy) character                           |             |

The file format for the Oceanweather wind file (\*.win) is best described with an example:

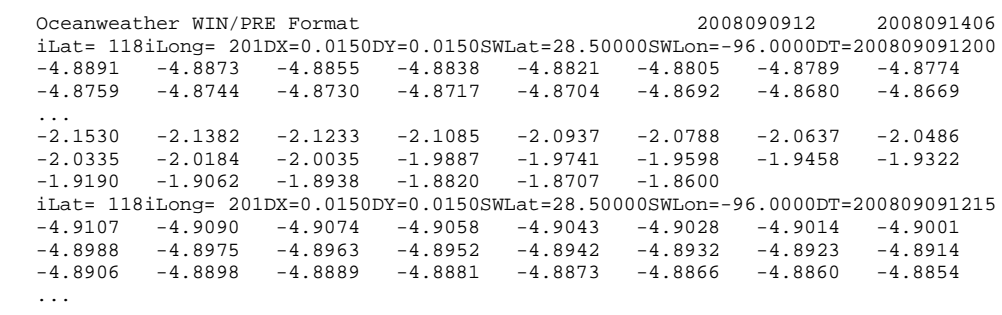

The last two arguments of the header are the starting and end times in yyyymmddhh. The wind data are preceded by a header line with the grid information. iLat and iLong are latitude North and longitude West. DX and DY are the grid spacing in units of degrees. SWLat and SWLon are the coordinates of the south-west grid point. DT is the actual time in yyyymmddhhMM. First the wind velocities in the x-direction are read then the velocities in the y-direction. The wind speeds are written in m/s.

An excerpt of the FORTRAN code used to read the file is shown below:

```
open(nunit,file=windfile,status='old')
read(nunit,*) !skip header 
11 format(t6,i4,t16,i4)
read(nunit,11) nwindi, nwindj
backspace(nunit)
!... 
13 format(68x,I4,4(I2)) 
read(nunit,13,end=333,err=333) iyear,imonth,iday,ihour,imin
!... 
12 format(8f10.0) 
read(numit,12,end=333,err=333) ((wndspdx(i,j),j=1,nwindj),i=1,nwindi)
read(numit,12,end=333,err=333) ((wndspdy(i,j),j=1,nwindj),i=1,nwindi)
!... 
333 close(nunit)
```
#### *Oceanweather Pressure File*

The file format for the Oceanweather pressure file (\*.pre) is best described with an example:

```
 Oceanweather WIN/PRE Format 2008090912 
2008091406
  iLat= 118iLong= 201DX=0.0150DY=0.0150SWLat=28.50000SWLon=-96.0000DT=200809091200
  1012.8565 1012.8564 1012.8563 1012.8563 1012.8563 1012.8563 1012.8563 1012.8564
  1012.8583 1012.8587 1012.8591 1012.8596 1012.8600 1012.8605 1012.8610 1012.8616
 ...
 1014.2051 1014.2062 1014.2073 1014.2084 1014.2096 1014.2107 1014.2119 1014.2130
  1014.2141 1014.2152 1014.2164 1014.2175 1014.2186 1014.2197
  iLat= 118iLong= 201DX=0.0150DY=0.0150SWLat=28.50000SWLon=-96.0000DT=200809091215
  1012.9089 1012.9089 1012.9089 1012.9089 1012.9090 1012.9091 1012.9092 1012.9094
  1012.9095 1012.9098 1012.9100 1012.9103 1012.9106 1012.9109 1012.9113 1012.9117
  ...
```
The last two arguments of the header are the starting and end times in yyyymmddhh. The atmospheric pressure data (in units of mbar) is preceded by a header line with the grid information. iLat and iLong are latitude North and longitude West. DX and DY are the grid spacing in units of degrees. SWLat and SWLon are the coordinates of the south-west grid point. DT is the actual time in yyyymmddhhMM.

### *Oceanweather Coordinate File*

The file format for the Oceanweather coordinate file (\*.xy) should contain the coordinates of the Oceanweather grid in the same coordinate system as the CMS-Flow grid. The order of the points should be from the south-west corner along each row. An example of an Oceanweather Coordinate File is shown below.

```
903301.20526 77626.22617
904769.21902 77663.98766
906237.22790 77701.93744
907705.23188 77740.07550
909173.23093 77778.40184
910641.22504 77816.91646
...
```
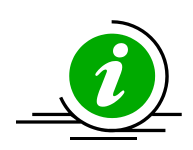

## **Important Notes:**

- The first column is the horizontal coordinate, and the second is the vertical coordinate.
- The coordinates must be in the same coordinate as the CMS.

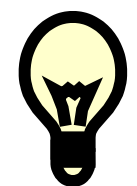

## **Tip:**

• The easiest way to generate the Oceanweather Coordinate File is to make an ASCII file containing the coordinates in geographical coordinates, bring it into SMS, reproject on the CMS coordinate system and export the coordinates into a file to be used as the Oceanweather Coordinates File. A small fortran program provided [here](http://cirp.usace.army.mil/CIRPwiki/images/8/82/WINDLOC.rar) converts the Oceanweather grid information to an \*.xy file. This can also be downloaded from the CIRP website: <http://cirp.usace.army.mil/CIRPwiki/images/8/82/WINDLOC.rar>

### *Wind Reference Frames*

Winds are specified in an Eulerian reference frame with respect to the solid earth. When the wind in the same direction of the currents the wind shear stress is lowered [\(Figure 4-13\)](#page-132-0). When the wind and currents are in opposing directions, the wind shear stress is increased. For example, in the case of a current velocity of 1 m/s, with an opposing wind speed of 5 m/s, the Eulerian reference frame will give a surface stress proporsional to (5  $m/s$ <sup>2</sup> = 25 m<sup>2</sup>/s<sup>2</sup>, while the Lagrangian reference frame will produce a surface proporsional to  $(5-(-1) \text{ m/s})^2 = 36 \text{ m}^2/\text{s}^2$ , which is an increase of 44%.

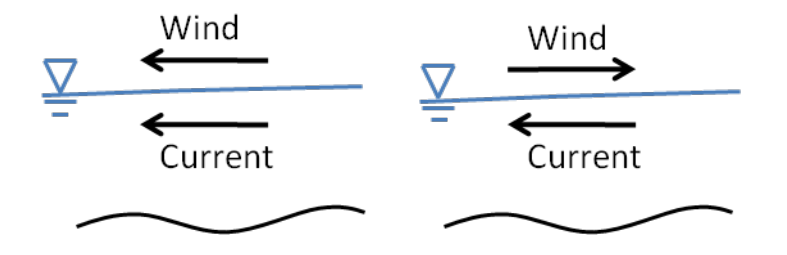

<span id="page-132-0"></span>Figure 4-13. Schematic of wind and currents in same (left) and opposing directions (right).

The wind reference frame is specified with the advanced card described in the table below.

Table 4-17. CMS-Flow card for specifying the reference frame.

| Card                           | <b>Arguments</b> Default | <b>Options</b>                          | <b>Description</b>                |
|--------------------------------|--------------------------|-----------------------------------------|-----------------------------------|
| WIND REFERENCE FRAME character |                          | EULERIAN EULERIAN<br>LAGRANGIAN forcing | Sets the reference frame for wind |

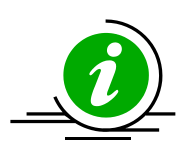

## **Important Notes:**

- 1. By default, the wind reference frame is set to Eulerian. It is recommended field applications to change the wind reference frame to Lagrangian.
- 2. The lagrangian reference frame is especially important for cases with high wind velocities such as storms.

#### *Wind Drag Coefficient*

The wind drag coefficient is calculated with the Hsu (1988) formula. The drag coefficient may be modified to scale the wind surface stress. The table below described the cards related to the wind drag coefficient. For further details on the wind drag coefficient see section [Wind Surface Stress.](#page-29-0)

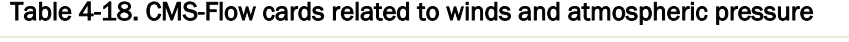

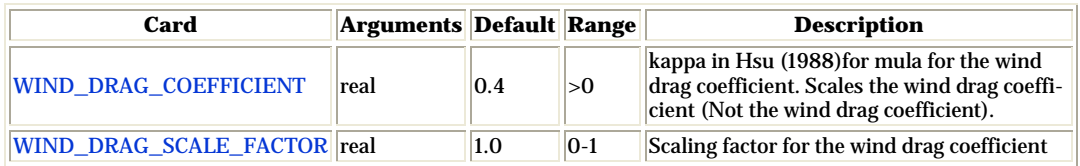

#### *Anemometer Height*

By default, the CMS assumes that the input wind velocities are specified at a 10-m height, if the height is different, the user may enter a different value as the Anemometer height. In SMS 11.0, the anemometer height is specified in the *Wind/Wave* tab of the *CMS-Flow Model Control* window. The wind velocities are internally converted to a 10-m reference height using the 1/7 rule (see Section [Wind Surface Stress\)](#page-29-0).

#### Table 4-19. CMS-Flow cards related to winds and atmospheric pressure

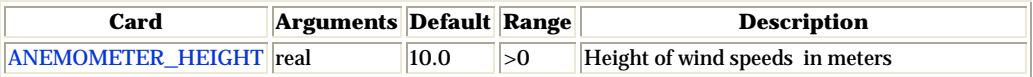

## Boundary Conditions

Boundary conditions for CMS-Flow are assigned along cellstrings. Cellstrings are a collection of cells used to identify the spatial extent of a boundary condition type. When a CMS-Flow grid is generated, cellstrings are automatically generated along all of the boundaries. The user has the option to use any of these cellstrings or to create new cellstrings. Once cellstrings have been created, each a boundary cellstring needs to assign a boundary type.

CMS-Flow has five types of boundary conditions which are listed and discussed below. The figure below shows the CMS-Flow Boundary Conditions window in SMS. All CMS-Flow boundary conditions are forced at the edges of the domain by use of cellstrings defined with the Surfacewater Modeling System (SMS). Cellstrings can either be created manually or using the SMS tool called *Generate Along Boundary* which is found under the *Cellstring* menu.

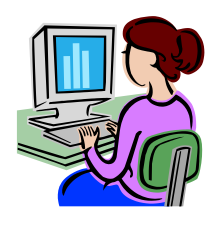

# *Flux Boundary Condition.*

The flow rate boundary condition specifies a time series of water fluxes in units of m3/s per cell. To assign a flux BC in SMS:

- 1. If not already created by SMS, create the cellstring at the flux boun-dary (see section [Creating and Deleting Cell Strings in SMS](#page-257-0) for details).
- 2. Select the cellstring (see section **Selecting Cellstring** for details) and open the *CMS-Flow Boundary Conditions Window* (see section Opening the CMS-Flow Boundary Conditions Window for details).

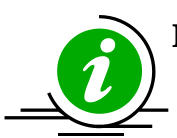

## **Important Notes:**

- Total flow rate specified is divided between the total number of cells in the cellstring with each assigned a portion of the total flux as function of the local water depth and bottom friction.
- This boundary type may only be specified along cellstrings which are straight.
- Positive fluxes are directed inward and negative fluxes are directed outward.

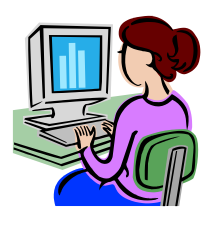

## *Single Water Level Time Series Curve.*

This is the option called *Define Curve* in SMS. In this BC, a single time series of water levels is specified and is applied at all of the cells along a boundary cell string. The time series curve may be specified by either importing an SMS \*.xys file, copying tabular data into SMS, or manually entered the time series information in SMS. To assign this type of BC in SMS:

- 1. Click on the *Select a Cellstring* button
- 2. Right-click the boundary cellstring
- 3. Select *Assign BC* (Figure 4-13).
- 4. Select the *WSE-forcing* boundary condition, and click curve undefined (Figure 4-13) under *Define Curve*.

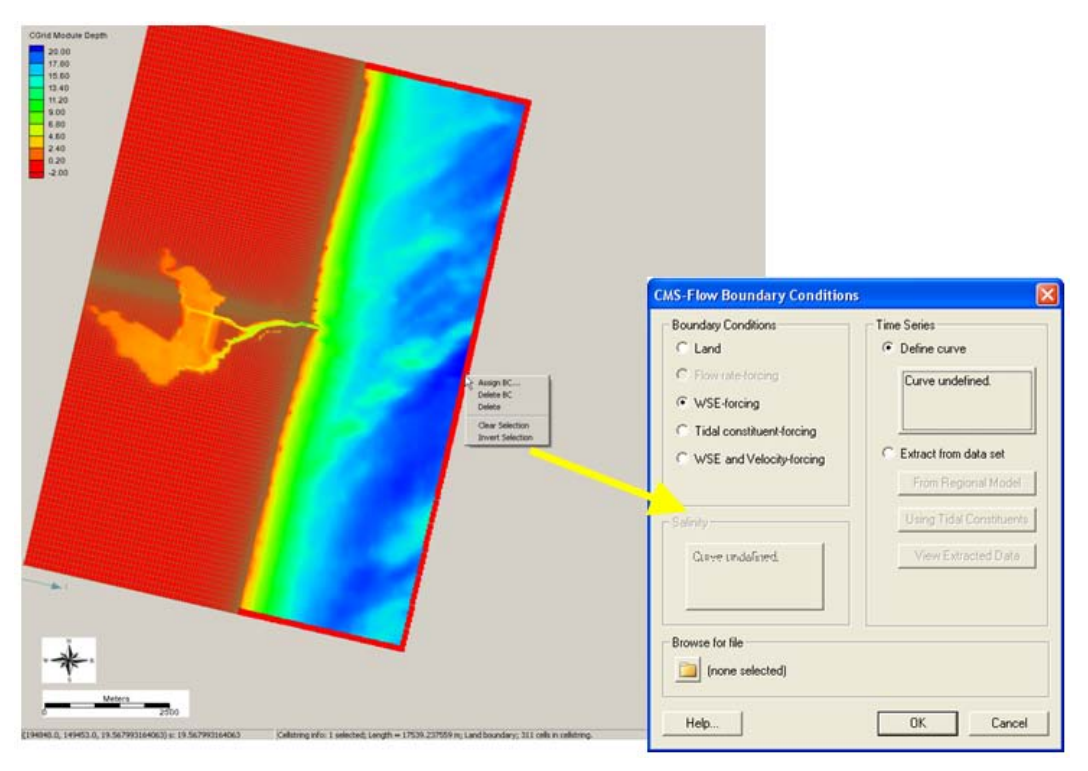

Figure 4-14. Selecting the cellstring along the ocean boundary, and clicking on Assign BC.

- 5. Copy-paste a time series into the *XY Series Editor* (Figure 4-14),
- 6. Click on the *Export* button to save the water level time series to an SMS xys file (time series file).
- 7. Save the *SMS project File* (\*.sms) or *CMS-Flow Simulation File* (\*.cmcards).

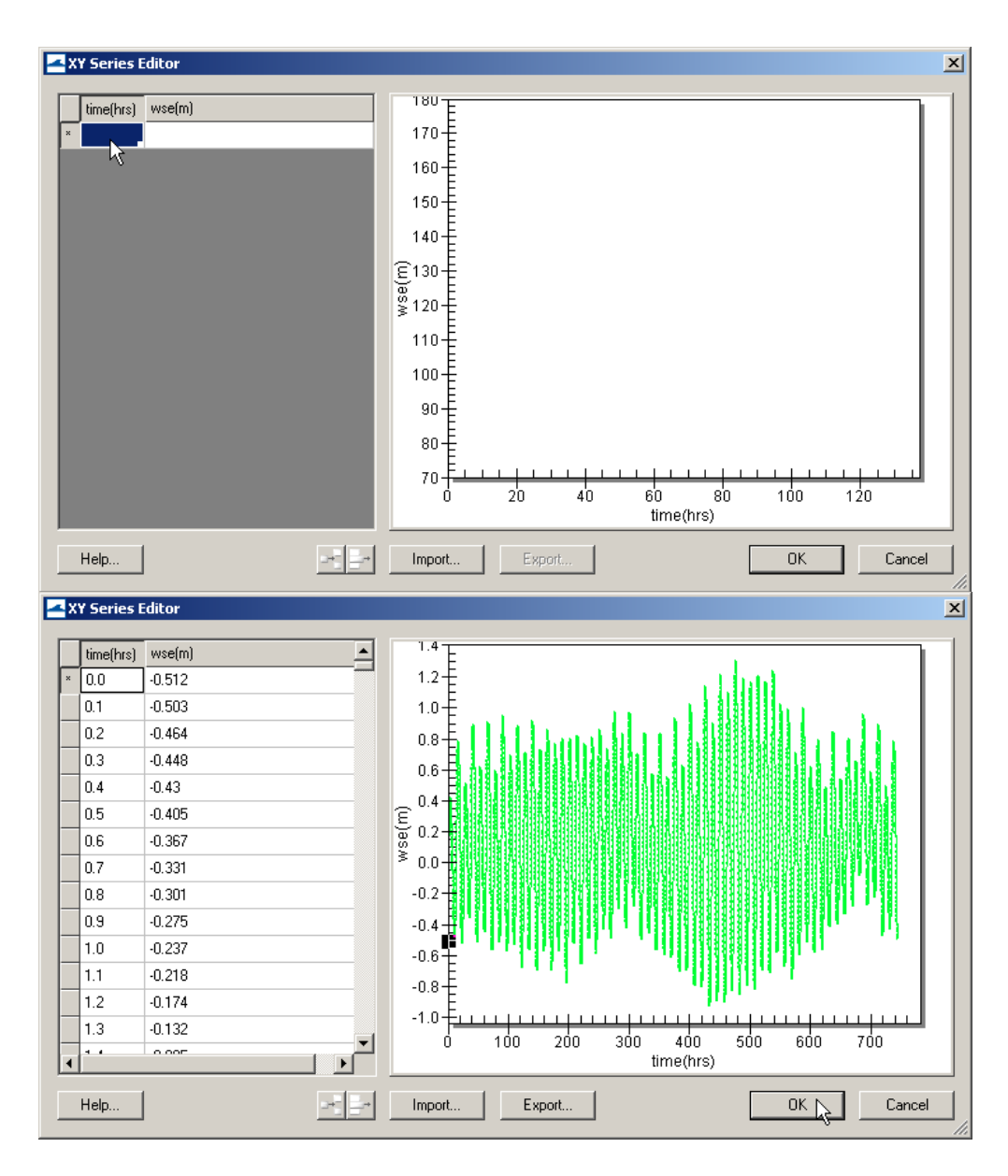

Figure 4-15. Top: is the blank XY Series Editor; Bottom: after the data is pasted in.

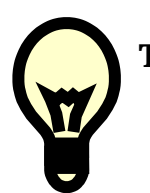

# **Tips:**

• When specifying the time series forcing in SMS manually or by copying from an spreadsheet, it is recommended to save the time series forcing in SMS XY Series Files (\*.xys). These files serve as a record of the model forcing, serve as a backup in case the Model Parameters File becomes corrupt, and can easily be reloaded in SMS for different model setups.

### *Extracted Water Levels.*

This BC type is named *Extract from data set* in SMS 11.0. For this BC, water level time series are extracted for each cell along a cellstring. The water levels can be extracted from either:

- 1. A larger domain solution (ie. Larger CMS-Flow or ADCIRC grid solution files)
- 2. A tidal database. SMS reads and extracts tidal constituent information from either an ADCIRC [\(http://www.unc.edu/ims/ccats/tides/tides.htm\)](http://www.unc.edu/ims/ccats/tides/tides.htm) or LePrevost [\(http://sms.aquaveo.com/leprovost.zip\)](http://sms.aquaveo.com/leprovost.zip) tidal database and constructs water level time series at each boundary cell.

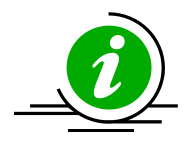

## **Important Note:**

• Due to their size, the tidal databases do come installed with SMS, and must be downloaded separately. Before using the tidal databases in SMS for the first time it is necessary to follow the steps below.

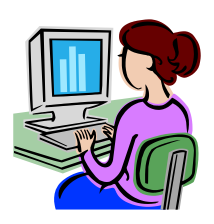

# *Setting up the Tidal Database Extraction Feature in SMS.*

- 1. Download the tidal database. The ADCIRC database can be downloaded from<http://www.unc.edu/ims/ccats/tides/tides.htm> and LeProvost from [http://sms.aquaveo.com/leprovost.zip.](http://sms.aquaveo.com/leprovost.zip)
- 2. Unzip the files and save them to the SMS directory (preferably).
- 3. Set the path to the tidal database by opening SMS and clicking on the *Edit* menu and selecting *Preferences…* (see Figure 4-16).
- 4. Enter the correct location (path) of the tidal database.

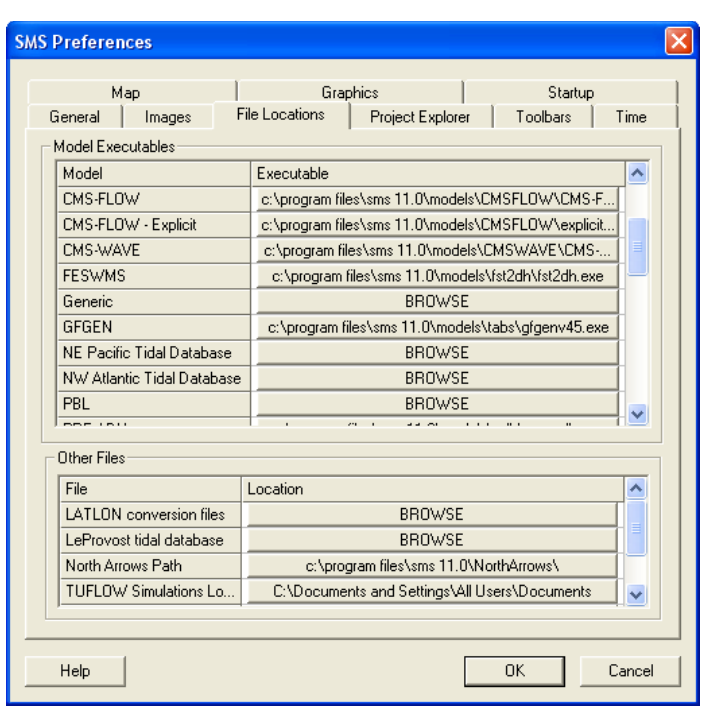

Figure 4-16. Setting the tidal database executable location in the SMS Preferences window.

#### *Tidal/Harmonic Boundary Condition.*

CMS and SMS 11.0 support to 37 tidal constituents. The names and speeds are provided in the table below.

| Constituent Speed |          | Constituent Speed |          | Constituent Speed |                | Constituent Speed |         |
|-------------------|----------|-------------------|----------|-------------------|----------------|-------------------|---------|
| $SA*$             | 0.041067 | SSA*              | 0.082137 | MM*               | $0.54438$ MSF* |                   | 1.0159  |
| MF*               | 1.098    | 2Q1*              | 12.8543  | $Q1*$             | 13.3987        | RHO1*             | 13.4715 |
| $ 01*$            | 13.943   | $M1*$             | 14.4967  | $P1*$             | 14.9589 S1*    |                   | 15.0    |
| K1*               | 15.0411  | $J1*$             | 15.5854  | 001*              | 16.1391        | $2N2*$            | 27.8954 |
| $MU2*$            | 27.9682  | $N2*$             | 28.4397  | $NU2*$            | 28.5126 M2     |                   | 28.9841 |
| LDA2*             | 29.4556  | $ L2*$            | 29.5285  | $ T2*$            | 29.9589 S2     |                   | 30      |
| $R2*$             | 30.0411  | K <sub>2</sub>    | 30.0821  | $2SM2*$           | 31.0159        | $ 2MK3*$          | 42.9271 |
| $M3*$             | 43.4762  | $MK3*$            | 44.0252  | $MN4*$            | 57.4238        | IM4               | 57.9682 |
| MS4*              | 58.9841  | $S4*$             | 60.0     | M6                | 86.9523        | $ S6*$            | 90.0    |
| $MS*$             | 115.9364 |                   |          |                   |                |                   |         |

Table 4-20. Tidal Constituents names and speeds in solar hours implemented in CMS.

\* Only available through advanced cards for CMS >v4.0

### Preprocessing CMS-Flow Input Time Series

Typically, time series of water levels, winds, river fluxes, salinity, and other types are specified as boundary conditions and it is extremely important that this data be prepared properly for use in the model. Although measured data is often regarded as the "truth", no instrument is free of errors, failures, or immune to human misuse and mistakes. In numerical models "If junk goes in, junk goes out". Time series analysis is a topic much to large to be covered in this manual, and only key points are described. For an in-depth review of time series analysis the reader is referred to Emery and Thompson (1998). The general steps for preprocessing time series for CMS are:

- 1. Data Assembly and Conversion
- 2. Quality Control (QC)
- 3. Interpolation
- 4. Filtering

### *Data assembly and Conversion*

This step includes the download, format conversion (e.g. binary to ASCII), and conversion of units, reference frames, datums, etc. Often time series must be compiled from several raw data files.

### *Quality Control*

Before any manipulation of the data is made, a QC must be performed to remove inaccurate or unreliable data. The definition of inaccurate data depends on the measurement type and its use in a model. Bad data should be removed from the time series before continuing and manipulating the data any further.

#### *Interpolation*

Gaps or "holes in data are very common in geophysical measurements. In some cases the model input may require that it be spaced at regular intervals. Therefore, any gaps in the data must be interpolated. Also, if any spectral calculations or filtering are to be calculated. It is more convenient to have the data at uniformly spaced intervals.

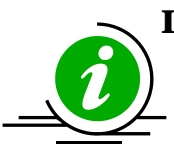

# **Important Note:**

- CMS input time series can have irregular intervals.
- It is important that the input time series cover the extent of the simulation to avoid extrapolation issues.
- CMS uses a quadratic interpolation for input boundary condition forcing.

## *Filtering*

Measured data often noise or physical processes at frequencies other than the frequencies that want to be used as a mode input. Filtering is the process of removing the signals at any frequencies other than the desired frequencies.

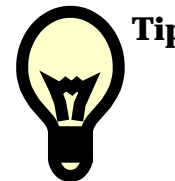

# **Tip:**

1. A Matlab Guided User Interface (GUI) for preprocessing model time series is provided on the CIRP wiki [\(http://cirp.usace.army.mil/wiki/Utilities#Time\\_Series\\_Analysis\)](http://cirp.usace.army.mil/wiki/Utilities#Time_Series_Analysis) called *filter1d.m*. A hands-on tutorial on how to use this utility is provided in Appendix G.

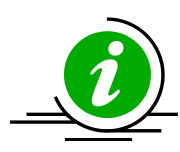

# **Important Notes:**

- The wave grid for most inlet and coastal cases will be not much longer alongshore than the flow model. If the wave model does not extend far enough, there are model parameters to smoothly interpolate the wave data to some distance alongshore in the flow model.
- Because the grid boundary is often the location of a wave buoy, the cross-shore domain tends to extend further.
- In some cases the best IJ location for the half-plane model may not be apparent, especially for open coasts. Often the degree of energy in the open ocean is dominantly from one direction or the other, and the i-direction should be aligned to that direction.

## Salinity Transport

Salinity refers to the salt content of water. Its value runs typically from 0 for fresh water to 31-35 ppt (parts per thousand) for ocean water. In water bodies with poor mixing and limited water exchange, or experiencing high evaporation, salinity can be higher and lead to formation of brine (see Table 4-21) taken from the Wikipedia, presents typical values and nomenclature for describing degree of saline water:

| <b>Fresh water</b> | <b>Brackish water</b> | Saline water Brine |            |
|--------------------|-----------------------|--------------------|------------|
| $ < 0.05 \%$       | $ 0.05 - 3 \%$        | $ 3 - 5 \%$        | $> 5 \%$   |
| $<$ 0.5 ppt        | $ 0.5 - 30$ ppt       | $ 30 - 50$ ppt     | $> 50$ ppt |

Table 4-21. Water salinity classification.

In coastal zones and estuaries, both temporal and spatial variations in salinity are controlled by changes in circulation, waves, tides, precipitation, evaporation, and freshwater inflows. These changes in salinity can have major effects on water density and water stratification, changing circulation patterns. Dynamic behavior of suspended sediment can be controlled by the salinity-driven flow and mixing. Any sustained changes to salinity can directly change the aggregation and consolidation of cohesive sediment as well (Nicholson and O'Connor 1986). Salinity can also alter the water chemistry that is closely related to marine organisms. Distribution and abundance of marine life will change water turbidity and define water quality in coastal and estuarine systems. Modifications of coastal inlets, such as channel deepening and widening and rehabilitation or extension of jetties may alter the salinity distribution within the estuary.

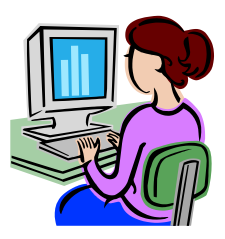

#### Example Application in SMS Interface

Matagorda Bay is the largest estuarine bay on the coast of Texas and is connected to the Gulf of Mexico and the Gulf Intracoastal Waterway (GIWW) through Matagorda Ship Channel (MSC), a federally-maintained inlet, and Pass Cavallo, a natural inlet just downdrift from the MSC [\(Figure 4-17\)](#page-142-0).

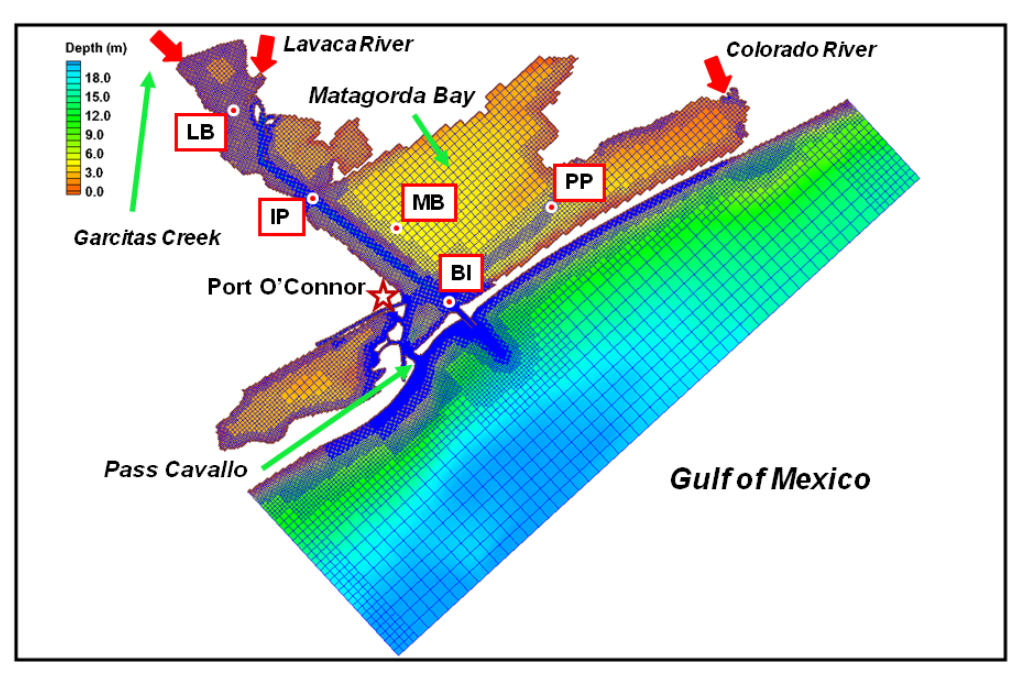

<span id="page-142-0"></span>Figure 4-17. CMS domain, quadtree grid, and bathymetry of Matagorda Bay, TX. Red dots are the survey stations and red arrows indicate freshwater inflow locations.

In application of the CMS to Matagorda Bay, a telescoping grid was developed to discretize the bay and the offshore. The computational domain extends approximately 80 km alongshore and 20 km offshore, and the seaward boundary of the domain reaches to the 25 m isobath. [Figure](#page-142-0)  [4-17s](#page-142-0)hows the telescoping grid with 70,000 ocean cells, bathymetric features of Matagorda Bay, and the adjoining nearshore area. The CMS grid permits fine resolution in areas of high interest such as jetties and channels. The implicit solver of the CMS, with a large time step of 15 minutes, was employed for the simulation.

Freshwater discharges into the bay come from a number of streams along the coast. The Colorado and the Lavaca Rivers provide most of the inflows. However, "the freshwater discharge is typically less than 10 percent of the daily tidal exchange" in the bay (Kraus et al. 2006). The bay entrance is protected by dual jetties from ocean waves. Momentum transfer, diffusive process and spatial distributions of salinity in the system are mostly controlled by wind, tide, and freshwater inflows.

CMS-Flow is driven by time-dependent water surface elevation at the offshore open boundary, wind forcing over the air-sea interface, and freshwater inflows from rivers and tributaries. Time varying salinity values at BI are also specified along the open boundaries with the water surface elevation and the river boundaries with the freshwater inflows The initial salinity field is specified to the entire CMS domain as well.

**1. CMS-Flow setup:** The CMS hydrodynamic input files for Matagorda Bay are required and prepared by the SMS shown in [Figure 4-18.](#page-143-0)

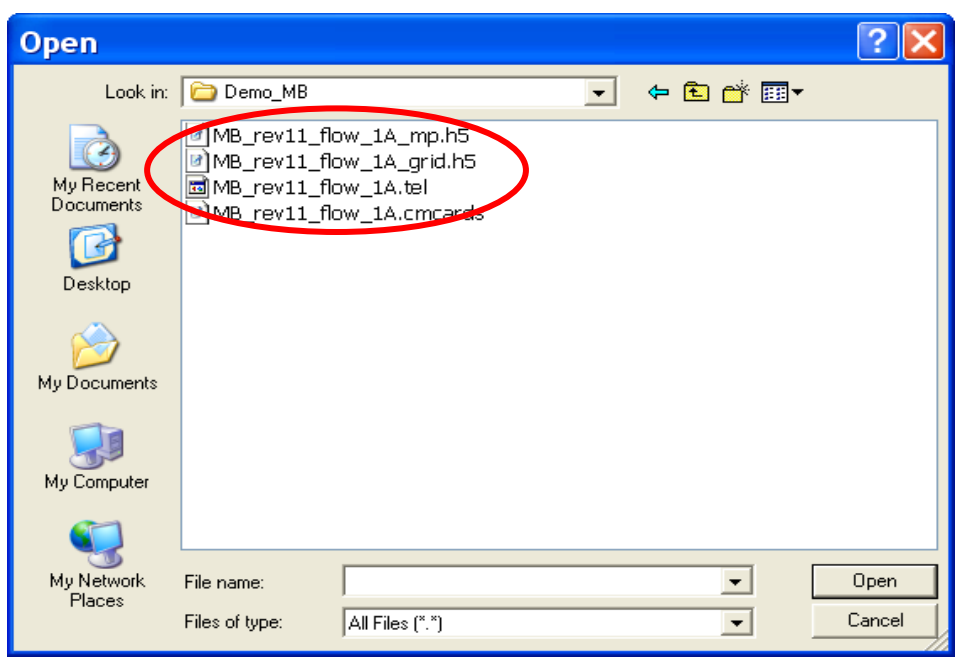

Figure 4-18. Files for the CMS-Flow salinity simulation.

<span id="page-143-0"></span>After opening "MB\_rev11\_flow\_1A.cmcards" in the SMS, choose CMS-Flow | Model Control, click on Salinity, and select Calculate salinity [\(Figure 4-19\)](#page-144-0). A default time step equal to the hydrodynamic time step has been specified. In this case, 900 sec is used for the salinity calculation.

- **2. Salinity initial condition:** Because of the large spatial variability of salinity in a coastal system, it usually requires long spin-up periods for a salinity simulation to reach to the present salinity distribution, which could range from a few days to weeks. To shorten the spin-up time, an accurate initial condition for the salinity field should be specified. There are two options to assign the initial salinity condition in CMS-Flow:
	- **i) A global initial salinity:** Specify a constant initial value for the entire model domain. The salinity value can be specified by checking the *Global concentration (ppt)* under the *Initial condition* [\(Figure 4-19\)](#page-144-0). If this option is applied, it is best to define an average representative salinity for the entire domain.
**ii) Spatially varying initial salinity:** Generate a spatially varying initial salinity field by choosing the *Spatially varied* toggle under the *Initial condition* [\(Figure 4-19\)](#page-144-0). Clicking the *Create Dataset* and assigning a value under the *Default concentration (ppt)* in the pop-up window will generate a new dataset with a constant initial salinity value. Clicking *OK* to close this window and then clicking *OK*, to close the *CMS-FLOW Model Control* window, will cause the dataset, *Salinity Initial Concentration*, to appear in the CMS-Flow data tree, as shown in [Figure 4-20a](#page-145-0). Highlight the dataset to specify different salinity values in the CMS domain in the same way to modify other datasets such as *D50* or *Hard Bottom*.

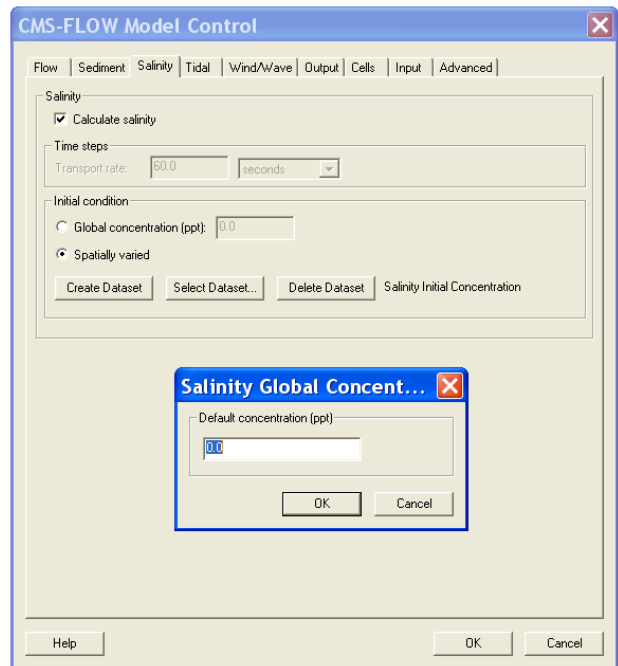

<span id="page-144-0"></span>Figure 4-19. Setting up the salinity calculation and specifying spatially varied initial salinity.

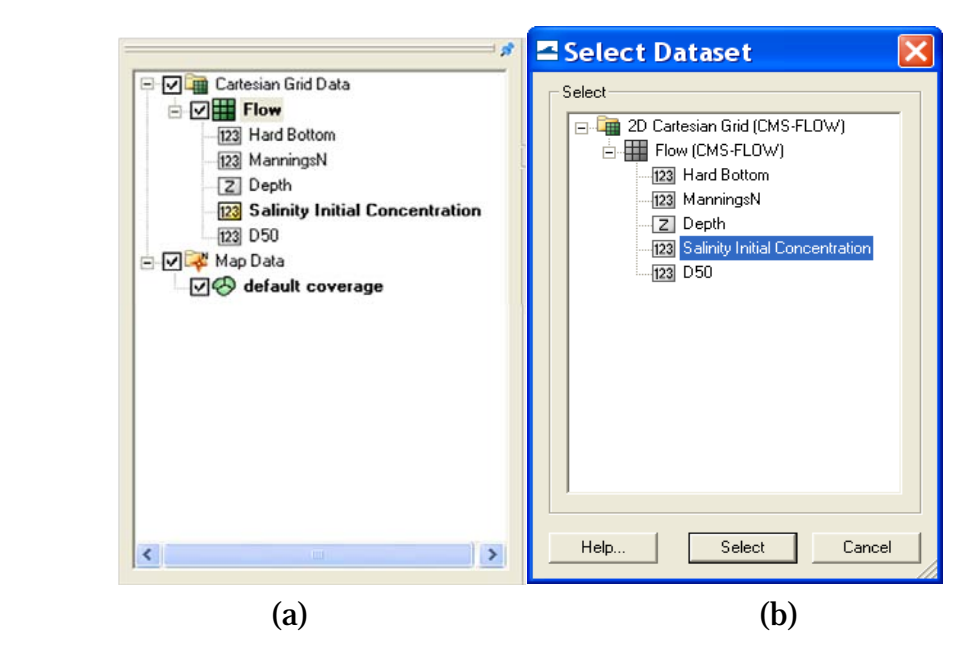

Figure 4-20. CMS-Flow data tree.

<span id="page-145-0"></span>The dataset for a spatially varying initial salinity can also be generated by using the *Data Calculator* tool in the *Data* menu (Demirbilek et al. 2007). For an existing dataset, click the *Select Dataset* under the *Spatially varied* toggle and then select the dataset for the initial salinity that already exists [\(Figure 4-20b](#page-145-0)).

Based on the historical survey data, initial salinity is assigned in the dataset, *Salinity Initial Concentration*, for the Matagorda Bay system. The salinity varies from 21.0 ppt near the mouth of the Lavaca River to 33.0 ppt at the offshore open boundary [\(Figure 4-21\)](#page-146-0).

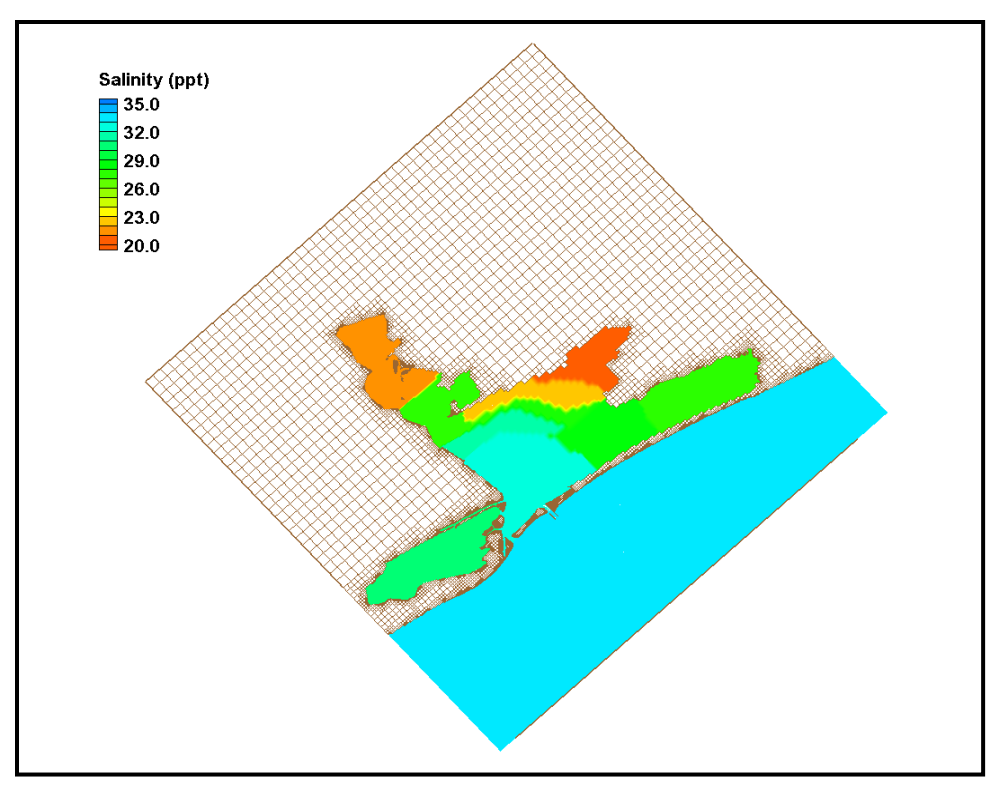

Figure 4-21. Initial salinity distribution.

- <span id="page-146-0"></span>**3. Salinity boundary conditions:** To calculate salinity transport, salinity values at CMS-Flow boundaries need to be specified. Salinity may be specified at two boundary types in the CMS: water surface elevation (WSE) boundary (*WSE-forcing* boundary) [\(Figure 4-22a](#page-147-0)) and freshwater inflow boundary (*Flow rate-forcing* boundary) [\(Figure 4-22b](#page-147-0)).
	- **i) WSE-forcing boundary:** Using the *Select Cellstring*  $\frac{1}{2}$  tool and clicking/ highlighting, the cellstring of water surface elevation boundary can be specified as shown in [Figure 4-22a](#page-147-0). Selecting *CMS-Flow* | *Assign BC* will open the *CMS-Flow Boundary Conditions* window [\(Figure 4-22\)](#page-147-0). A time series of salinity can be assigned along the *WSE-Forcing* boundary by clicking the *Curve undefined* under *Salinity* on the left hand side of the dialog.

The time series is specified either by clicking the *Import* button to read a salinity boundary input file in xys format [\(Figure 4-23\)](#page-147-1) (Aquaveo 2010), or by entering time and salinity values manually in two separate data columns, or by importing salinity data from an opened *Excel* file by using *Copy/Paste*.

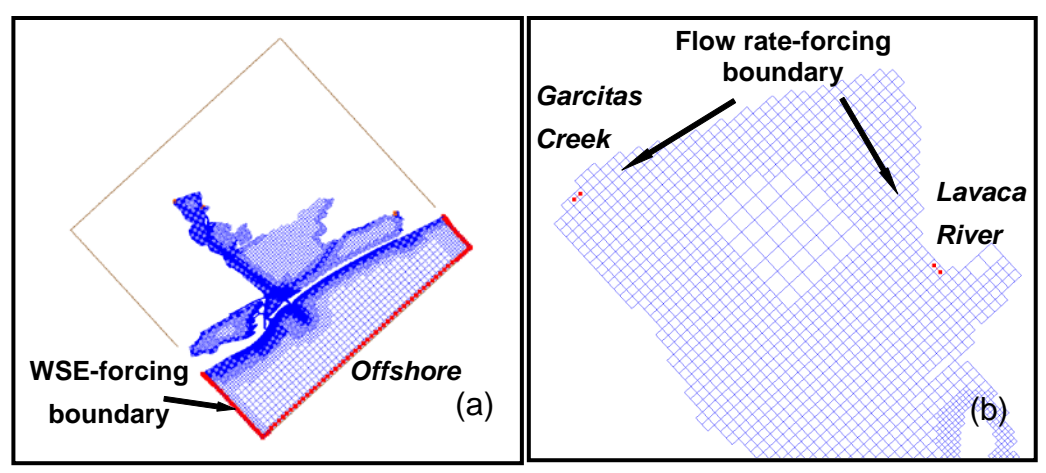

Figure 4-22. Salinity boundary types in the CMS.

<span id="page-147-0"></span>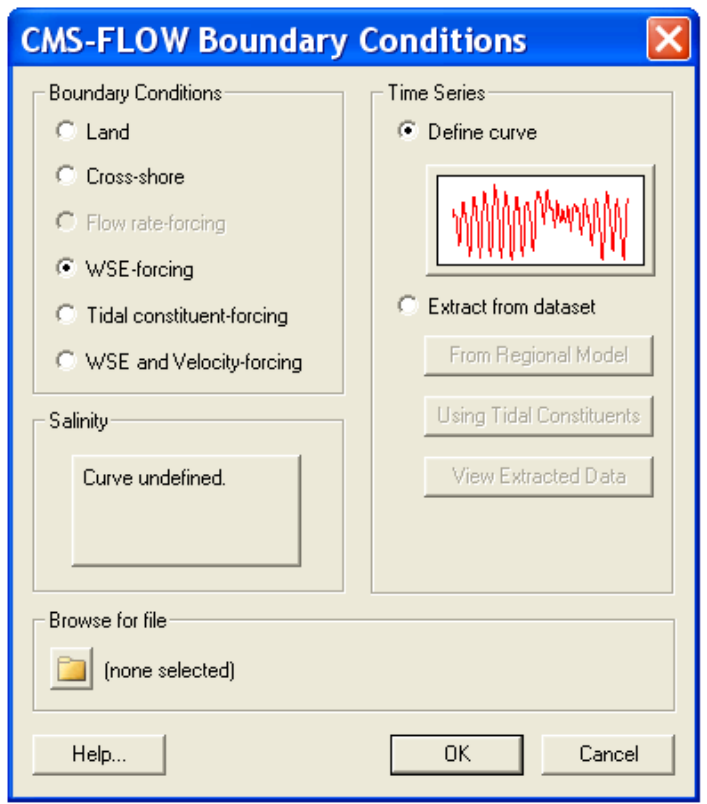

<span id="page-147-1"></span>Figure 4-23. Salinity specifications along the WSE-forcing boundary.

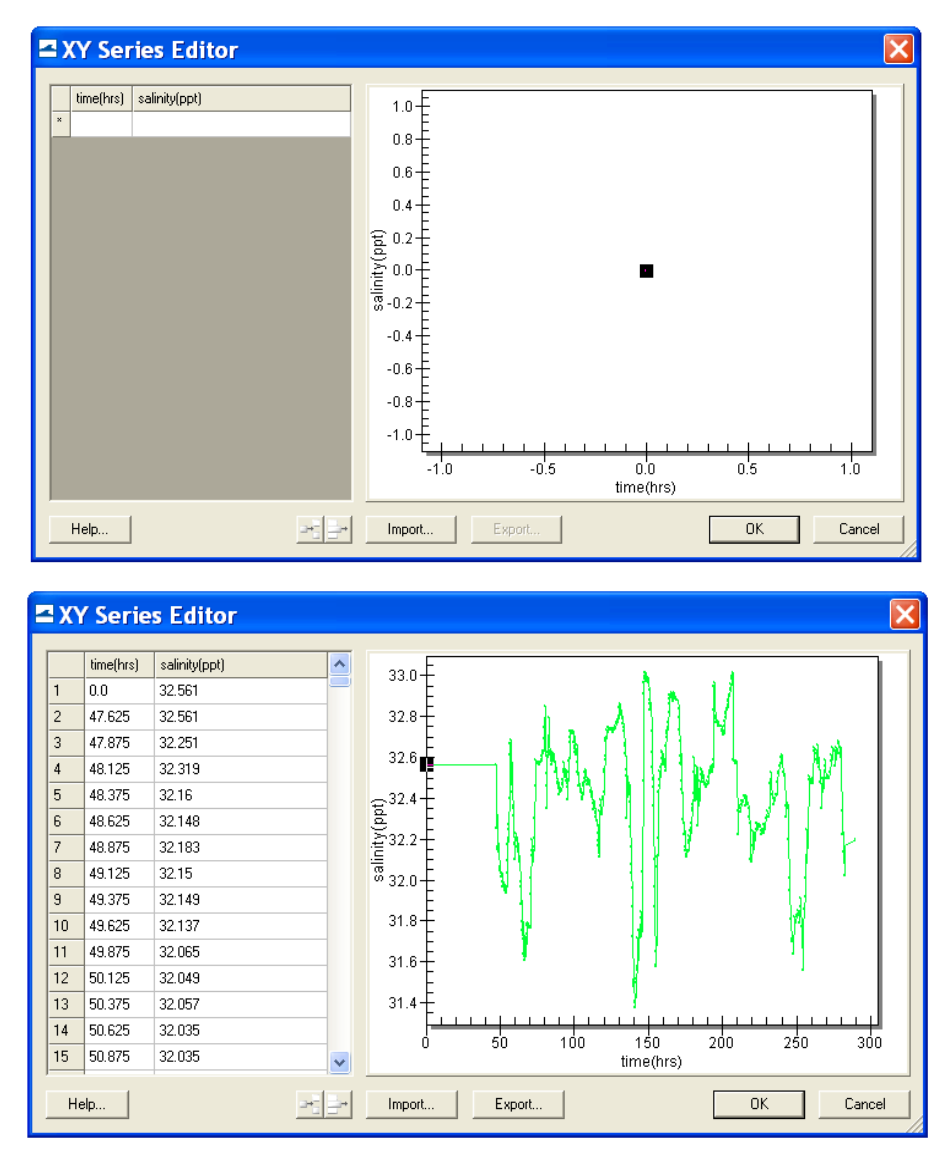

Figure 4-24. Salinity boundary input from a xys file.

<span id="page-148-0"></span>The salinity and water surface elevation measurements at Pass Cavallo and the NOAA Corpus Christi Gage were assigned to the offshore boundary. The 12-day time series of salinity data (November-December 2005) is shown for the *WSE-forcing* boundary in [Figure 4-24.](#page-148-0) Salinity at this location varies between 31.5 and 33.0 ppt and shows apparent influence of the ocean during the period.

**ii)** *Flow rate-forcing* **boundary:** Following the same steps as specifying *WSE-forcing* boundary, salinity values at freshwater inflow boundaries can be assigned together with flow specifications.

The Colorado River, the Lavaca River, and the Garcitas Creek are fresh water sources that flow into Matagorda Bay and flow measurements are available at three USGS gages. A zero salinity value is assigned at the *Flow rate-forcing* boundaries.

The CMS' capability in conducting the depth-averaged salinity calculation in Matagorda Bay was demonstrated. The CMS simulations represent the salinity transport in Matagorda Bay to a level useful for comparison between engineering alternatives, and to understand the temporal variation and spatial distribution of salinity and the interaction between tides, freshwater inflows and meteorological conditions in the bay.

# Sediment Transport

The sediment transport controls are located in the *Transport* section of the *CMS-Flow Model Control* window as shown in [Figure 4-25.](#page-150-0) The sediment transport is activated by going to the *Transport* section of the *CMS-Flow Model Control* and checking the box labeles *Calculate sediment transport*. The CMS card used to turn on or off the sediment transport is described in [Table 4-22.](#page-150-1)

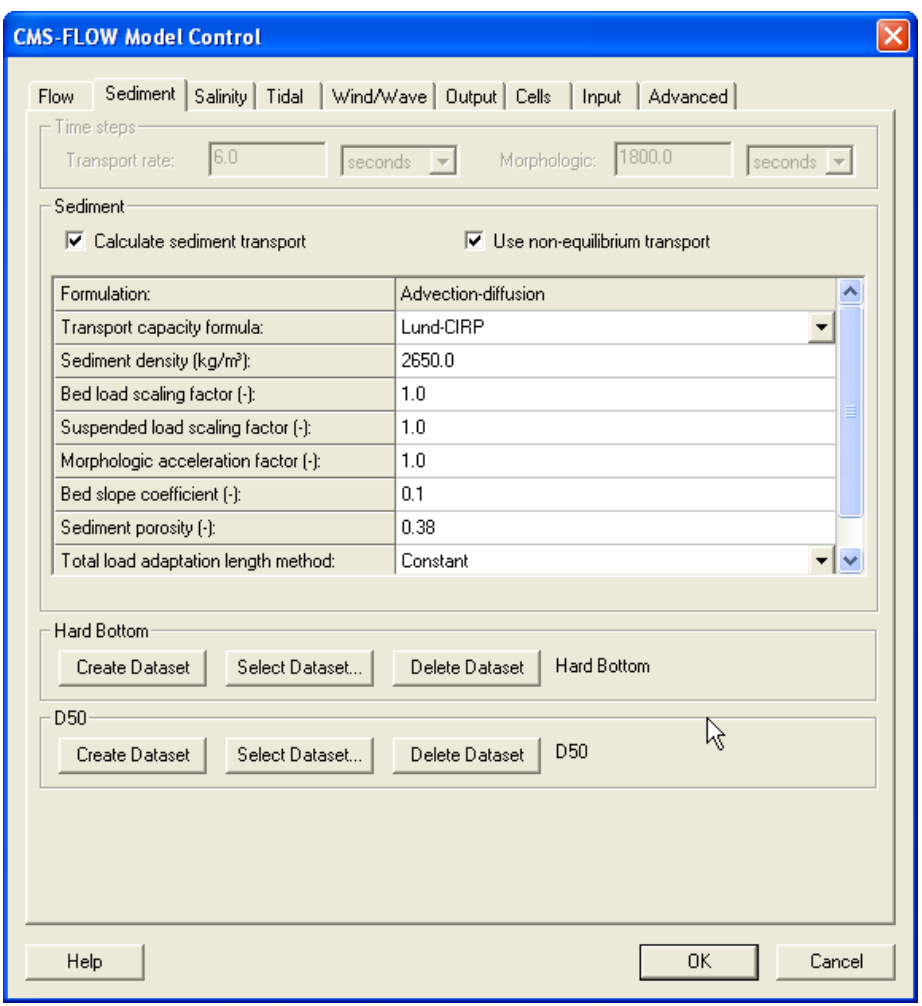

Figure 4-25. SMS 11.0 interfaces for sediment transport.

<span id="page-150-1"></span><span id="page-150-0"></span>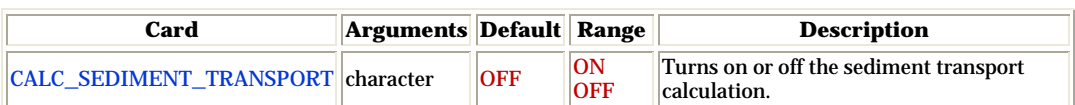

#### Table 4-22. CMS card used to turn On or Off the sediment transport

#### Timing

The sediment transport and morphologic time steps are the time steps at which the transport and bed change equations are calculated. For the explicit model, these time steps can be several times that of the hydrodynamic model. [Table 4-23](#page-151-0) gives a description, default value, and range for the sediment transport and morphologic time steps. The option is available to not calculate the morphology change during the ramp period. The best practice is the start the model simulation so that the time when the ramp period ends corresponds to the time of the measured bathymetry. This avoids the initial bed erosion (although slight) of the bed. This also facilitates calculating simulation statistics such as transport rates and residual currents.

<span id="page-151-0"></span>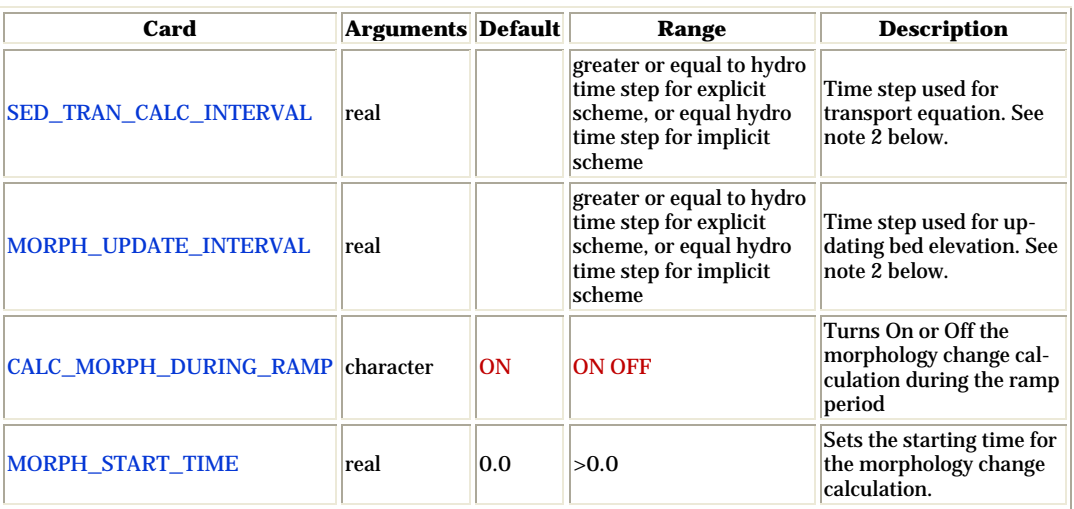

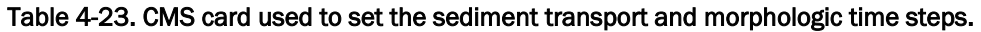

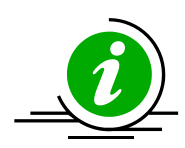

# **Important Notes:**

- For the explicit solver, the sediment transport and morphologic time steps should always be equal or a multiple of the hydrodynamic time step.
- For the implicit solver, the sediment transport and morphologic time steps are always set to the hydrodynamic time and the user is not allowed to change them.

#### Sediment Characteristics

The sediment characteristics are set in the ''Sediment'' tab of the ''CMS-Flow Model Control'' window. The sediment characteristics are the porosity, density, shape, and fall velocity. [Table 4-24](#page-152-0) gives a description, default value, and range for the sediment characteristics.

<span id="page-152-0"></span>

| Card                             | <b>Arguments</b>     | Range                                           | <b>Default</b>                       | <b>Description</b>                                                                                                    |
|----------------------------------|----------------------|-------------------------------------------------|--------------------------------------|----------------------------------------------------------------------------------------------------|
| <b>SEDIMENT_POROSITY</b>         | real                 | $0-1$                                           | 0.4                                  | Sets the sediment porosity                                                                                                    |
| SEDIMENT_DENSITY                 | real                 | none                                            | 2650                                 | Sets the sediment density in<br>$kg/m^3$                                                                                                    |
| <b>SEDIMENT_FALL_VELOCITY</b>    | real                 | $4.0e-4 - 0.4$                                  | none                                 | Sets the sediment fall velocity<br>to a constant in $m/s$                                                                                                    |
| <b>SEDIMENT_FALL_VELOCITIES</b>  | integer real<br>real | none                                            | none                                 | Sets the sediment fall velocity<br>to a constant in m/s for mul-<br>tiple grain size classes. The first<br>number is the number of size<br>classes and is followed by the<br>fall velocities for each size class<br>in ascending order. |
| SEDIMENT_FALL_VEL_FORM           | character            | <b>SOULSBY-</b><br>WHITEHOUSE<br><b>WU-WANG</b> | <b>SOULSBY-</b><br><b>WHITEHOUSE</b> | Sets the sediment fall velocity<br>formula.                                                                                                    |
| SEDIMENT COREY SHAPE FACTOR real |                      | none                                            | 0.7                                  | Sets the Corey shape factor<br>which is used in the Wu-Wang<br>sediment fall velocity formula.                                                                                                    |

Table 4-24. CMS-Flow card used for setting the Schmidt number.

For simplicity a sediment density and porosity are assumed constant both spatially and temporally in CMS. Approximate values can be obtained from [Table 4-25.](#page-152-1) A sorting classification is described in [Table 4-41.](#page-172-0)

<span id="page-152-1"></span>Table 4-25. Porosity of natural sand beds (modified from Soulsby 1997).

| <b>Packing</b>    | <b>Well-sorted</b> | <b>Average</b> | <b>Poorly-sorted</b> |
|-------------------|--------------------|----------------|----------------------|
| Loosly<br>packed  | 0.46               | 0.43           | 0.38                 |
| Average           | 0.42               | 0.4            | 0.33                 |
| Densely<br>Packed | 0.4                | 0.37           | 0.3                  |

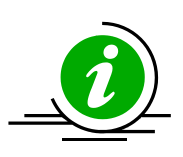

# **Important Notes:**

• It is NOT recommended to use the sediment fall velocity, porosity, density or shape factor as calibration parameters. These parameters should be estimated using field or literature data.

• The sediment porosity and density are assumed constant for the whole domain and all grain size classes. For most coastal applications these assumptions are reasonable but need to be taken into consideration.

### Transport model

There are currently three sediment transport models available in CMS: (1) Equilibrium total load, (2) Equilibrium bed load plus advection-diffusion for suspended load, and (3) Non-equilibrium total load. The first two models are selected by unchecking the checkbox which says "Use nonequilibrium transport" and selecting either "Total load" for the first model, or "Advection-diffusion" for the second next to input item named "Formulation". The third model is selected by checking the box "Use nonequilibrium transport". [Table 4-26g](#page-153-0)ives a description, default value, and range for the sediment transport models.

<span id="page-153-0"></span>

| Card                              | <b>Arguments Default</b> |            | Range                                                                                                    | <b>Description</b>                                                   |  |  |  |  |  |
|-----------------------------------|--------------------------|------------|----------------------------------------------------------------------------------------------------|----------------------------------------------------------------------|--|--|--|--|--|
| <b>SED TRAN FORMULATION</b>       | <b>character</b>         | <b>NET</b> | <b>WATANABE</b><br><b>LUND CIRP</b><br>$A-D$<br><b>NET</b>                                                       | Selects the sediment transport<br>model. See note 1 below.           |  |  |  |  |  |
| SED TRAN CALC INTERVAL real       |                          |            | greater or equal to hydro time<br>step for explicit scheme, or<br>equal hydro time step for im-<br>plicit scheme | Time step used for transport<br>equation. See note 2 below.          |  |  |  |  |  |
| <b>MORPH UPDATE INTERVAL</b> real |                          |            | greater or equal to hydro time<br>step for explicit scheme, or<br>equal hydro time step for im-<br>plicit scheme | Time step used for updating<br>bed elevation. See note 2 be-<br>low. |  |  |  |  |  |

Table 4-26. CMS card used to specify the sediment transport model.

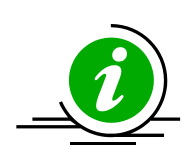

# **Important Notes:**

- When selecting the equilibrium total load model, the SED\_TRAN\_FORMULATION card is set to either WATANABE or LUND\_CIRP depending on the transport formula chosen. When selecting the equilibrium A-D model, the transport formula is specified through the concentration profile formula (described below).
- All three sediment transport models are available with the explicit solver, while only the NET is available witht implicit solver.

A description of each sediment transport model is described in the sections below.

## *Equilibrium Total load*

In this model, both the bed load and suspended load are assumed to be in equilibrium. The bed change is solved using a simple mass balance equation known as the Exner equation.

# *Equilibrium Bed load plus Advection-Diffusion Suspended Load*

Calculations of suspended load and bed load are conducted separately. The bed load is assumed to be in equilibrium and is included in the bed change equation while the suspended load is solved through the solution of an advection-diffusion equation. Actually the advection diffusion equation is a non-equilibrium formulation, but because the bed load is assumed to be in equilibrium, this model is referred to the "Equilibrium A-D" model.

## *Nonequilibrium Total Load*

In this approach, neither the bed nor suspended loads are assumed to be in equilibrium. The suspended- and bed-load transport equations are combined into a single equation and thus there is one less empirical parameter to estimate (adaptation length).

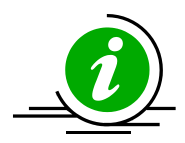

# **Important Note:**

• Only the Nonequilibrium Total Load model is available in CMS versions 4.0 and greater at the moment. Plans are under way to include the Equilibrium Bed plus Advection-Diffusion Suspended Load model as an option, but the Equilibrium Total Load model will likely be discontinued.

### Sediment Transport Formula

The nearbed sediment concentation or concentration capacity are calculated with one of the following transport formula:

- Lund-CIRP (2006)
- Van Rijn (1998)
- Watanabe (1987)
- Soulsby-van Rijn  $(1997)$  (>=V4.0)

[Table 4-27](#page-155-0) gives a description, default value, and range for the sediment transport formulae.

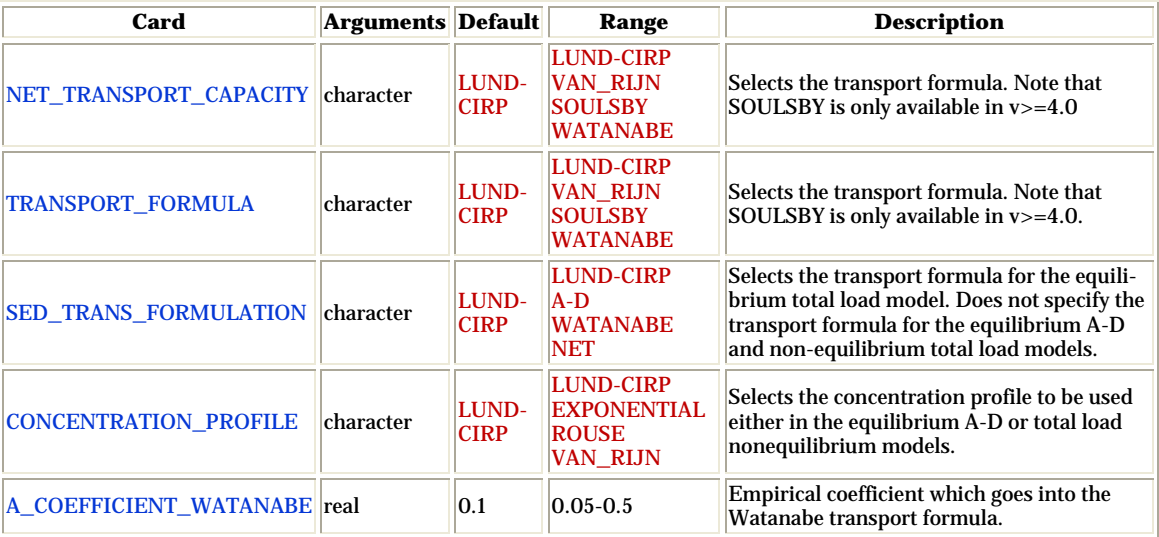

<span id="page-155-0"></span>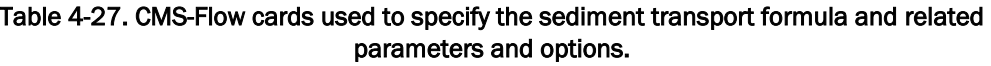

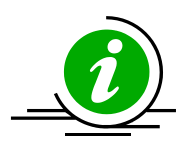

# **Important Notes:**

- Different transport formula may produce very different results in morphology change.
- The Lund-CIRP does well in predicting the surf zone sediment transport but tends to overestimate the transport rates near the wetting and drying limit and in deep water (>10 m).
- The van Rijn transport formula tends to underestimate the transport for conditions near the critical shear stress of motion. The formula also tends to underestimate the transport close to the shoreline.
- The Watanabe formula tends to underestimate the transport in deep water (>10 m).

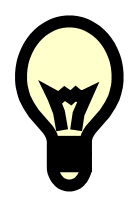

# **Recommendations:**

• For every sediment transport project, it is recommended to test several sediment transport formula to observe the sensitivity of the results to the sediment transport formula. The sediment transport formula is perhaps the most important parameter of any sediment transport model and the largest source error.

#### Scaling Factors

#### *Transport Scaling Factors*

The bed- and suspended-load transport scaling factors multiply directly by the transport capacity or near-bed sediment concentration calculated from the transport formula. These factors should be used to calibrate sediment transport rates and due to the large uncertainty in the transport formula, it is generally acceptable to use scaling factors in the range of 0.5-2.0. [Table](#page-156-0)  [4-28](#page-156-0) gives a description, default value, and range for the bed- and suspended-load scaling factors.

Table 4-28. CMS card used to specify the bed- and suspended-load scaling factors.

<span id="page-156-0"></span>

| Card                        | <b>Arguments Default Range</b> |     | <b>Description</b>                                                                   |
|-----------------------------|--------------------------------|-----|--------------------------------------------------------------------------------------|
| BED_LOAD_SCALE_FACTOR real  |                                | 1.0 | $\left 0.5\text{-}2.0\right \text{Calibration factor for bed load transport}\right $ |
| SUSP_LOAD_SCALE_FACTOR real |                                | 1.0 | $\left\  0.5\text{-}2.0 \right\ $ Calibration factor for suspended load trans-       |

### *Morphologic Acceleration Factor*

The morphologic scaling factor is directly multiplied by the calculated bed change at every time step and is intended as a means of speeding up the computational time. It is only recommended for periodic boundary conditions or conditions that do not change rapidly over time. [Table 4-29](#page-156-1) gives a description, default value, and range for the morphologi acceleration factor.

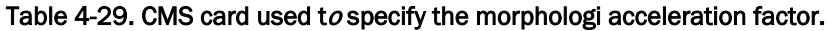

<span id="page-156-1"></span>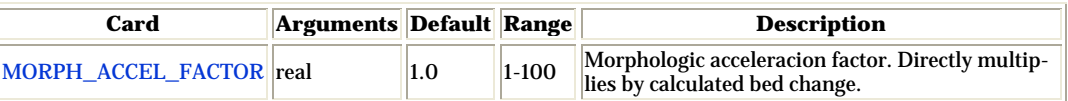

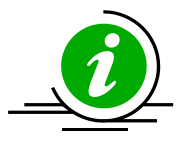

### **Important Note:**

• The morphologic scaling factor is NOT a calibration parameter. It should only be used in cases with periodic forcing and boundary conditions and even then it should be used with caution. It is NOT recommended to use larger values than 20-30.

## *Schmidt Number*

The sediment mixing coefficient is calculated as the eddy viscosity divided by the Schmidt number. For simplicity the Schmidt number is assumed to be constant and the default value is 1.0. [Table 4-30](#page-157-0) gives a description, default value, and range for the Schmidt number.

#### <span id="page-157-0"></span>Table 4-30. CMS card used to turn On or Off the mixing terms in the momentum and transport equations

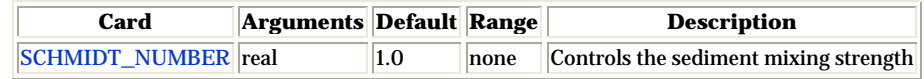

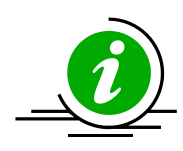

# **Important Note:**

The Schmidt number should NOT be used as a calibration number and should only be changed in sensitivity analysis or model testing.

## Adaptation Coefficient

The adaptation coefficient is an important parameter to consider in setting up the CMS sediment transport model. The sensitivity of results to the adaptation coefficient depends on the spatial and temporal scales of the problem. For example, if a high resolution grid is used to model shortterm dynamics of a nearshore disposal site or a small inlet, then the adaptation coefficient is likely to be important. However, if a relatively coarse grid is used to study sediment pathways in a large estuary entrance, then the adaptation coefficient will not be important.

### *Total Load*

There are four methods for calculating the total load adaptation coefficient in CMS:

1. CONSTANT\_LENGTH: A temporally and spatially total load adaptation length is used for the whole domain. The total load adaptation coefficient is calculated as

$$
\alpha_t = Uh / (L_t \omega_s) \tag{4-1}
$$

where <sup>ω</sup>*<sup>s</sup>* is the sediment fall velocity of the transport grain size, for single size sediment transport, or the median grain size, in the case of multiple-sized sediment transport.

2. CONSTANT\_TIME: A temporally and spatially constant total-load adaptation time is used for the whole domain. The total load adaptation coefficient is calculated as

$$
\alpha_t = h / (T_t \omega_s) \tag{4-2}
$$

where <sup>ω</sup>*<sup>s</sup>* is the sediment fall velocity of the transport grain size for single size sediment transport, or the median grain size, in the case of multiple-sized sediment transport.

3. WGHT\_AVG\_BED\_SUSP\_LENGTH: A temporally and spatially constant total-load adaptation time is used for

$$
L_t = r_s L_s + (1 - r_s)L_b \tag{4-3}
$$

where  $L<sub>s</sub>$  is the suspended load adaptation length,  $L<sub>b</sub>$  is the bed load adaptation length, and  $r<sub>s</sub>$  is the fraction of suspended load of the total load. The methods for determining  $L_b$  and  $L_s$  are described in subsequent sections.

4. MAX\_BED\_SUSP\_LENGTH: A temporally and spatially constant total-load adaptation time is used for

$$
L_t = \max(L_s, L_b) \tag{4-4}
$$

where  $L<sub>s</sub>$  is the suspended load adaptation length and  $L<sub>b</sub>$  is the bed load adaptation length. The methods for determining  $L_{\beta}$  and  $L_{\beta}$  are described in subsequent sections.

The CMS cards related to the total load adaptation coefficient are described in the table below.

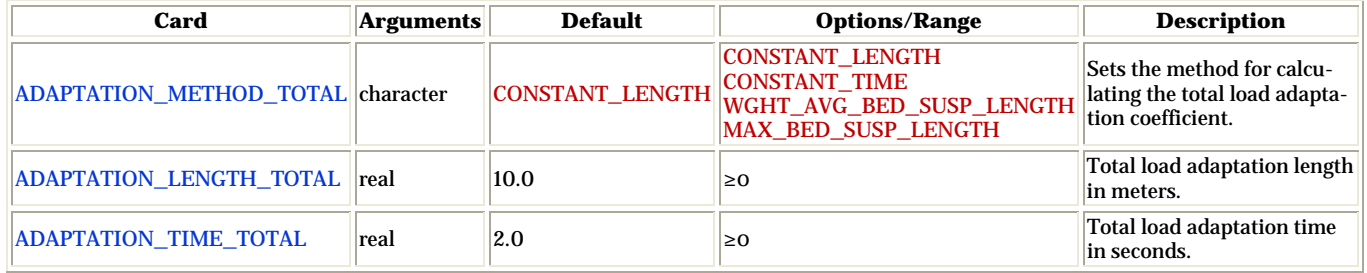

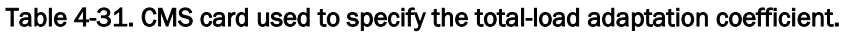

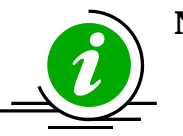

# **Note:**

If the total-load adaptation length is set to -1.0, then the maximum of the bed- and suspended-load adaptation lengths is used. This is the input format used by SMS.

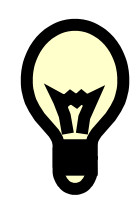

# **Recommendations:**

- 1. When first setting up a sediment transport model, it is recommended to use a spatially constant total load adaptation length for simplicity.
- 2. If the user is not sure of the sensitivity of the results to the adaptation length for the specific project, then it is recommended to test different total load adaptation lengths; for example 5, 10, and 50 meters. This will provide an insight into the sensitivity of the results to the adaptation length. In many cases, the results are not found to be sensitive and the default value of 10 m can be used. If the results are found to be more tests are necessary in determining to optimal method and parameters for calculating the adaptation length.
- 3. WGHT\_AVG\_BED\_SUSP\_LENGTH is the most physically accurate method for determining the total load adaptation length. However, it can lead to relatively small adaptation lengths which cause instabilities, especially for large computational time steps. If this occurs then it is recommended to use MAX\_BED\_SUSP\_LENGTH.

#### *Bed Load*

The CMS cards related to the bed load adaptation coefficient are described in the table below.

| Card                               | <b>Arguments</b> | <b>Default</b> | Range/Options                                                     | <b>Description</b>                                                       |
|------------------------------------|------------------|----------------|-------------------------------------------------------------------|--------------------------------------------------------------------------|
| <b>ADAPTATION METHOD BED</b>       | <b>character</b> | 1.0            | <b>CONSTANT LENGTH</b><br>CONSTANT TIME<br><b>DEPTH DEPENDANT</b> | <b>Calibration factor for</b><br>bed load transport<br>capacity formula  |
| <b>ADAPTATION LENGTH BED</b>       | <b>real</b>      | 10.0           | <b>none</b>                                                       | Calibration factor for<br>suspended load trans-<br>port capacity formula |
| <b>ADAPTATION TIME BED</b>         | <b>real</b>      | 1.0            | $0.5 - 2.0$                                                       | Calibration factor for<br>suspended load trans-<br>port capacity formula |
| <b>ADAPTATION DEPTH FACTOR BED</b> | real             | 10.0           | <b>none</b>                                                       |                                                                          |

Table 4-32. CMS card used to specify the bed-load adaptation coefficient.

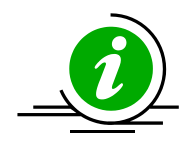

# **Note:**

If the total-load adaptation length is set to a negative number, then the value is interpreted as being the bed-load adaptation length depth factor. The bed-load adaptation length is therefore calculated as the depth times the positive depth factor.

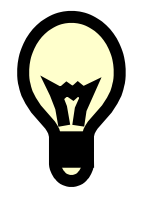

# **Recommendations:**

• Based on experience, it is recommended to use a constant bed load length from one to three times the grid resolution.

### *Suspended Load*

The suspended-load adaptation parameters only need to be specified if the total-load adaption coefficient is set as a function of the suspended-load adaptation length (see <u>Total Load</u> section). There are several options in CMS for specifying the sThe CMS cards related to the suspended-load adaptation coefficient are described in the table below.

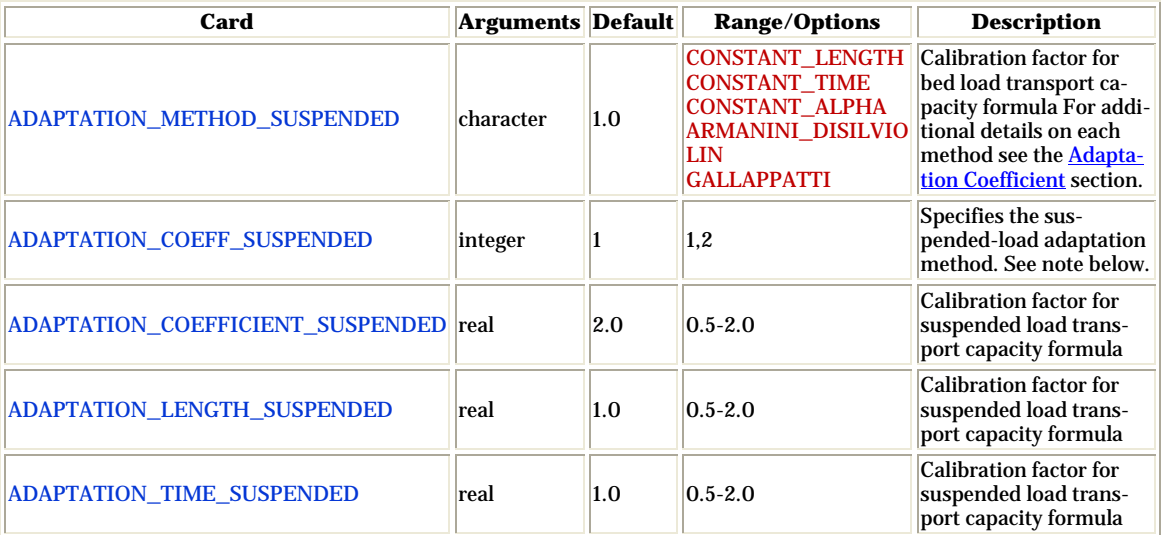

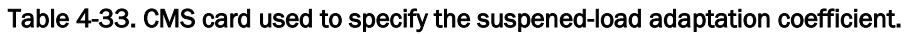

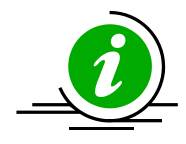

## **Notes:**

• By default, SMS writes the CMS-Flow card ADAPTATION\_COEFF\_SUSPENDED. However, this card is outdated and can be confused with the card ADAPTATION\_COEFFICIENT\_SUSPENDED (see table above). Instead, it is recommended for the user to use the ADAPTATION\_METHOD\_SUSPENDED to specify the method for the suspended-load adaptation coefficient.

### Hard Bottom

Hard Bottom is a morphologic constraint that provides the capability to simulate mixed bottom types within a single simulation. This cell-specific feature limits the erodibility of the constrained cells down to a specified depth below the water surface. During sediment transport calculations, exposed hard bottom cells may become covered through deposition. By default, CMS-Flow cells are fully-erodible cells with no specified hard bottom depth (inactive cells; denoted by the CMS-Flow null value of -999.0). Hard bottom only needs to be specified only for computational (ocean) cells.

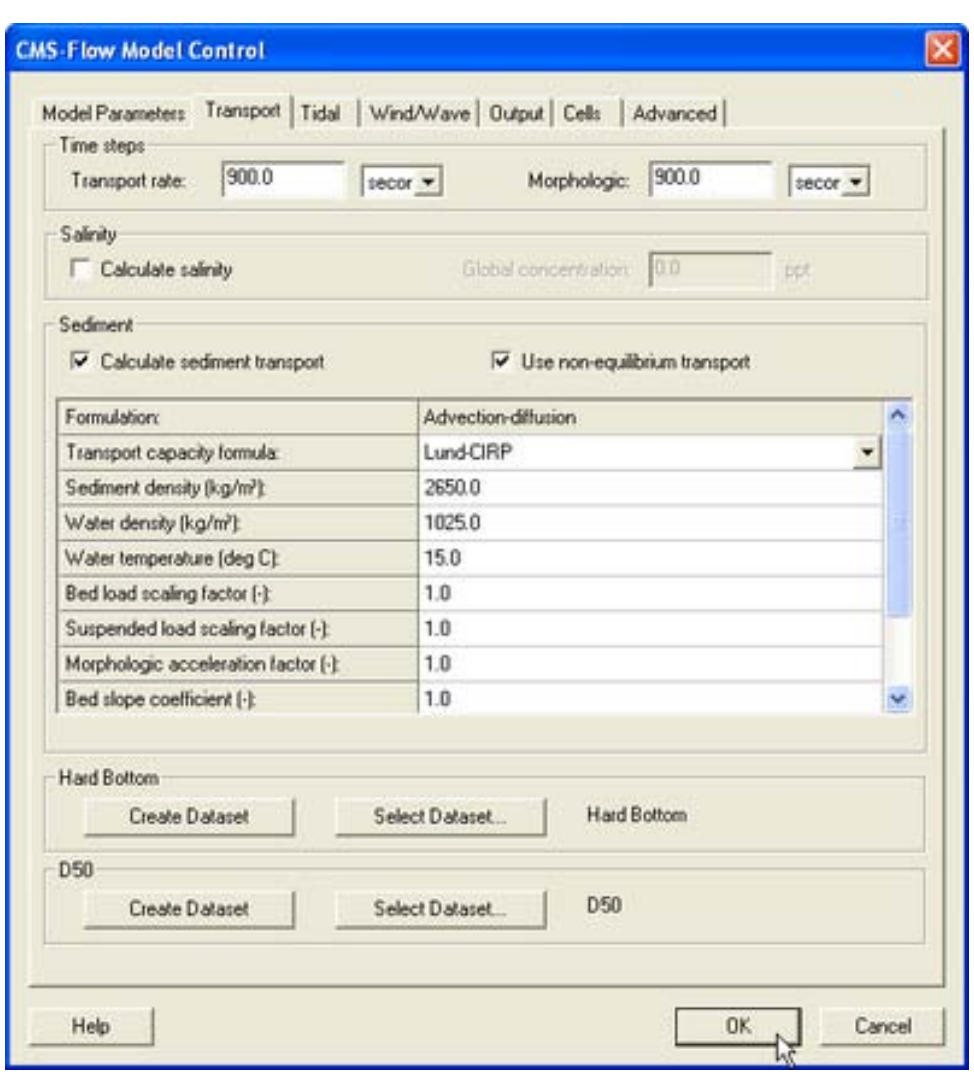

Figure 4-26. CMS-Flow Model Control window showing the location where the hard bottom dataset is specified.

Within the *CMS-Flow Model Control* window, the hard bottom dataset can be created from the *Sediment* tab. If the dataset does not exist, it can be created using the *Create Dataset* button. If a dataset exists (created using the Data Calculator) which represents the intended hard bottom specifications, the *Select Dataset* button can be used to select such dataset and copy the values to the hard bottom dataset.

When specified, cell hard bottom depths will appear in the Project Explorer as a scalar dataset beneath the CMS-Flow grid. This dataset can not be deleted, though it can be edited like any other dataset. A CMS-Flow simulation must contain the hard bottom dataset (even if it is not specified) so

SMS will create a defaulted (inactive cells) dataset if it does not already exist when saving the simulation. The hard bottom dataset can created, edited, viewed and verified using the following SMS interface features.

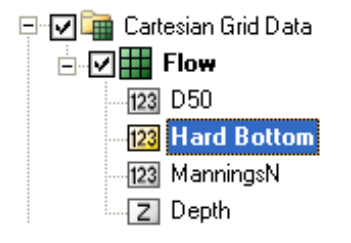

Figure 4-27. SMS Project Explorer showing Hard bottom dataset

### *Hard Bottom Specification*

Although the hard bottom dataset can be edited (when its the active dataset) by selecting a cell (or group of cells) and changing the scalar (S) value in the Edit Window, an user-friendly window exists which provides specification options. With the *Select Grid Cell* tool active, make a selection, right click to bring up the tool menu and choose the *Specify Hard Bottom...* option. This will open the CMS-Flow Hard Bottom Specification window.

The following options are provided in the Hard Bottom Specification window:

- **Use bathymetric cell depth** Sets the cell hard bottom depth to be the cell geometry value thereby creating an exposed non-erodible condition. If multiple cells were selected, then each cell will use its respective bathymetric depth.
- **Specified distance below bathymetric cell depth** Sets the cell hard bottom depth to be the cell geometry value plus the specified distance thereby creating a sediment-covered non-erodible condition. The distance is limited to positive values to ensure the hard bottom depth is greater than the geometry value. The cell can provide sediment for transportation, however, the amount of erosion is limited. If multiple cells were selected, then each cell will use its respective bathymetric depth.
- **Specified depth** Sets the cell hard bottom depth to the specified depth thereby creating a sediment-covered non-erodible condition similar to specified distance. The depth is limited to greater than the geometry value. If multiple cells were selected, then the depth is

limited to greater than the largest geometry value and all cells will have the same value.

• **Unspecified** - Resets to an inactive hard bottom condition. The cell hard bottom depth is set to the CMS-Flow null value. If multiple cells were selected, then all cells will be reset.

If no cells are selected when opening the Hard Bottom Specification window, then all computational (ocean) cells will be used. If a selection of only non-computational cells, then specification cannot occur. If a selection contains computational and non-computational cells, then the specification will only apply to the computational cells.

If multiple computational cells with differing specifications are selected, the window will not display a selected specification type and the *OK* button will be disabled. This is to protect the previous specifications from being overwritten by mistake. The *OK* button will be enabled when an option is selected. The minimum hard bottom depth of the multiple computational cells selected will be displayed in the *Depth* edit field and the minimum hard bottom depth minus the maximum geometry depth of the multiple computational cells selected will be displayed in the *Distance* edit field.

### *Display Options*

The hard bottom dataset (when its the active dataset) will only display the cells with hard bottom specified if the *Ocean cell* display option is turned on. Inactive hard bottom cells are not displayed.

CMS-Flow includes hard bottom symbols to differentiate specifications. On the *Cartesian Grid* page of the Display Options window (when CMS-Flow is the active model), the *Hard bottom symbols* check box controls the display of symbols that will appear in hard bottom cells (even if the hard bottom dataset is not active). If this is turned on, then the user must be aware of the individual symbol settings accessed by clicking on the *Options...* button. The *Options...* button displays the CMS-Flow Hard Bottom Symbols window.

Hard bottom symbols can be selected for three hard bottom specification types:

• **Non-erodible** - Displayed in exposed hard bottom cells (cell hard bottom depth is equal to cell bathymetric depth).

- **Erodible to specified depth** Displayed in sediment-covered hard bottom cells (cell hard bottom depth is greater than cell bathymetric depth).
- **Invalid specification** Displayed in hard bottom cells where the hard bottom depth is less than cell bathymetric depth (the geometry is below the erosion limit).

If the *Hard bottom symbols* check box is turned off, no symbols will be displayed and the individual settings cannot be accessed, however, the individual settings will not be changed.

### Bed-slope Term

The bedslope term accounts for the effect of gravity on sloped beds. The larger the bed slope coefficient, the more sediment tends to move downslope, thus smoothing the solution. The CMS-Flow used to specify the slope coefficient is described in the table below. The bedslope coefficient is set in the *Sediment* tab of the *CMS-Flow Model Control* window in SMS 11.0.

Table 4-34. CMS card used to turn On or Off the mixing terms in the momentum and transport equations

| Card                          | Arguments  Default  Range |     |         | <b>Description</b>                                                                                     |
|-------------------------------|---------------------------|-----|---------|----------------------------------------------------------------------------------------------------|
| <b>SLOPE COEFFICIENT</b> real |                           | 1.0 | $ 0-5 $ | <b>Bed slope coefficient which controls enters a diffusion</b><br>term which moves sediment down slope |

### Avalanching

Avalanching is the process of sediment sliding when the critical angle of repose is reached. In CMS, avalanching is simulated using a mass conservative relaxation method which limits the bed slope to the critical angle of repose. For most coastal applications, the critical angle of repose is never reached, so it is not needed. The CMS-Flow cards used for specifying avalanching, and its options, are described in table below.

| Card                               | Arguments Range Default |           |                | <b>Description</b>                                                                                   |
|------------------------------------|-------------------------|-----------|----------------|----------------------------------------------------------------------------------------------------|
| <b>IUSE AVALANCHING</b>            | <b>character</b>        | ON<br>OFF | <b>ON</b>      | Turns On or Off the avalanching.                                                                     |
| <b>RESPOSE ANGLE</b>               | real                    | none      | $ 32^{\circ} $ | Specifies the angle of repose in degrees.                                                            |
| AVALANCHE_MAX_ITERATIONS   integer |                         | none      | 200            | Specifies the maximum number of iterations used<br>in the implicit solution scheme. For the explicit |

Table 4-35. CMS-Flow cards related to avalanching.

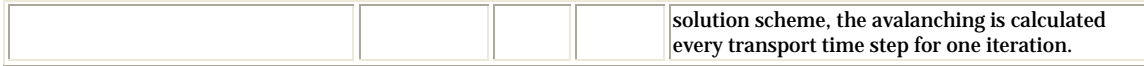

#### Total-Load Correction Factor

The total load correction factor accounts for the nonuniform vertical profile of sediment concentration and current velocity and produces temporal lag in between the flow and sediment transport. The factor is used in the nonequilibrium total load sediment transport formula.

Table 4-36. CMS-Flow cards related to the total load correction factor.

| Card                                 | <b>Arguments</b> | <b>Default</b>                                                            | Range | <b>Description</b>                                                                                                    |
|--------------------------------------|------------------|---------------------------------------------------------------------------|-------|----------------------------------------------------------------------------------------------------|
| TOTAL LOAD CORR FACTOR CONSTANT real |                  | $ 0.3 - 1.0 $                                                             | none  | Sets the total load correction<br>factor to a constant.                                                                                              |
| <b>CONCENTRATION PROFILE</b>         | <b>character</b> | <b>LUND-CIRP</b><br><b>VAN RIJN</b><br><b>EXPONENTIAL</b><br><b>ROUSE</b> | none  | Sets the concentration profile<br>to be used either in the pickup<br>and deposition functions or<br>the total load correction factor<br>calculation. |

#### Single-sized Sediment Transport

#### *Hiding and Exposure Correction*

This cell-specific parameter allows for the single-sized sediment transport model to make a hiding and exposure correction factor.

Table 4-37. CMS card used for specifying the single-sized sediment transport hiding and exposure correction.

| Card                             | <b>Arguments Default Range</b> |             |         | <b>Description</b>                                                                                                    |
|----------------------------------|--------------------------------|-------------|---------|----------------------------------------------------------------------------------------------------|
| <b>TRANSPORT GRAIN SIZE</b>      | real                           | none        | none    | Transport grain size in mm. The transport<br>grain size is the sediment size which is eroded,<br>transported, and deposited. When this card is<br>specified the D50 dataset is used to make a<br>hiding and exposure correction to the critical<br>shear stress. |
| HIDING EXPOSURE COEFFICIENT      | real                           | 0.7         |         | $ 0.6-1.0 $ Hiding and exposure coefficient.                                                                                                    |
| SEDIMENT STANDARD DEVIATION real |                                | 1.5         | $>=1.0$ | Specified the geometric standard deviation                                                                                                    |
| <b>D50 DATASET</b>               | character<br>character         | none        | None    | File and path in which the varying D50 infor-<br>mation is stored.                                                                                                    |
| <b>CONSTANT GRAIN SIZE</b>       | Real                           | <b>None</b> | None    | Defines single size grain and forces CMS to<br>neglect D50 dataset.                                                                                                    |

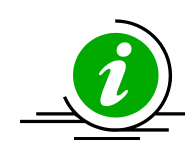

# **Important Notes**

- 1. If the no transport grain size is specified, then the transport grain size is calculated as the mean D50 of the whole domain.
- 2. If the card CONSTANT\_GRAIN\_SIZE is used, then the D50 dataset will be ignored.
- 3. The geometric standard deviation MUST be larger or equal to 1.0.

### *Boundary and Initial Conditions*

In the case of the Equilibrium Total Load sediment transport model, all boundaries are set to the equilibrium transport rate. For the Equilibrium Bed Load plus Advection Diffusion model, the suspended load is specified as the equilibrium concentration at inflow cells and a zero gradient at outflow cells. For the Total load nonequilibrium sediment transport model, the sediment concentration is set to the equilibrium concentration at inflow cells and a zero gradient boundary condition is applied at outflow cells.

In the case an initial conditions file is NOT specified both the hydrodynamics and sediment concentrations are initialized as zero. If an initial conditions file is specified, than the initial sediment concentrations are read in. If an initial conditions file is specified but without the sediment concentration, than the initial sediment concentration is set to the equilibrium concentration.

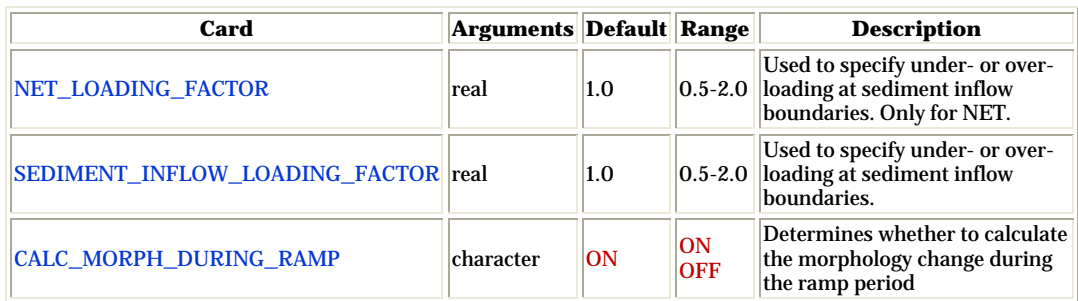

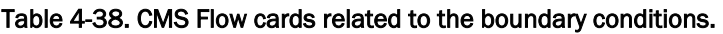

#### Multiple-sized Sediment Transport

The CMS multiple-sized sediment transport model is calculated using the multifraction approach, in which the total sediment transport is equal to the sum of the transports of discrete sediment sizes classes.

The input information for multiple-sized sediment transport can be divided into the following groups:

- 1. Grain size classes
- 2. Fractional bed composition
- 3. Bed layer thickness
- 4. Mixing layer
- 5. Hiding and Exposure

Further details on each type of information are provided in the sections below.

## *Grain Size Specification*

In the multiple-sized sediment transport model, the continuous grain sizes are divided into discrete bins or size classes. Each size class has a character diameter, and lower and upper limits. Because sediment sizes classes are transport from one cell to another the size classes must be constant over the whole domain. In CMS there are two options for specifying the grain size information:

- 1. Characteristic diameters
- 2. Size class limits

The characteristic diameters  $d_k$  are calculated using the geometric mean of the lower  $d_{l,k}$  and upper  $d_{u,k}$  bin limits

$$
d_k = \sqrt{d_{lk} d_{uk}} \tag{4-5}
$$

The bin width is given by

$$
\Delta d_k = d_{uk} - d_{lk} \tag{4-6}
$$

The table below describes the CMS-Flow cards related to the grain size class information.

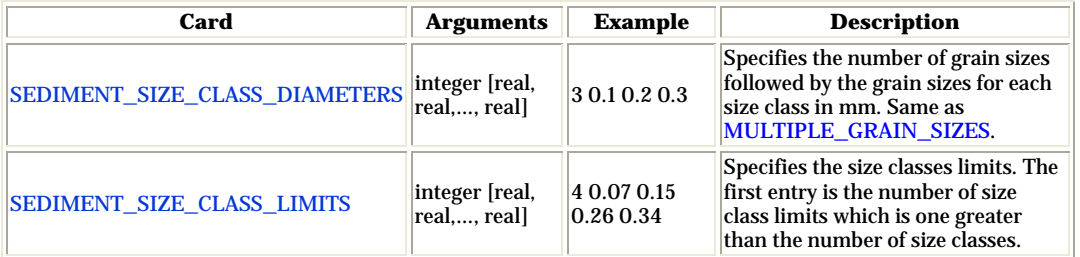

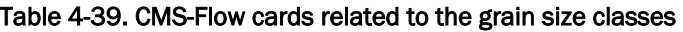

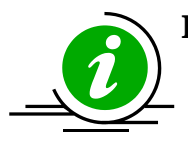

# **Important Notes:**

It is only necessary to specify either the size class characteristic diameters or limits. The other will be calculated internally by the model.

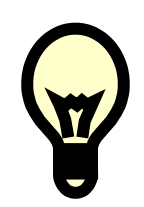

# **Recommendations:**

- Because each grain size requires the iterative solution of a separate transport formula, it is recommended to not use more 8-9 sediment size classes. For most cases, 3-5 sediment size classes is sufficient.
- A good and simple way of estimating the grain size classed based only on the size limits of the distribution is by distributing the diameters logarithmically so that

$$
d_k = \exp\left[\ln d_1 + \ln(d_N / d_1) \frac{k-1}{N-1}\right]
$$
 (4-7)

# *Fractional Bed Composition*

Since the sediment size classes are constant for the whole domain, the bed composition is specified as the fractional amount of each size class per cell and per bed layer. In CMS V4.0 there are 5 options for specifying the fractional bed composition:

- 1. Two-dimensional horizontal (2DH) D50 dataset plus spatially constant geometric standard deviation (option D50\_SIGMA).
- 2. 2DH D16, D50, and D84 datasets (option D16\_D50\_D84)
- 3. 2DH D35, D50, and D90 datasets (option D35\_D50\_D90)
- 4. 2DH Percentiles datasets.
- 5. Spatially (horizontally and vertically) constant size class fractions (option SIZE\_CLASS\_FRACTIONS)
- 6. Fraction of each sediment size class for each cell and bed layer (option FRACTIONS\_DATASET)

A description of the CMS-flow card used to select each bed material composition option is described in the table below.

Table 4-40. CMS-Flow card used to specify the option for specifying the bed material composition.

| Card                                   | <b>Arguments Default</b> |      | <b>Options</b>                                                                                                    | <b>Description</b>                                                          |
|----------------------------------------|--------------------------|------|----------------------------------------------------------------------------------------------------|-----------------------------------------------------------------------------|
| <b>BED_COMPOSITION_INPUT character</b> |                          | none | D50 SIGMA<br>D <sub>16</sub> D <sub>50</sub> D <sub>84</sub><br>D35 D50 D90<br><b>PERCENTILES</b><br>SIZE_CLASS_FRACTIONS<br><b>FRACTIONS DATASET</b> | Selects the<br>method for<br>specifying the<br>bed material<br>composition. |

Further details on each option are provided in the sections below.

### *D50 Dataset and Standard Deviation*

This is the simplest and easiest way to specify the bed composition for multiple-sized sediment transport in CMS because it only requires the D50 dataset which is already in the SMS interface and one extra parameter, the geometric standard deviation.

## • **Assumptions:**

- 1. The initial sediment sorting is constant for the whole domain
- 2. The initial bed composition may vary spatially according to the D50 dataset but is constant with depth
- 3. The initial grain size distribution can be approximated by a lognormal distribution

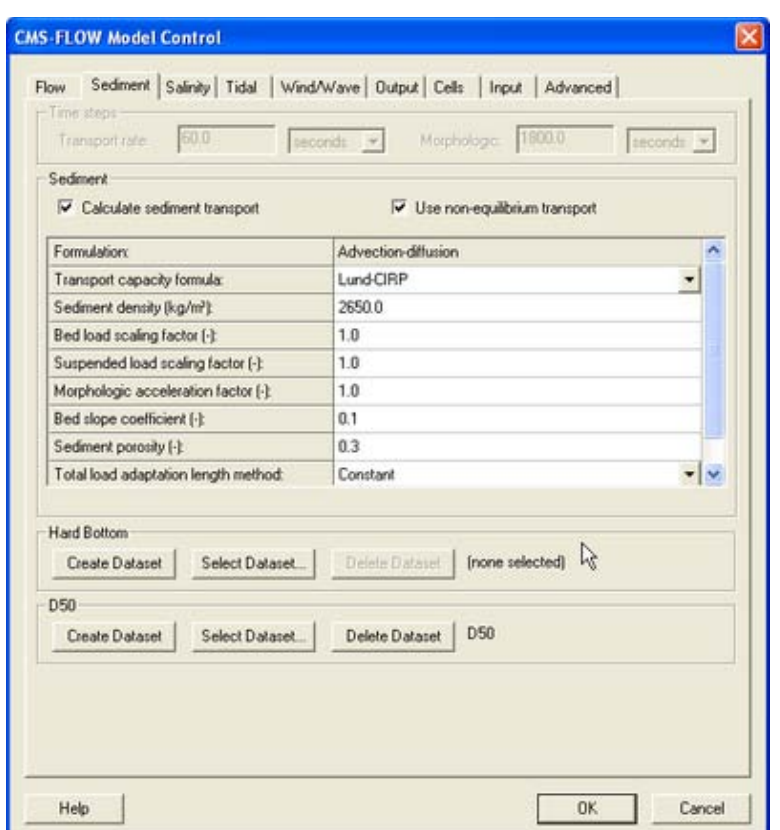

Figure 4-28 Sediment tab of the CMS-Flow Model Control window (SMS 11.0)

The geometric standard deviation σg can be defined using the method of moments

$$
\sigma_g = \exp\sqrt{\sum p_k \left(\ln d_k - \ln d_g\right)^2} \tag{4-8}
$$

where  $p_k$  is the fraction,  $d_k$  is the size class diameters in mm,  $d_g$  is the geometric mean in mm given by

$$
d_g = \exp\left(\sum p_k \ln d_k\right) \tag{4-9}
$$

An alternate approach to the above equation for obtaining geometric standard deviation is by using the graphical measures (cumulative percentile values) (Folk and Ward, 1957)

$$
\sigma_g \approx \sigma_G = \exp\left(\frac{\ln d_{16} - \ln d_{84}}{4} + \frac{\ln d_5 - \ln d_{95}}{6.6}\right) \approx \left(\frac{d_{84}}{d_{16}}\right)^{1/2} \tag{4-10}
$$

where  $\sigma_G$  is a graphical measure of the geometric standard deviation. The size class fractions *pk* are calculated using log-normal sediment size distribution

$$
p_k = \frac{\Delta d_k}{d_k \ln \sigma_g \sqrt{2\pi}} \exp\left[-\frac{1}{2} \left(\frac{\ln d_k - \ln d_{50}}{\ln \sigma_g}\right)^2\right]
$$
(4-11)

<span id="page-172-0"></span>Table 4-41. Sorting classification based on the geometric standard deviation (Folk and Ward, 1957).

| Geometric<br>Standard<br><b>Deviation</b> | <b>Sorting Classification</b>  |
|-------------------------------------------|--------------------------------|
| < 1.27                                    | Very well sorted               |
| $1.27 - 1.41$                             | Well sorted                    |
| $1.41 - 1.62$                             | Moderately well sorted         |
| $1.62 - 2.00$                             | <b>Moderately sorted</b>       |
| $2.00 - 4.00$                             | Poorly sorted                  |
| 4.00-16.00                                | Very poorly sorted             |
| >16.00                                    | <b>Extremely poorly sorted</b> |

A description of the CMS-Flow cards related to the D50\_SIGMA option for specifying the bed material composition is provided in table below.

Table 4-42. CMS-Flow cards related to the D50 dataset and standard deviation

| Card                             | <b>Arguments</b>                             | <b>Default/Format</b>                   | <b>Description</b>                                                                                                    |
|----------------------------------|----------------------------------------------|-----------------------------------------|----------------------------------------------------------------------------------------------------|
| <b>D50 DATASET</b>               | character cha-<br>$ racter $ charac-<br>lter | [file name] [dataset]<br>path and name] | Specifies the D50 dataset file<br>followed by the path and name.<br>If the file name is not specified<br>than it is assumed to be the<br>$\left  \right $ grid file (*_grid.h5). |
| SEDIMENT STANDARD DEVIATION real |                                              | $1.5\,$                                 | Specifies the geometric sedi-<br>ment standard deviation for all<br>cells and layers in mm.                                                                                      |

#### *D16, D50, and D84 Datasets*

The second approach for specifying the initial bed composition is using 2DH D16, D50, and D84 datasets. Because only the D50 dataset can be specified through the SMS interface, it is necessary to specify the additional datasets either through the *Custom Input Datasets* are by manually creating the datasets using the *Data Calculator* and exporting them to XMDF file(s).

## • **Assumptions:**

- 1. The initial bed composition may vary spatially according to the D16, D50, and D84 datasets but is constant with depth
- 2. The initial grain size distribution can be approximated by a lognormal distribution

The bed sorting is estimated as

$$
\sigma_g \approx \left(\frac{d_{84}}{d_{16}}\right)^{1/2} \tag{4-12}
$$

The fractional bed composition is calculated using a log-normal distribution according to the above equations. The table below describes the CMS-Flow cards used for specifying the bed material composition using the D16, D50, and D84 datasets.

| Card                    | <b>Arguments</b>                      | Default/Format                          | <b>Description</b>                                                                                                    |
|-------------------------|---------------------------------------|-----------------------------------------|----------------------------------------------------------------------------------------------------|
| D <sub>16</sub> DATASET | <b>character</b><br><b>character</b>  | [file name] [dataset]<br>path and name] | Specifies the D16 dataset path and file name.                                                                                                    |
| <b>D50 DATASET</b>      | character cha-<br>racter<br>character | [file name] [dataset<br>path and name 1 | [dataset path and name] Specifies the D50 dataset path and file name.<br>If the file is not specified than it is assumed to<br>be the model grid file $(*$ grid.h5).                                                                                                   |
| <b>D84 DATASET</b>      | character cha-<br>racter              | [file name] [dataset<br>path and name]  | Specifies the D84 dataset path and file name.                                                                                                    |
| <b>CUSTOM_DATASET</b>   | character cha-<br>racter              | [file name] [dataset]<br>path and name] | Specifies a custom dataset path and file name.<br>The custom dataset can be used for any addi-<br>tional user defined dataset. The name of the<br>dataset must be equal to the variable name.<br>For example the D16 dataset must be named<br>D16 and cannot be myD16. |

Table 4-43. CMS-Flow cards related to the D16\_D50\_D84

#### *Custom Datasets*

The first approach of specifying the D16 and D84 datasets is by using the *Custom Input Datasets* section under the *Input* tab of the *CMS-Flow Model Control* window. The advantage of using this approach is that the user can edit the datasets once they are created without having to map each dataset as the *Elevation* dataset. It also avoids having to specify the dataset files and names manually in the \*.cmcards file. The steps for creating and specifying the D16 and D84 datasets are outlined below:

- 1. Open *CMS-Flow Model Control* window and go to the *Input* tab.
- 2. To create the D16 dataset, click on the *New* buttom and a window will appear titled *New Editable Dataset*.
- 3. Name the dataset D16 for the D16 dataset or D84 for the D84 dataset. The names must be correct for CMS to be able to interpret the dataset.
- 4. Set the initial values by either specifying a spatially constant value or selecting a current dataset.
- 5. Click *OK* in the *New Editable Dataset* window
- 6. Repeat steps 2 through 5 for the D84 dataset.
- 7. Click *OK* in the *CMS-Flow Model Control* window
- 8. Save the CMS-Flow project

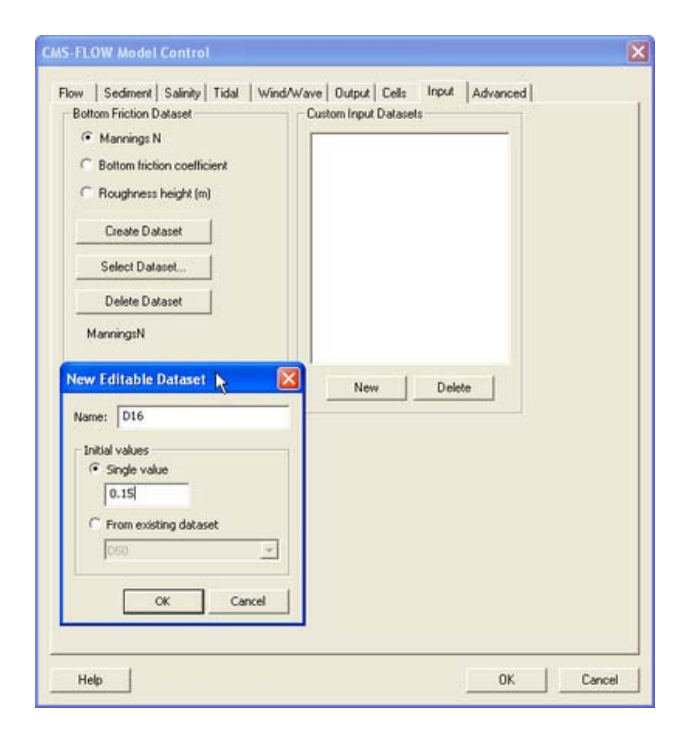

Figure 4-29. SMS project explorer showing Custom Datasets for D16 and D84.

3. Once the datasets are created the SMS project explorer will show a folder with the D16 and D84 datasets.

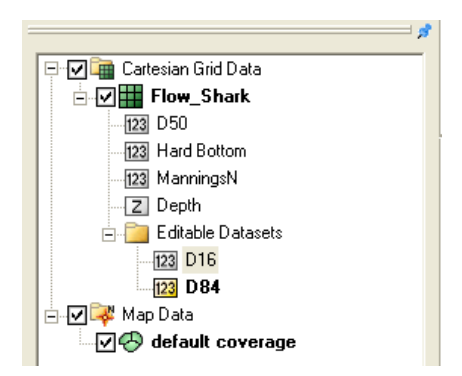

Figure 4-30. SMS project explorer showing Custom Datasets for D16 and D84.

4. After saving the CMS-Flow project the project folder will show a new dataset called *Flow\_Shark\_input\_datasets.h5*.

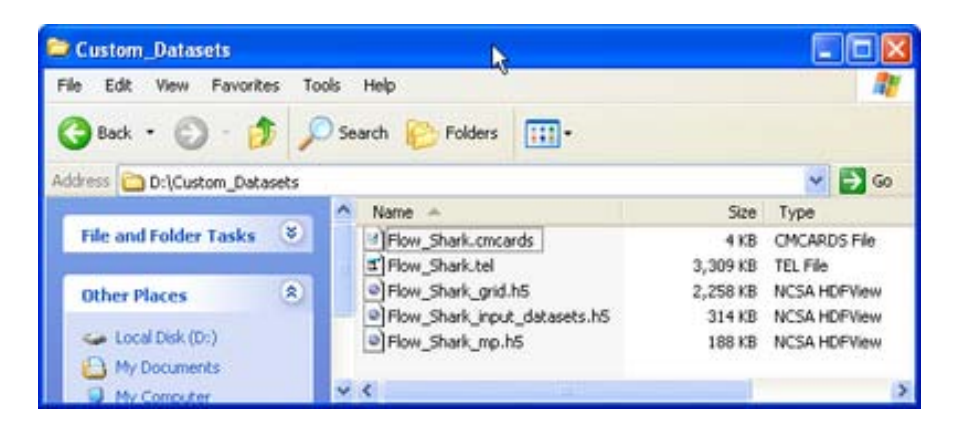

Figure 4-31. SMS project explorer showing Custom Datasets for D16 and D84.

5. *The data s*tructure of the *Flow\_Shark\_input\_datasets.h5* file is shown in the table below.

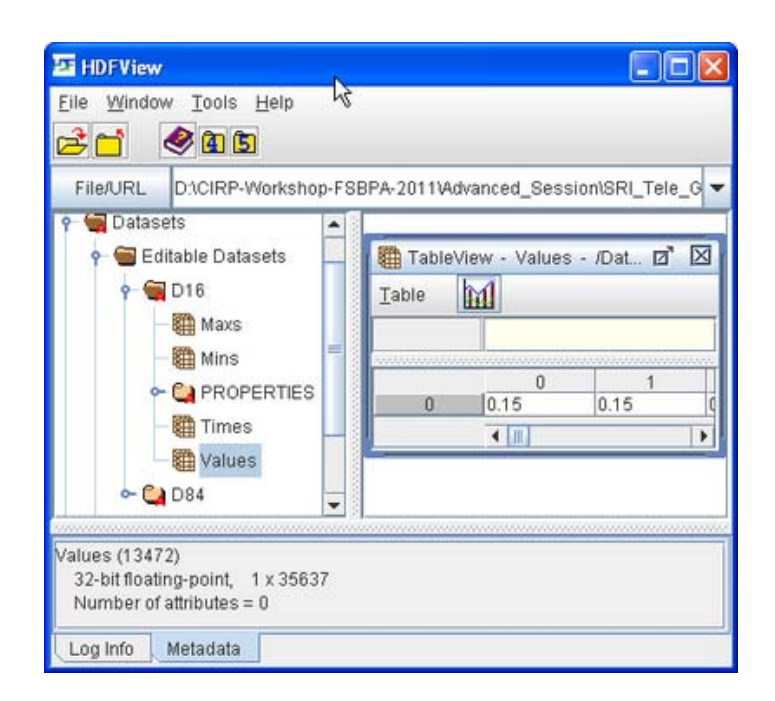

Figure 4-32. Structure of the Custom Input Datasets file shown in HDFView.

#### *Exported Datasets*

An alternate approach for specifying datasets is by exporting them into XMDF files and then specifying the file names and paths in the *Advanced* cards section of the \*.cmcards file. The advantage of this approach is that is allows more flexibility in specifying project alternatives and also works for SMS versions 10.1 and earlier. To export the D16 and D84 datasets

1. Create and initialize the D16 and D84 datasets 1. Click on the menu *Data* | *Data Calculator*

2. Enter a constant value under the *Calculator* section and make sure the *Output dataset name* is either D16 or D84.

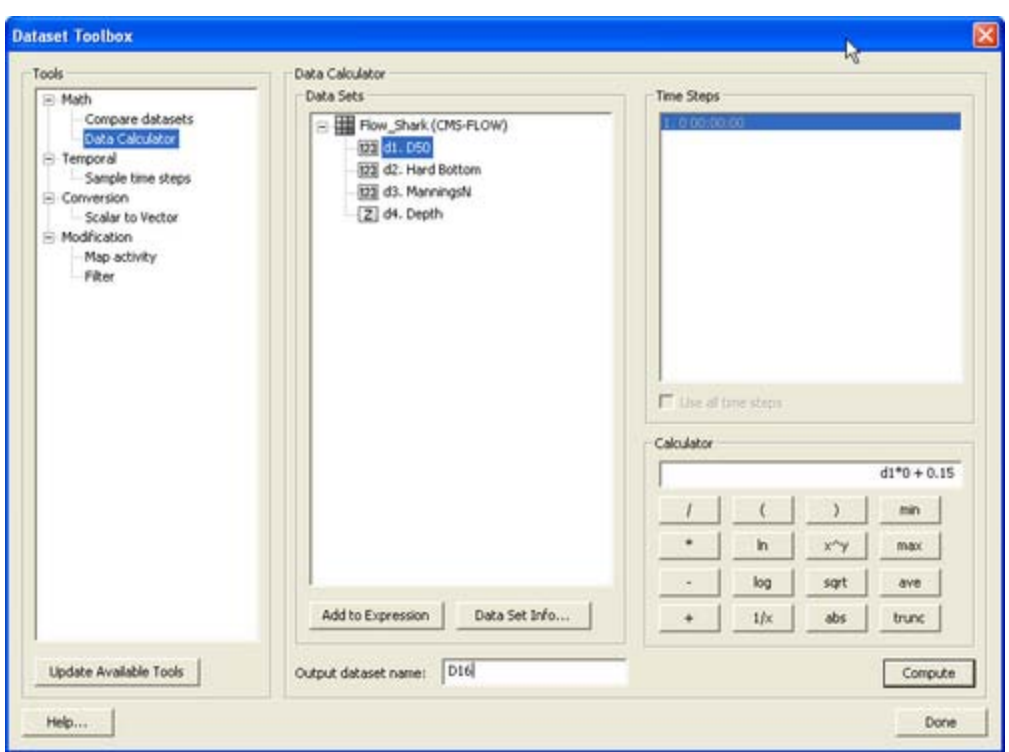

Figure 4-33. SMS project explorer showing Custom Datasets for D16 and D84.

If necessary, edit the D16 and D84 datasets. As shown in the table below, it is not possible to edit the D16 and D84 datasets once they are created. A workaround for this is to set either dataset as the *Elevation* dataset, which then allows you to edit the dataset.

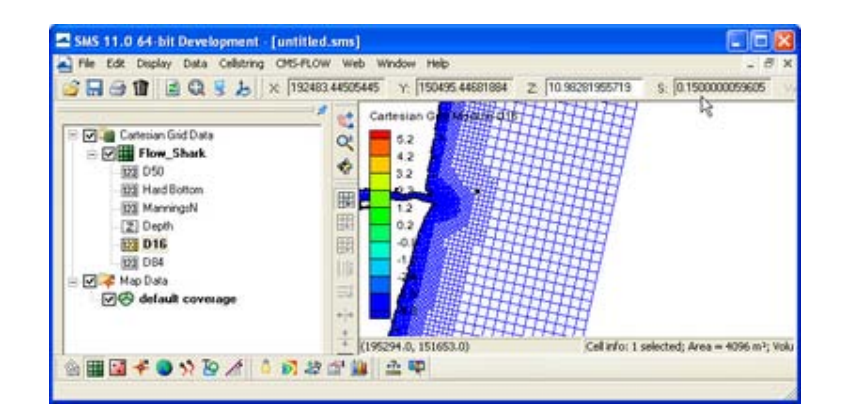

Figure 4-34. It is not possible to edit user defined datasets unless they are the Depth, D50, ManningN, Hard bottom, or a Custom Dataset.

- 2. Set the D16 dataset as the *Elevation* dataset:
	- Click on *Data* | *Map elevation*.

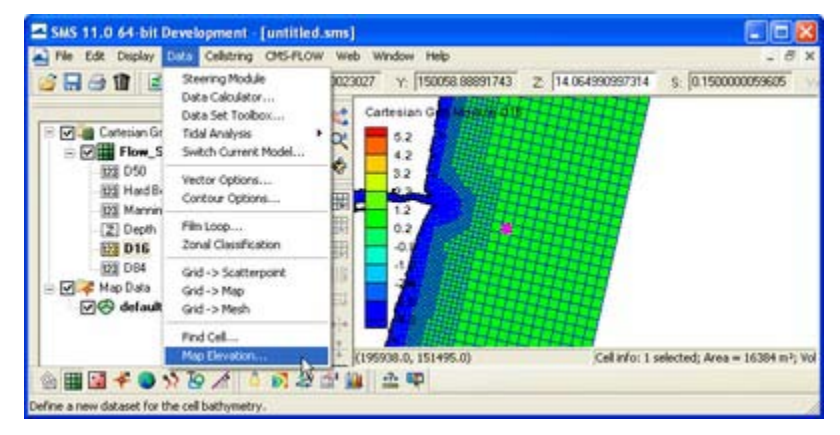

Figure 4-35. Mapping of D16 dataset as the *Elevation* dataset.

3. A window titled *Select Dataset* will appear. Select the D16 dataset and click *Select*.

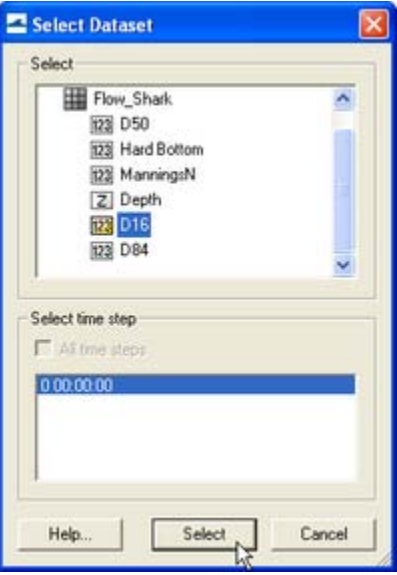

Figure 4-36. Elevation dataset selection.

4. The D16 dataset will show with a large *Z* on the left indicating that it is mapped as the *Elevation* dataset.

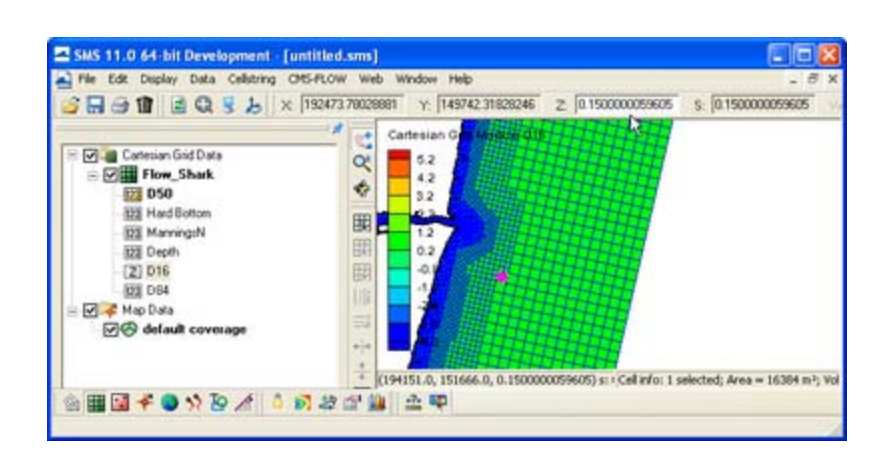

Figure 4-37. SMS window showing D16 dataset mapped as the Elevation dataset.

- 5. Once you are finished editing the dataset, make sure to remap the appropriate dataset as the *Elevation* dataset (usually called *Depth* dataset).
- 6. Export the D16 and D84 datasets to XMDF file(s). The datasets can be exported to the same or separate file. The important thing is that the correct file name is specified in the Advanced Cards.

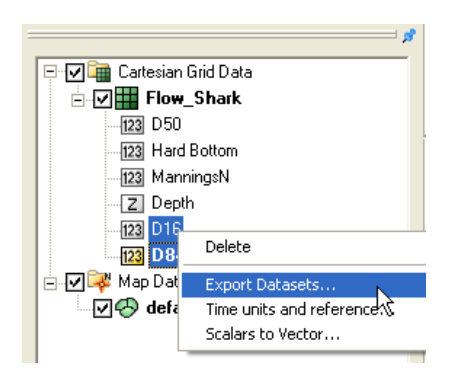

Figure 4-38. Exporting the D16 and D84 datasets.

### *D35, D50, and D90 Datasets*

This method is very similar to the previous method. The only difference is that the D35 and D90 datasets are used to estimate the bed sorting instead of the more commonly used D16 and D84 datasets. The reason for including this method is that the D35 and D90 datasets are also required for running the Paticle Tracking Model so it reduces the number of datasets
that need to be prepared by the user in cases where both models are being run.

## • **Assumptions:**

- 1. The initial bed composition may vary spatially according to the D35, D50, and D90 datasets but is constant with depth
- 2. The initial grain size distribution can be approximated by a lognormal distribution

The geometric standard deviation is estimated as

$$
\sigma_g \approx \left(\frac{d_{90}}{d_{35}}\right)^{0.61} \tag{4-13}
$$

The fractional bed composition is then calculated with log-normal distribution. The table below describes the CMS-Flow cards used for specifying the bed material composition using D35, D50, and D90 datasets.

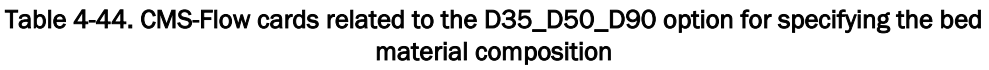

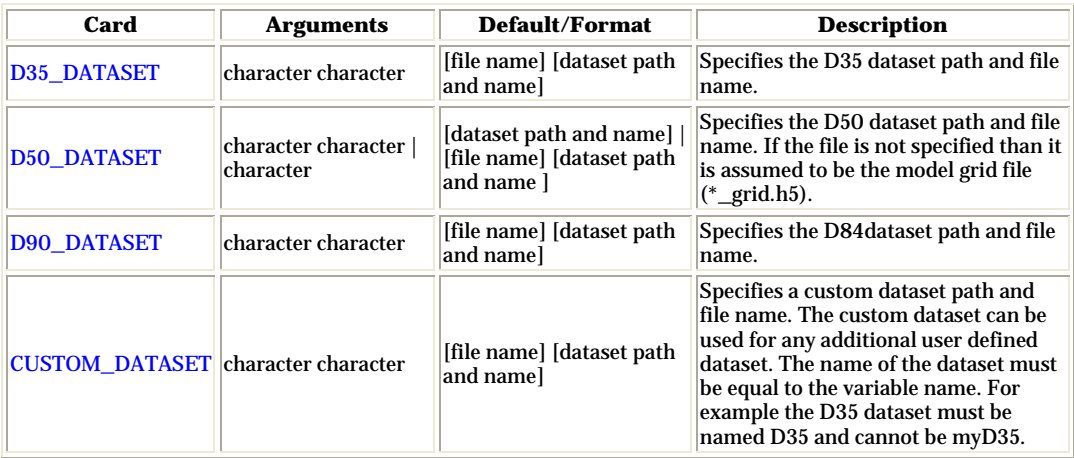

## *Size Class Fractions*

For this case, the fractional bed compositions are specified for each size class for all cells and all bed layers. The fractional bed compositions must sum to 1.0. This option is useful for simulating cases where the bed composition is well known and is constant both in the horizontal and vertical directions.

### • **Assumption:**

The initial bed composition is constant at every cell and layer for whole domain

#### Table 4-45. CMS-Flow cards related to the SIZE\_CLASS\_FRACTIONS option for specifying the bed material composition

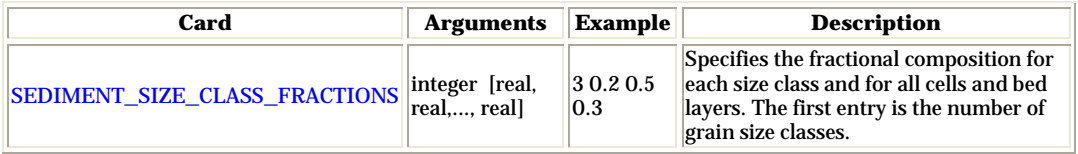

### *Bed Layer Thickness*

The initial bed layer thickness needs to be specified by the user. There are three methods for specifying the initial bed layer thickness:

- 1. CONSTANT User specified constant for all cells and bed layers.
- 2. LAYER User specified bed layer thickness for each bed layer and is applied to all cells on the grid.
- 3. LAYER\_DATASET User specified dataset for each cell and bed layer (3D dataset).

The CMS-Flow cards related to the bed layer specification are described in the table below.

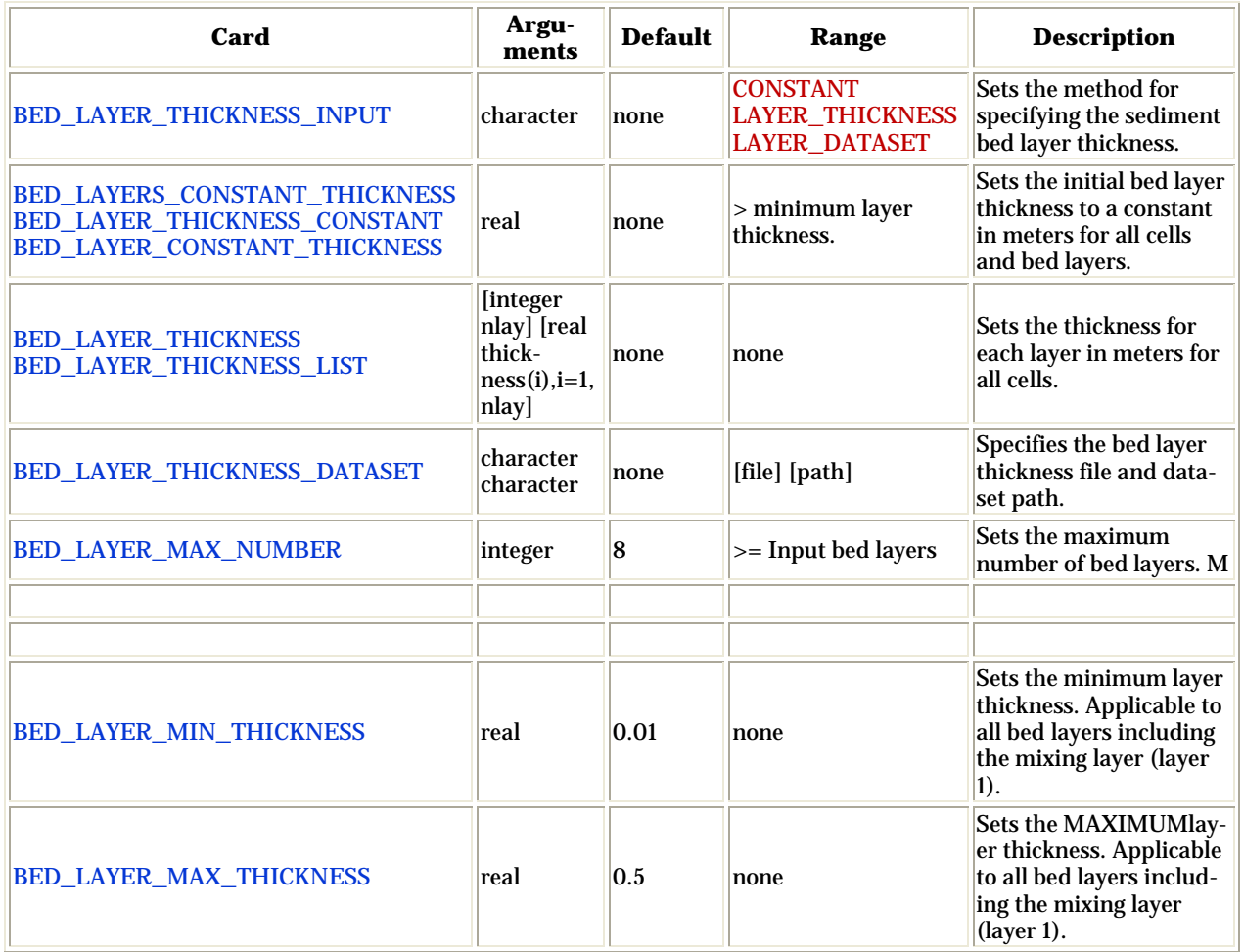

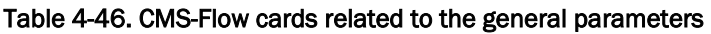

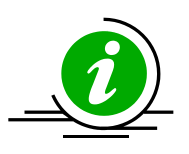

# **Important Note:**

• If the initial bed layer thickness is not specified than it will be set to zero.

### *Mixing Layer*

The mixing layer is the first layer from the surface which is allowed to exchange (or mix) sediments with the sediment transport. The mixing layer thickness is calculated based on the median grain size and bed form size. The option is also available to set the mixing layer to a constant. The CMS-Flow cards used for setting the mixing layer thickness to a constant is described in the table below.

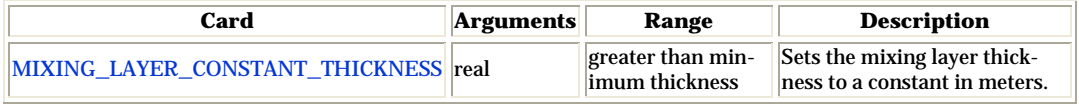

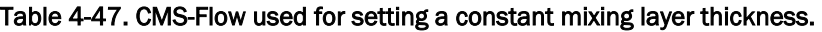

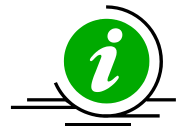

### **Imporant Notes:**

- 1. Using a larger mixing layer will slow down the temporal change in bed material composition and enhance model stability.
- 2. Erosional cases tend to have smaller mixing layer thicknesses and depositional cases tend to have larger mixing layer thicknesses.
- 3. The mixing layer thickness should NOT be used as a calibration parameter.

### *Hiding and Exposure*

The hiding and exposure is an important parameter for multiple-sized sediment transport. Currently, there are no well established coastal sediment transport formulas for nouniform sediments. The most common approach is to adapt single-size transport formulas by applying correction factors. The most common of these factors is the hiding and exposure correction. The implementation of this factor varies depending on the transport formula and usually involves a coefficient (exponent) which needs to be calibrated. Because all of the transport formulas used in CMS were originally developed for uniform sediments, there is still a large uncertainty in the value of the hiding and exposure coefficient. It is expected that the hiding and exposure coefficient will be different for different transport formula especially since the implementation of the hiding and exposure correction may be different for different formula.

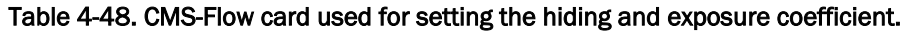

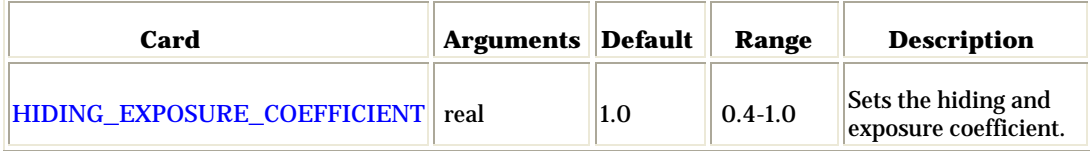

# Numerical Methods

### Temporal Solution Scheme

This refers to the temporal discritization of the hydrodynamic, sediment and salinity trans-

*The most overlooked advantage of owning a computer is that if they foul up there is no law against whacking them around a little. - Joe Martin*

port equations. There are two options in CMS: Implicit and Explicit. The implicit scheme uses a time step on the order of 5-15 minutes and is designed for tidal flow, and mid-term morphology change. The explicit scheme uses a time step on the order of 0.5-1.0 seconds and is appropriate for cases that vary quickly in time such as flooding or barrier island breaching.

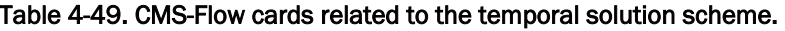

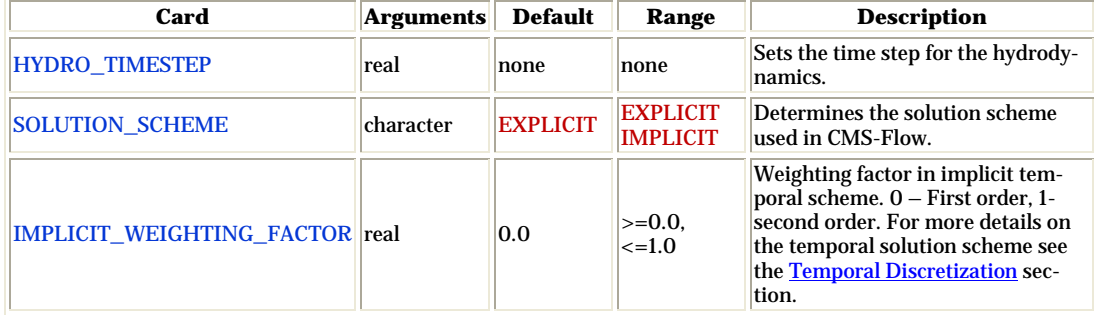

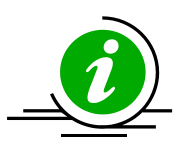

## **Imporant Note:**

• The second order solution scheme requires three time step levels. Therefore, for the first time step, the model uses the first order twolevel temporal scheme.

### Matrix Solver Options

The four different solvers implemented in the implicit solution scheme are the Gauss-Seidel, Gauss-Seidel with Successive-Over-Relaxation, BICGSTAB, and GMRES. The same solver is applied to flow, sediment and salinity. The default solver is the GMRES. The solver may be changed using the advanced card in the table below.

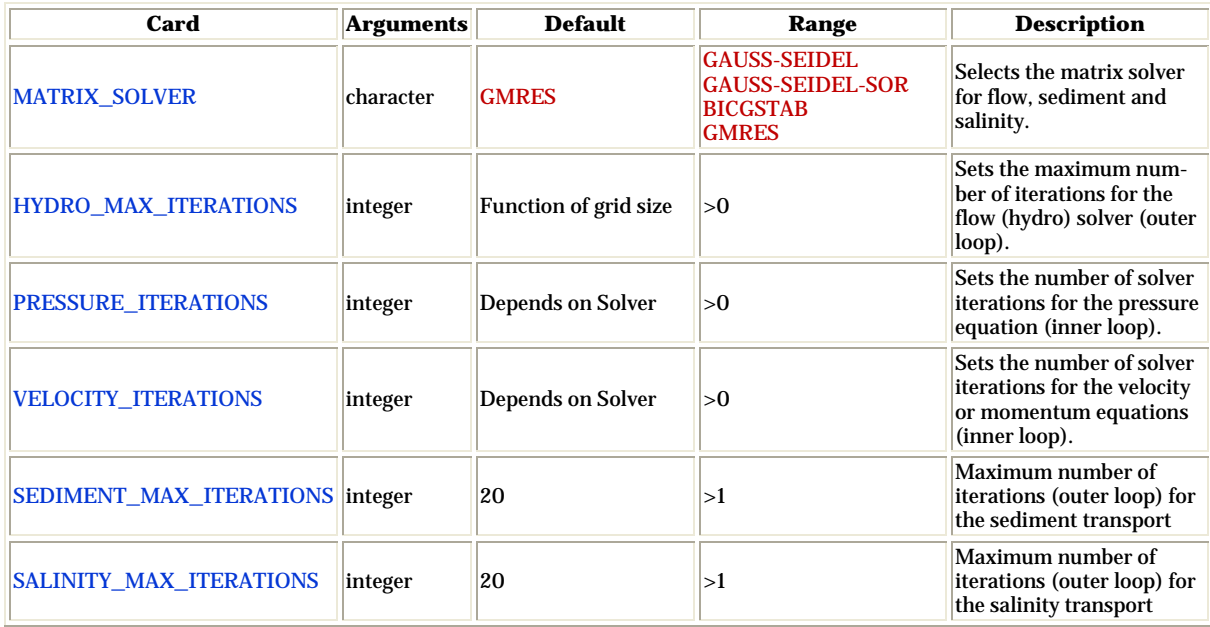

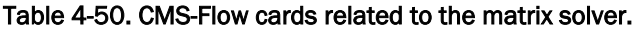

### Advection Schemes

As in the case of the implicit solution scheme, the same advection scheme is applied for the flow, sediment and salinity transport equations. Future versions of the CMS will allow the user to select different advection schemes for different governing equations. There are several choices for advection schemes with the implicit model which are listed in the table below. The schemes range from first to third order. The hybrid scheme is fast but is the most diffusive. The exponential scheme is based on the 1D analytical solution to an advection-diffusion equation and produces very stable results. The HLPA is very stable and non-diffusive, but requires slightly more computational time. For details on the various advection schemes see section **Advection Schemes**. For most applications, the exponential scheme is recommended and is set as the default. The advection scheme may be change using the advanced card described in the table below.

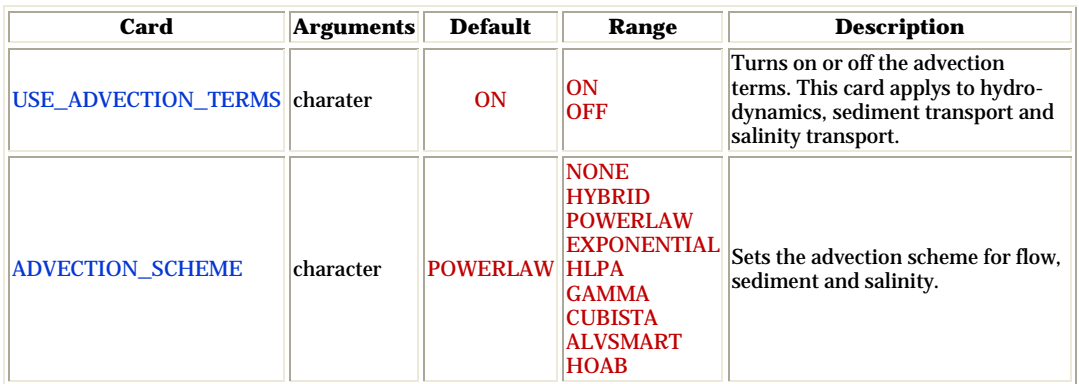

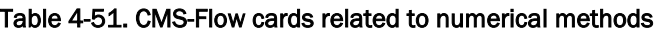

### Wetting and Drying

In CMS, a minimum depth is required for cells to be considered. A cell is classified as wet if the total water depth is larger than this depth. Cell faces are either classified as either open if the two cells neighboring cells are wet or otherwise closed (i.e. cell faces are not classified as wet or dry) , in order to improve stability.

Table 4-52. CMS-Flow cards related to wetting and drying.

| Card                             |                  |           |                   | Arguments Default Options Description                                                                                          |
|----------------------------------|------------------|-----------|-------------------|----------------------------------------------------------------------------------------------------|
| <b>DRYING DEPTH</b>              | <b>real</b>      | 0.05      | none              | Sets the minimum depth<br>for wet cells.                                                                                       |
| <b>WATER PONDING</b>             | <b>character</b> | OFF       | ΙOΝ<br><b>OFF</b> | Turns On or Offwater<br>ponding. If water ponding<br>is <i>Off</i> , isolated bodies of<br>water will become dry.              |
| ONE CELL WIDE CHANNELS character |                  | <b>ON</b> | ΙOΝ<br><b>OFF</b> | Limits wetting and drying<br>to areas with at least 3 cells<br>wide. When turned off, the<br>model stability is im-<br>proved. |

### Parallelization

The CMS-Flow is parallelized for PC's with multi-core processors using OpenMP. The parallelization works by splitting the computational work into "threads" among several cores. Some cores are hyperthreaded, meaning a single core may support two threads. The number of threads is specified in the *CMS-Flow Model Control Wind*ow. The number of threads must be equal or greater to 1 and cannot be larger than the number of threads available on the machine. If a number is specified which is larger

than the maximum number available on the machine, then the code will default to the maximum number available.

Table 4-53. CMS-Flow card used to specify the number of threads.

| Card                | <b>Arguments Default</b> | <b>Description</b>                                                |
|---------------------|--------------------------|-------------------------------------------------------------------|
| NUM_THREADS integer |                          | Determines the number of threads used for<br>parallel processing. |

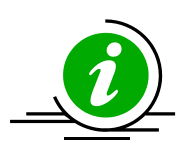

# **Imporant Note:**

• The OpenMP parallelization requires that compatibility OpenMP run-time library (libiomp5md.dll) be in search paths.

### Hot Start

The term "hot start" refers to starting a simulation with an initial condition other zero (cold start). Hot starts are used for specifying initial conditions other than the default zero value or restarting simulations at intermediate times. The hot start controls are set in the *Flow* tab of the *CMS-Flow Model Control* window. A description of these controls and options are provided in the subsequent sections.

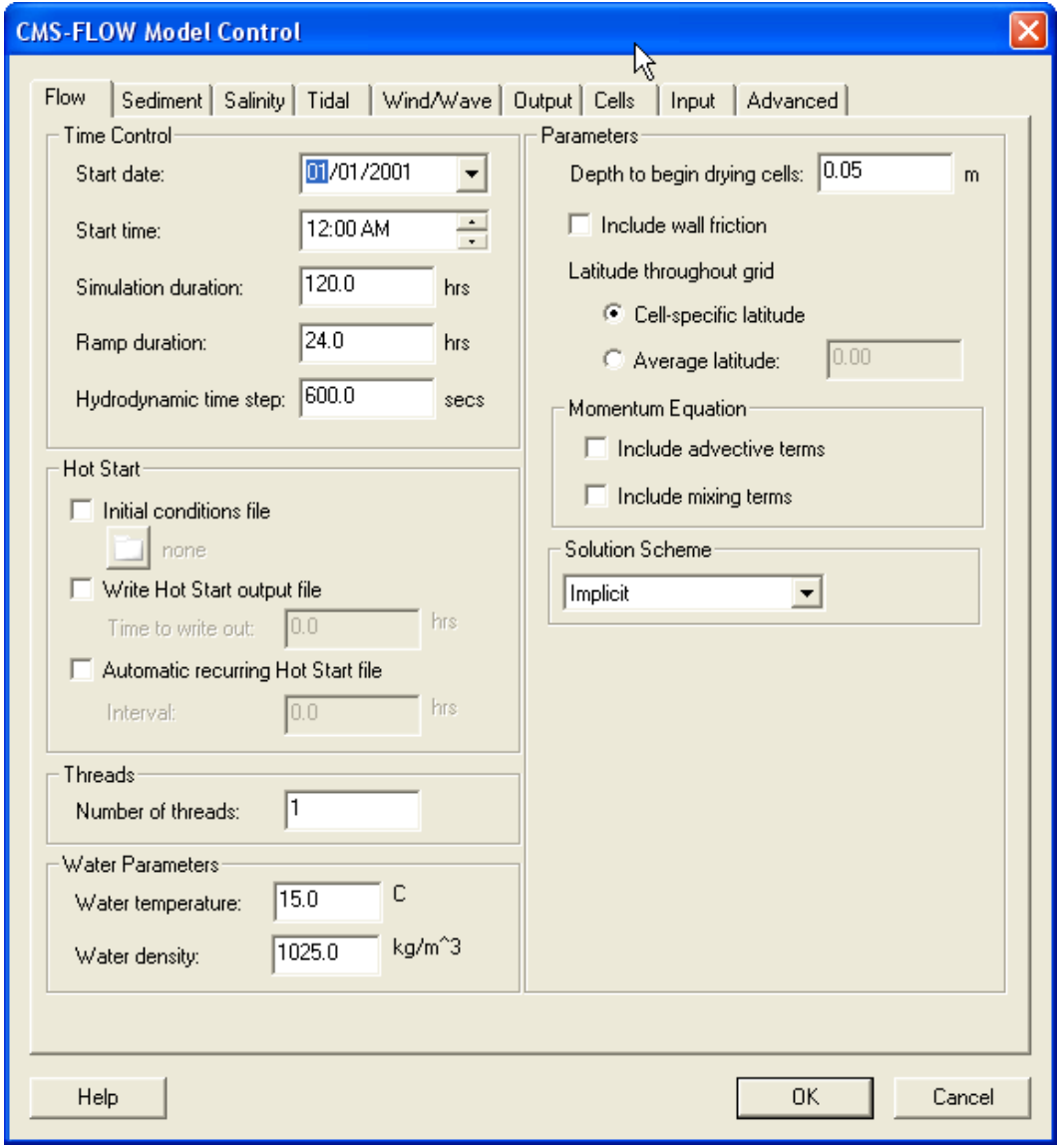

Figure 4-39. CMS-Flow Model Control: Model Parameters tab for specifying time series output of CMS-Flow calculated datasets.

#### Hot Start Output File

The CMS *Hot Start* feature lets the user restart simulations that have been ended or stopped due to for example electric outages, hardware malfunctions, or model crashes. In the case of a model crash the user, may restart the model using larger solver iterations and/or time steps to stabilize the simulation. The user has the option to specify a hot start output time or an interval for outputting a recurring hot start file. Every time the hot start file is written, it overwrites the previous information. The CMS *Hot Start* file saves information on the water elevation (pressure), and current velocities. If the sediment transport is active, the water depth and sediment concentrations are also saved for each size class. The CMS *Hot Start File* is a binary XMDF file, has the name *Hot\_Start.h5* and is saved in the directory of the CMS-Flow files. [Figure 4-40](#page-189-0) shows the structure of the hot start file. After saving a CMS *Hot Start File*, it is a good idea to rename the file with a different name before using it as an initial conditions file. This way, the file will not be overwritten in future simulations.

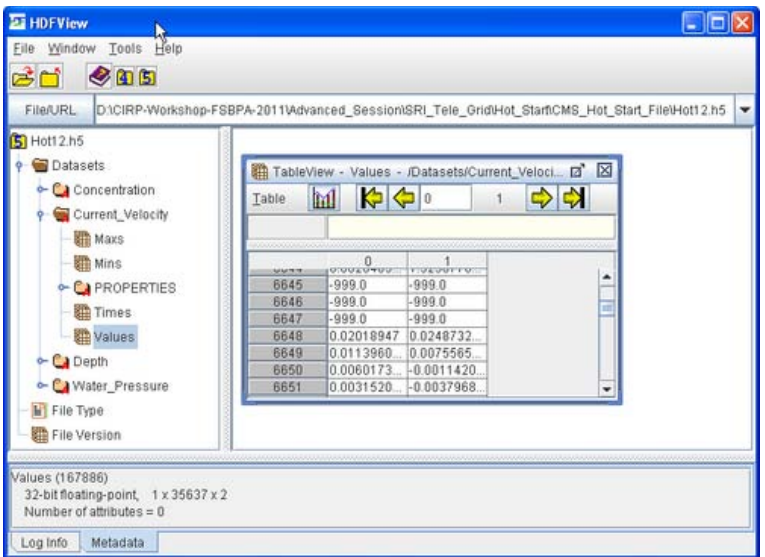

<span id="page-189-0"></span>Figure 4-40. HDFView showing the structure of the CMS Hot Start File.

| Card                         | <b>Arguments Default Range</b> |      |             | <b>Description</b>                           |
|------------------------------|--------------------------------|------|-------------|----------------------------------------------|
| HOT_START_OUTPUT_FILE        | character                      | none | <b>none</b> | Julian hour.                                 |
| HOT START TIME               | real                           | none | none        | Sets the hot start output time.              |
| AUTO HOT START INTERVAL real |                                | none | none        | Sets the recurring hot start<br>output time. |

Table 4-54. CMS-Flow cards used to specify the hot start output file.

### Initial Conditions Input File

There are several situations where it is convenient to specify a user defined initial condition (hot start) file. For example, if the user forgets to setup the model output a hot start file or when running idealized cases with known initial conditions. A hot start file can easily be created and exported by the user from the SMS interface. The model requires at water levels, current velocities, concentrations, and water depths. Any datasets that are missing from the initial file are assigned a default value which depends on the dataset. If the water level or current velocities are not specified, they are set to zero. If the depth is not specified, then it is set to the input grid depth. If the sediment concentrations are not specified, then they are set to the equilibrium concentrations. It is important to note that the names and paths of the initial condition datasets are important.

#### Table 4-55. Path and name for initial condition file variables.

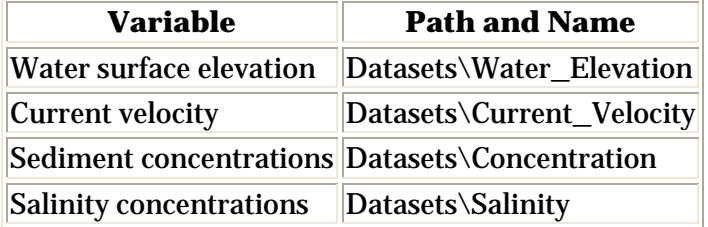

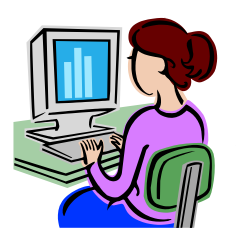

### *Creating an Initial Conditions File*

The steps for creating a user defined hot start or initial condition file from a CMS-Flow solution file are outlined below.

- 1. Import CMS-Flow grid and solution file.
- 2. Sample a time step of the solution datasets for use in the initial condition
	- 2.1. Click on *Data* | *Data Calculator*
		- 2.1.1. Under the *Tools* section, select *Sample time steps*.
		- 2.1.2. Under the *Datasets* section, click on the *Water Elevation*
- 3. Export the initial condition datasets to an XMDF file

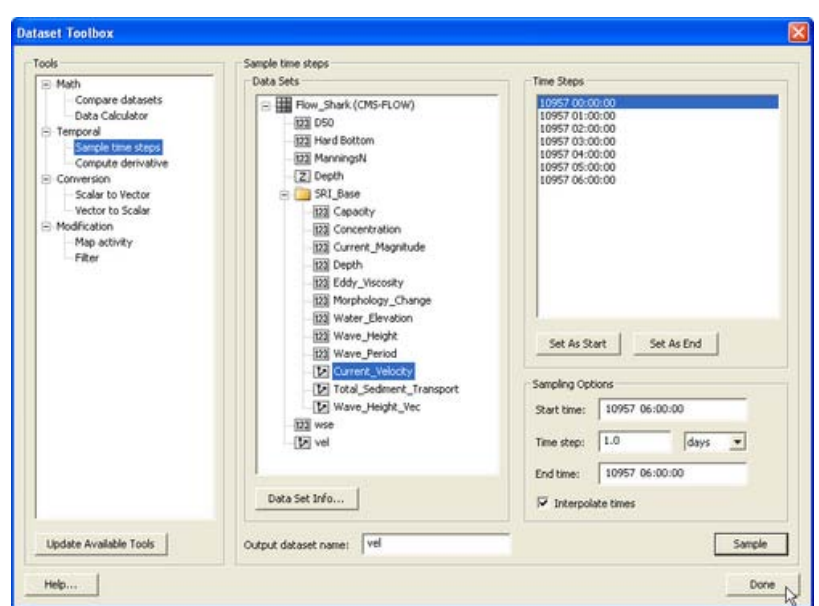

Figure 4-41. Dataset Toolbox showing a time step sample of the water elevation and current velocity datasets for use in a hot start (initial condition) file.

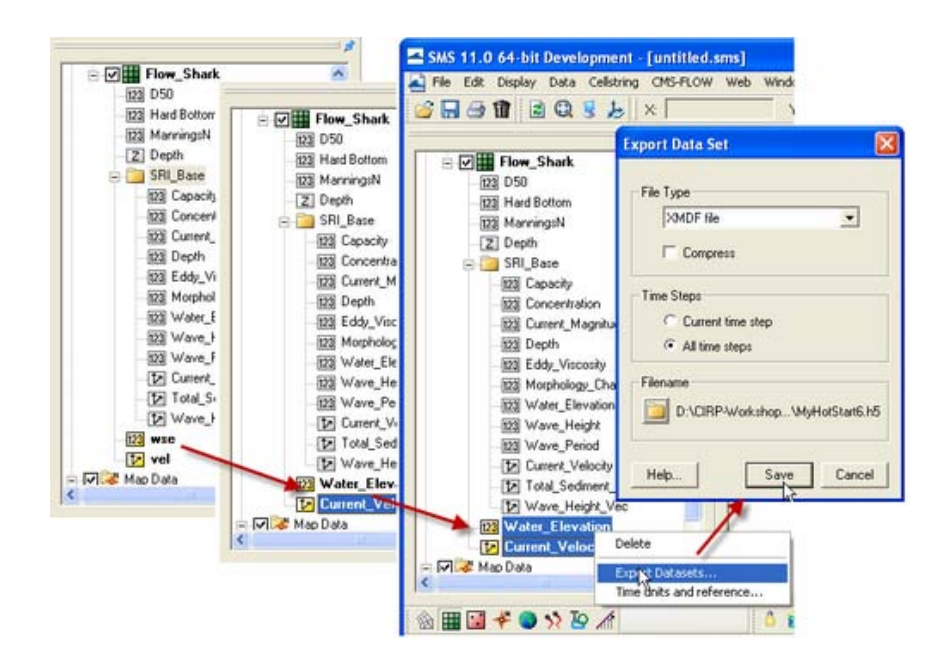

Figure 4-42. Dataset Toolbox showing a time step sample of the water elevation and current velocity datasets for use in a hot start (initial condition) file.

Table 4-56. CMS-Flow card for specifying the initial condition file.

| Card                           | <b>Arguments Default Range</b> |      |      | <b>Description</b>                                                                                      |
|--------------------------------|--------------------------------|------|------|----------------------------------------------------------------------------------------------------|
| INITIAL STARTUP FILE character |                                | none | none | Name of initial condition file. The path must be<br>specified if it is different from the cmcards file. |

# Output Options

### Global Output

Global output refers to the variables that are output on every active cell on the grid. The global output options are specified in *Output* tab of the *CMS-Flow Model Control* window. More information on the global output variables, groups and CMS-Flow cards is provided in the sections below.

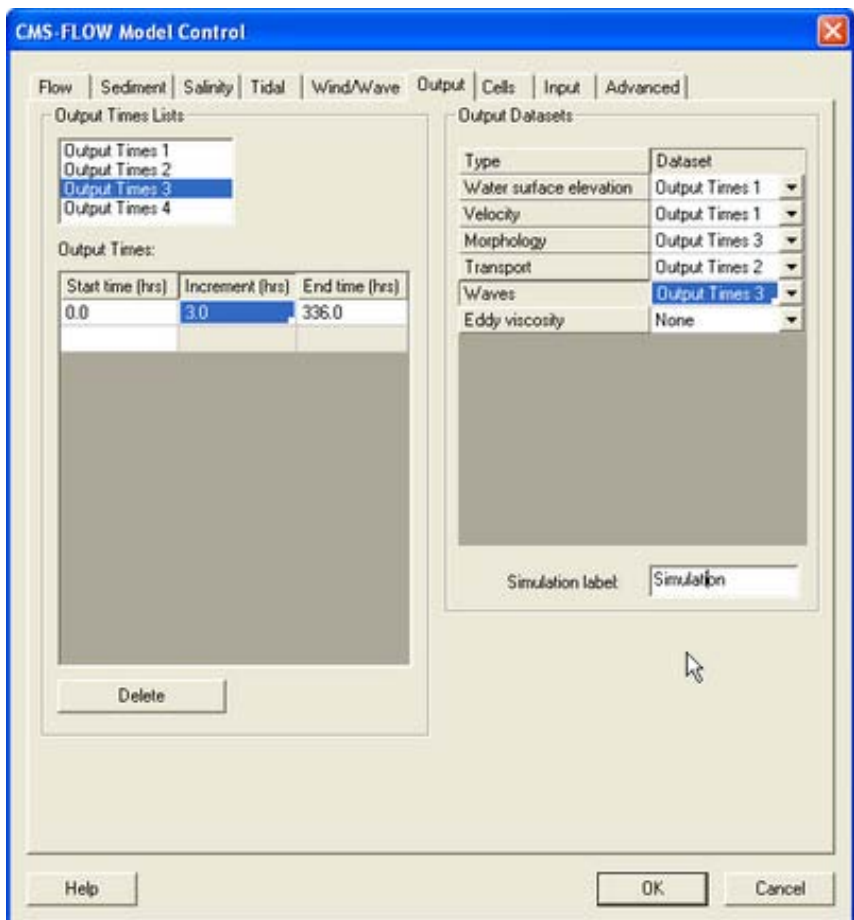

Figure 4-43. Output tab in SMS 11.0

### *Global Output Datasets*

Global output datasets are divided into groups and each group is assigned an output times, and file. A description of the various output datasets and the associated groups is provided in the table below.

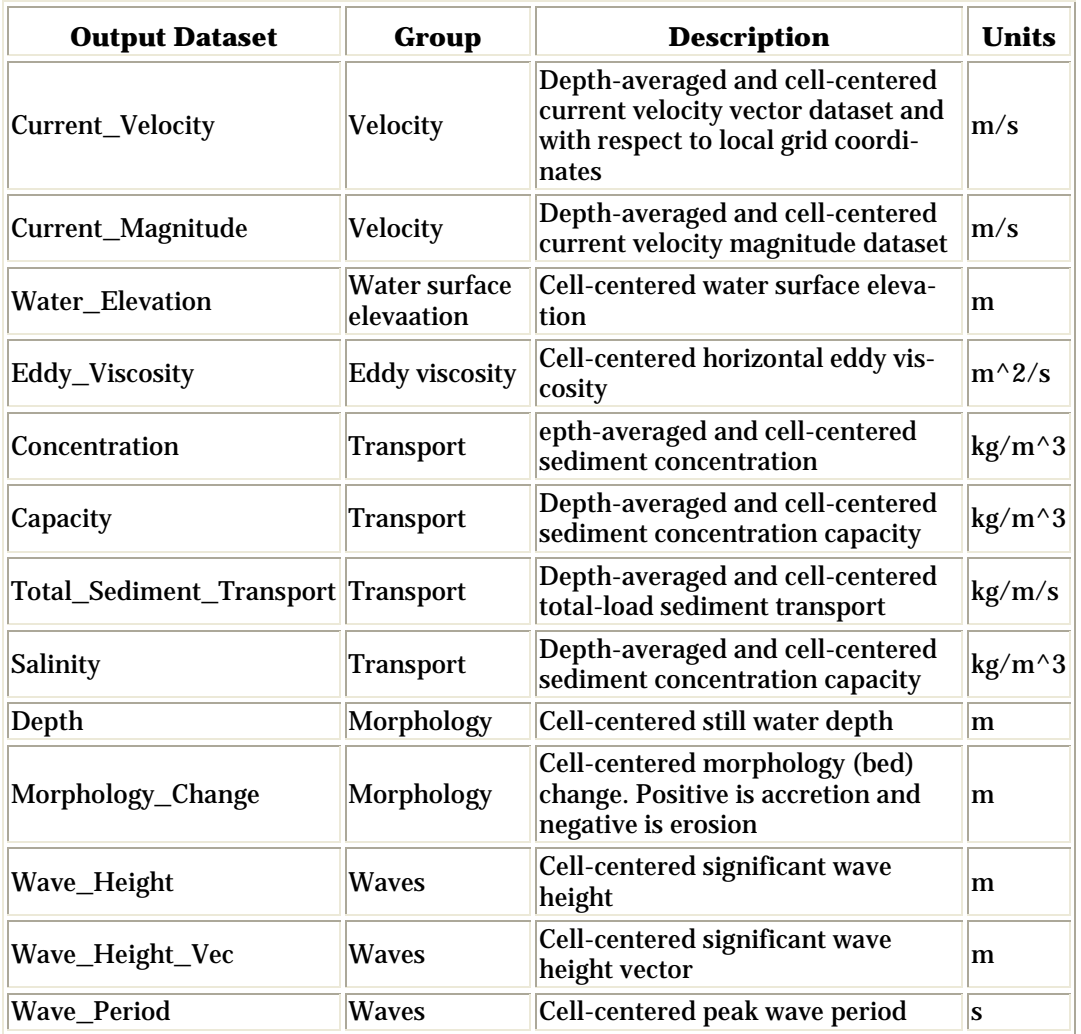

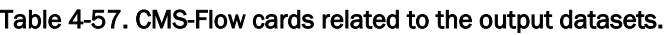

### *Output Time Series and Lists*

The times at which each group is output is determined by the selecting one of four user defined output time series or lists. In SMS versions 10.1 and earlier, the output time series were used. However, because the output time series can become very large for long-term simulations, the time series have been replaced by lists in which the output times are specifying a list of starting, ending and increments. This option is more compact and

also makes it easier to manually change the output options in the cmcards file.

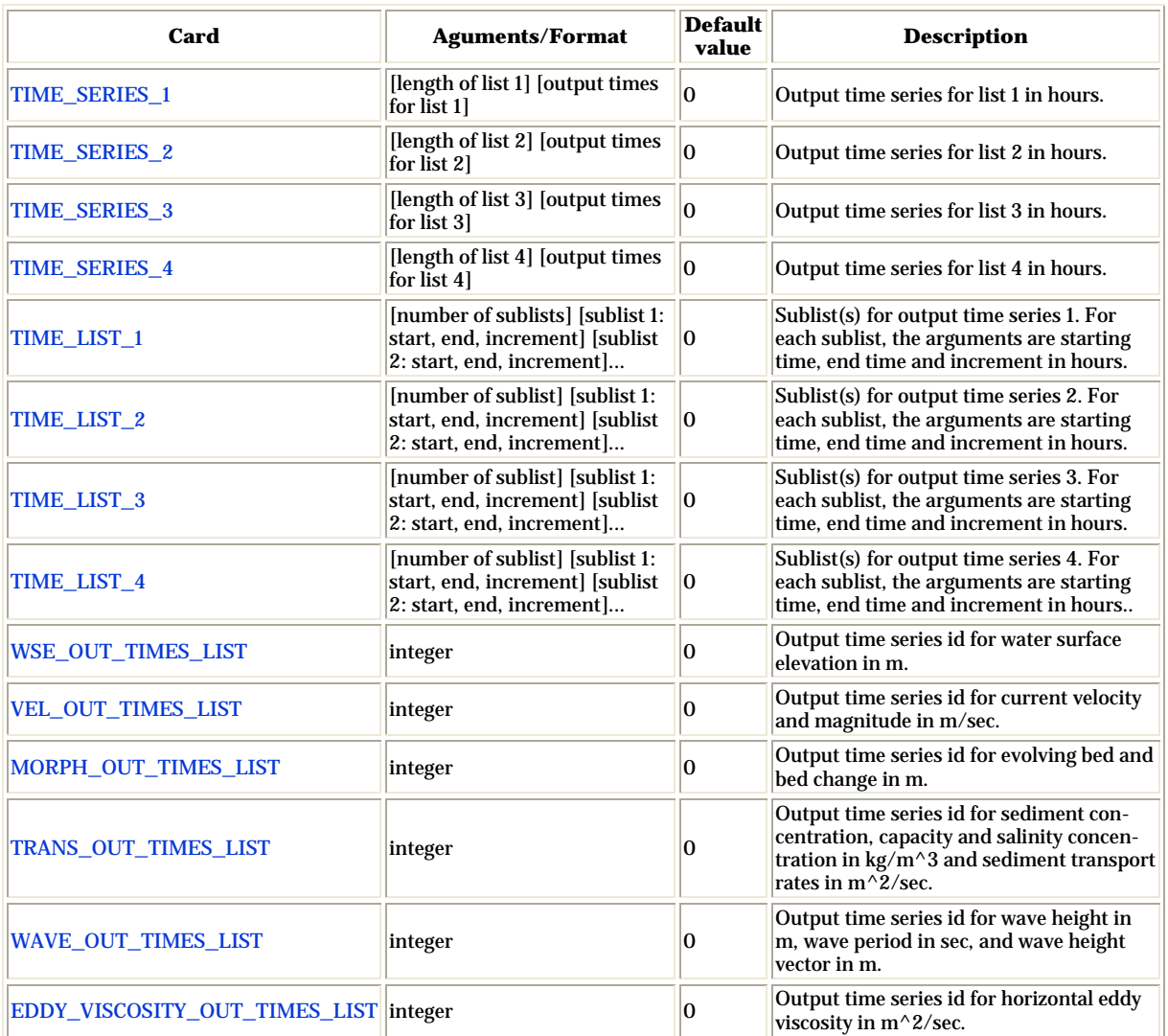

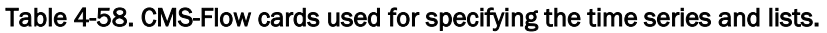

### Output Group File Specification

For large grids or long simulations, outputting all of the variables to a single XMDF solution file can lead to a file that is unmanageable. To help reduce to the size of the output files each variable group listed in Table 54 can be output into separate files. The table below lists and describes the CMS-Flow cards used to specify the output file names for each variable group.

| Card                    | <b>Arguments</b> | <b>Default</b> | <b>Description</b>                                                                         |
|-------------------------|------------------|----------------|--------------------------------------------------------------------------------------------|
| <b>WSE OUT FILE</b>     | character        | none           | Specifies the XMDF output file<br>name for the water level group                           |
| <b>VEL OUT FILE</b>     | character        | none           | Specifies the XMDF output file<br>name for the current velocity<br>group                   |
| EDDY VISCOSITY OUT FILE | character        | none           | Specifies the XMDF output file<br>name for the eddy vicosity<br>group                      |
| <b>VISC_OUT_FILE</b>    | character        | none           | Specifies the XMDF output file<br>name for the eddy vicosity<br>group (same as card above) |
| TRANS_OUT_FILE          | character        | none           | Specifies the XMDF output file<br>name for the transport group                             |
| <b>MORPH OUT FILE</b>   | character        | none           | Specifies the XMDF output file<br>name for the morphology<br>change group                  |
| <b>WIND OUT FILE</b>    | character        | none           | Specifies the XMDF output file<br>name for the wind group                                  |

Table 4-59. Variable group output file name specification.

### Advanced Global Output

In addition to the variables specified in the SMS interface, CMS has the option to output advanced mode output including the bed shear stress, bed composition, wind speed, etc.

| Card                          | <b>Arguments</b> | <b>Default</b> | <b>Description</b>                                                                                                    |
|-------------------------------|------------------|----------------|----------------------------------------------------------------------------------------------------|
| WIND_OUT_TIMES_LIST           | integer          |                | Output time series id for wind velocity<br>and magnitude in m/s.                                                                 |
| STRESS_OUT_TIMES_LIST integer |                  |                | Output time series id for mean bed<br>shear stress in Pa.                                                                        |
| <b>WAVE_OUTPUT_DETAILS</b>    | ON<br><b>OFF</b> | <b>OFF</b>     | Outputs additional wave variables<br>including wave direction, radiation<br>stresses, breaking dissipation and<br>roller energy. |

Table 4-60. Advanced output datasets.

### XMDF File Compression

The standard CMS-Flow output is written to an XMDF file with the name <Case Name>\_sol.h5. The binary file may be written in compressed format using the card described in the table below.

| Card                    | <b>Arguments</b> | Default | <b>Description</b>       |
|-------------------------|------------------|---------|--------------------------|
| <b>XMDF_COMPRESSION</b> | ON<br>OFF        | )FF     | Compresses the XMDF file |

Table 4-61. CMS-Flow card for compressing the XMDF output file

### Observation Cells (Save Points)

Time series at selected *Obervation* cells is set in the *Cells* tab of the *CMS-Flow Model Control* window. A description of CMS-Flow cards used for specifying *Observational* cells are described below.

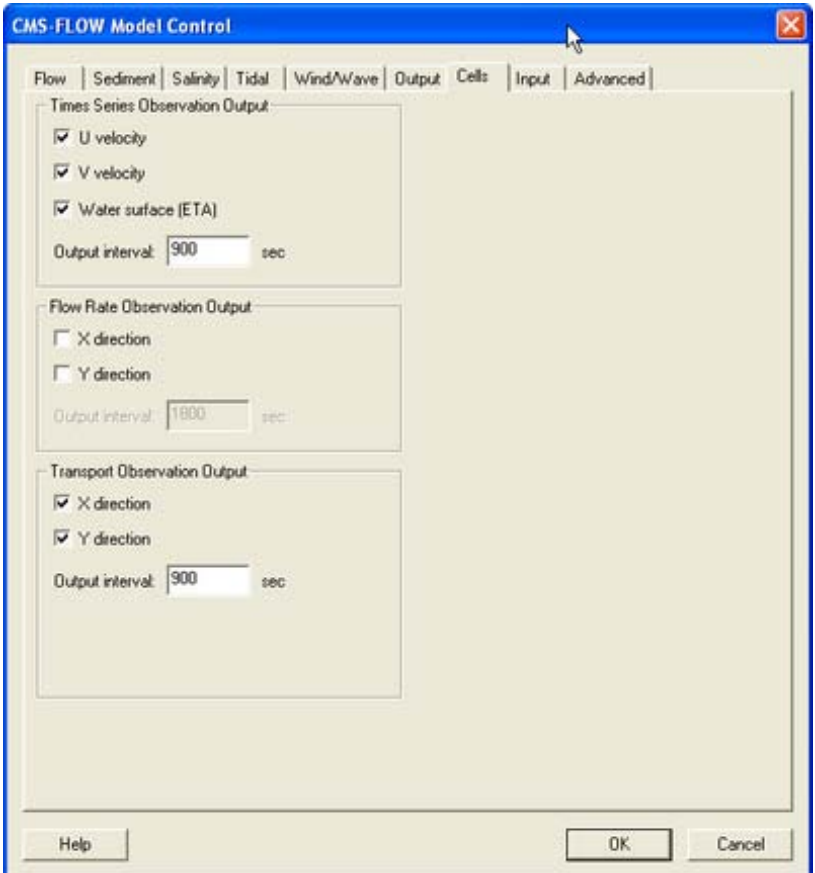

Figure 4-44. Cells tab in SMS 11.0

| Card                          | <b>Arguments</b> | <b>Description</b>                                                        |
|-------------------------------|------------------|---------------------------------------------------------------------------|
| TIME_SERIES_INCREMENT         | real             | Sets the output time increment for the<br>Time series Observation points. |
| ELEV_OBS_CELLS_BEGIN          | none             | Marks the beginning of a Times series<br>Observation point list.          |
| ELEV_OBS_CELLS_END            | none             | Marks the end of a Times series Obser-<br>vation point list.              |
| FLOW_RATE_INCREMENT           | real             | Sets the output time increment for the<br>Flow rate Observation points.   |
| FLOW_OBS_CELLS_BEGIN          | none             | Marks the beginning of a Flow rate Ob-<br>servation point list.           |
| FLOW_OBS_CELLS_END            | none             | Marks the end of a Flow rate Observa-<br>tion point list.                 |
| <b>Q_TRANS_INCREMENT</b>      | real             | Sets the output time increment for the<br>Flow rate Observation points.   |
| Q_TRANS_OBS_CELLS_BEGIN none  |                  | Marks the beginning of a Transport Ob-<br>servation point list.           |
| Q_TRANS_OBS_CELLS_BEGIN  none |                  | Marks the end of a Transport Observa-<br>tion point list.                 |

Table 4-62. CMS-Flow card for compressing the XMDF output file

### Simulation Statistics

CMS V4.0 has the option to calculate statistics over the whole model domain for a user-specified time period. This option is accessed using the advanced cards. The starting time, end time, and time interval should be specified in hours with respect to the model start time. The time interval should be larger or equal to the hydrodynamic time step. When activated the statistics are written to the XMDF Global Solution File in a subfolder named *stats*. The CMS-Flow cards related to the statistics are described below.

| Card                       | <b>Description</b>                                       |                                                                                    |  |  |  |  |
|----------------------------|----------------------------------------------------------|------------------------------------------------------------------------------------|--|--|--|--|
| <b>GLOBAL STATISTICS</b>   | [start time] [end time] [interval]                       | Turns on the statistics for<br>hydrodynamcis, sediment<br>transport, and salinity. |  |  |  |  |
| <b>FLOW STATISTICS</b>     | [start time] [end time] [interval]                       | Turns on the statistics for<br>hydrodynamics transport.                            |  |  |  |  |
|                            | SEDIMENT_STATISTICS   [start time] [end time] [interval] | Turns on the statistics se-<br>diment transport.                                   |  |  |  |  |
| <b>SALINITY STATISTICS</b> | [start time] [end time] [interval]                       | Turns on the statistics for<br>salinity.                                           |  |  |  |  |

Table 4-63. CMS-Flow cards related to output statistics

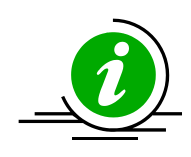

# **Important Notes:**

- 1. The units of the starting time, end time, and interval are hours.
- 2. If the interval is not specified, the initial time step is used as the interval.

A description of the hydrodynamic, sediment, salinity statistics is provided in the tables below.

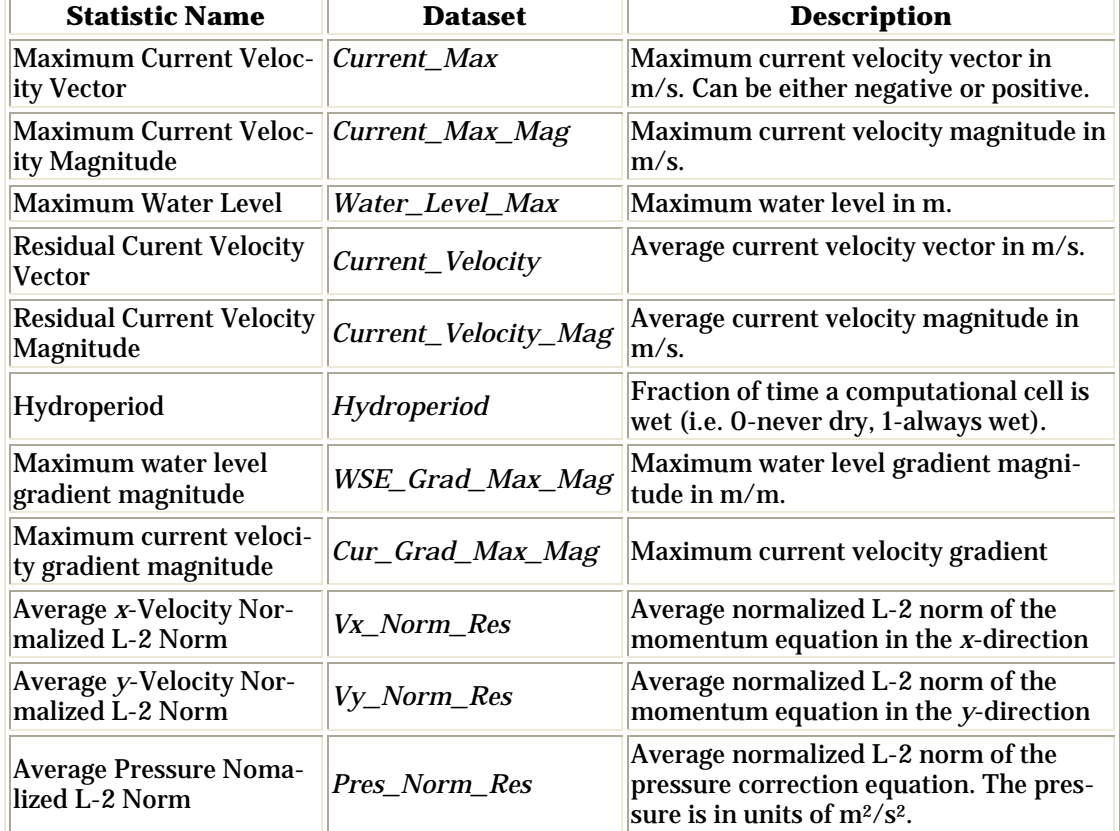

#### Table 4-64. Hydrodynamic Statistics

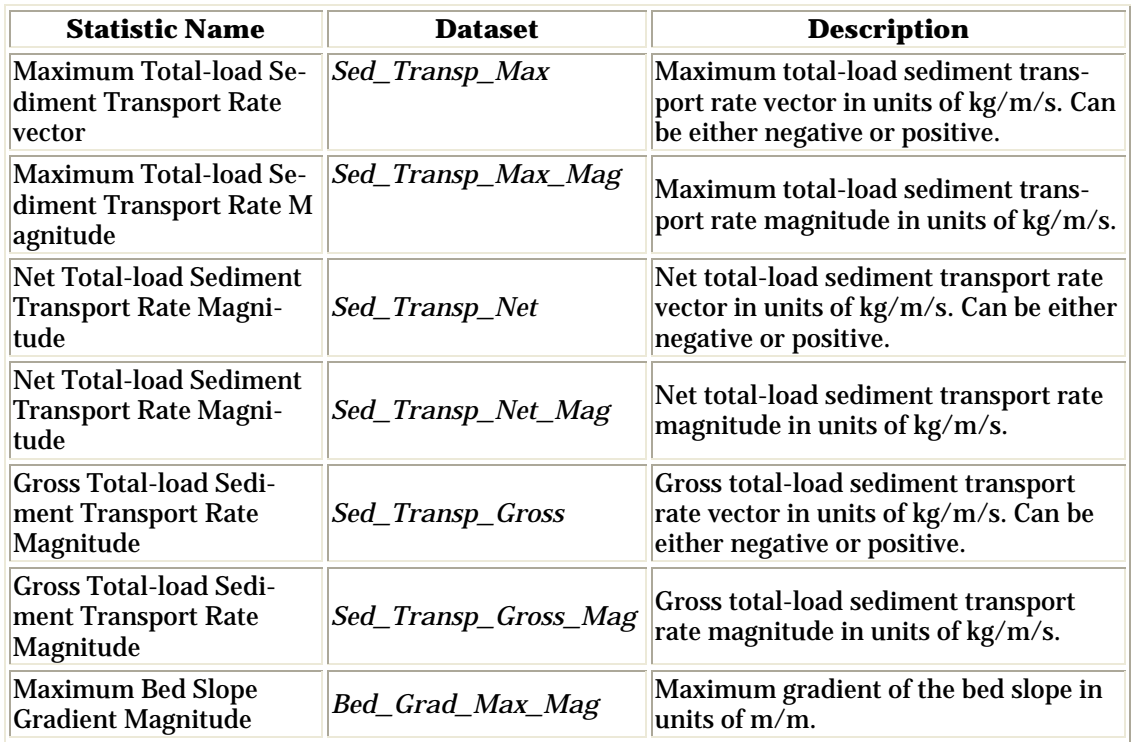

#### Table 4-65. Sediment Statistics

#### Table 4-66. Sediment Statistics

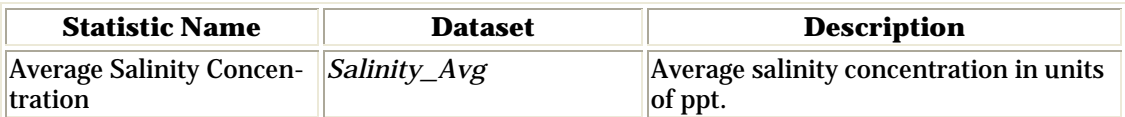

### ASCII Output Files

In addition to the XMDF output file, CMS-Flow provides the output two types of ASCII output files:

- 1. Tecplot snap shot (\*.dat), and history files (\*.his)
- 2. SMS Super ASCII files (\*.sup, \*.xy, \*.dat)

The CMS-Flow cards used for outputting these two types of files are described in the table below.

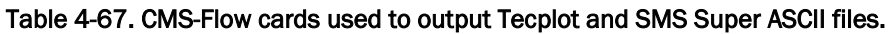

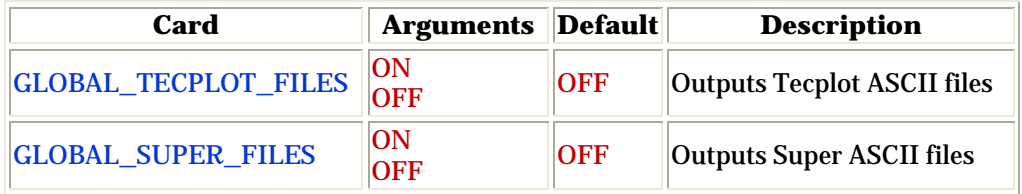

## Coupling of CMS-Flow and CMS-Wave

Steering refers to the coupling process between CMS-Flow and CMS-Wave. In CMS-Flow versions v3.75 and older (explicit CMS-Flow), the steering was done by the SMS interface. The new inline CMS contains both CMS-Flow and CMS-Wave and performs the coupling process internally. In either, the steering process is similar. First the wave model is run twice at time zero to the first steering interval. The wave information is then interpolated on to the flow grid and the flow model is run from time zero to the first steering interval. The flow information is then interpolated on the wave grid and the wave model is run for the second steering interval and the process is repeated until the simulation is complete.

Before running steering, it is a good idea to test the CMS-Flow and CMS-Wave separately to make sure there are no problems with their grids, or input parameters. Once the CMS-Flow and CMS-Wave models have been setup properly and loaded in SMS, the steering can be initiated.

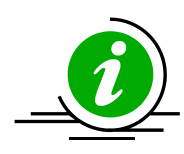

### **Important Notes**:

- 1. For both the SMS steering and inline steering, the CMS-Wave input spectra need to be spaced at regular time intervals and begin at the same time as the CMS-Flow model.
- 2. The way variables are interpolated and extrapolated both in space and time are slightly different between the SMS steering and inline steering versions of CMS.
- 3. Currently, the inline version of CMS only contains the implicit CMS-Flow solution scheme. Therefore, if the user decides to switch from explicit to implicit solvers, the user must also use different executables.
- 4. The wave grid for most inlet and coastal cases will be not much longer alongshore than the flow model. If the wave model does not extend far enough, there are model parameters to smoothly interpolate the wave data to some distance alongshore in the flow model.
- 5. Because the grid boundary is often the location of a wave buoy, the cross-shore domain tends to extend further.
- 6. In some cases the best IJ location for the half-plane model may not be apparent, especially for open coasts. Often the degree of energy

in the open ocean is dominantly from one direction or the other, and the i-direction should be aligned to that direction.

CMS Versions 4.0 and newer the steering process is done internally by the CMS. This means that that both CMS-Flow and CMS-Wave are contained within a single code or executable. Even though CMS-Flow and CMS-Wave use different grids, the two models are in a single code which facilitates the model coupling and speeds up the computation by avoiding communication files, variable allocation and model initialization at every steering interval. The inline CMS can be launched from the SMS Steering Wizard or as a command line with arguments specifying the input files and steering options. The table below describes the CMS-Flow cards used for the steering process in the inline CMS.

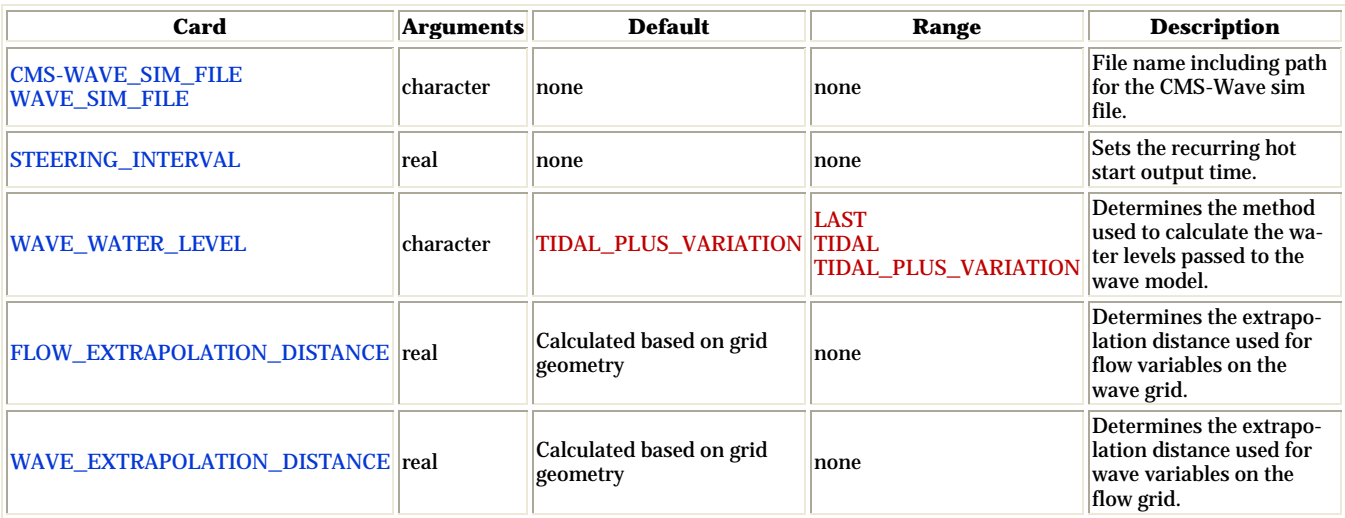

#### Table 4-68. CMS-Flow cards related to steering

### *Interpolation Files*

When running the inline CMS with flow and waves, the CMS steering module write out two files named:

- Intpcoef\_flwav.bin
- Intpcoef\_wavfl.bin

These files contain the interpolation information between the CMS-Flow and CMS-Wave grids. Because calculating the interpolation infomration can take several minutes, saving this information in files allows the model to quickly read this information and avoid their computation for subsequent runs when using the same CMS-Flow and CMS-Wave grids. When the model is restarted it will automatically detect these files and read them if the grids are the same size. If changes have been made to the grids but the grid size is the same, the steering module will not be able to detect the changes and the interpolation information will be incorrect. Therefore, it is recommended to delete the interpolation files every time a change is made the either the CMS-Flow or CMS-wave grid. In the future, this problem will be avoided by writing a counter to the CMS-Flow and CMS-Wave files every time a change is made to them from the interface.

## Running CMS-Flow

### Recommended Folder Structure

Any folder structure may be used. However, for purposes of organization and ease of use, it is recommended that a folder structure similar to that proposed here be used. For large modeling projects with many alternatives and simulations, a more complex folder structure may be warranted, but should be based on that below.

While the CMS accepts file names and paths with spaces, other software may have issues with spaces. Therefore, it is recommended that spaces are not used in the simulation path and filename without prior testing.

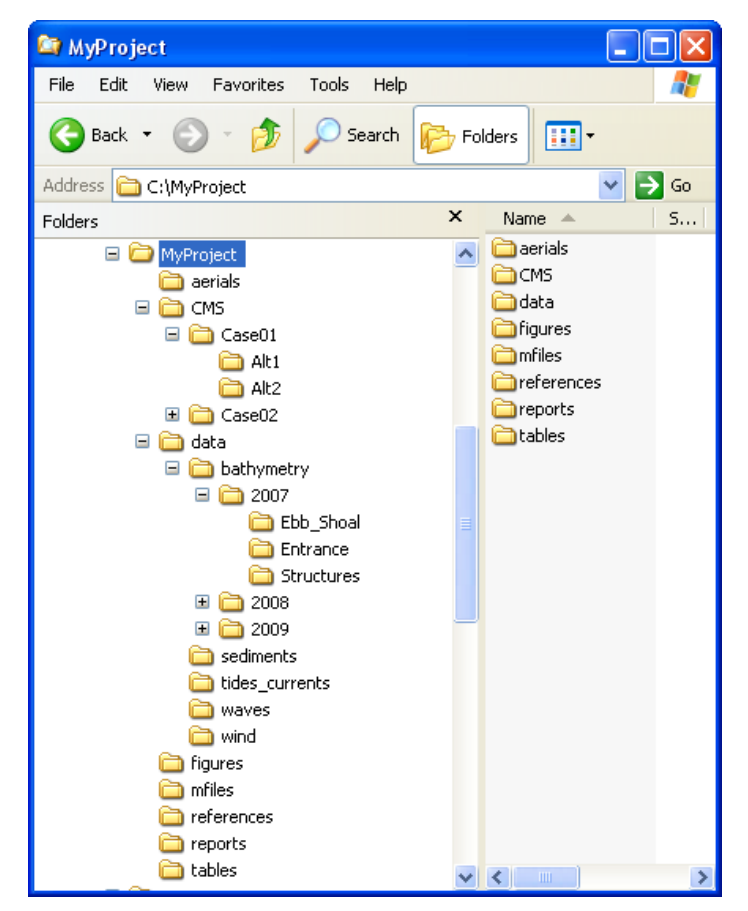

Figure 45. Recommended folder structure for CMS projects.

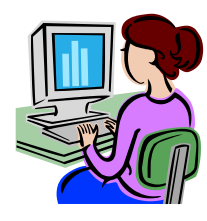

## SMS CMS-Flow Menu

The first option for launching CMS versions 4.0 and newer is by simply running from the SMS CMS-Flow menu. If necessary the steering information can be entered in the advanced cards and CMS-Flow will automaticall call CMS-Wave and peform the model coupling internally. The steps for running CMS-Flow from the SMS CMS-Flow Menu are outlined below.

- Make sure both the CMS-Flow and CMS-Wave grids are loaded in SMS.
- Check the CMS executable file name under the SMS preferences menu.
	- 1. Click on *Edit | Preferences*.
	- 2. Under the *File Locations* tab, in the section called *Model Executables* check the file names for CMS-Flow and CMS-Wave and make sure they are consistent with the latest releases (<http://cirp.usace.army.mil/products/index.html> CIRP Products).

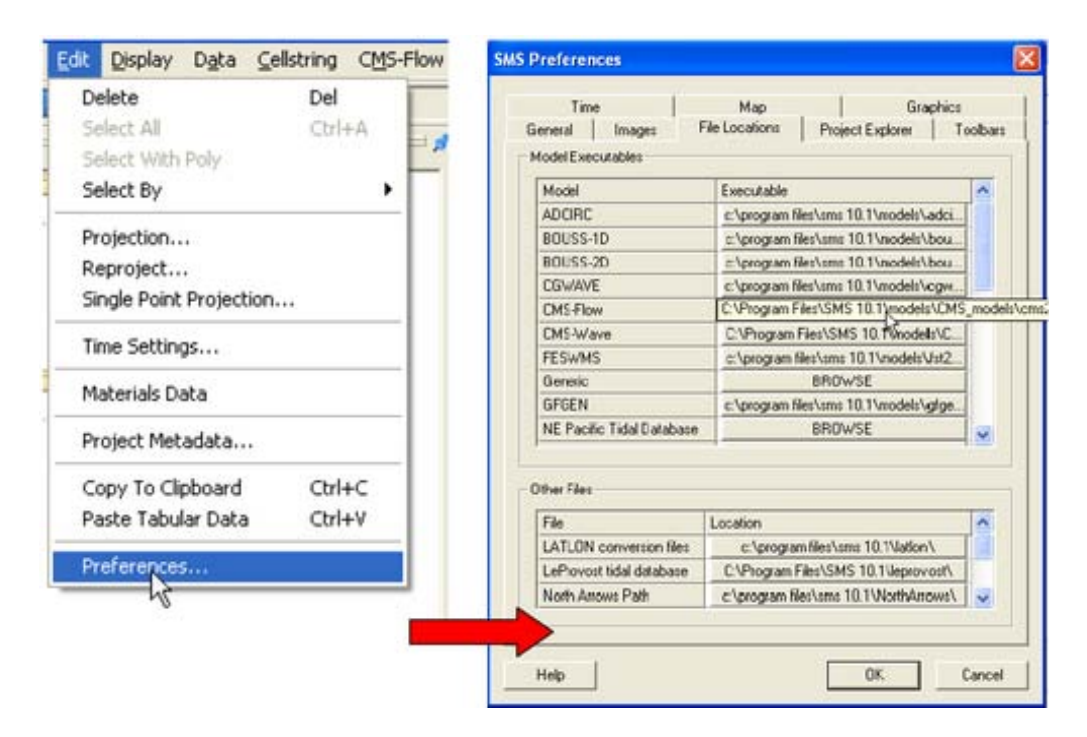

Figure 4-46. Changing the CMS-Flow model executable.

- Start CMS from the CMS-FLOW Menu
	- 1. Click on *CMS-FLOW* | *Run*
	- 2. In the *SMS Steering Wizard* select the *CMS INLINE* option and click on the *Next*> button.
	- 3. Enter the *Steering Interval* under the *Time* section and and click on the *Start* button.

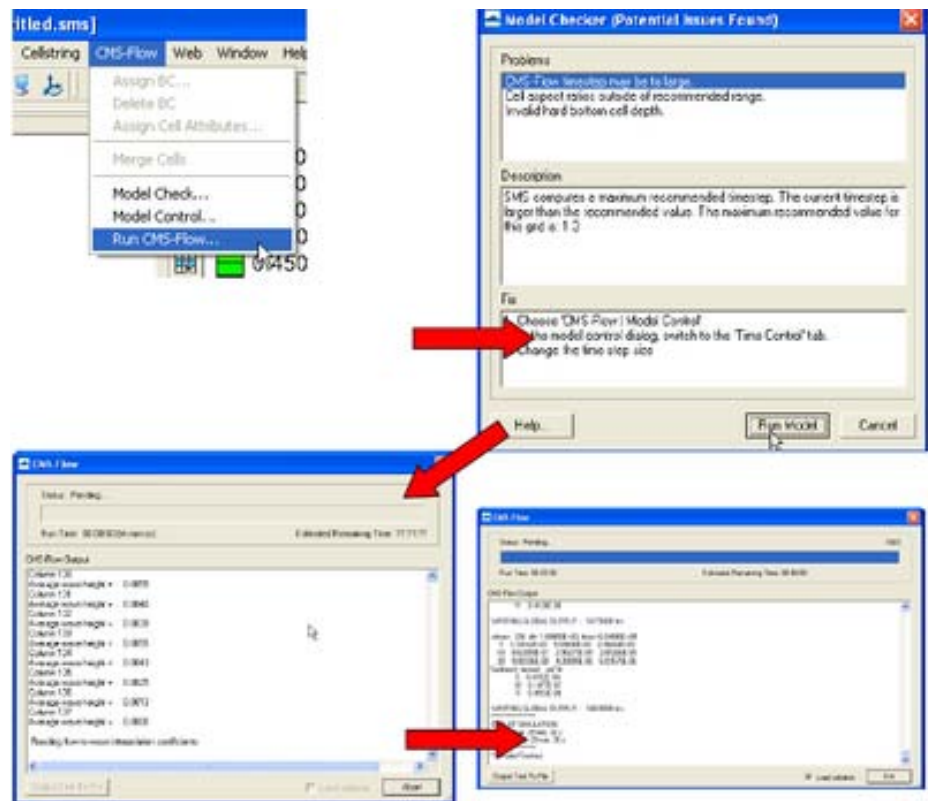

Figure 4-47. Example of launching the CMS from the CMS-Flow menu.

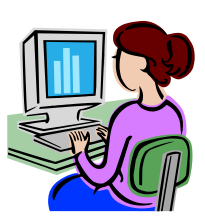

### Standalone Program

Standalone refers to the fact that the CMS executable is not part of a larger software package nor does it require a network connection, and support or services of the operating system or other software. If the CMS were run from the SMS it would not be considered a standalone program.

Because the inline CMS does all of the steering internally, it is a standalone program and there is really no need for CMS to be launched from SMS. Running CMS outside of SMS is useful because it allows the user to launch CMS from script files and also to pause the model for checking model results during the model simulation without causing access errors. When running several models, pausing the some of them will free up some of the computer to do other tasks such as plotting and checking model results. Running CMS outside of the SMS, also avoids the extra memory and work requirements from the interface.

There are three mean approaches for running CMS as a standalone program

- 1. From a command prompt
- 2. Double-click on the CMS executable or shortcut to the executable.
- 3. Drag-and-drop the CMS input files on the CMS executable or shortcut to the executable.

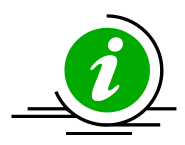

## **Important Notes:**

- 1. For advanced users, it is recommended to put a copy of the CMS executable in the project directory and running the CMS from a command prompt. This keeps a record of the executable used for the project, facilitates making and transferring script files for running multiple project alternatives and keeps the window open after the model has completed or even crashed.
- 2. To pause the simulation, press the ''Pause/Break'' button on your keyboard or press and hold the "Ctl" key and press the "S" key.
- 3. To stop the model simulation, press and hold the ''Ctrl'' key and press the ''C'' key.

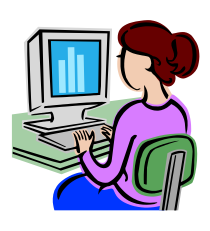

## *Opening a Command Prompt*

The first step is to open a command prompt. There are two ways of doing this:

The first method for opening a command prompt is

*1.* Click on Windows *Start* | Accessories | Command Prompt

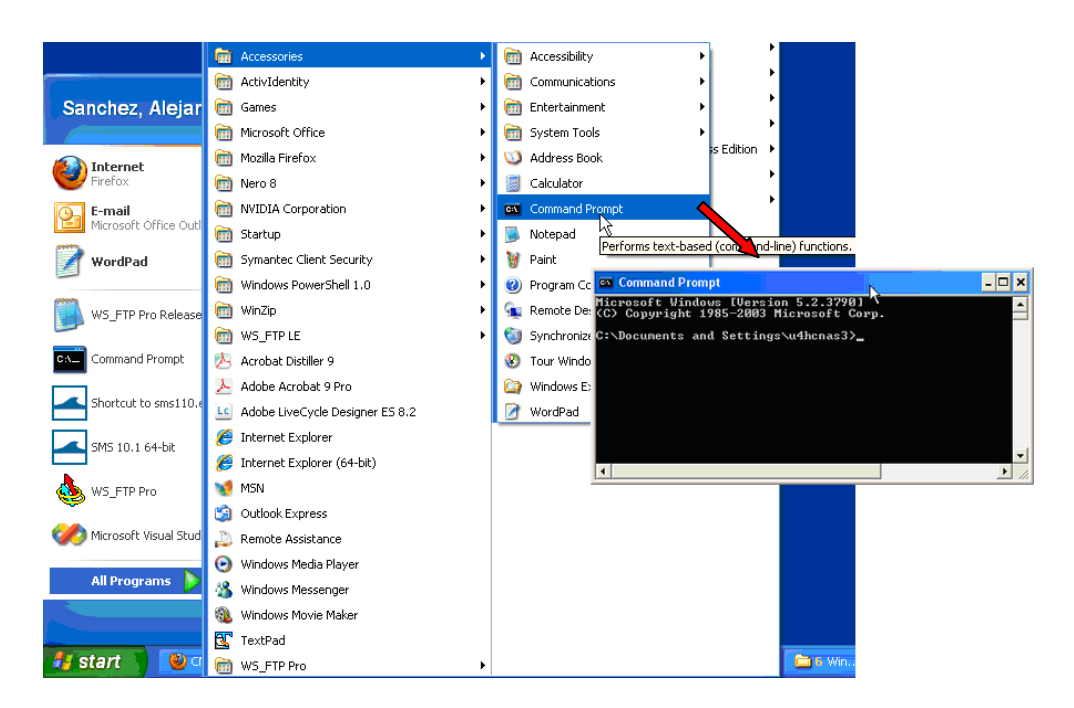

Figure 4-48. Example of launching the inline CMS-Flow steering run.

The second method for opening a command prompt

- *2.* Click on Windows *Start* menu then the *Run…* utility
- *3.* In the *Run* window, enter the command *cmd* and click *OK*

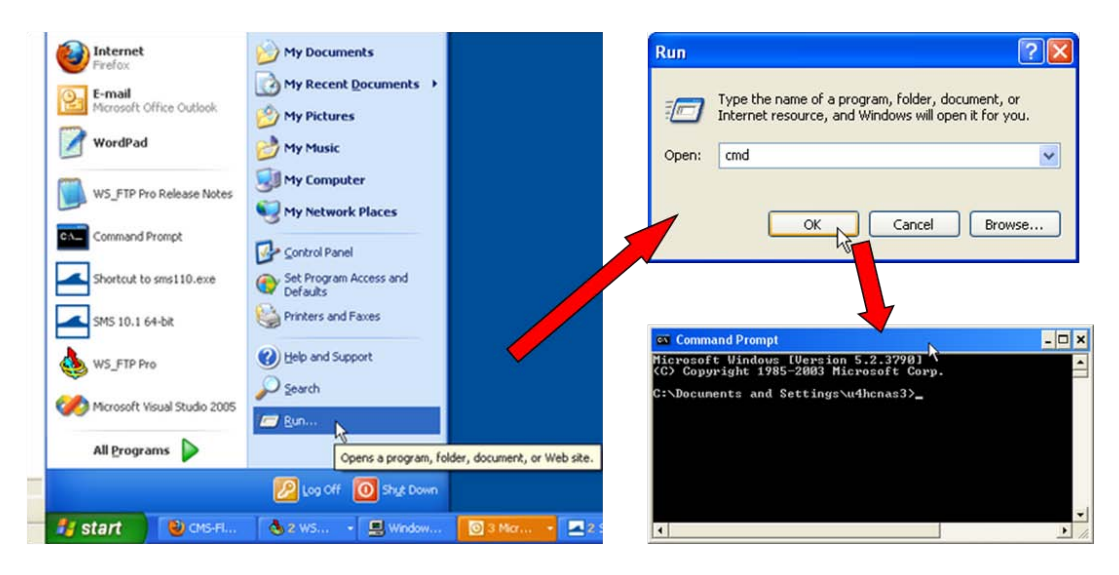

Figure 4-49. Example of launching the inline CMS-Flow steering run.

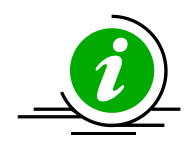

# **Important Note:**

It is recommended to put a shortcut to the Command Prompt on the desktop to more easily open the Command Prompt.

Once the command prompt is open the CMS can be launched using one of the following syntax

>> [cms2d\_\*exe] [\*.sim or \*.cmcards file] [\*.sim or \*.cmcards file] [steering interval] [wave water level option]

where the steering interval is in hours and the wave water level option is either

- 1. Wave water levels are estimate as the last water levels from the flow model (i.e. WAVE\_WATER\_LEVEL option equal to LAST)
- 2. Wave water levels are estimated as the mean tidal water level at the wave time step (i.e. WAVE\_WATER\_LEVEL option EQUAL TO TIDAL).
- 3. Wave water levels are estimated as the mean tidal water level at the wave time step plus the water surface variations estimated from the last flow time step (i.e. WAVE\_WATER\_LEVEL option EQUAL TO TIDAL\_PLUS\_VARIATION).

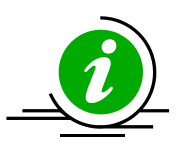

## **Notes:**

- 1. The \*.sim and \*.cmcards files must contain the full or relative path with respect to the executable if different from the executable.
- *2.* If no input arguments are specified, than the user will be prompted to manually enter the name of the CMS-Flow and CMS-Wave files and steering information.
- *3.* If the cmcards file is specified the CMS will check for the steering cards. If the sim file is found, than it will run in steering.
- *4.* If no steering interval is specified in the cmcards file or the command line, than a default value of 3.0 hours will be used.
- *5.* If no wave water level option is specified in the cmcards file or the command line, than a default method equal to three.
- 6. It is possible to create a short-cut to the model executable and simply drag-and-drop the cmcards file and or sim file with the steering options specified in the cmcards file.

### Below are some examples

```
>> cms2d_v4r10-x32.exe 
>> cms2d_v4r10-x32.exe Flow.cmcards
>> cms2d_v4r10-x32.exe Flow.cmcards Wave.sim 
>> cms2d_v4r10-x32.exe Wave.sim Flow.cmcards
>> cms2d_v4r10-x32.exe Flow.cmcards Wave.sim 1.0
>> cms2d_v4r10-x32.exe Wave.sim Flow.cmcards 3.0 1
```
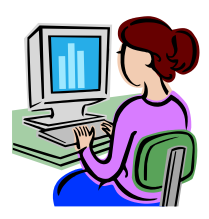

# *Drag-and-Drop*

To launch CMS as a standalone application using the drag-and-drop method:

- 1. Select all of the CMS input files by holding the ''Ctrl'' key and singleclicking on each input file.
- 2. Drag all of the input files on the CMS executable or shortcut to the executable by holding the left mouse button.
- 3. Drop the the files by letting go of the left mouse buttom.

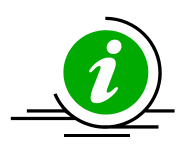

# **Note:**

• If running steering, make sure all of the steering options are in the cmcards file when using the method.

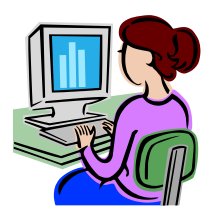

# *Double Click*

This is one of the easiest ways of running the CMS but also one of the most time consuming because it requires the user to type the name and path (if different from executable) for all of the input files and if necessary the steering options.

- To run the CMS by using the Double-Clik method:
	- 1. Double-click on the executable
	- 2. Follow the instructions on the screen.

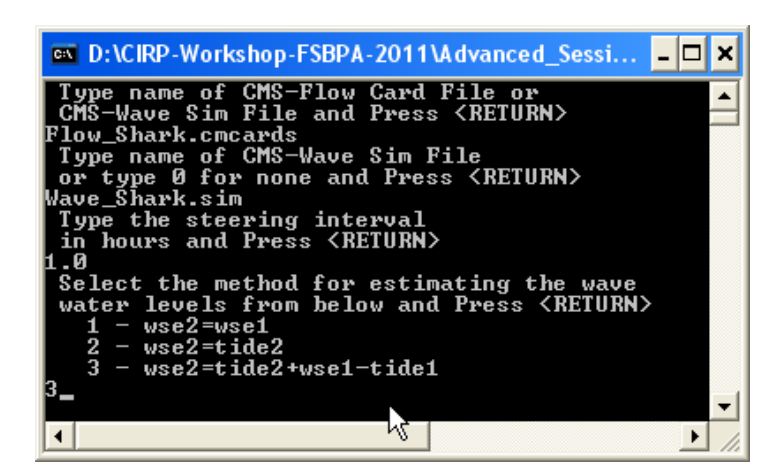

Figure 4-50. Example of launching the inline CMS by double-clicking on the executable.

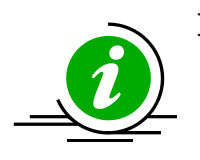

### **Note:**

If CMS input files are not in the same folder as the executable, the file

### SMS Steering Module

The inline CMS can be launched from the SMS 11.0 Steering Module in a similar way to previous versions of CMS. The steps for launching the inline CMS (versions 4.0 and higher) are outlined below.

- Make sure both the CMS-Flow and CMS-Wave grids are loaded in SMS.
- Check the CMS executable file name under the SMS preferences menu (see ).
	- 1. Click on *Edit | Preferences*.
	- 2. Under the *File Locations* tab, in the section called *Model Executables* check the file names for CMS-Flow and CMS-Wave and make sure they are consistent with the latest releases (<http://cirp.usace.army.mil/products/index.html> CIRP Products).

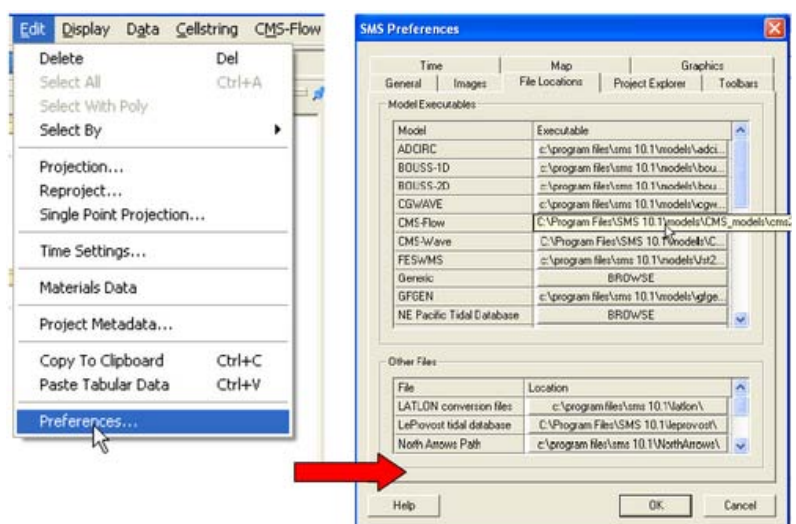

Figure 4-51. Changing the CMS-Flow model executable.

- Set the steering information in the Advanced Cards
	- 1. Click on *CMS-Flow* | *Model Control*…
	- 2. Enter the steering interval and CMS-Wave \*.sim file using the cards described in the table above. Note that the full path to the \*.sim file must be provided within quotation marks.

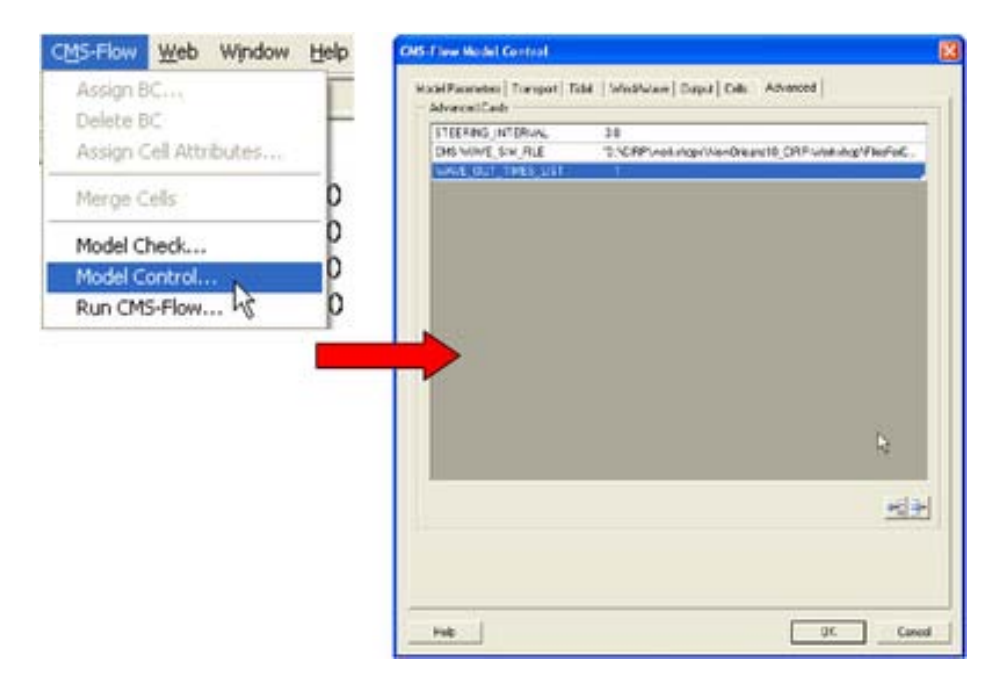

Figure 4-52. Setting the CMS steering information.

- Start Steering Module
	- 1. Click on *Data | Steering Module*.
	- 2. In the *SMS Steering Wizard* select the *CMS INLINE* option and click on the *Next*> button.

3. Enter the *Steering Interval* under the *Time* section and and click on the *Start* button.

### **Notes:**

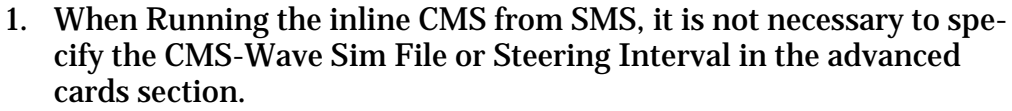

Steering options besides the CMS-Wave Sim File and Steering Interval such as the extrapolation distances need to be specified in the Advanced Cards

## Viewing and Post-Processing Results

Calibration of hydrodynamic and morphologic datasets requires use of post-processed data in order to compare to measurements and make incremental changes. This section gives guidance on how to process or extract data from model results, and examples of measured data to compare results with. Of course, the post-processed data can be exported and comparisons can be made in another program, but there are some options within SMS that can help with repetitive testing and comparisons.

### Water Levels & Currents

The first stage in calibration of a numerical hydrodynamic model is to accurately represent measured tides (or water levels) and currents. The number of calibration measurement sites required for sufficient model calibration increases with larger domains and increased complexity in processes.

Of the three main data sources required for good hydrodynamic calibration (geomorphic, forcing, and field data), inaccurate knowledge of, or mistakes in conversion between datums is the most common underlying factor in poor model calibration. Model calibration cannot be achieved without proper representation of datums. Some examples of field data typically used for calibration of hydrodynamics include fixed water level gauges, fixed acoustic Doppler velocimeters (ADV) and acoustic Doppler current profilers (ADCP), and roaming or boat-mounted ADCPs. Both fixed and roaming data can be assessed over a time series, where boatmounted data are collected at specified locations over time intervals. However, roaming data that were collected continuously must be assessed as a function of location in three-dimensional space.

For hydrodynamic data, the most common forms of measurements are recorded either temporally at a station, temporally at a fixed spatial extent, or spatially at relatively singular times. For example, a tide gage is stationary, but a horizontal accostic Doppler current meter (H-ADCP) may collect temporal measurements at multiple points. Of course, the multiple locations are depth-averaged, as would be an upward-looking ADCP, in order to compare to the 2D CMS. Similarly, a field campaign of depthaveraged current measurements collected at transects are all contemporaneous (within reason), but there are multiple time periods to compare.

With good forcing data and accurate corresponding datums, the final check before hydrodynamic calibration can be achieved is the accuracy and detail of the geomorphic parameters such as bathymetry, sediment characterization, and structure definition. The most important of these is bathymetry, which can have several issues which are typically associated with quality control, density, interpolation, and final grid resolution and domain size. A good example of this is a poorly resolved small channel in the far reaches of a bay, such as that in the northern portion of the Shark River estuary (Figure 4-51). Although lower velocities may be passing through this channel, and there may be little interest in morphology change here, it may be integral to providing the conduit of tidal prism to a shallow bay platform.

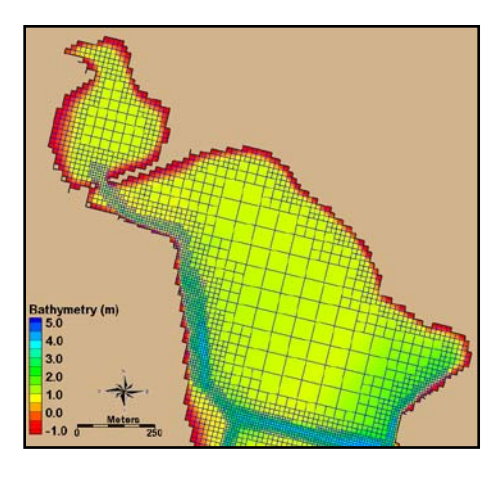

Figure 4-53. Northern portion of the Shark River estuary.

Figure 4-53 shows the closest locations of water-level gauges to Shark River Inlet. Sandy Hook and Atlantic City, NJ, are two ocean pier-mounted gauges approximately 30 and 100 miles away from Shark River Inlet, respectively. Both NOAA gauges were evaluated against the Belmar tide gauge using the tidal constituents of one year, and Sandy Hook was found to have the closest amplitudes and phases. Measured tides from Sandy Hook were used to force the offshore boundary condition. The calibration period that the model was evaluated on was for the 13-hour tidal cycle over which field measurements were collected on 20 August 2009.
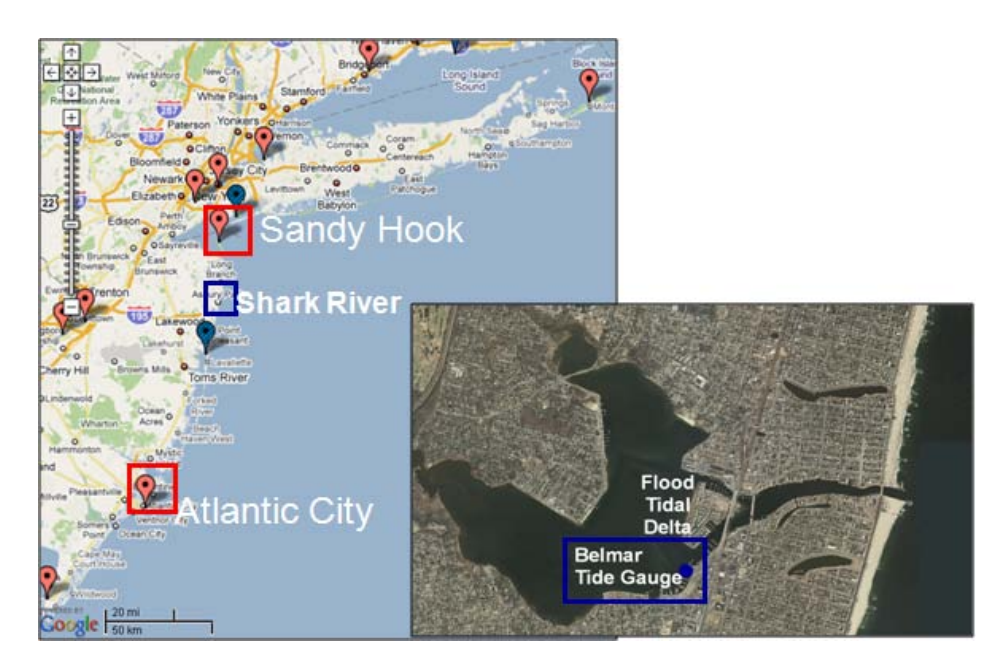

Figure 4-54. Location of NOAA (red) and USGS (blue) water level gauges.

### *Diplay Options*

The results of the CMS calculated hydrodynamics can be viewed and compared to measured results in a number of ways. Scalar results are typically in planar view and are illustrated by color representing magnitude, and arrow lengths representing magnitude and direction. Color setting can be manipulated in the overall Display Options, or individually for each dataset.

- 1. Open a solution file for the hydrodynamic output and right click on the *WSE* dataset, select *Display Options*.
- 2. In the *Contours* tab, adjust the color settings and the value range to that in Figure 4-53.

Figure 4-54 illustrates the new color scheme for displaying the water surface elevation.

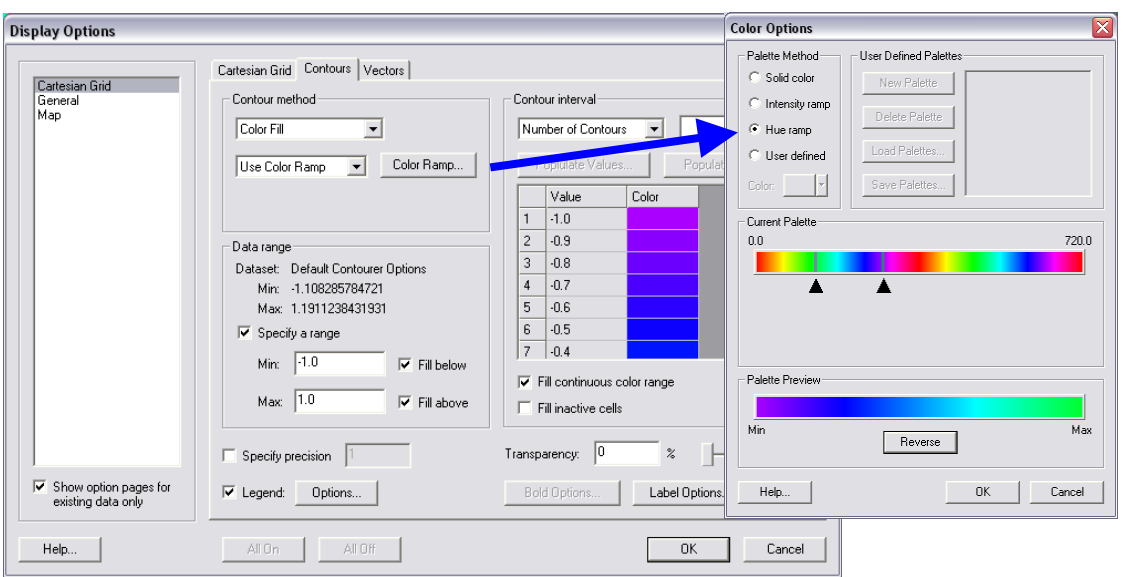

Figure 4-55. Contour tab settings for color display and value range. Note the blue colors were selected for the visible range.

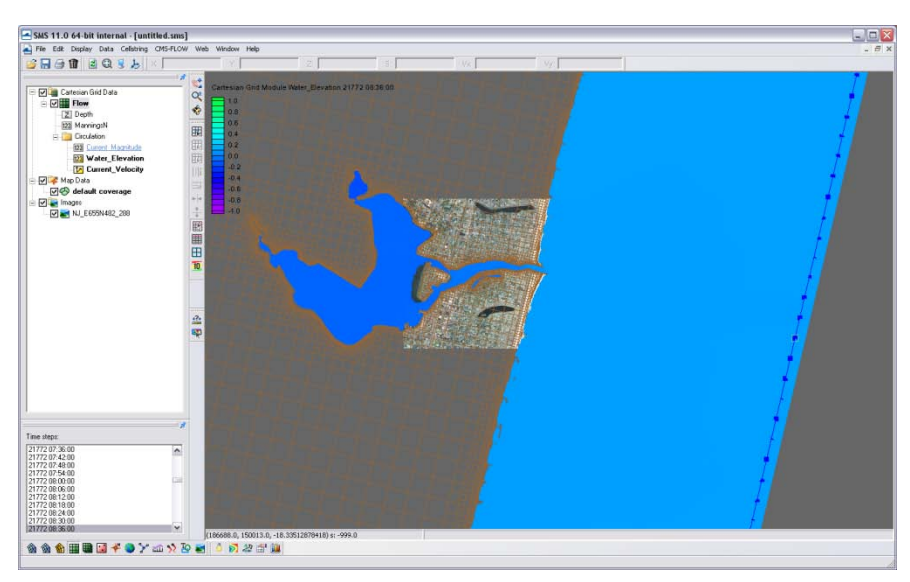

Figure 4-56. Water surface elevation color contours modified.

Currents are automatically given in vector format as the solution files are generated. These can be converted into Vx and Vy components, or into magnitude and direction. If the modeled results are compared to simple magnitude measurements, then the magnitude dataset is appropriate. If the modeled results will be compared to measurements collected in easting and westing, care should be taken to compare the correct derivative of the vector format. Because the vectors are based on the Cartesian grid's orientation, be sure to convert with respect to the axis difference.

- 1. Right click on the current vector dataset and select *Vector to Scalar*. Select Vx and Vy, and this gives the x and y components of the current velocity.
- 2. Next, convert the vector to *Magnitude and Direction*. The color component of the magnitude can be selected along with the vector of the current velocity.
- 3. Open the *Display Options*, and go to the *Vector* tab. Change the vectors to the below settings (Figure 4-55) to view the vectors over a prescribed gridding. (Note that individual vectors at each cell is difficult to visualize for the whole domain and often only useful when zoomed in very close.)

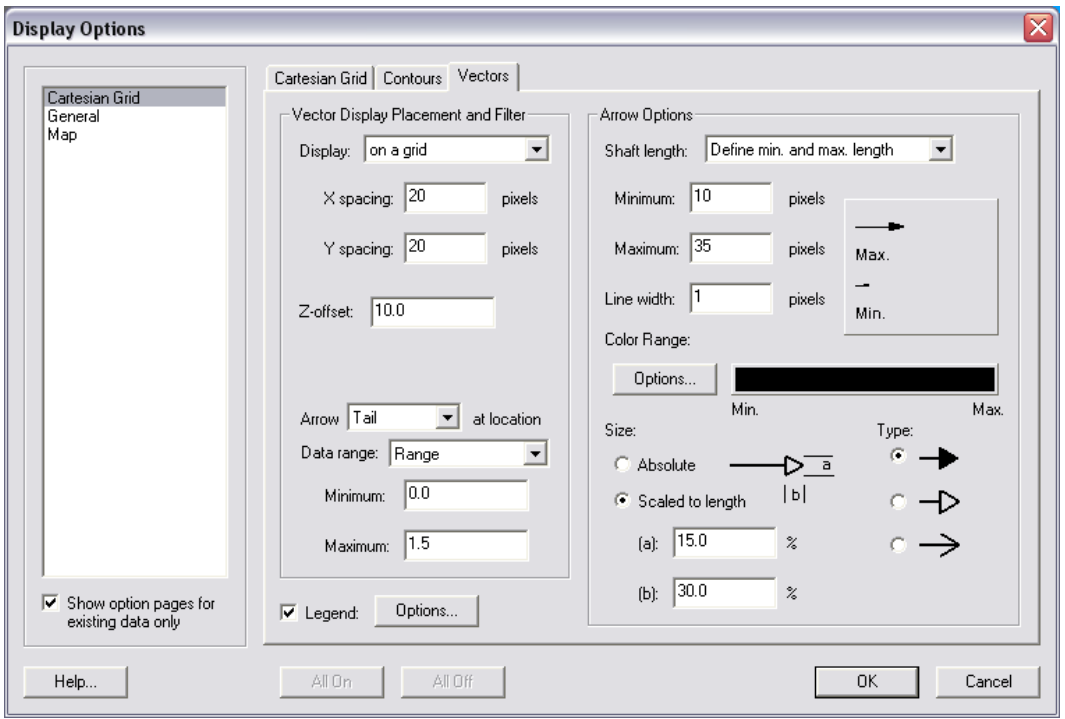

Figure 4-57. Vector Display options set for a gridded display across the domain.

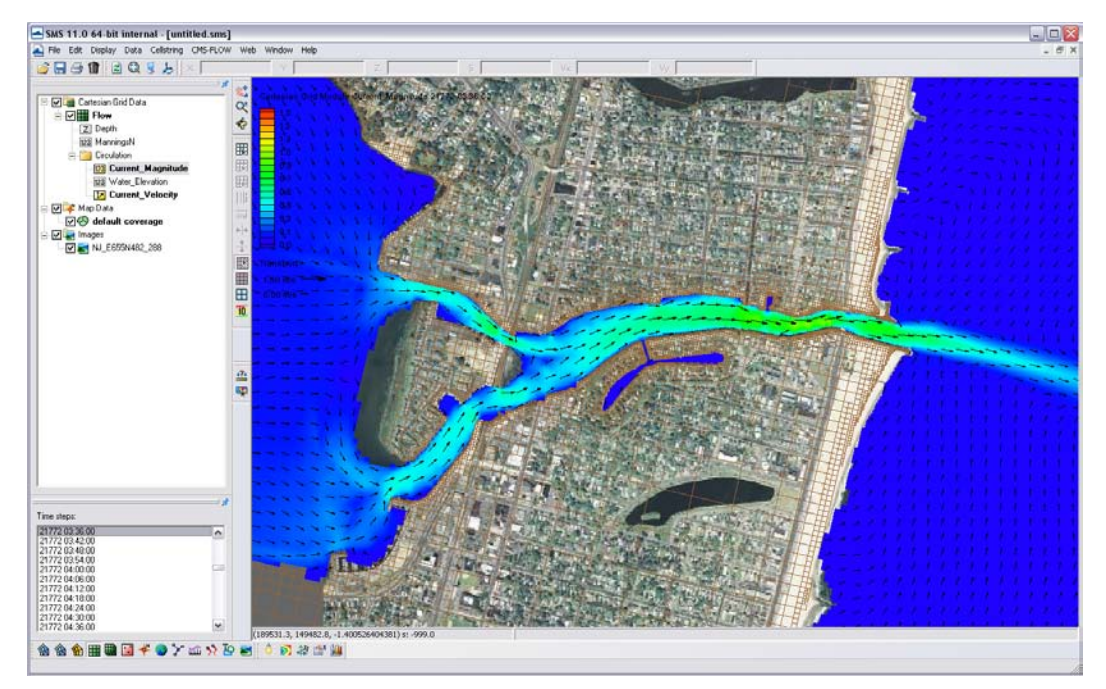

Figure 4-56 shows an example of displaying current magnitudes with color contours and the current direction with vectors.

Figure 4-58. Vectors and color contours set for displaying current magnitude (color) and direction (vectors). Note that the vectors are slightly scaled on this setting to reflect magnitude.

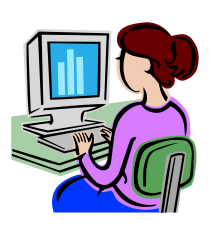

*Importing water level measurements into SMS for comparison*

To compare the measured data within SMS, the measurements must be brought into the program and into a comparable format. SMS will import a variety of ASCII, columnar data that can be categorized and labeled in a scatter dataset (scatterset).As a simple example of comparing tidal data to calculated tides, the USGS Belmar tide data is given in the folder Hydro\Water Level Calibration in the

Tide\_Comparison\_AUG09\_Workshop.xls file. This is the only tide measurement for Shark River Estuary to compare the bay tidal harmonics. To import this data, it must be brought in as observational data within the *Observation Map Module*.

1. In the Cartesian Module, go to *Display*, *Plot Wizard*, and select *Time Series Plot*. Select scalar, and the WSE as the dataset. (Note it takes some time to populate a plot in SMS.)

- 2. Change the map module *Default Coverage* type to *Observation*, and add a *Feature Point*  $\ddot{\cdot}$  to the approximate location of the tide gauge shown in Figure 4-57.
- 3. Right click on this feature point (Figure 4-57), and select attributes.

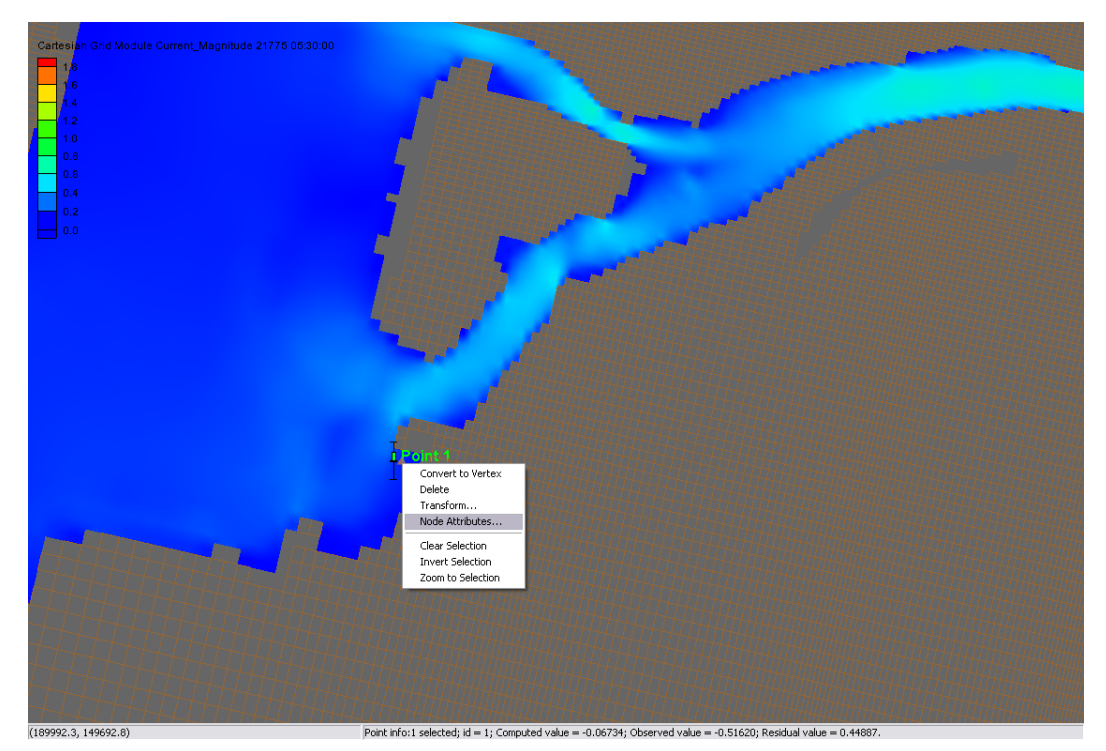

Figure 4-59. Observation point placed at the location of the Belmar tide station.

4. In the *Attributes*, check the Trans box in measurements, and select 2D Cartesian under Module, and the Water\_Elevation dataset (Figure 5-58). If your Observe Point is checked, an Options box should appear under the Time Series column. Select this and import the Belmar\_Tide.xys file.

Time series of the measured water levels can be manually pasted here. A file of measured water levels is provided and available for *Import*: Belmar Tide Input.tsd.

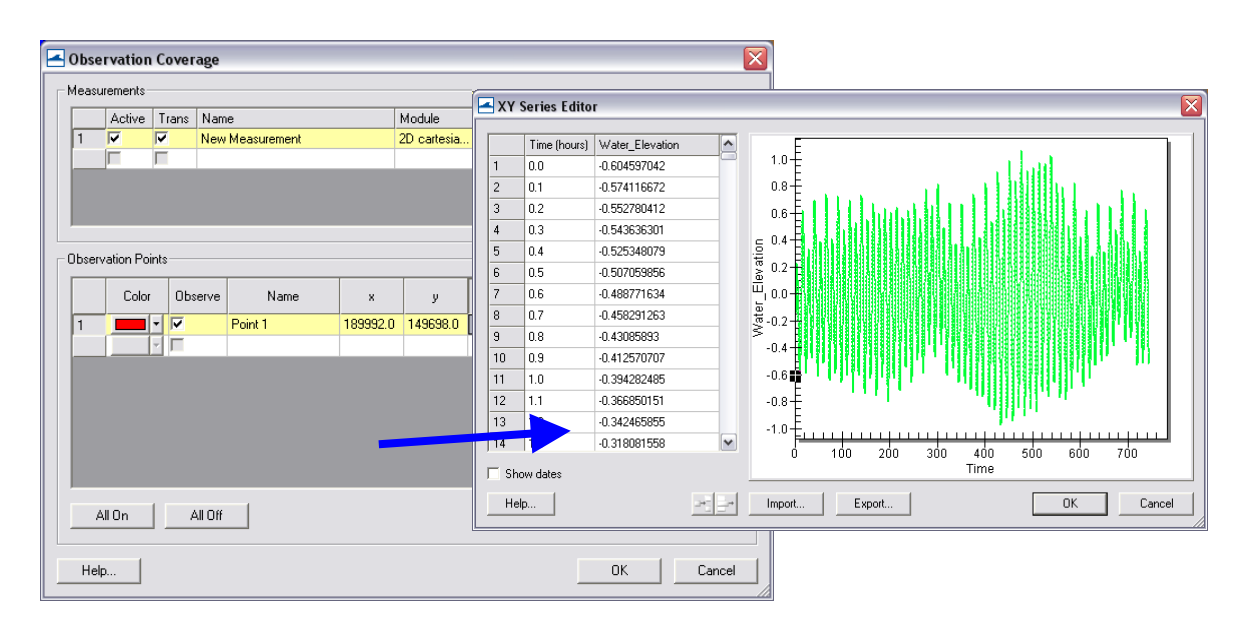

Figure 4-60. Input of time series water surface elevation data into an observation point.

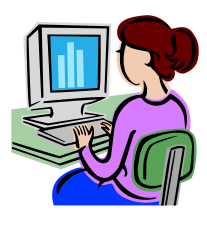

*Water level data plotting from Feature Points*

Time plots can be compared within SMS through their software plotting package. To create a plot:

> 1. Select *Display|Plot Wizard|Time* Series and select *Next*. The *Function* is *Scalar*, and the *Water Elevation* scalar dataset should be selected with the full time period (Figure 4-59).

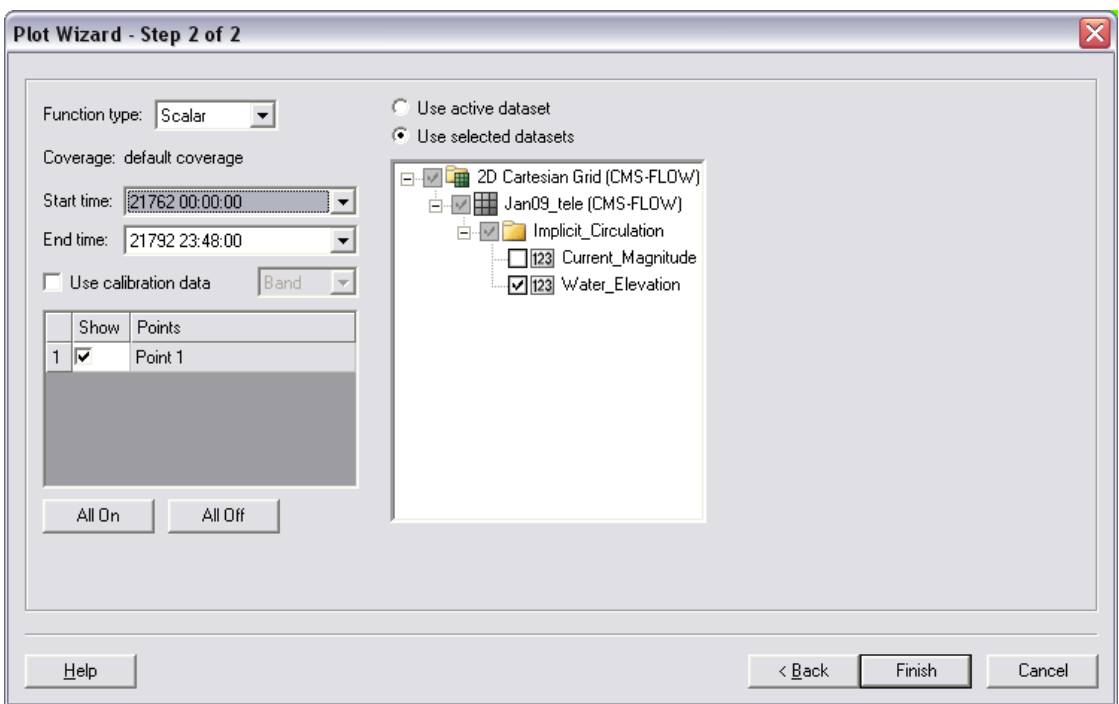

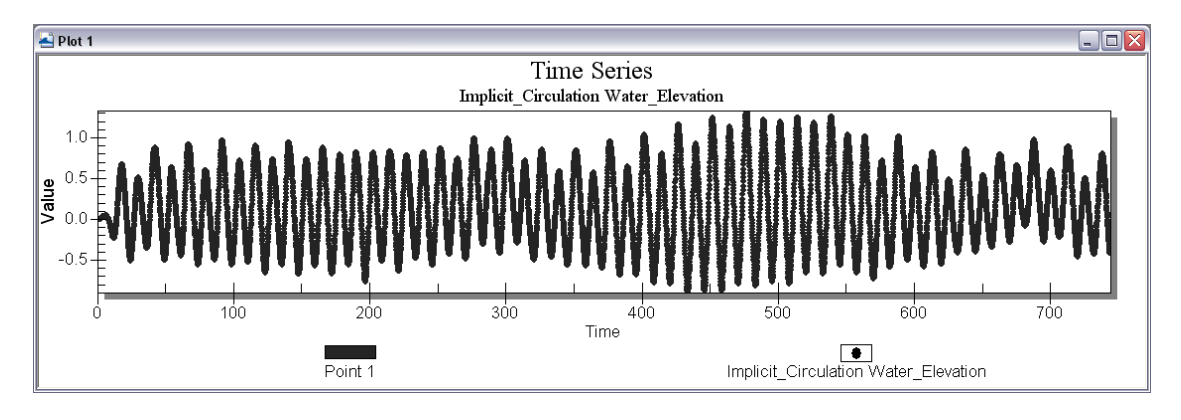

Figure 4-61. Plot Wizard for time series data (top); Time Series plot of Water Elevation (bottom).

- 2. The plots can be updated by right-clicking the graph window and selecting *Plot Data*. Also, the time frame can be modified.
- 3. Changing the location of the Feature Point by dragging the point will also automatically update any graph open within SMS. Note that moving Feature Points that are extracting large datasets may take a considerable amount of time to reload.

Extensive statistical analysis of time series water levels is not available in SMS. However, it is convenient to extract this information from SMS which can be used in other software or Microsoft Excel.

> 4. To extract the raw data for use in other software right-click on the graph window and select *Export*. In the *Exporting Time Series* window, select *Export|Text/Data, Export Destination|File* (and specify a location), and select *Export*. Change the *Export Style* to *Table* and *Row vs. Column* to *Points/Subsets* (Figure 4-60). Export.

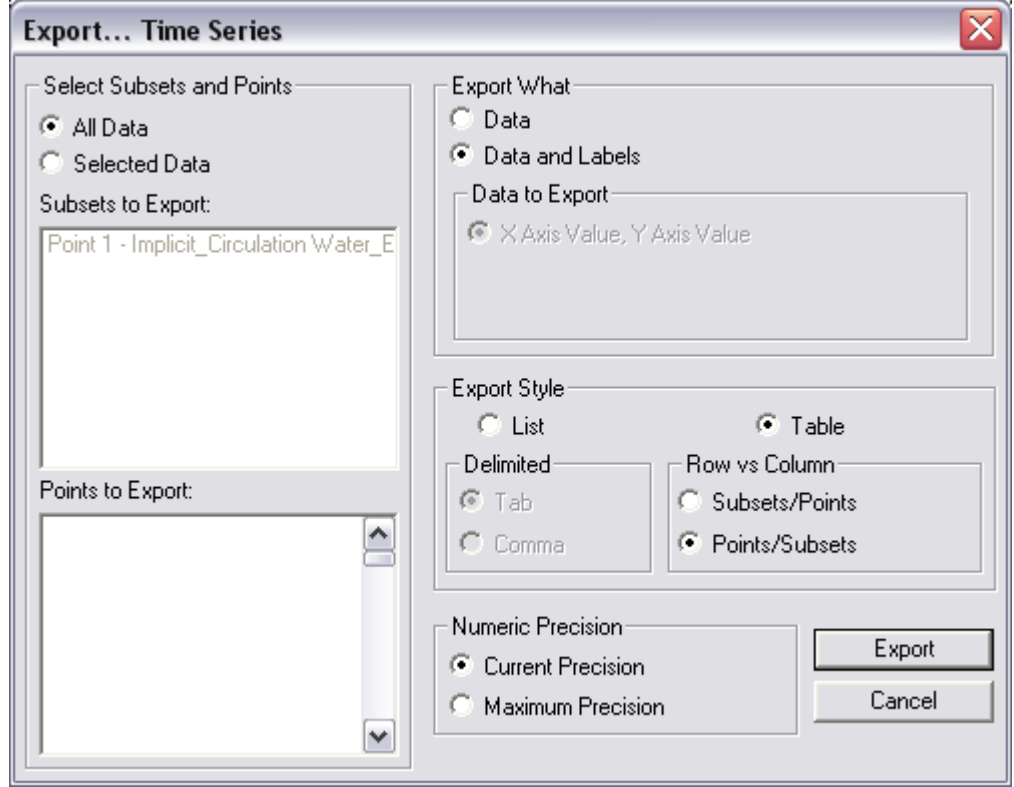

**Figure 4-62. Export Wizard for plotted data.**

5. To view the raw data (and another way to extract) right-click on the graph window and select *View Values*. The data are presented in a table that can be highlighted and copied to another program.

Other options for the display plot can be found on the XMS Wiki [\(http://www.xmswiki.com/xms/SMS:2D\\_Plots\)](http://www.xmswiki.com/xms/SMS:2D_Plots).

CMS-calculated water level variation is compared with water levels from the Belmar gauge (location shown in Figure 4-57) and given in [Figure](#page-224-0)  [4-63.](#page-224-0) Because the Sandy Hook gauge is located 30 km north of Shark River, the calculations have a slight phase advance in comparison to the measurements because the tidal wave propagates from north to south on this coast. The ocean gauge typically leads the bay gauge by 20-30 min.

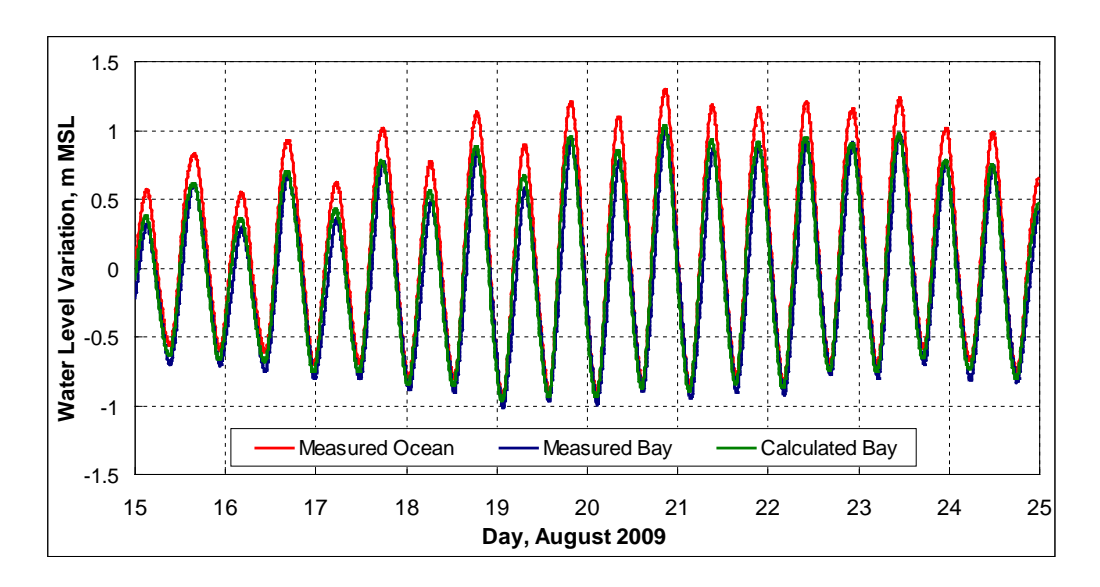

<span id="page-224-0"></span>Figure 4-63. Observed time series of water level at Sandy Hook and Belmar ("Bay") and calculated water level at Belmar.

If time series data for the model were not set to the same interval as the measured data, there are filtering options within the data calculator.Reducing output (water level) from the solution:

> 3. To create a 30 minute dataset of water levels from the original 6 minute output, go to *Data*, *Data Calculator*, and under the *Tools* section, select *Temporal*, *Sample Time Steps* (Figure 4-62).

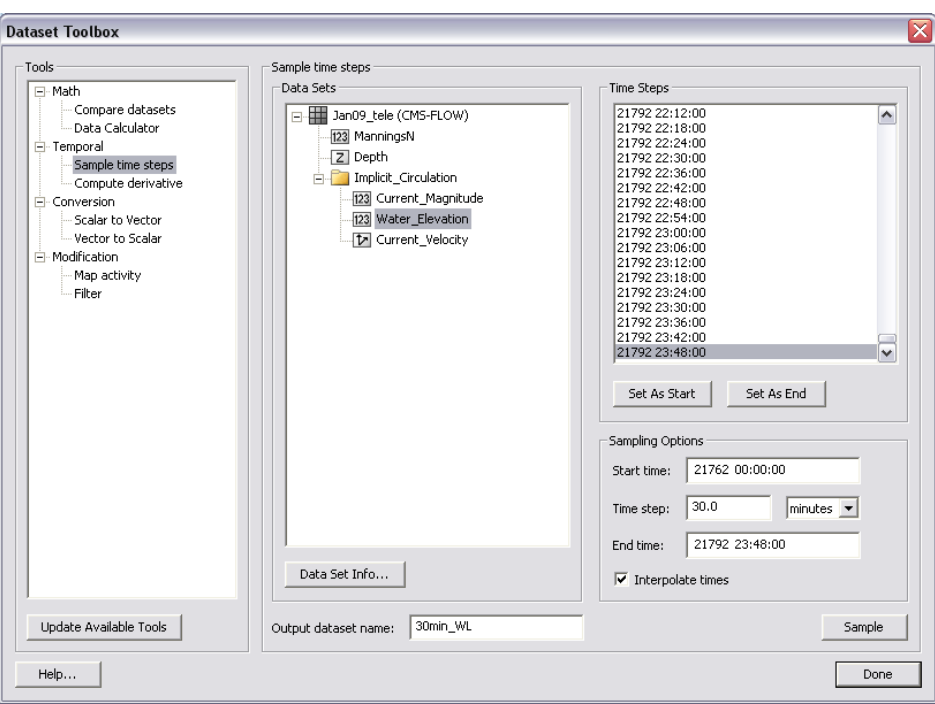

Figure 4-64. Sampling time steps of the Water\_Elevation scalar dataset in the Dataset Toolbox.

- 4. Select the *water level* dataset under the solution datatree, and create an *Output dataset name* at the bottom.
- 5. Set the Start time to the beginning of the series and the end time to the end by selecting the time under *Time Steps* and selecting the associated button below. Change the time step to 30 minutes (or 0.5 hours), select *Sample*.

Depth-average down-looking ADCP current data were measured at three transects, or 2-D profiles along transects, in Shark River Inlet during the calibration time period in August, 2009. This data was processed with offthe-shelf software, where velocity was binned into depth measurements throughout the water column, and converted into a .GIS file. To display preprocessed measured velocities, they must be converted into an XYZ format with additional data (velocity and direction, or Vx and Vy) in additional columns. SMS will recognize both the XYZ data, and assign extra scalar or vector datasets to the imported files.

Importing GIS-type files from D-ADCP current measurements output into SMS:

> 1. Open the provided file in the section folder SRI082009\_DAV\_1300.GIS, and select *Use Import Wizard* (An excel version of the text file is also provided in the folder). Select *space/tab* deliminated if not already checked and click *Next*, and select the X, Y, Z, Vector X and Vector Y columns [\(Figure 4-65\)](#page-226-0). Be sure that the Header of the Vector X & Y columns is the same. Change the headers so they are the same (Vector), otherwise this incurs an error when importing in SMS.

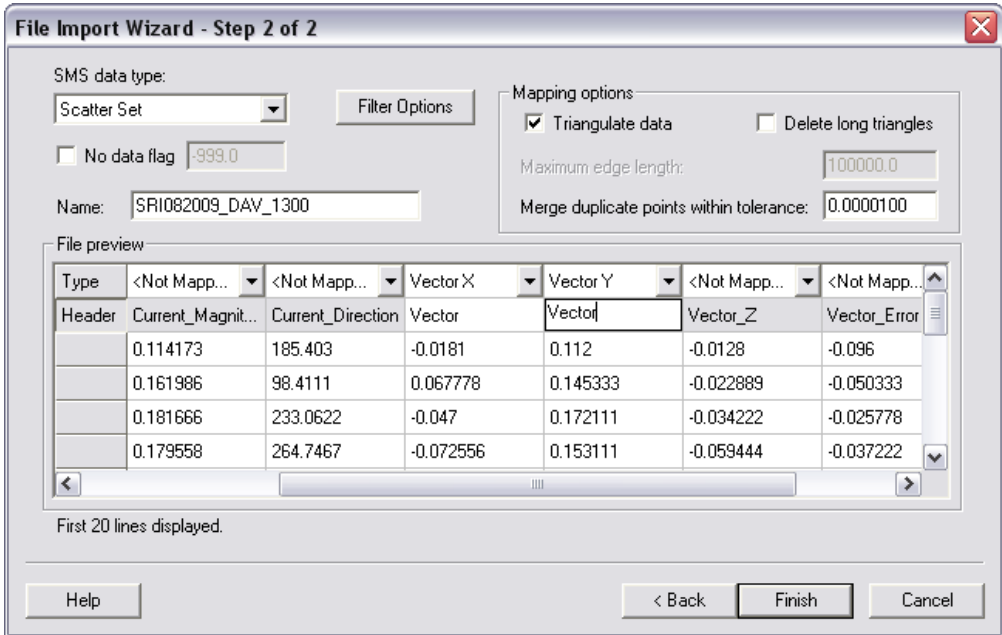

<span id="page-226-0"></span>Figure 4-65. Sampling time steps of the Water\_Elevation scalar dataset in the Dataset Toolbox.

All of the files were imported into SMS similarly as the time series data in the above section and are provided for you. All the data imported included X,Y,Z, Vx, Vy, Mag, and Dir for all three transects at a particular measurement time period. The files (under Hydro\Water Level Calibration\Measured D-ave velocity GIS\SMS) have been converted into scatter datasets for quick import in SMS for viewing.

> 2. Import (drag and drop) one or two of the .h5 files (e.g. *SHARK820\_HOURLY - SRI082009\_DAV\_1100.h5*). In

*Display Options*, under *Scatter*, select velocity vectors and adjust the vector settings tab [\(Figure 4-66\)](#page-227-0).

- 3. For a general estimate of comparison of the magnitude, convert one of the measurement files' vectors to magnitude and direction (right click, *vector to scalars*). This can be compared to the calculated magnitude for a rough estimate.
- 4. The scalar value of the measured data is in centimeters. Create a new dataset in meters using the data calculator [\(Figure 4-67\)](#page-227-1).

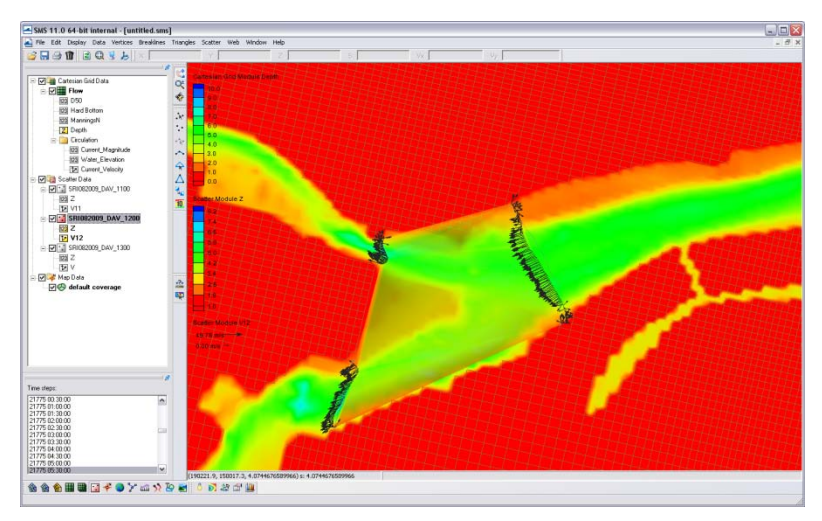

<span id="page-227-0"></span>Figure 4-66. Example of the vector display along the measured transects. Note the vectors are scaled to the magnitude, and these scales can be manipulated in the Scatterset Vector tab.

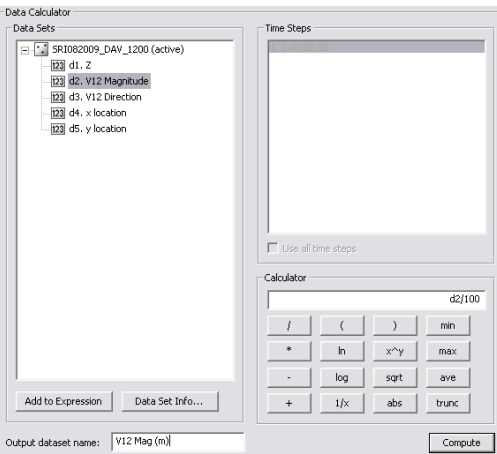

<span id="page-227-1"></span>Figure 4-67. Data calculator used to convert the vector magnitude from centimeters to meters for comparison to the calculated velocity magnitude.

6. To display the scatter points with colors representing the flow, go to the *Scatter* Tab under the *Display Options*, and select the *Use Color Contour Scheme* under *Points*. Make the points a size 10 and they will be visible and the color differences noticeable as in the figure below.

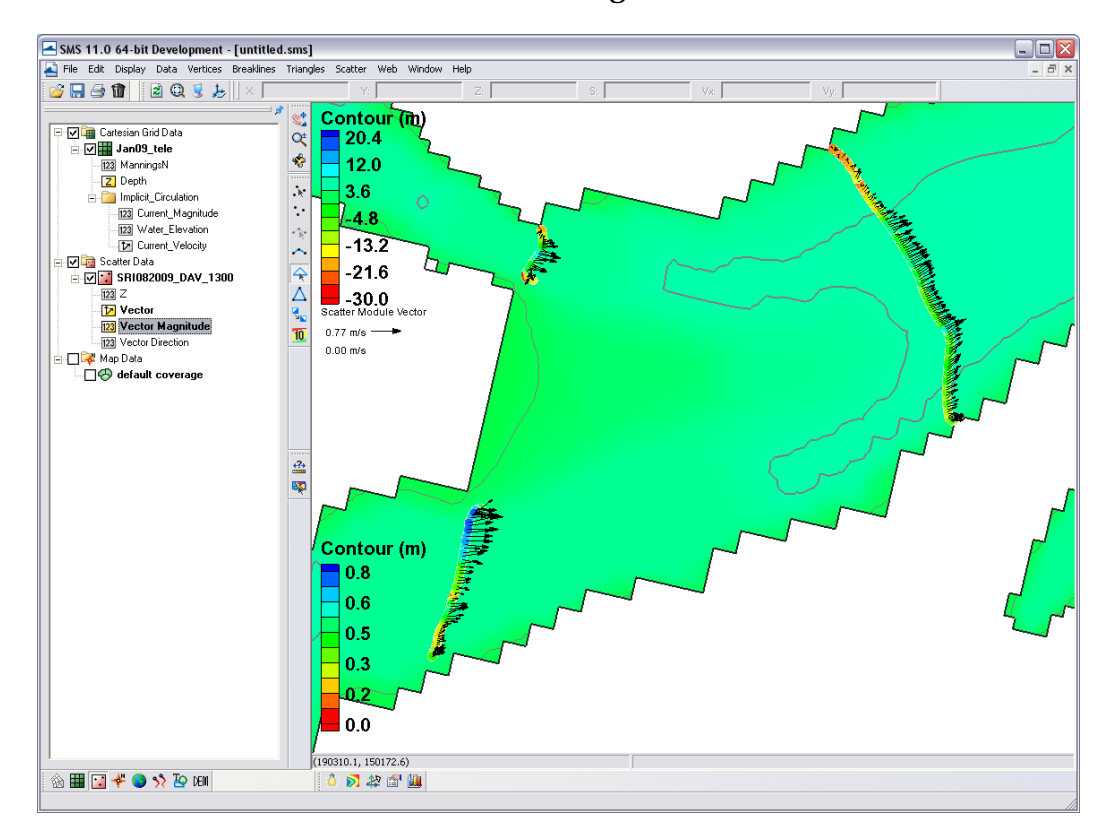

Figure 4-68. Color options turned on for scatter points.

To compare the measured current velocity data to calculated, the data must be in SMS in this format, where xyz data overlay the proper region and the units of the measurements are the sameBoth datasets can be viewed and extracted within the SMS through the use of observation arcs. The arcs must be set along the transect line and have enough points to illicit one value per cell, but not too many where there will be duplicate calculated values. The imported measured datasets are much denser than the cell coverage. Below describes how to plot a transect, or observation arc, through the measured points that will display both measured point data and calculated data across a distance.

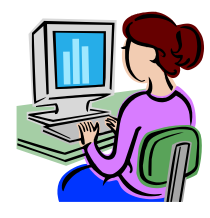

*Displaying measured and calculated currents in SMS.*

- 1. Following the above section, the current velocity file is displayed similar to [Figure 4-69.](#page-229-0) Draw three observation arcs over each of the three transects. Directional arrows will display, and the direction of the arc should reflect ebbing or flooding. If the arrows face the flooding direction, flood currents will be positive, and ebb currents will be negative.
- 2. Redistribute the vertices on the arcs (they should not have any yet) to a value similar to the number of cells across each transect. E.g. Transect 1 (main channel) should have 25-30 vertices.

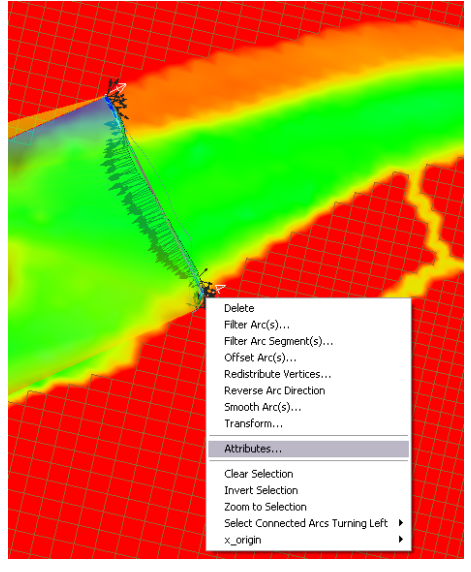

Figure 4-69. Example of a feature arc with arrows in the ebb direction. Redistribute Vertices, Reverse Arc, and other options are available in the drop down menu.

<span id="page-229-0"></span>3. To plot, select *Plot Wizard* from *Display*, and select an *Observation Profile*. In Step 2, select one of the arcs (uncheck others), and under *Extra Profile* select *Model Intersections*. [Figure 4-70](#page-230-0) illustrates everything selected for plotting the measured and calculated data for the specific time of the transect measurement.

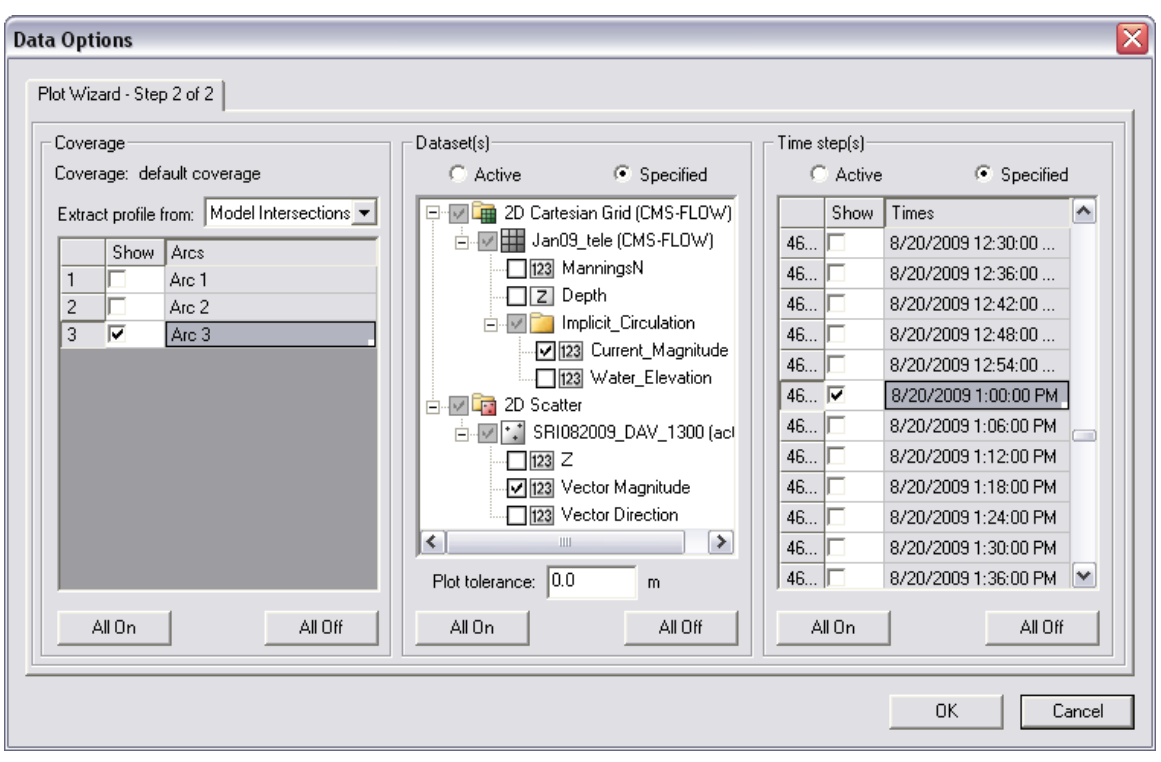

<span id="page-230-0"></span>Figure 4-70. Plot Wizard data options for displaying measured and calculated data from an observation arc.

- 4. Specify the datasets to be plotted, the *Current\_Magnitude* under the grid and the *Vector Magnitude* under the scatterset data. Select the date and time the transect was measured, which was 20 August 2009 at 1PM GMT.
- 5. The resultant plot is shown in [Figure 4-71,](#page-231-0) where the closest points from the measured data were plotted as distance across the arc, and model grid cell centers are where numbers are extracted for the calculated data. Data can be extracted from the plot similarly to the ways defined in the water level extraction section at the beginning of this section.

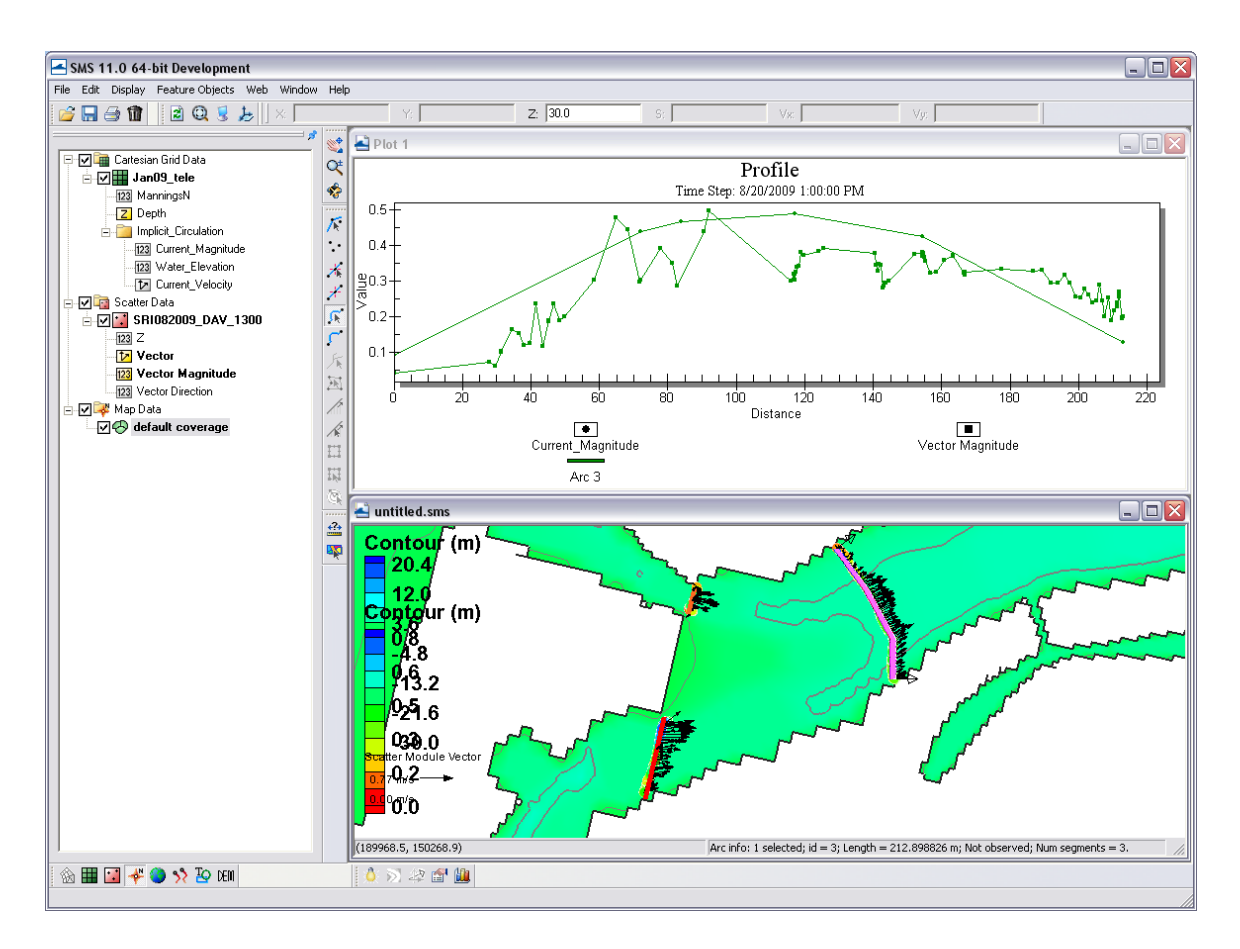

<span id="page-231-0"></span>Figure 4-71. Plotted measured and calculated data from the larger observation arc to the East. Note that the positive direction reflects the observation arcs direction.

# Sediment Transport

Sediment transport rates can be used to calculate sediment statistics, sediment pathways, fluxes across arcs, and balances over polygonal areas. Several sediment transport statistics can be calculated during the simulation and output at any time. These statistics include the net and gross total sediment transport rates. For additional details see the **Simulation Statis**[tics](#page-197-0) section.

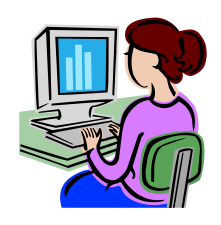

# *Calculating Sediment Transpor Roses at Observation (Save) Points*

Sediment transport roses are plots in which transport is integrated over directional bins and plotted over a map of the site in order to observe the amount and direction of sediment transport at a specific point. A general picture of the sediment transport pathways can be obtained by plotting several sediment transport roses in the areas of interest. Below is a stepby-step example for Shark River inlet on how to plot sediment transport roses:

# **Setup Observational Cells**

- 1. Click on the  $\boxplus$  Select Cells tool.
- 2. Select a cell and left-click
- 3. Select Cell-attributes… (see Figure below).

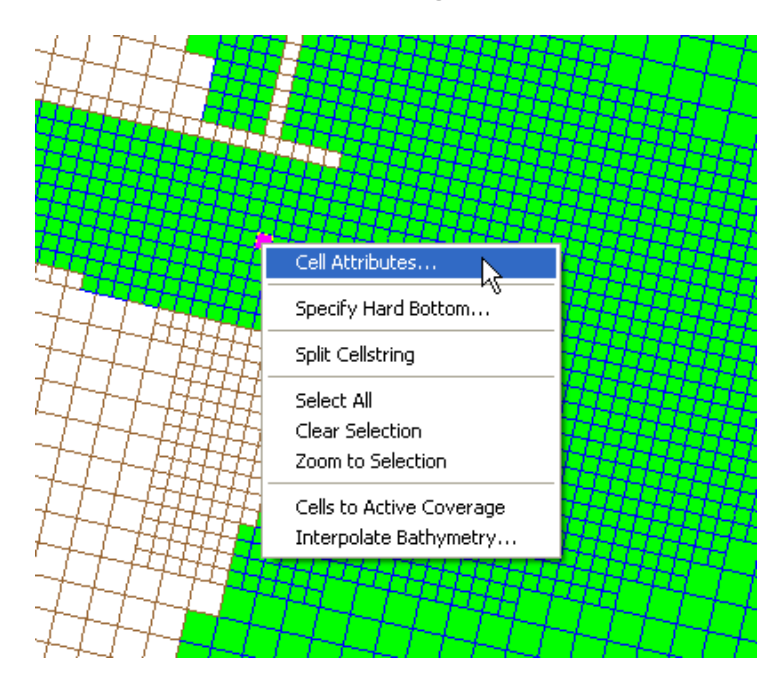

Figure 4-72. Opening the CMS-Flow Cell Attributes window.

- 4. The *CMS-Flow Cell Attributes* window will appear (see Figure below).
- 5. Check the box next to *Transport output*, so that the model will output the sediment transport rates.
- 6. Save the project

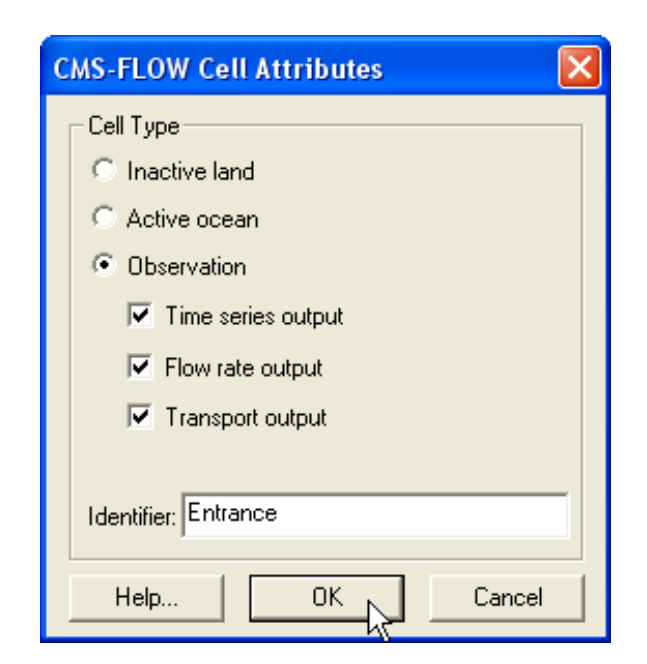

Figure 4-73. CMS-Flow Cell Attributes window.

The CMS-Flow Control (Card) File will contain a section for the observational cells that will look like this:

```
!Observation Cells 
TIME_SERIES_INCREMENT 900.0 
FLOW_RATE_INCREMENT 900.0<br>
0 TRANS RATE INCREMENT 900.0
Q_TRANS_RATE_INCREMENT
ELEV_OBS_CELLS_BEGIN 
      22943 "North Beach"
      28784 "Bay"
      30926 "Bridge"
      33484 "Throat"
      34145 "Entrance"
ELEV_OBS_CELLS_END 
FLOW_OBS_CELLS_BEGIN 
      22943 "North Beach"
      28784 "Bay"
      30926 "Bridge"
      33484 "Throat"
      34145 "Entrance"
FLOW_OBS_CELLS_END 
Q_TRANS_OBS_CELLS_BEGIN 
      22943 "North Beach"
      28784 "Bay"
      30926 "Bridge"
      33484 "Throat"
      34145 "Entrance"
Q_TRANS_OBS_CELLS_END
```
## **Run the model**

Once the model has completed. The project foler will contain two files with the extension \*\_qtx.txt, and \*\_qty.txt. These files contain the total sediment transport rates in the x andy directions in units of kg/m/s.

## **Plot the sediment transport roses in Matlab**

### *Exporting a Georeferenced image in SMS*

If the grid is telescoping, it may be difficult to plot the grid in Matlab. There are ways of plotting a telescoping grid in Matlab, but for the purposes of visualization, the easiest approach is to export a georeferenced image from SMS and plot the image in Matlab. This is done by

1. Click on *File | Save as…* (see Figure below)

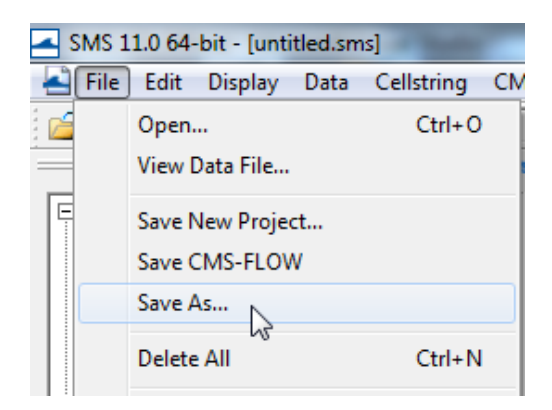

Figure 4-74. Opening the SMS Save As window.

- 2. Next to *Save as type*, select *JPEG Image File*.
- 3. Navigate to the correct directory
- 4. Enter a file name
- 5. Click *Save* (see figure below).

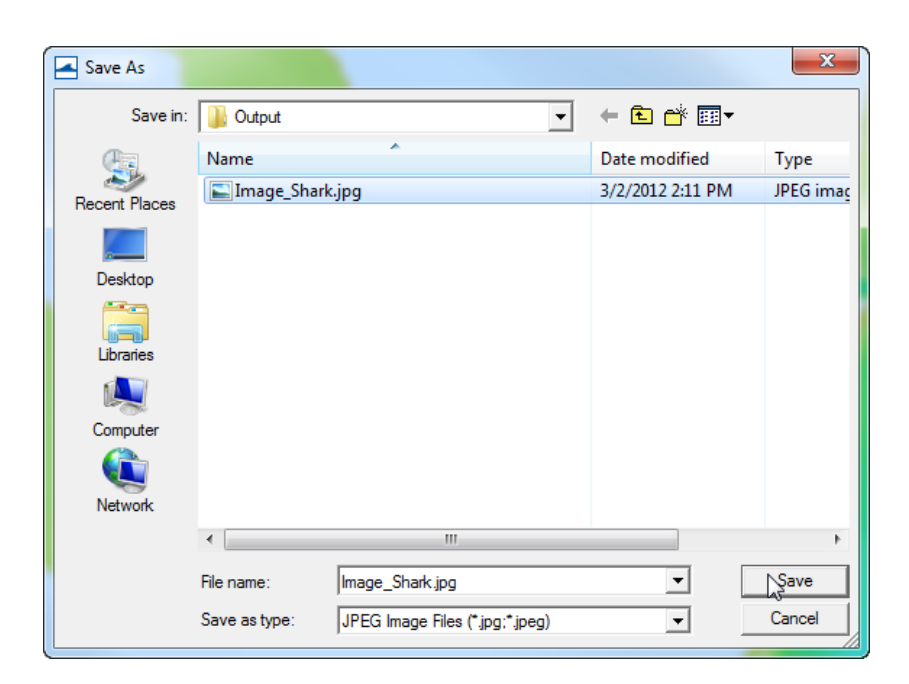

Figure 4-75. SMS Save As window.

An image file will be saved along with a projection and world file. The projection file contains the horizontal projection information and the world file contains the coordinates of the image origin, the rotation angles (zero for SMS), and pixcel size. The image file can easily be loaded and plotted in SMS.

### *Editing and running the Matlab script*

The matlab script below is just an example to show the basic steps in plotting the sediment transport roses in Matlab. For each application, the file names, directories, station id's, and settings will need to be modified.

```
%Plots Sediment Transport Roses
clear all
%1. Obtain Observation Point coordinates
id = [22943 28784 30926 33484 34145]; Station id's 
tel = read_cmstel('..\Hands-on\Flow_Shark.tel');
xsta = tel.x(id); ysta = tel.y(id);
cosang = cos(tel.angle*pi/180); 
sinang = sin(tel.angle*pi/180);
%2. Read transport vectors
qtx = load('..\Hands-on\Flow_Shark_qtx.txt');
qty = load('..\Hands-on\Flow_Shark_qty.txt');
%3. Read and plot background image
A = imread('..\Hands-on\Image\ Shark2.jpg;
wld = load('..\Hands-on\Image_Shark2.wld');
xi = wld(5) + (0:size(A,2)-1)*wld(1); %SMS images are NOT rotated
yi = wld(6) + (0:size(A,1)-1)*wld(4);
```

```
imagesc(xi,yi,A)
set(gca,'ydir','normal','Nextplot','add')
%4. Plot roses, Rotate transports from local grid angle to world
for k=1:size(qtx,2)-1qte = qtx(:,k+1)*cosang - qty(:,k+1)*sinang; \Sigmaast
    qtn = qtx(:,k+1)*sinang + qty(:,k+1)*cosang; 8North
    [sumx,sumy] = sumdirbin(\text{qte},\text{qtn});x = ones(length(sumx), 1)*xsta(k);y = ones(length(sumx),1)*ysta(k);h = \text{vecplot}(x, y, \text{sum} x, \text{sum} y, \text{'max} \text{ker'}, \text{''}', \dots)'lengthscale', 10, 'linewidth', 2, ...
          'MarkerFaceColor','k','MarkerSize',3);
endaxis([1.9018]1.9257 1.4979 1.5132]*1e5)
xlabel('X, State Plane, m'), ylabel('Y, State Plane, m')
return
```
The subroutine sumdirbin sums the transport rates over directional bins. Note that to integrate over time the values should also be multiplied by the output interval. However, because the vectors are only for plotting purposes, this step is not necessary here. The matlab script for summing the transports in directional bins is provided below

```
function [binx,biny] = sumdirbin(u,v,binsize)
% [binx,biny] = sumdirbin(u,v,varargin)
% Sums the vector u,v in directional bins
% written by Alex Sanchez, USACE
if nargin<3
     binsize = 22.5; %deg, default bin size
end
u = u(:); v = v(:);mag = sqrt(u.^2+v.^2);
binlim = (-binsize/2:binsize:360-binsize/2)'; %limits
bincen = (0:binsize:360-binsize)';
ndir = length(binlim);
angle = atan2(v,u)*180/pi;angle = mod(<i>angle</i>, 360)+0.00001;
angle(angle==0) = 0.00001;binmag = zeros(ndir-1,1);for k=1:ndir-1
    ind = (angle\text{shift}(k) \& angle\text{shift}(k+1));binmag(k) = sum(mag(ind));
end
binx = binmag. *cos(bincen. *pi/180);
biny = binmag.*sin(bincen.*pi/180);
return
```
The resulting Matlab plot is shown in the figure below.

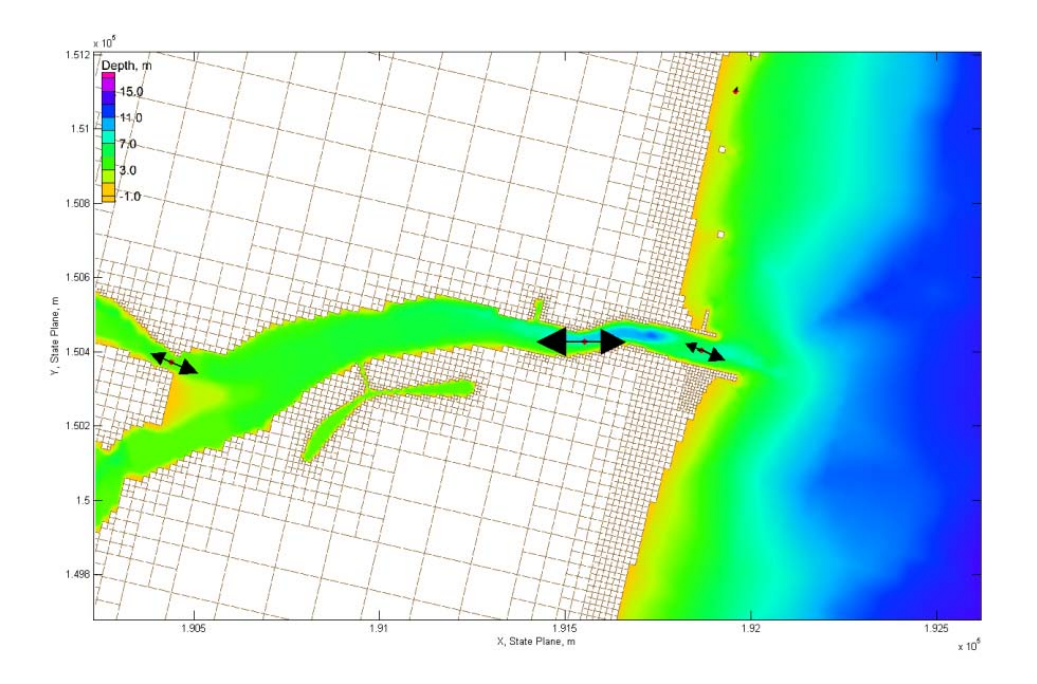

Figure 4-76. Total-load Sediment transport rates for Shark River Inlet.

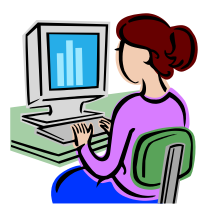

Calculating Sediment Fluxes across Observational Arcs

In the CMS, sediment transport can be calculated across lines or polygons defined by feature arcs and polygons in a post-processing procedure. The integration across an arc may be written as

$$
\overline{Q}_t = \oint_L \frac{1}{T} \int_I (\vec{q}_t \cdot \vec{n}) dt dL
$$
 (4-14)

where  $\vec{q}_t$  is the total-load sediment transport rate vector,  $t$  is time,  $L$  is the arc length, and  $\vec{n}$  is the unit vector normal to the arc line. Note that the order of the above integrals is irrelevant; however it is more efficient and accurate to perform the temporal integration first. CMS has the option to output sediment transport statistics which includes the net total-load sediment transport rate which is basically the temporal integration shown in the equation above. For further details on the sediment statistics see section [Simulation Statistics.](#page-197-0) To use the sediment statistics in calculating fluxes across observational arcs:

- 1. Set the Sediment Transport Simulation Statistics (see section [Simulation Statis](#page-197-0)[tics](#page-197-0) for more details).
- 2. Run the CMS with sediment transport.
- 3. Load the XMDF Global Solution File into SMS (drag-and-drop is the easiest way).

The data tree will have several sediment transport statistics including the Gross and Net Total-load sediment transport rates in units kg/m/s. [Figure](#page-238-0)  [4-77](#page-238-0) shows an example of the data tree with the sediment simulation statistics for Shark River inlet.

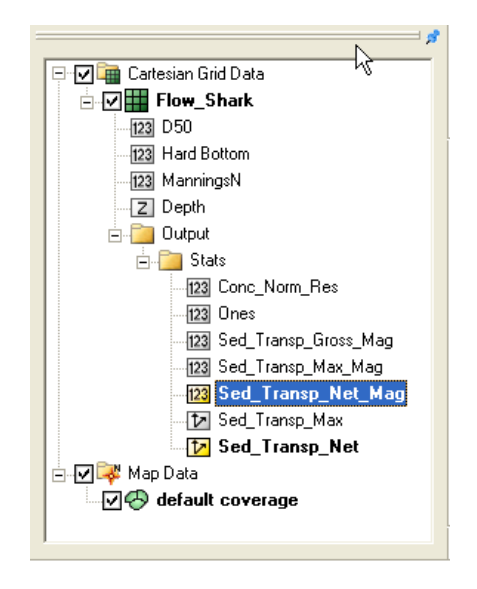

Figure 4-77. Data tree showing the sediment and hydrodynamic simulation statistics.

<span id="page-238-0"></span>The total-load sediment transport rate is output into the Sed\_Transp vector and Sed\_Transp\_Net scalar datasets. Figure XX shows an example of the Net Total-load Sediment Transport vectors and magnitude after a short 24-hr simulation.

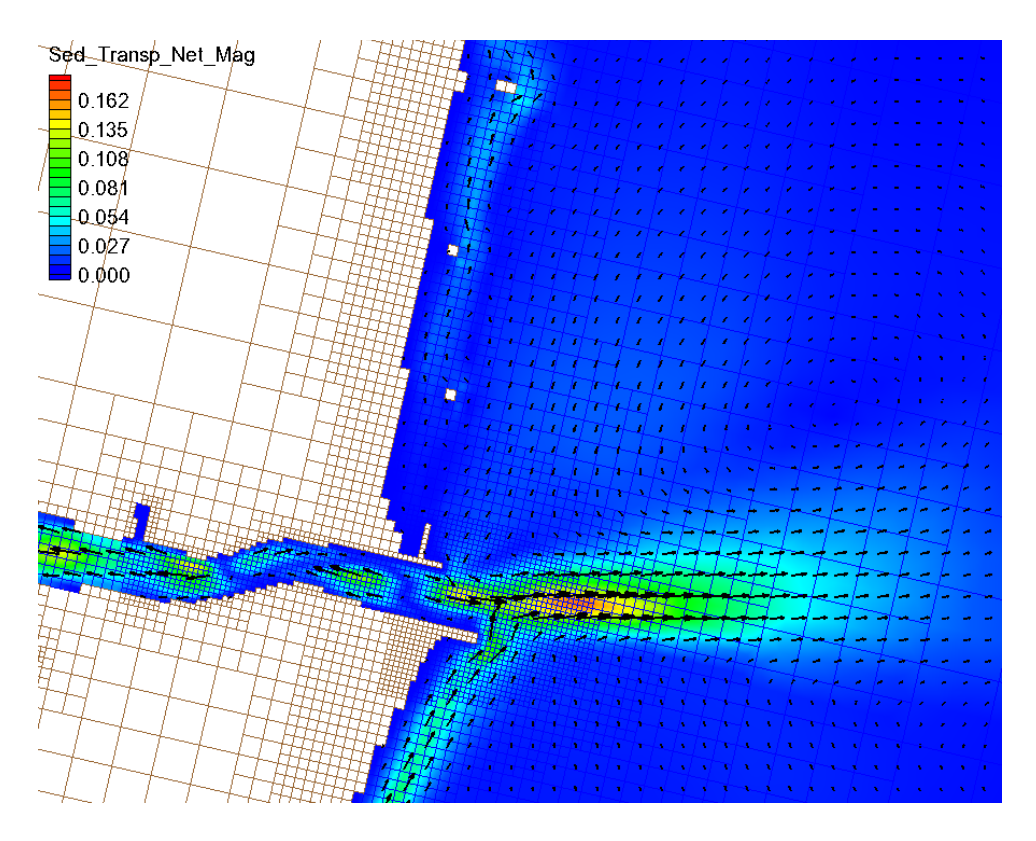

Figure 4-78. Example of the Net Total-load Sediment Transport Rate vectors and magnitudes for Shark River inlet after a short 24-hr simulation.

The datasets are output at start and end of the statistics period. The statistics at the initial time are always zero and are only necessary for SMS to be able to perform the line integral which is part of the Time Series plot (described further below).

- 1. Either:
	- a. Create a new map coverage of Observation type or
	- b. Set the current map coverage to Observation type.

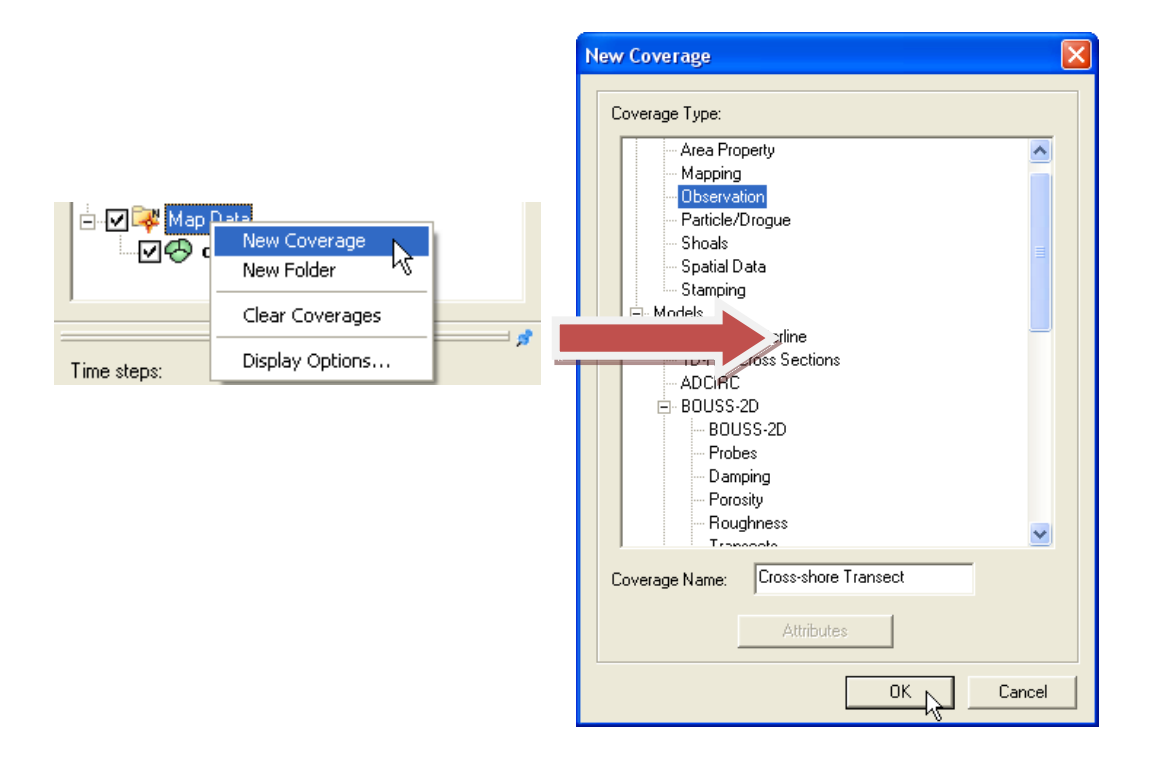

Figure 4-79. Creating a new Map Coverage of type Obesrvation.

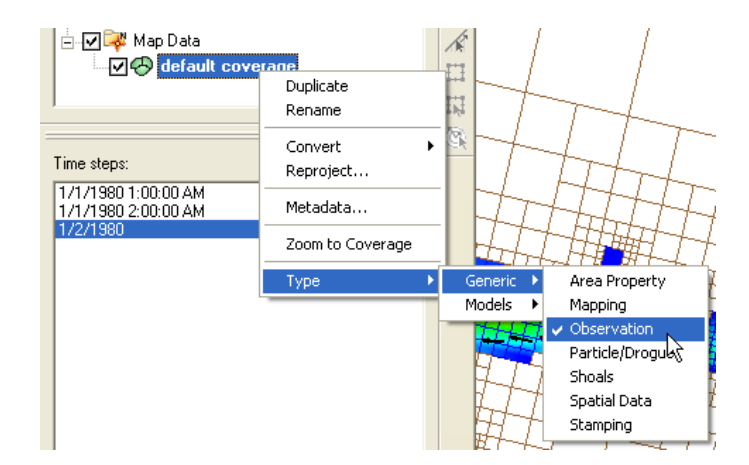

#### Figure 4-80. Setting the current Map Coverage to an Observational type.

2. Create an observational arc by selecting the Create Feature Arc Tool  $\Gamma$ , and click on the points that define the Observational arc (see Figure below). The example shown below is intended for longshore sediment transport. When calculating longshore sediment transport, the offshore end of the transects should extend beyond the breaker and closure depth. It is best that the ends of the observational arc do not touch inactive (land) cells as this may cause interpolation problems in SMS.

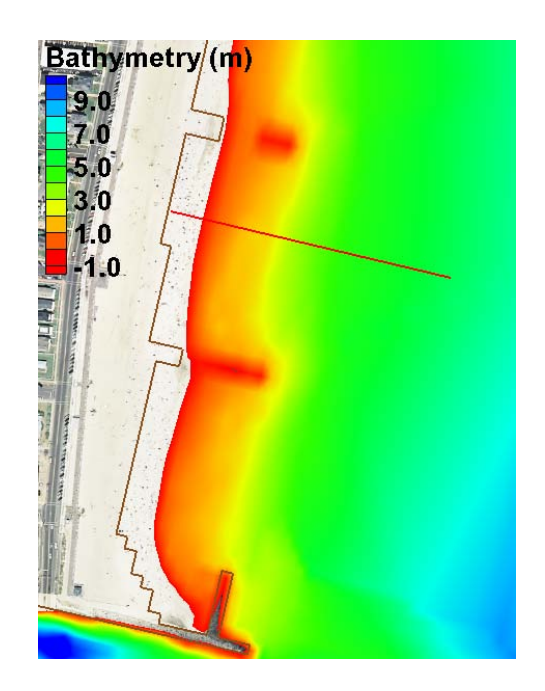

## Figure 4-81. Example of a Feature Arc for calculating sediment transport.

- 3. If necessary, use the Select Feature Point  $\overline{N}$  tool to adjust the end points of the arc (the arc can be deleted by selecting with the Select Feature Arc  $\overline{\mathcal{K}}$  tool and pressing the delete key).
- 4. The positive direction of the sediment transport is defined by the Feature Arcs

direction. To view the arc direction, click on the Select Feature Arc tool  $\widetilde{\mathcal{H}}$  and right-click on the Feature Arc once. The arrows displayed at the beginning and end of the transect indicate the direction of the arc which defines the positive for all fluxes or vectors calculated across it.

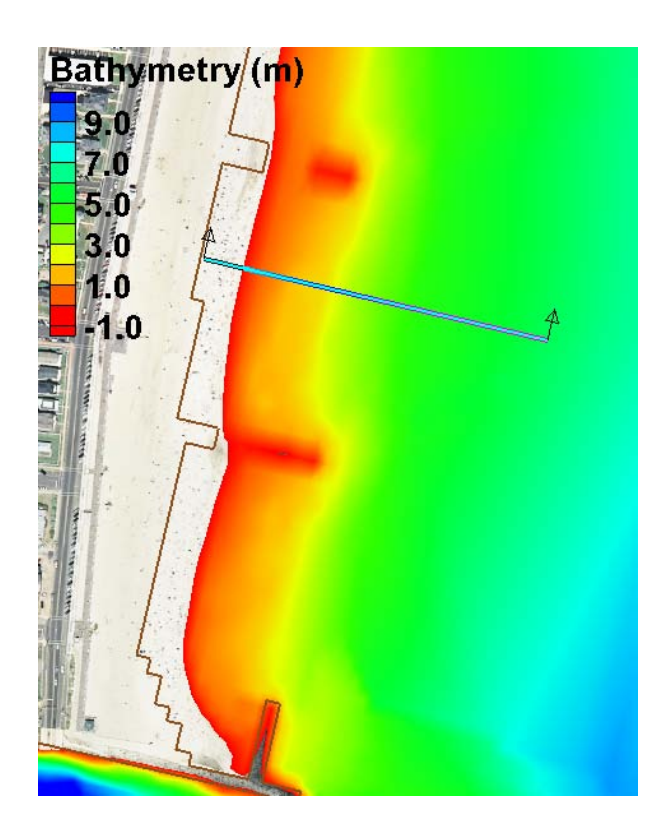

#### Figure 4-82. Highlighted Feature Arc with the positive direction shown by the arrows.

5. If necessary, the arc direction may be changed by clicking on the Select Feature

Arc  $\widetilde{A}$  tool, and selecting the feature arc by right-clicking it once and selecting the option: Reverse Arc Direction (see figure below). The same applies for feature polygons.

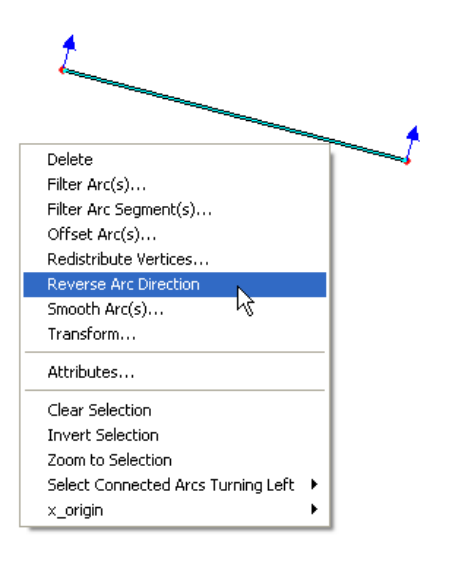

Figure 4-83. Reversing the arc direction.

The net sediment transport dataset is integrated along the arc (line integral) to compute the sediment transport across the Feature Arc. This procedure is done in the SMS Plot Wizard. The sediment transport vector field is interpolated to the points where the arc intercepts cell faces and is then integrated across the Feature Arc. Follow each step outlined below:

- 6. Open the Plot Wizard by clicking on the plot wizard icon  $\mathbb{H}$ , or clicking on the Display menu and selecting Plot Wizard.
- 7. Select Time series as the Plot Type and then click Next.
- 8. In the Plot Wizard Step 2 of 2 window, select Flux as the function type.
- 9. Check the appropriate feature arc checkbox(es).
- 10. Select the ones dataset for the scalar dataset.
- 11. Select the Sed Tranp Net as the vector dataset.
- 12. Make sure the start and end times are correct.
- 13. Select Finish.

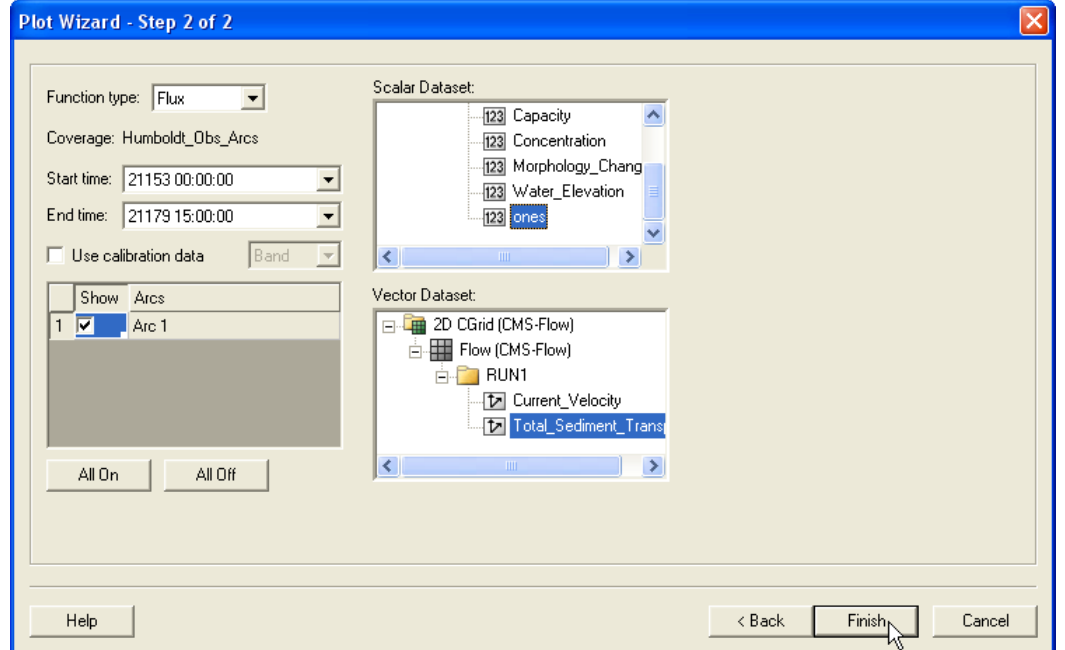

Figure 4-84. Selecting the correct Start and End Times, Feature Arcs, and Scalar and Vector Datasets in Step 2 of 2 of the Plot Wizard.

A plot will appear in SMS similar to the example shown below

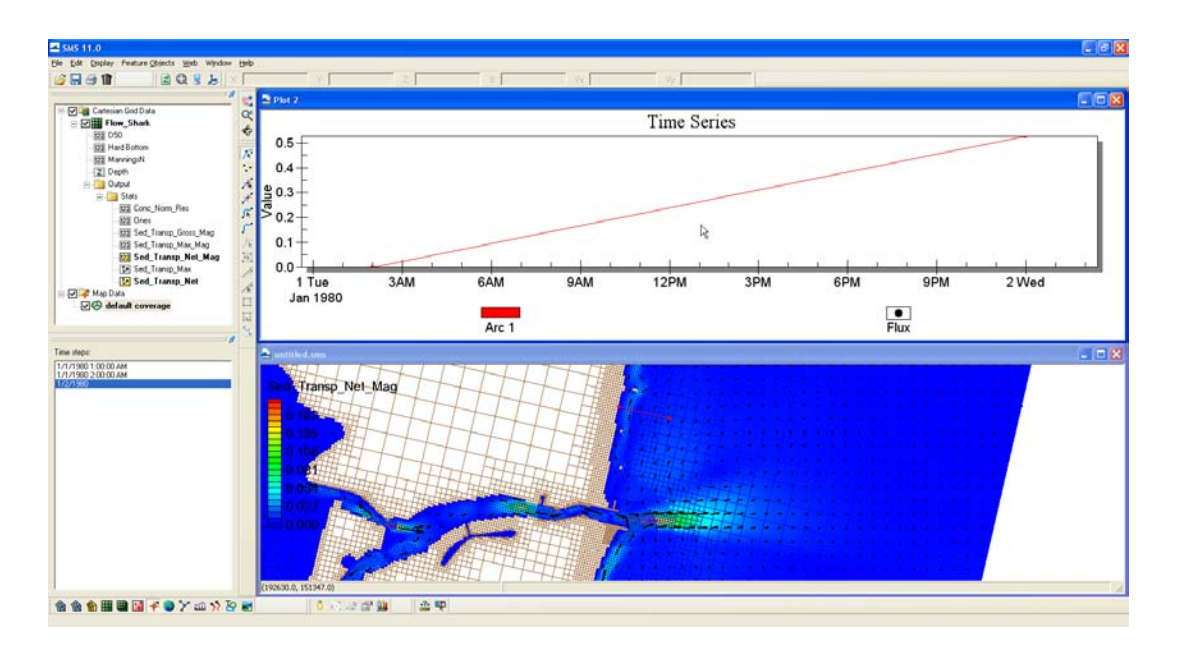

Figure 4-85. Example plot of an integrated net sediment transport rate across a feature arc.

To view the final value of the net sediment transport rate across the feature arc, left-click on the plot, and select View Values… (see figure below).

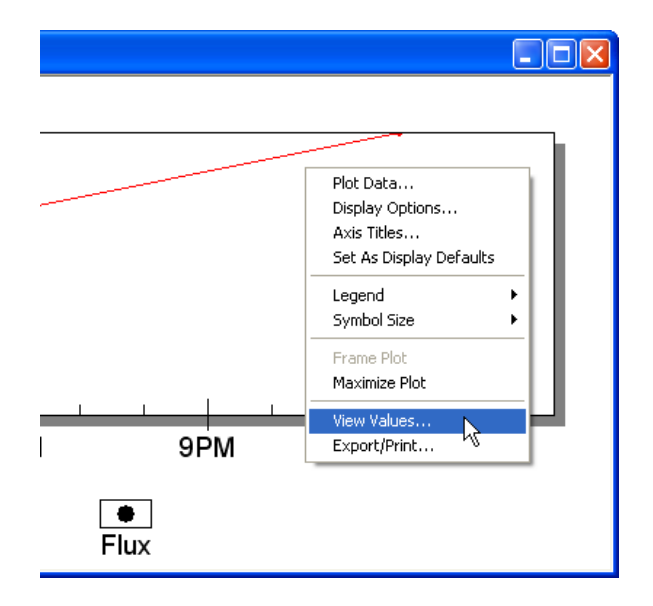

Figure 4-86. Selecting View Values… after left-clicking on the time series plot.

An SMS window will appear with the title View Values. The net sediment transport rate across the feature will be shown under the second row under the Value column. The units of the transport will be kg. In order to obtain a

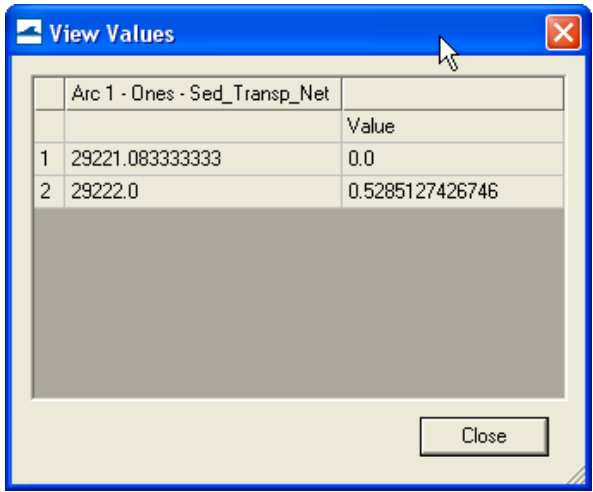

Figure 4-87. Net sediment transport rate integrated across

### Morphology

The results of the CMS calculated morphology change can be visualized several ways, from three dimensional or planar view of the bathymetry, planar view of the volumetric erosion and accretion, and with 1-D crosssections of the time series. All vector and scalar information can be extracted from points and arcs (and polygons) in SMS. This section will cover the methodology used to post process time series morphology change data.

To plot channel infilling in SMS in a graphical format, the results in the solution file need to be changed from depths (the depth below the datum in which CMS calculates) to elevations. SMS can plot multiple crosssections, or arcs, against each other, or through time.

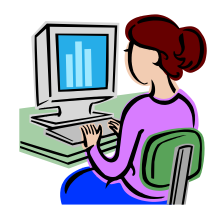

*Channel Infilling by cross-sections*

- 1. Load *Jan09tel.cmcards* (and solution file, if it does not load automatically).
- 2. Rt-click on the *Time Series* window on the left and select "Time Settings", and change the time reference from *Relative* to *Absolute.*
- 3. In the Cartesian Grid Module, click *Data*, *Data Calculator*, and the Data Calculator should be selected in the Tools section as shown in [Figure 4-88.](#page-246-0)
- 4. Select the *Bathymetry* scalar ( ) dataset; under *Time Steps* check the *Use all time steps* on, and double-click the *Bathymetry*.
- 5. The line under Calculator will display "e:all", add the multiplication symbol (\*) and negative 1 (-1) as shown in [Figure 4-70.](#page-230-0)
- 6. Change the *Output data set name* as shown in [Figure 4-70](#page-230-0) so as to distinguish this dataset from the original *Bathymetry* output, click *Compute*, and after the scalar set appears in the SMS window, click *Done*. (Note: values for the contours may need to be adjusted to view elevation range.)

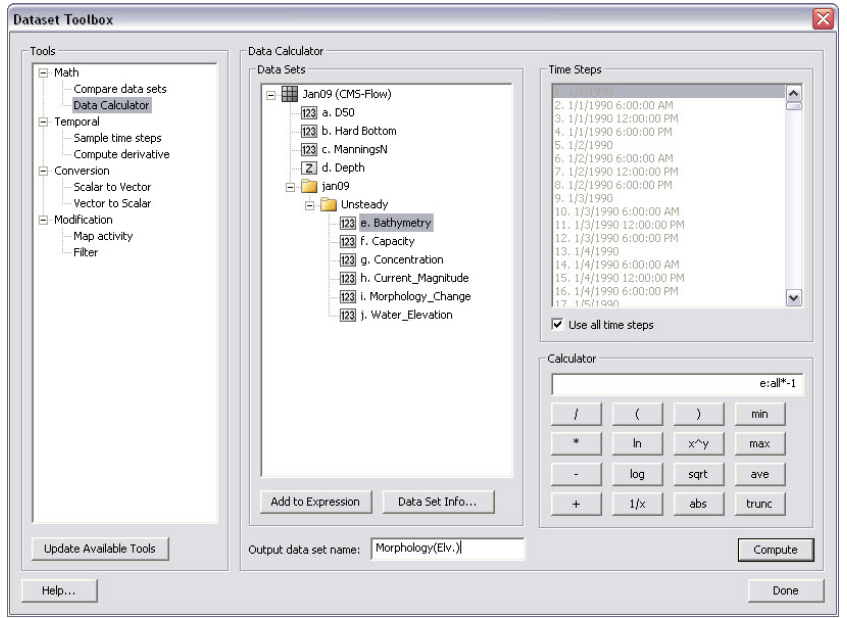

<span id="page-246-0"></span>Figure 4-88. Data Calculator Options in the Dataset Toolbox.

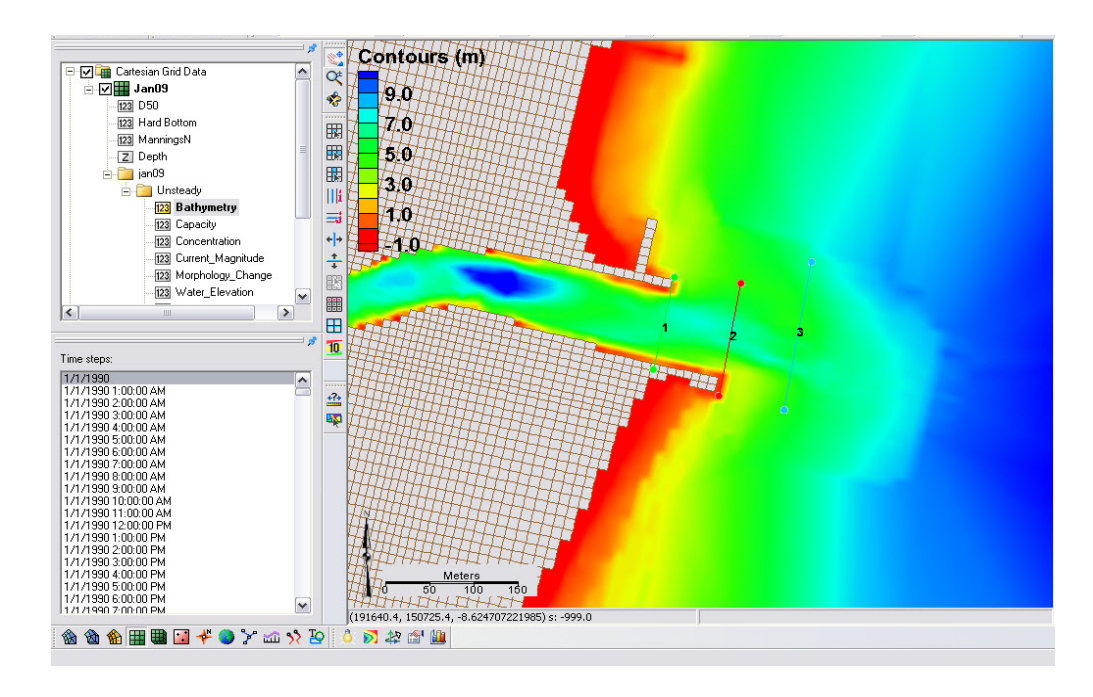

Figure 4-89. Display of calculated bathymetry now converted to elevations. Note the legend has been modified to display the new contours.

7. Create feature arcs for extracting the time series data by switching

to the *Map Module* button  $\mathcal{F}$ , or Map Data ⊟ D & <u>Map Data</u>  $\Box$   $\Theta$   $\Diamond$  ault coverage , rt-click on *default coverage*, and select *Type, Generic*, *Observation*

- 8. Click the *Create a Feature Arc* button the generate the arcs from which cross sections will be extracted, and click on one side of the channel and double-click on the other side to close the arc
- 9. Click the *Select a Feature Arc* button and select the generated arc (Note that there is a direction associated with the arc, which determines the sideview of the cross section)
- 10. Rt-click an arc and click on *Attributes*, and set the color and name(s) of each arc which are listed together in the *Observation Coverage* options [\(Figure 4-90\)](#page-248-0), click *OK.*

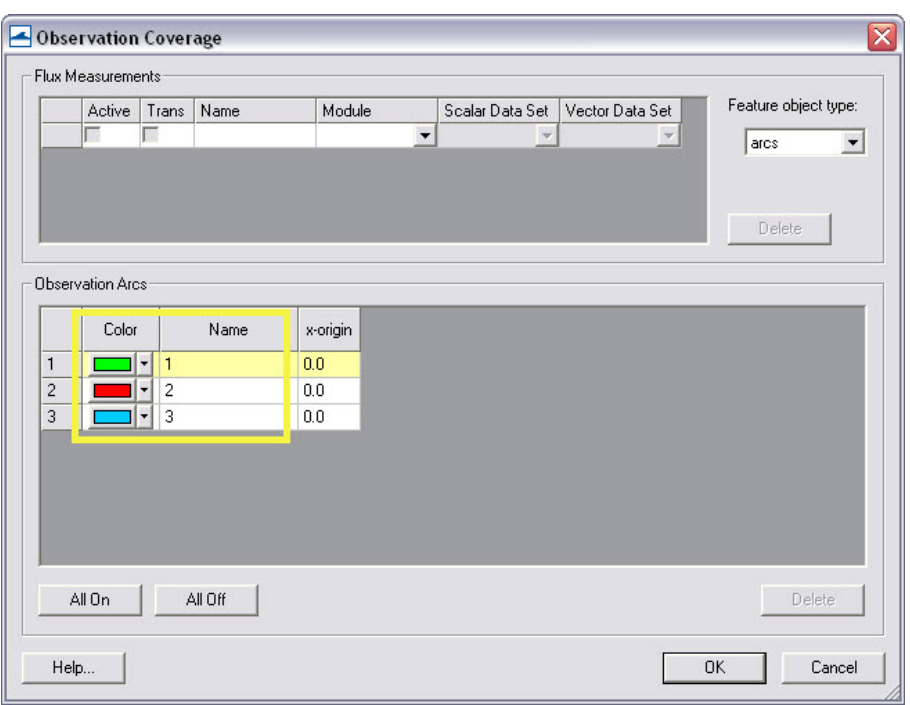

Figure 4-90. Observation Coverage attributes

- <span id="page-248-0"></span>11. To plot the profiles in SMS, Select *Display*, *Plot Wizard*, and *Observation Profile*, and select *Next.*
- 12. Following [Figure 4-91,](#page-249-0) under *Coverage* check one arc (though multiple can be plotted), under *Data set* select *Specified data set(s)* and select the generated *Morphology* (Elev.) set only, and under *Time step* select *Specified time step(s)* and check on several times spaced apart by at least several days to months, click *Finish.*
- 13. Right-click on the plot [\(Figure 4-92\)](#page-249-1) and select *view values..*, and a table will appear with all the plotted distance and elevations given in the graph, (Note this ascii table can be copied and pasted into excel).

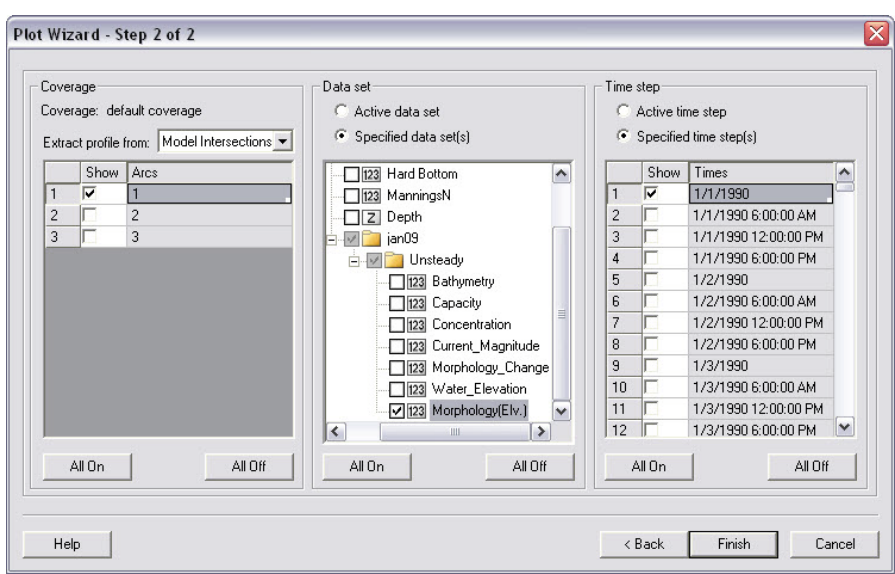

Figure 4-91. Plot Wizard Step 2.

<span id="page-249-0"></span>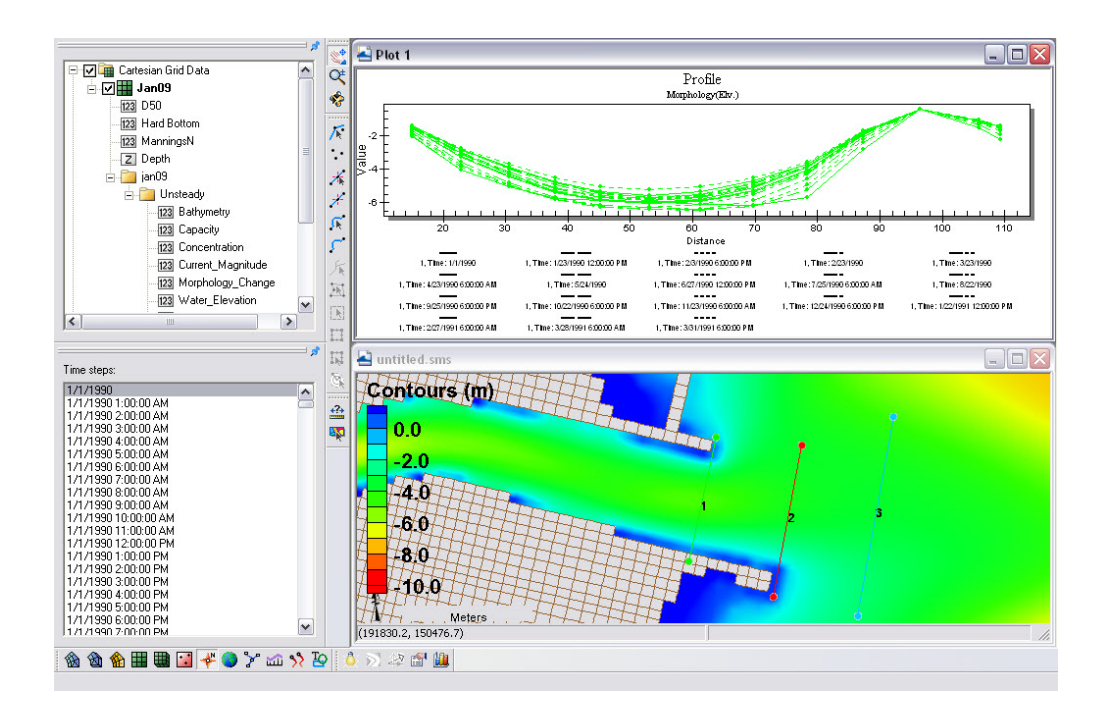

Figure 4-92. Plotted cross-section.

<span id="page-249-1"></span>14. To export the data in different formats, rt-click on the plot, and select *Export/Print* for several options to export the graph or data from the graph [\(Figure 4-93\)](#page-250-0)

15. To add more profiles or time-series, right-click on the plot, and select *Plot data..* to bring up the original options from [Figure 4-92.](#page-249-1)

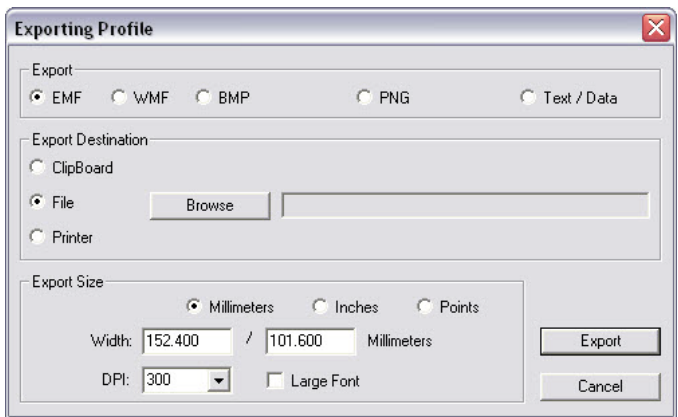

Figure 4-93. Data Export Options.

<span id="page-250-0"></span>Analysis of cross-sectional area and sediment volume changes are the most common approaches to quantifying morphologic change. Another method of quantifying change in a spatial framework is through comparison of the planform aerial change. This method is useful in delineating active zones of transport, typically based off of the depth of closure, and can define the upper and lower limits of transport. These results can be used to interpret bypassing areas or zones, however, determining the bypassing pathways should not be based off of this analysis alone.

Planform area changes

1. To filter the morphology dataset for the time periods of interest, i.e. every month, open the *Data Calculator* and select *Sample time steps* under the *Temporal* section [\(Figure 4-94\)](#page-251-0).

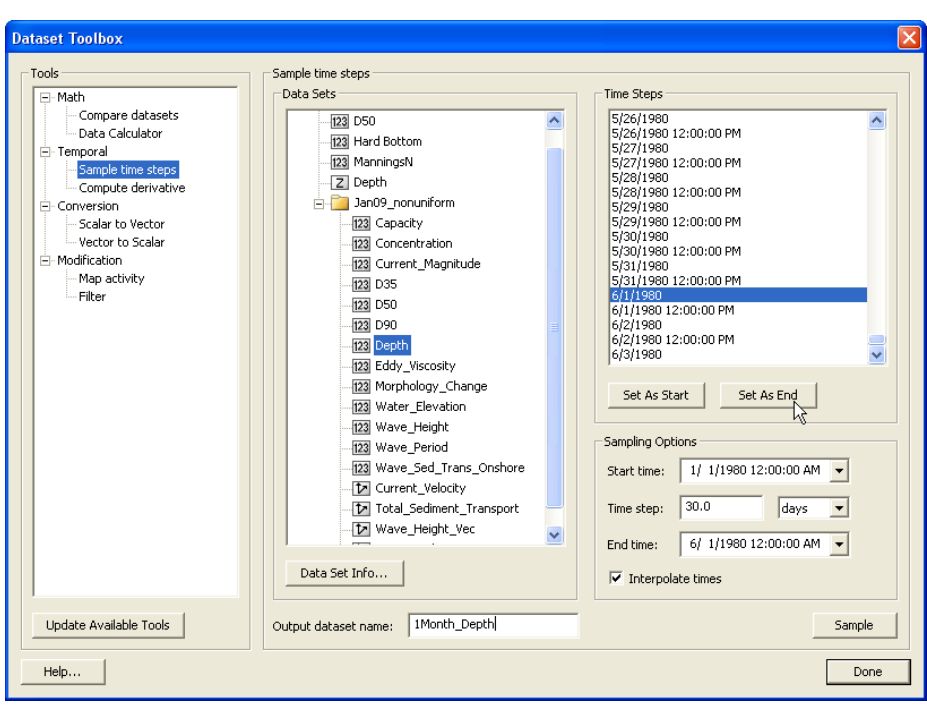

Figure 4-94. Sampling time steps from a solution dataset.

- <span id="page-251-0"></span>2. Select *Depth* under *Data Sets*, change the *Output dataset name*, and set the *start time* and *end time* to Jan 1 and Jun 1, respectively, with an interval of 30 days. Select *Sample*. This should produce a *Depth* timestep approximately every month.
- 3. In order to map an elevation, the grid must be converted to a scatterset.
	- Rather than take the time required to convert the entire solution during this workshop, we have provided this file in the folder (File: *1Month\_Depth*). (To convert the grid solution file to a scatterset, select *Data*|*Map to Scatter*, and SMS will convert all of your time series datasets to the scatter module [\(Figure](#page-252-0)  [4-95\)](#page-252-0). This can take anywhere from minutes to hours, depending on the size of the file and speed of the processor. Open the provided scatterset.
	- Or, delete the Jan09 nonuniform solution datatree so that the main CMS-Flow datasets and the *1Month\_Depth* dataset are the only datasets left. Then select *Data*|*Grid-> Scatter*, and SMS will convert only those datasets.
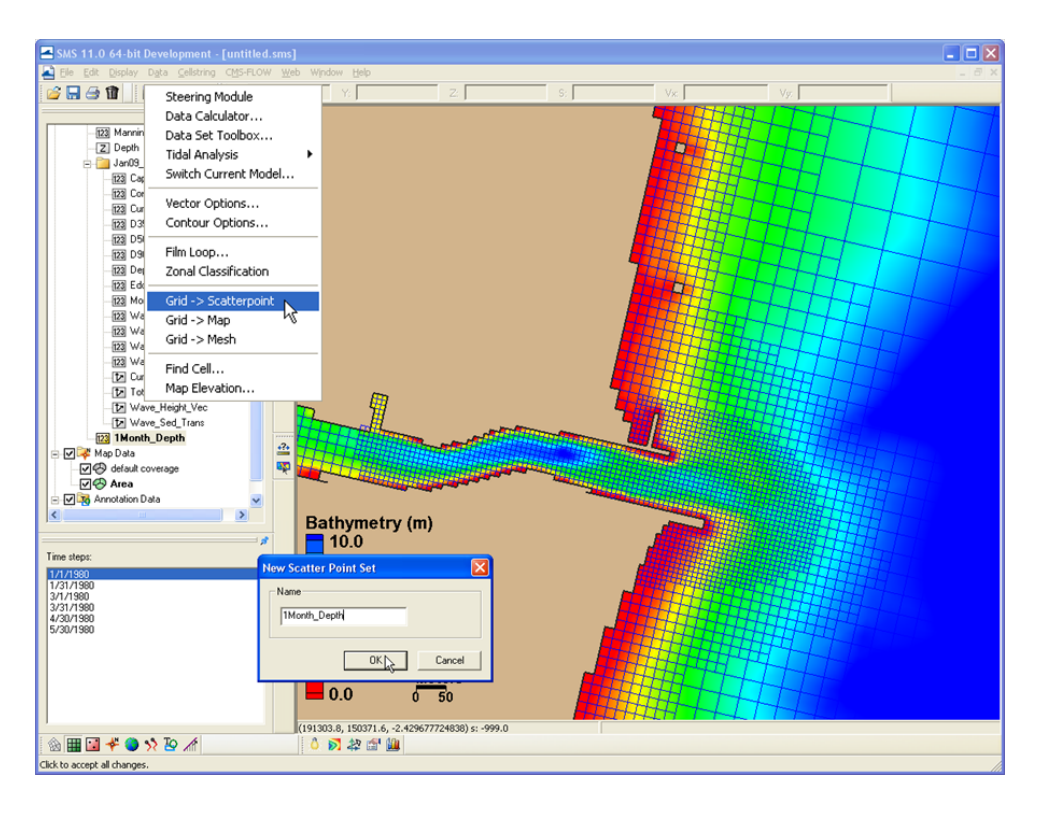

Figure 4-95. Converting a solution dataset to a scatter dataset.

- 4. Create a new map coverage (by right clicking *Map Data* in the data tree and selecting *New Coverage*) for mapping out specified contours over the time series depth scatterset.
- 5. Select the *1Month\_Depth* Scatterset (*Scatter Module* should be on) and the first time stamp (1 Jan), and go to *Data|Scatter Contour -> Feature.* Choose an elevation to map (6.0 m), a spacing of the points in the resultant arc, and select the Map Coverage ('*Area*' i[nFigure 4-96\)](#page-253-0) that the arcs are created in.

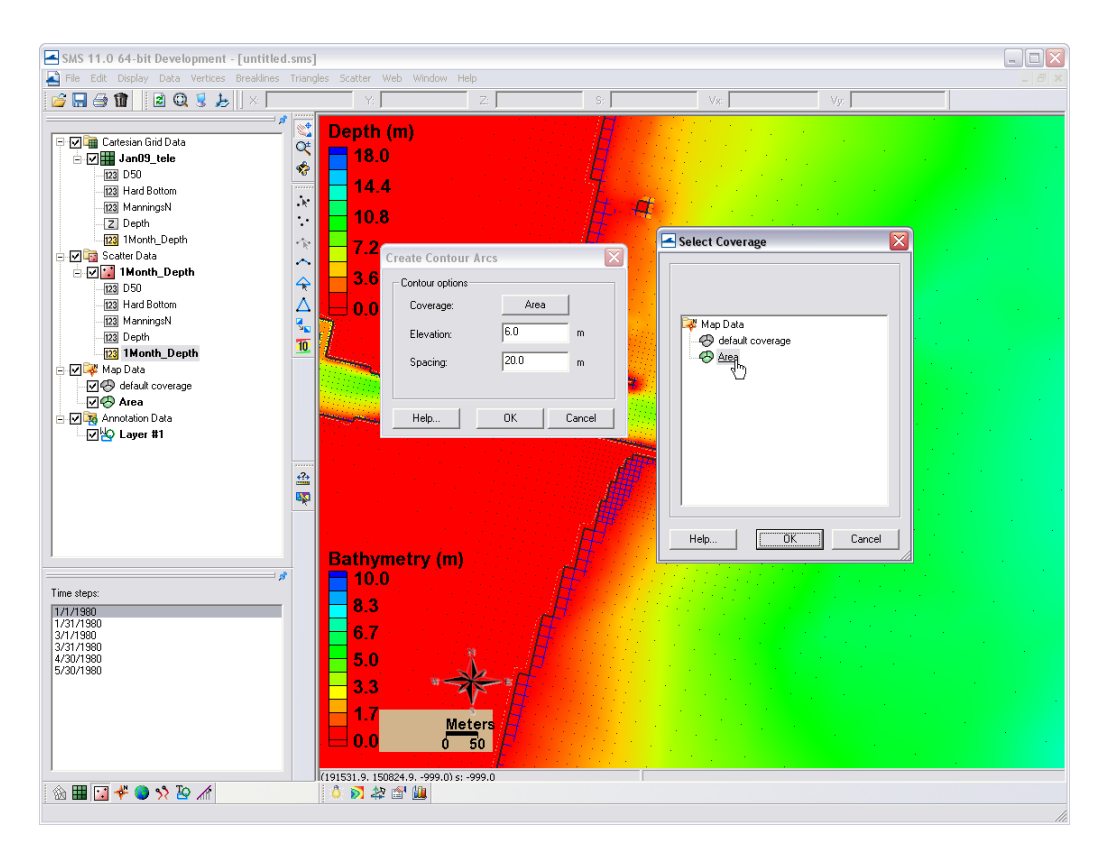

Figure 4-96. Mapping a scatterset contour to the map module.

<span id="page-253-0"></span>6. Create another new Map Coverage, select the final timestamp (30 May), and go to *Data|Scatter Contour -> Feature* and select the same elevation (6.0 m) and point spacing. Switch between the two coverages to view the location of each contour [\(Figure](#page-254-0)  [4-97\)](#page-254-0). Note that the arcs hold a z-elevation (displayed in Z in the bar above) and are partially visible under the color-filled scatter data.

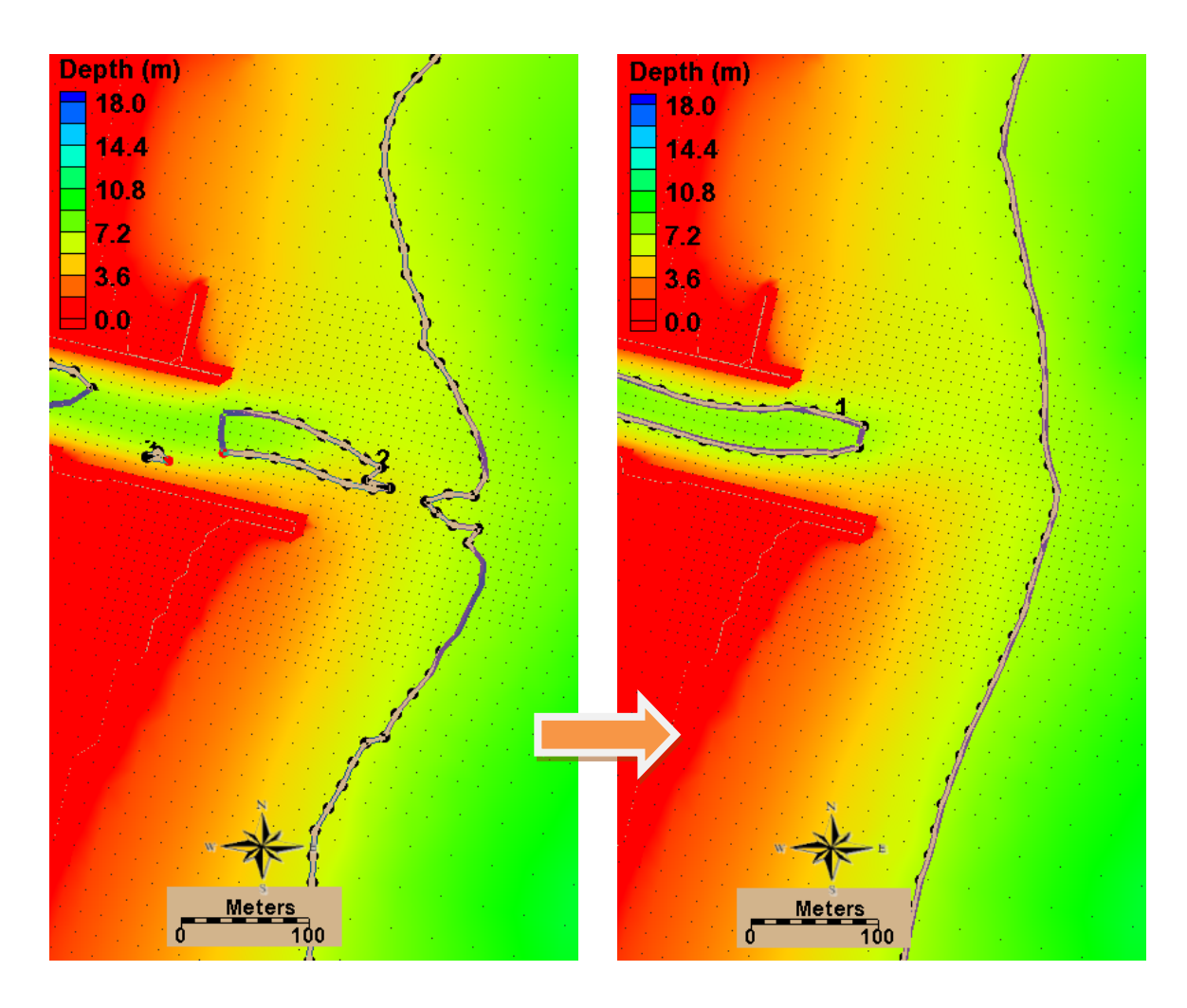

<span id="page-254-0"></span>Figure 4-97. Mapped coverage of the 6-m contour at Months 1 and 6 (left and right, respectively).

7. To calculate planform area, each contour in both maps must be closed off with arcs to create a polygon. Create a polygon in the closed arcs by selecting *Feature Objects|Build Polygons*. An example is shown in [Figure 4-98.](#page-255-0) Note that the area of the selected polygon is given at the bottom of the screen in the units the solution file is given in, which is always metric for the CMS.

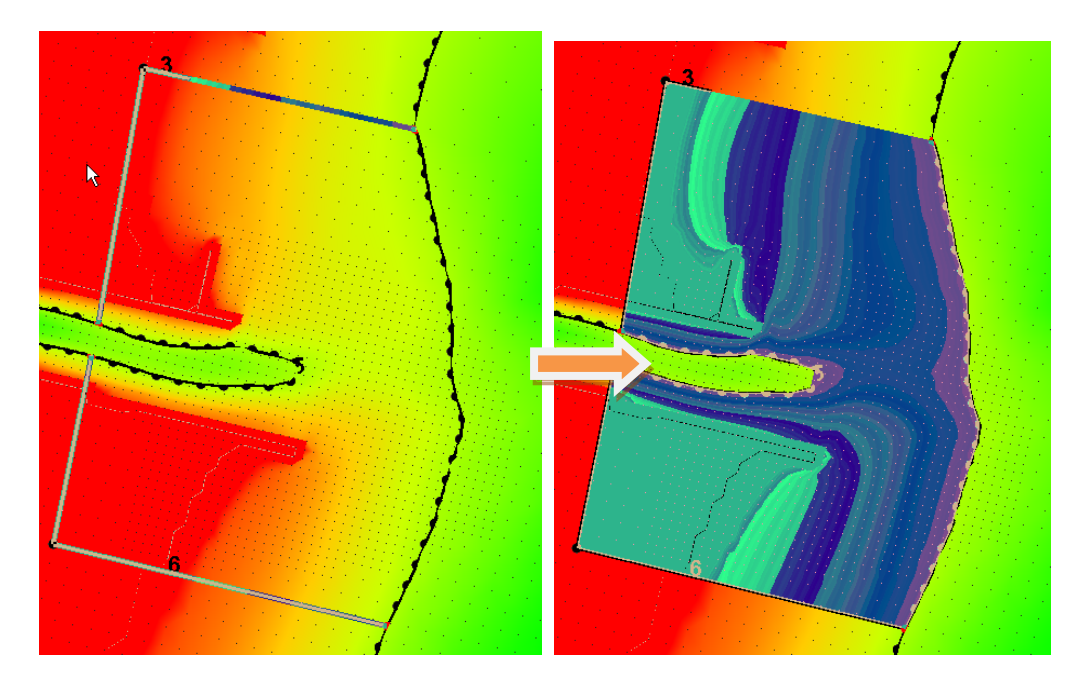

Figure 4-98. Left: Two arcs drawn to connect the 6m contour back to a common point to close off the polygon. Right: Highlighted polygon after created.

<span id="page-255-0"></span>Creating polygons between time series allows for calculation of planform area change at a morphologic spatial scale through time. The difference shown in the arcs is substantial, and can be quantified with the use of arcs and polygons. It is important to be careful with delineating the morphologic form of interest. If the full area is being calculated for a feature (an ebb shoal), be sure to be discrete in the size of these aerial calculations because they may skew the final calculation of the morphologic feature of interest.

Similarly, volume change can be elicited from polygons created with Feature Arcs. The next section describes how to calculate volume change over an arc.

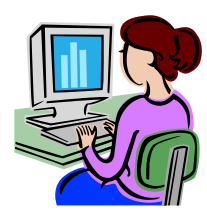

*Calculating volume change from polygons.*

- 1. Create a polygon similarly to the above exercise that created arcs to complete a polygon in the planform area calculations. Choose an area around the ebb shoal, or within the channel, and draw a single arc connecting around the feature. Be sure to close the end of the polygon by letting the mouse automatically hover over the final point (the pointer will relocate when placed near another feature point).
- 2. Create a polygon in the closed arcs by selecting *Feature Objects|Build Polygons*. An example is shown in [Figure 4-98.](#page-255-0)
- 3. To select the cells within the polygon, next, with the polygon selected, go to *Feature Objects|Select/Delete Data*, and select *select*, *Cartisian Grid Cells*, and *Inside Polygon* [\(Figure](#page-256-0)  [4-99\)](#page-256-0).

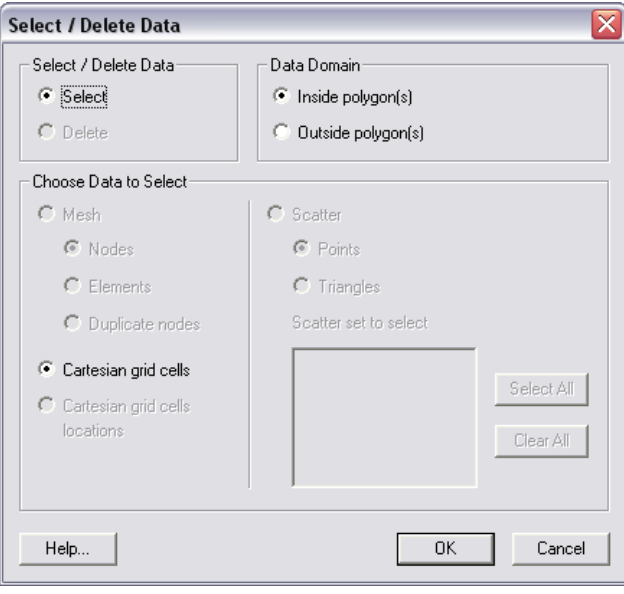

<span id="page-256-0"></span>Figure 4-99. Options for selecting and deleting data from Mesh, Cartesian Grids, and Scattersets using polygons.

Note, again, that the volume of the selected polygon is given at the bottom of the screen in the units the solution file is given in, which is always metric (m3) for the CMS. The volume given in the lower right corner of the window [\(Figure 4-100\)](#page-257-0) are a positive, negative, and total volume representative of the integrated positive, negative, and combined volumes from each cell. Therefore, the numbers represent the volume based off of the dataset's datum.

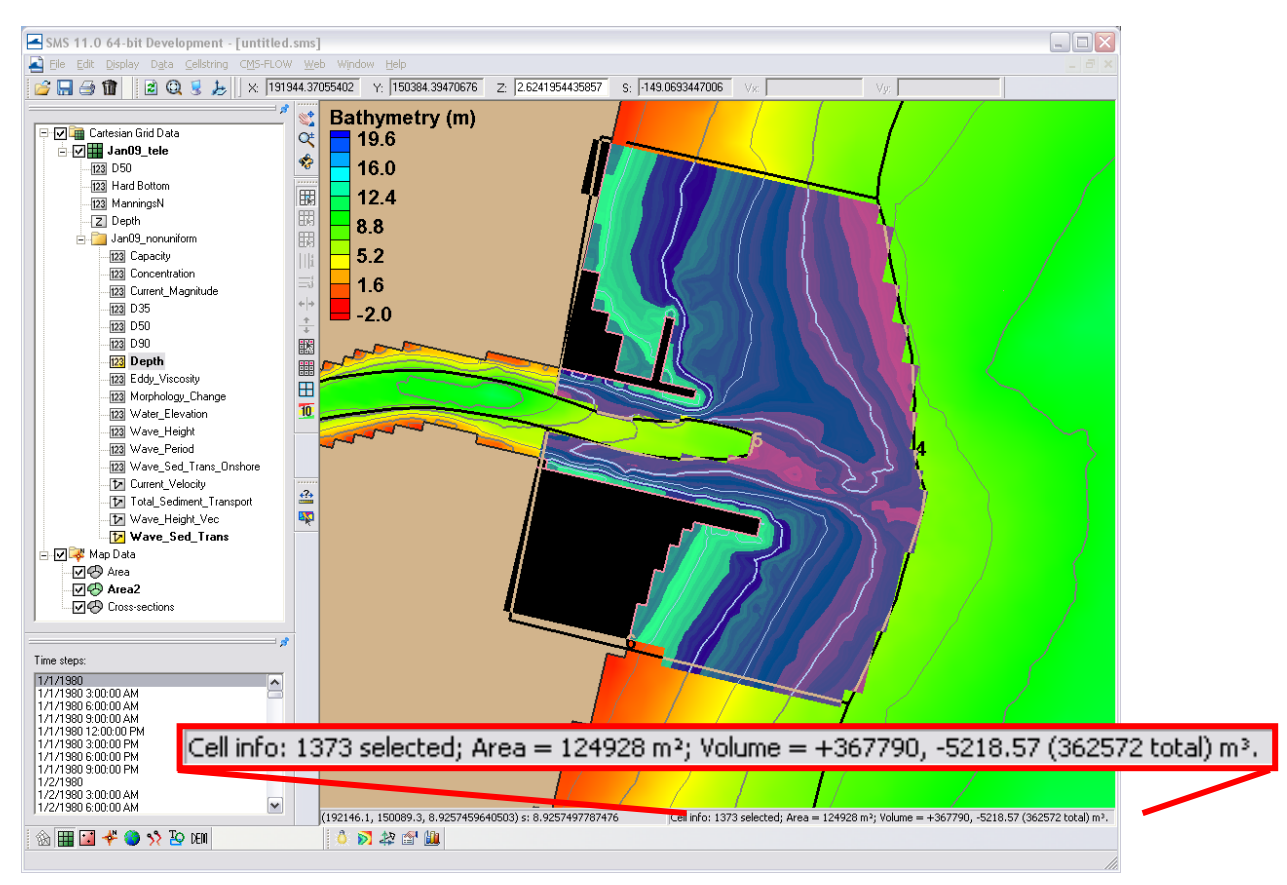

<span id="page-257-0"></span>Figure 4-100. Selected cells from a polygon. Volume information given in lower, right corner of screen.

If depths are selected in the solution datatree as the measurement for volume calculation (one of the direct outputs in the CMS solution file), volume is positive and represents the space that the water occupies. To get the volume of a morphologic feature, a base level to calculate above must be chosen. Navigation depths or depth of closures are often used as a base level for a quick estimation of volume. The area of the cells is also included in basic cell info at the bottom of the screen, as illustrated in [Figure 4-100.](#page-257-0) Multiplying this area by the base level (with respect to the model datum) will produce a base volume of which the calculated volumes can be subtracted from.

# 5 Summary

The Coastal Modeling System (CMS) User Manual serves as a reference guide to the applied theory, numerical methodology, and the application of the modeling system. The CMS is an integrated wave, current, sediment transport and morphology change model available in the Surface-water Modeling System (SMS). The first chapter on theoretical background summarizes the governing hydrodynamic and sediment transport theory and empirical equations. The Numerical Methods chapter describes the numerical solvers and schemes used in the implicit CMS-Flow. Chapter 4, the User Guide, gives step by step guidance on how to setup and run the CMS and how to analyze the modeling results as part of the calibration process.

The CMS was developed under the Coastal Inlets Research Program (CIRP), an Operations & Maintenance Navigation research program at the Coastal and Hydraulics Laboratory, Engineer Research and Development Center, U.S. Army Corps of Engineers. Information presented herein was prepared for use in SMS 11.0 and higher, although many features may exist in earlier versions of SMS. The latest guidance, documentations and downloads are available at: <http://cirp.usace.army.mil/> and from the CIRP wiki: [http://cirp.usace.army.mil/wiki/Main\\_Page](http://cirp.usace.army.mil/wiki/Main_Page).

# 6 List of Symbols

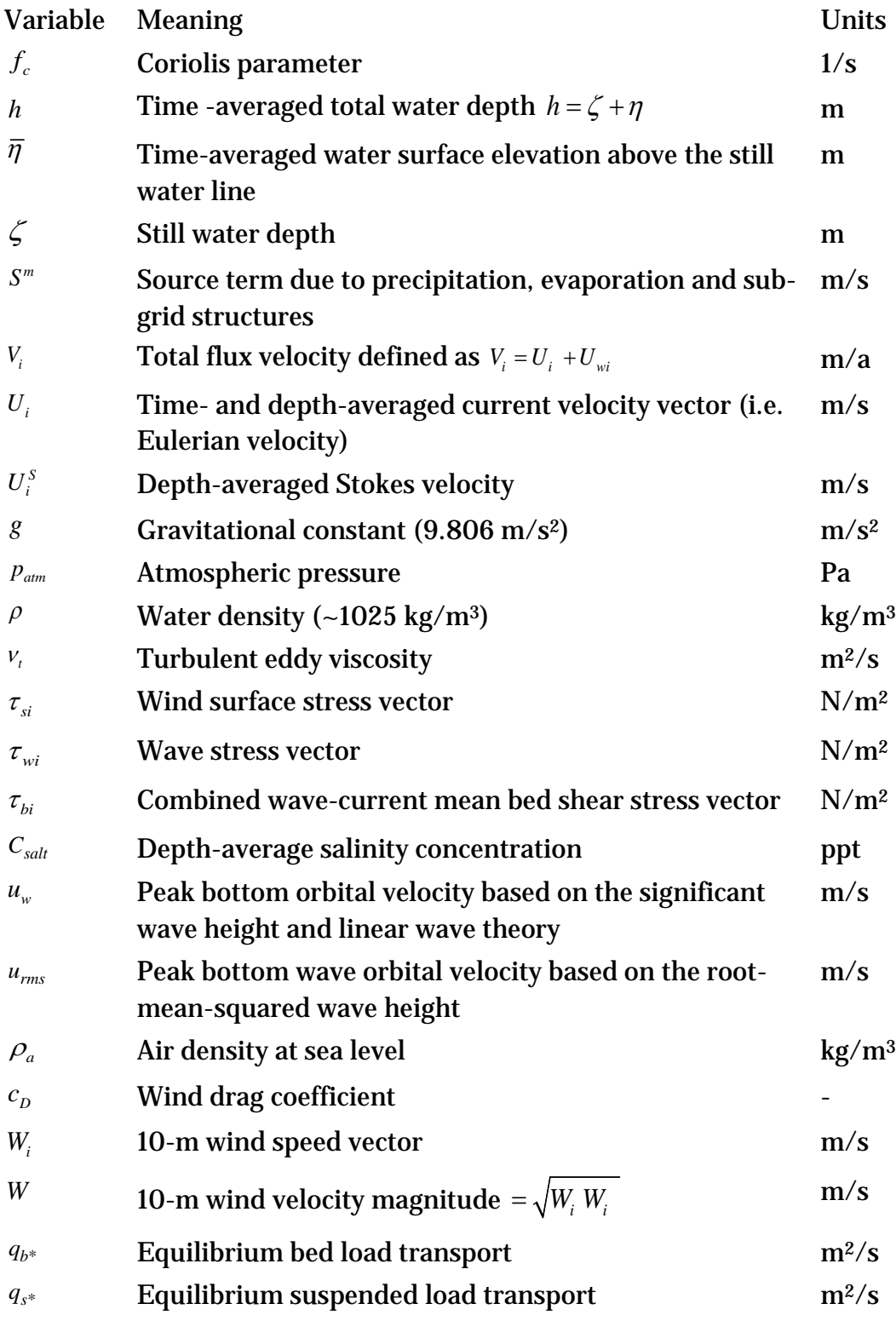

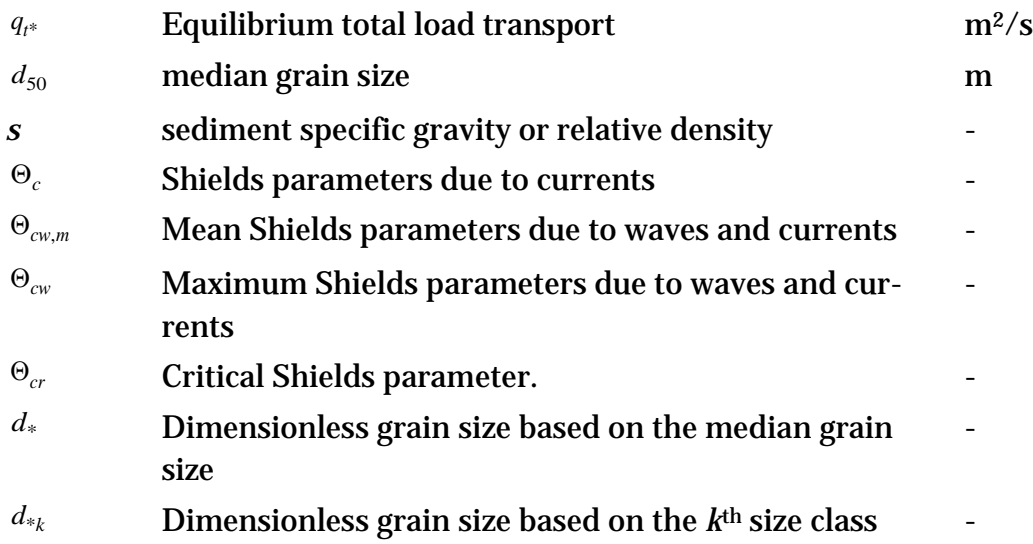

# 7 References

- Andrews, D.G., and McIntyre, M.E. 1978a. An exact theory of nonlinear waves on a Lagrangian mean flow. Journal of Fluid Mechanics. 89, 609-646.
- Aquaveo. 2010. SMS: XY Series Files (\*.xys). *[http://www.xmswiki.com/xms/SMS:XY\\_Series\\_Files\\_\(\\*.xys\)](http://www.xmswiki.com/xms/SMS:XY_Series_Files_(*.xys))*.
- Armanini, A., and di Silvio, G. 1986. "Discussion on the paper 'A depthaveraged model for suspended sediment transport', " by Galappattti, G., and Vreugdenhil, C. B. Journal of Hydraulic Research. 24(5), 437-441
- Batten, B.K., and N.C. Kraus. 2006. "Evaluation of Downdrift Shore Erosion, Mattituck Inlet, New York: Section 111 Study," *Technical Report ERDC/CHL-TR-06-1*, US Army Engineer Research and Development Center, Coastal and Hydraulics Laboratory, Vicksburg, **Mississippi**
- Beck, T.B., and N.C. Kraus. 2010. Shark River Inlet, New Jersey, Entrance Shoaling: Report 2, Analysis with Coastal Modeling System. *Technical Report ERDC/CHL-TR-10-4*, U.S. Army Engineer Research and Development Center, Coastal and Hydraulics Laboratory, Vicksburg, MS.
- Butler, C. D., Richards, D.R., Wallace, R.M., Jones, N.L., and Jones, R. 2007. "eXtensible Model Data Format (XMDF)," *Coastal and Hydraulics Laboratory Special Report ERDC SR-07-1*, U.S. Army Engineer Research and Development Center, Vicksburg, MS.
- Buttolph, A.M., Reed, C.W., Kraus, N.C., Ono, N., Larson, M., Camenen, B., Hanson, H.,Wamsley, T., and Zundel, A. K. 2006. Twodimensional depth-averaged circulation model CMS-M2D: Version 3.0, Report 2: Sediment transport and morphology change. *Tech. Rep. ERDC/CHL TR-06-9*, U.S. Army Engineer Research and Development Center, Coastal and Hydraulic Engineering, Vicksburg, MS.
- Bye, J.A.T. 1985. Large-Scale Momentum Exchange in the Coupled Atmosphere–Ocean, Coupled Ocean–Atmosphere Models," Elsevier Science Publishers, Amsterdam, pp. 51–61.
- Byrnes, M.R., Griffee, S.F., and Osler. M.S. 2010. Channel Dredging and Geomorphic Response at and Adjacent to Mobile Pass, Alabama. *Technical Report ERDC/CHL-TR-10-8*, U.S. Army Engineer Research and Development Center, Coastal and Hydraulics Laboratory, Vicksburg, MS. [http://cirp.usace.army.mil/pubs/html/10-Byrnes\\_TR-](http://cirp.usace.army.mil/pubs/html/10-Byrnes_TR-10-8.html)[10-8.html](http://cirp.usace.army.mil/pubs/html/10-Byrnes_TR-10-8.html), accessed June 2011
- Camenen, B., and Larson, M. 2005. A general formula for non-cohesive bed load sediment transport. *Estuarine, Coastal and Shelf Science*, 63, 249–260.
- Camenen, B., and Larson, M. 2007. A unified sediment transport formulation for coastal inlet application. *Technical report ERDC/CHL CR-07-1*, US Army Engineer Research and Development Center, Vicksburg, MS.
- Camenen, B., and Larson, M. 2008. A general formula for noncohesive suspended sediment transport. *Journal of Coastal Research*, 24 (3), 615–627.
- Cebeci, T., and Bradshaw, P. 1977. Momentum transfer in boundary layers. Hemisphere, Washington D.C.
- CEM (2002). Coastal Engineering Manual. Engineer Manual 1110-2-1100, U.S. Army Corps of Engineers, Washington, D.C. (in 6 volumes).
- Choi, S.K., Nam, H.Y., and Cho, M. 1995. A comparison of higher-order bounded convection schemes. *Computational Methods in Applied Mechanics and Engineering*, 121, 281-301.
- Chawla A., and J. T. Kirby. 2002. Monochromatic and random wave breaking at blocking points. *Journal of Geophysical Research* 107(C7), 10.1029/2001JC001042.
- Dawe, J.T., and Thompson, L. 2006. Effect of ocean surface currents on wind stress, heat flux, and wind power input to the ocean. *Geophysical Research Letters*. 33, L09604.
- Demirbilek, Z. and Rosati, J.D. 2011. Verification and Validation of the Coastal Modeling System: Report I, Executive Summary. *Tech. Report ERDC/CHL-TR-11-10*, U.S. Army Engineer Research and Development Center, Coastal and Hydraulics Laboratory, Vicksburg, MS.
- Falconer, R.A. 1980. Modeling of planform influence on circulation in harbors. *Proceedings Coastal Engineering Conference* '17. ASCE, 2,726-2, 744.
- Ferziger, J. H., and Peric, M. (1997). Computational Methods for Fluid Dynamics, Springer-Verlag, Berlin/New York, 226 p.
- Folk R.L, and Ward, W.C. 1957. Brazos River bar: a study in the significance of grain size parameters. *Journal of Sedimentary Petrology*, 27, 3–26.
- Fredsoe, J. 1984. Turbulent boundary layer in wave-current motion. *Journal of Hydraulic Engineering*, ASCE, 110, 1103-1120.
- Gallappatti, G., and Vreugdenhil, C.B. 1985. A depth-integrated model for suspended sediment transport. *Journal of Hydraulic Research*, 23(4), 359-377.
- Graf, W.H., and Altinakar, M. 1998. *Fluvial Hydraulics.* Wiley & Sons Ltd., 681 pp.
- Harlow, F. H. & Welch, J. E. 1965. Numerical calculation of timedependent viscous incompressible flow of fluid with free surface. *Physics of Fluids*. 8, 2182. (NOTE: they are Francis Harlow & Eddie Welch, two of my mentors at Los Alamos Lab in 1970s, typo in Eddie's last name, it should be Welch)
- Hirano, M. 1971. River bed degradation with armouring, Trans. of Jap. Soc. Civ. Eng., 3(2), 194-195.
- Hsu, S.A. 1988. Coastal meteorology. Academic Press, San Diego, CA.
- Huynh-Thanh, S., and Temperville, A. 1991. A numerical model of the rough turbulent boundary layer in combined wave and current interaction," in Sand Transport in Rivers, Estuaries and the Sea, eds. R.L. Soulsby and R. Bettess, pp.93-100. Balkema, Rotterdam.
- Jasak H., Weller, H.G., And Gosman, A.D. 1999. High Resolution Nvd Differencing Scheme For Arbitrarily Unstructured Meshes. *International Journal* of *Numerical Methods for Fluids*, 31, 431–449.
- Johnson, I.G., 1966. Wave Boundary Layer and Function Factors. Proceedings 10th Coastal Engineering Conference. ASCE, pp. 127-148.
- Jonsson, I.G. 1990. Wave-current interactions. Chapter 7, *The Sea*. B. Le Mehaute and D. Hanes (ed.). New York, NY: John Wiley and Sons, 65-120.
- Karim M.F., and Kennedy J.F. 1982. IALLUVIAL: A Computer-Based Flow- and Sediment-Routing for Alluvial Stream and Its Application to the Missouri River. Iowa Institute of Hydraulic Research Report No. 250, University of Iowa; Iowa City, Iowa.
- Kraus, N.C., Lin, L., Batten, B.K., and Brown, G.L. 2006. Matagorda Ship Channel, Texas. jetty stability study. *Coastal and Hydraulics Laboratory Technical Report ERDC/CHL TR-06-7*. Vicksburg, MS: U.S. Army Engineer Research and Development Center.
- Lai, Y.G. 2010. Two-dimensional depth-averaged flow modeling with an un-structured hybrid mesh. *Journal of Hydraulic Engineering*, 136, 12-23.
- Lamb, H., 1932. *Hydrodynamics*. 6<sup>th</sup> ed. New York: Dover Publications.
- Larson, M., and Kraus, N.C. 2002. *NMLONG: Numerical model for simulating longshore current*. Coastal and Hydraulics Laboratory Technical Report ERDC/CHL TR-02-22. Vicksburg, MS: U.S. Army Engineer Research and Development Center.
- Li, H., Brown, M.E., Smith, T.D., and Podoski, J.H. 2009*.* Evaluation of proposed channel on circulation and morphology change at Kawaihae Harbor and Pelekane Bay, Island of Hawaii, HI. *Tech. Report ERDC/CHL*

*TR-09-19*. Vicksburg, MS: U.S. Army Engineer Research and Development Center.

- Li, H., Reed, C.W., and Brown, M.E. 2012. Salinity calculations in the Coastal Modeling System. *Coastal and Hydraulics Engineering Technical Note ERDC/CHL CHETN-IV-80*. Vicksburg, MS: U.S. Army Engineer Research and Development Center.
- Lin, B.N. 1984. Current study of unsteady transport of sediment in China. *Proceedings Japan-China Bilateral Seminar on River Hydraulics and Engineering Experience*, July, Tokyo-Kyoto-Saporo, Japan, 337-342.
- Lin, L., Demirbilek, Z., Mase, H., Zheng, J., and Yamada, F. 2008*.* CMS-Wave: a nearshore spectral wave processes model for coastal inlets and navigation projects. *Tech. Report ERDC/CHL TR-08-13*. Vicksburg, MS: U.S. Army Engineer Research and Development Center.
- Lin, L., Demirbilek, Z., and Mase, H. 2011a. Recent capabilities of CMS-Wave: A coastal wave model for inlets and navigation projects. *Journal of Coastal Research*, Special Issue 59, 7-14.
- Lin, L., Demirbilek, Z., Thomas, R., and Rosati III, J. 2011b. Verification and Validation of the Coastal Modeling System, Report 2: CMS-Wave, *Technical Report ERDC/CHL-TR-11-10*, US Army Engineer Research and Development Center, Coastal and Hydraulics Laboratory, Vicksburg, Mississippi.
- Lin, L., Watts, I., and Demirbilek, Z. 2012. CMS-Wave Model: Part 3. Grid Nesting and Application Example for Rhode Island South Shore Regional Sediment Management Study (In Press)
- Longuet-Higgins, M.S., and Stewart, R.W. 1961. The changes in amplitude of short gravity waves on steady non-uniform currents. *Journal of Fluid Mechanics,* 10(4), 529-549.
- MacDonald, N.J., Davies, M.H., Zundel, A.K., Howlett, J.D., Lackey, T. C., Demirbilek, Z., and Gailani, J.Z. 2006. PTM: Particle Tracking Model; Report 1: Model theory, implementation, and example applications. Coastal and Hydraulics Laboratory Technical Report ERDC/CHL-TR-06-20. Vicksburg, MS: U.S. Army Engineer Research and Development Center.
- Madsen, O.S., 1994. Spectral wave–current bottom boundary layer flows. Proceedings of the 24th Conference on Coastal Engeering, ASCE, Kobe, Japan, 1, 384–398.
- Mase, H., Oki, K., Hedges, T.S., and Li, H.J. 2005. Extended energybalance-equation wave model for multidirectional random wave transformation. Ocean Engineering, 32(8-9), 961-985.
- Mei, C. 1983. The Applied Dynamics of Ocean Surface Waves, John Wiley, New York.
- Militello, A., Reed, C.W., Zundel, A.K., and Kraus, N.C. 2004. Twodimensional depth-averaged circulation model CMS-M2D: Version 2.0, Report 1, Technical documentation and user's guide. Coastal and Hydraulics Laboratory Technical Report ERDC/CHL TR-04- 02. Vicksburg, MS: U.S. Army Engineer Research and Development Center.
- Myrhaug, D., Holmedal, L.E., Simons, R.R., and MacIver, R.D., 2001. Bottom friction in random waves plus current flow. Coastal Engineering, 43, 75-92.
- Nicholson, J., and O'Connor, B.A. 1986. Cohesive sediment transport model. *Journal of Hydraulic Engineering*, 112(7): 621-640.
- Nielsen, P. 1992. Coastal bottom boundary layers and sediment transport. World Scientific, Singapore, 324 pp.
- Pacanowski, R.C. 1987. Effect of equatorial currents on surface wind stress. *Journal of Physical Oceanography*. 17, 833–838.
- Parker, G., Kilingeman, P.C., and McLean, D.G. 1982. Bed load and size distribution in paved gravel-bed streams," Journal of the Hydraulics Division, ASCE, 108(4), 544-571.
- Patankar, S. V. 1980. Numerical heat transfer and fluid flow, Hemisphere, New York.
- Phillips, O.M. 1977. The dynamics of the upper ocean. (2nd ed.). Cambridge University Press.
- Powell, M.D., Vickery, P.J., and Reinhold, T.A. (2003). "Reduced drag coefficient for high wind speeds in tropical cyclones," Nature, 422, 279-283.
- Reed, C.W., and Lin, L. 2011. "Analysis of Packery Channel Public Access Boat Ramp Shoreline Failure," Journal of Coastal Research Special Edition, Coastal Education and Research Foundation, Inc., Special Issue, 59, 150-155.
- Reed, C.W., Brown, M.E., Sánchez, A., Wu, W., and Buttolph, A.M. 2011. "The Coastal Modeling System Flow Model (CMS-Flow): Past and Present,"Journal of Coastal Research, Special Edition, 59, 1-6.
- Rhie, T.M. and Chow, A. 1983. "Numerical study of the turbulent flow past an isolated airfoil with trailing-edge separation". AIAA J., 21, 1525– 1532.
- Rosati, J.R., Frey, A.E., Brown, M.E., and Lin, L. 2011. "Analysis of Dredged Material Placement Alternatives for Bottleneck Removal, Matagorda Ship Channel, Texas," ERDC/CHL-TR-11-2, U.S. Army Engineer Research and Development Center, Coastal and Hydraulics Laboratory, Vicksburg, MS. [http://cirp.usace.army.mil/pubs/html/11-Rosati-](http://cirp.usace.army.mil/pubs/html/11-Rosati-Frey-TR-11-2.html)[Frey-TR-11-2.html](http://cirp.usace.army.mil/pubs/html/11-Rosati-Frey-TR-11-2.html), accessed 7 June 2011.
- Ruessink, B.G., Miles, J.R., Feddersen, F., Guza, R.T. and Elgar, S., 2001. Modeling the alongshore current on barred beaches. Journal of Geophysical Research, 106(C10): 22,451-22,464.
- Saad, Y., 1993. A flexible inner-outer preconditioned GMRES algorithm. SIAM Journal Scientific Computing, 14, 461–469.
- Saad, Y., 1994. "ILUT: a dual threshold incomplete ILU factorization," Numerical Linear Algebra with Applications, 1, 387-402.
- Saad, Y. and Schultz, M.H., 1986. GMRES: A generalized minimal residual algorithm for solving nonsymmetric linear systems. SIAM Journal of Scientific and Statistical, Computing, 7, 856-869.
- Saad, Y. 1996. Iterative methods for sparse linear systems. PWS Publishing Company, 528 pp.
- Sakai, S., Kobayashi, N., and Koike, K., 1989. Wave breaking criterion with opposing current on sloping bottom: an extension of Goda's breaker index. *Annual Journal of Coastal Engineering* 36:56-59, JSCE (in Japanese).
- Sánchez, A., and Wu, W. 2011a. A non-equilibrium sediment transport model for coastal inlets and navigation channels. *Journal of Coastal Research*, Special Issue 59, 39-48.
- Sánchez, A., and Wu, W. 2011b. Nonuniform sediment transport modeling and Grays Harbor, WA. *Proceedings Coastal Sediments '11*, [In Press].
- Sánchez, A., Wu, W. Rosati, J.D., Demirbilek, Z. Li, L., Rosati, J., Thomas, R., Reed, C., Watts, I., and Brown, M. 2011. Validation of the Coastal Modeling System: Report III, Hydrodynamics. *Tech. Report ERDC/CHL-TR-11-10*, US Army Engineer Research and Development Center, Coastal and Hydraulics Laboratory, Vicksburg, MS.
- Sánchez, A., Wu, W. Rosati, J.D., Demirbilek, Z. Li, L., Rosati, J., Thomas, R., Reed, C., Watts, I., and Brown, M. 2011. "Validation of the Coastal Modeling System: Report IV, Sediment Transport and Morphology Change. *Tech. Report ERDC/CHL-TR-11-10*, US Army Engineer Research and Development Center, Coastal and Hydraulics Laboratory, Vicksburg, MS.
- Shore protection manual 1984. 4th ed., 2 Vol., U.S. Army Engineer Waterways Experiment Station, U.S. Government Printing Office.
- Smagorinsky, J. 1963. General circulation experiments with the primitive equations, Monthly Weather Review, 93(3), 99-164.
- Soulsby, R.L. 1983. The bottom boundary layer of shelf seas. In Physical Oceanography of Coastal and Shelf Seas, ed. B. Johns, 189-266. Elsevier, Amsterdam.
- Soulsby, R.L. 1987. Calculating bottom orbital velocity beneath waves. Coastal Engineering 11, 371–380.
- Soulsby, R.L. 1995. "Bed shear-stresses due to combined waves and currents," in Advanced in Coastal Morphodynamics, ed M.J.F Stive, H.J. de Vriend, J. Fredsoe, L. Hamm, R.L. Soulsby, C. Teisson, and J.C. Winterwerp, Delft Hydraulics, Netherlands. 4-20 to 4-23 pp.
- Soulsby, R.L. 1997. *Dynamics of marine sands*, Thomas Telford, London.
- Soulsby, R.L. and Whitehouse, R. J. S. W. (1997): *Threshold of sediment motion in coastal environments.* Proc. Pacific Coasts and Ports '97 Conf., Christchurch, 1, pp. 149154. University of Canterbury, New Zealand.
- Stive, M.J.F. and De Vriend, H.J. 1994. Shear stresses and mean flow in shoaling and breaking waves. ASCE, New York, pp. 594-608.
- Svendsen, I.A. 2006. Introduction to nearshore hydrodynamics. World Scientific.
- Swart, D.H., 1976. Predictive equations regarding transports. Proc. 15th Coastal Engng. Conf., Honolulu. Coastal ASCE.
- van Doormal, J.P., and Raithby, G.D. 1984. Enhancements of the SIMPLE method for predicting incompressible fluid flows," Numerical Heat Transfer, 7, 147–163.
- van Rijn, L.C. 1984. Sediment transport, part I: bed load transport. Journal of Hydraulic Engineering, ASCE, 110(10), 1431-1456.
- van Rijn, L.C. 1989. *Handbook: Sediment transport by currents and waves*, Delt Hydraulics, Delt, The Netherlands.
- van Rijn, L.C. 1998. *Principles of Coastal Morphology*. AquaPublications, Amsterdam, The Netherlands.
- van Rijn, L.C. 2007a. Unified View of Sediment Transport by Currents and Waves. I: Initiation of Motion, Bed Roughness, and Bed-load Transport. *Journal of Hydraulic Engineering*, 133(6), 649-667.
- van Rijn, L.C. 2007b. Unified View of Sediment Transport by Currents and Waves. II: Suspended Transport, *Journal of Hydraulic Engineering*, 133(6), 668-689.
- Walstra, D.J.R., Roelvink, J.A., and Groeneweg, J. 2000. Calculation of wave-driven currents in a 3D mean flow model, 27th International Conference on Coastal Engineering, Sydney, 1050-1063.
- Wang, P., Beck, T.M., and Roberts T.M. 2011. Modeling Regional-Scale Sediment Transport and Medium-term Morphology Change at a Dual Inlet System Examined with the Coastal Modeling System (CMS): A Case Study at Johns Pass and Blind Pass, West-central Florida. *Journal of Coastal Research*, Special Issue 59, pp. 49-60.
- Watanabe, A. 1987. 3-dimensional numerical model of beach evolution. *Proceedings Coastal Sediments '87*, 802-817.
- Wu, W. 1991. The study and application of 1-D, horizontal 2-D and their nesting mathematical models for sediment transport. PhD dissertation,Wuhan Univ. of Hydraulic and Electric Engineering, Wuhan, China.
- Wu, W. 2004. Depth-averaged 2-D numerical modeling of unsteady flow and nonuniform sediment transport in open channels. Journal of Hydraulic Engineering, ASCE, 135(10) 1013-1024.
- Wu, W. 2007. Computational River Dynamics. Taylor & Francis, 494 p. Wu, W., Sánchez, A., Zhang, M. 2010. An implicit 2-D depthaveraged finite volume model of flow and sediment transport in coastal waters. *Proceeding of the International Conference on Coastal Engineering,* North America, 1 Feb 2011, Available at: <http://journals.tdl.org/ICCE/article/view/1431>. Date accessed: June 12.
- Wu, W., Wang, S.S.Y., and Jia, Y. 2000. Nonuniform sediment transport in alluvial rivers. *Journal of Hydraulic Research*, IAHR, 38(6), 427-434.
- Wu, W., Altinakar, M., and Wang, S.S.Y. 2006. Depth-averaged analysis of hysterersis between flow and sediment transport under unsteady conditions. *International Journal of Sediment Research*, 21(2), 101-112.
- Wu, W., Sánchez, A., and Mingliang, Z. 2010. An implicit 2-D depthaveraged finite-volume model of flow and sediment transport in coastal waters. *Proceeding of the International Conference on Coastal Engineering*, [In Press]
- Wu, W., Sánchez, A., and Mingliang, Z. 2011. An implicit 2-D shallow water flow model on an unstructured quadtree rectangular grid," *Journal of Coastal Research*, [In Press]
- Zarillo, G.A., Brehin F. G. A. 2007. Hydrodynamic and Morphologic Modeling at Sebastian Inlet, FL. *Proceedings of Coastal Sediments '07*, New Orleans, LA, ASCE Press, 1297-1311
- Zheng, J.,H. Mase, Z. Demirbilek, and L. Lin. 2008. Implementation and evaluation of alternative wave breaking formulas in a coastal spectral wave model. *Ocean Engineering*
- Zhu, J. 1991. A low-diffusive and oscillation-free convection scheme. *Communications in Applied Numerical Methods*, 7, 225-232.
- Zwart, P.J., Raithby, G. D., Raw, M.J. 1998. "An integrated space-time finite volume method for moving boundary problems", *Numerical Heat Transfer*, B34, 257.
- Zundel, A.K., 2006. Surface-water Modeling System reference manual Version 9.0. Brigham Young University Environmental Modeling Research Laboratory, Provo, UT.

# 8 Appendix A: Description of Input Files

# CMS-Flow

## Card (Control) File

Control files are used for specifying input parameters, options, and boundary conditions, initial conditions and forcing. In CMS-Flow the Control File is the \*.cmcards (card) file. The ASCII file uses a simple card format to specify model input in free format. Data Input Files depend on the specific model setup, and may include but are not limited to spatially variable

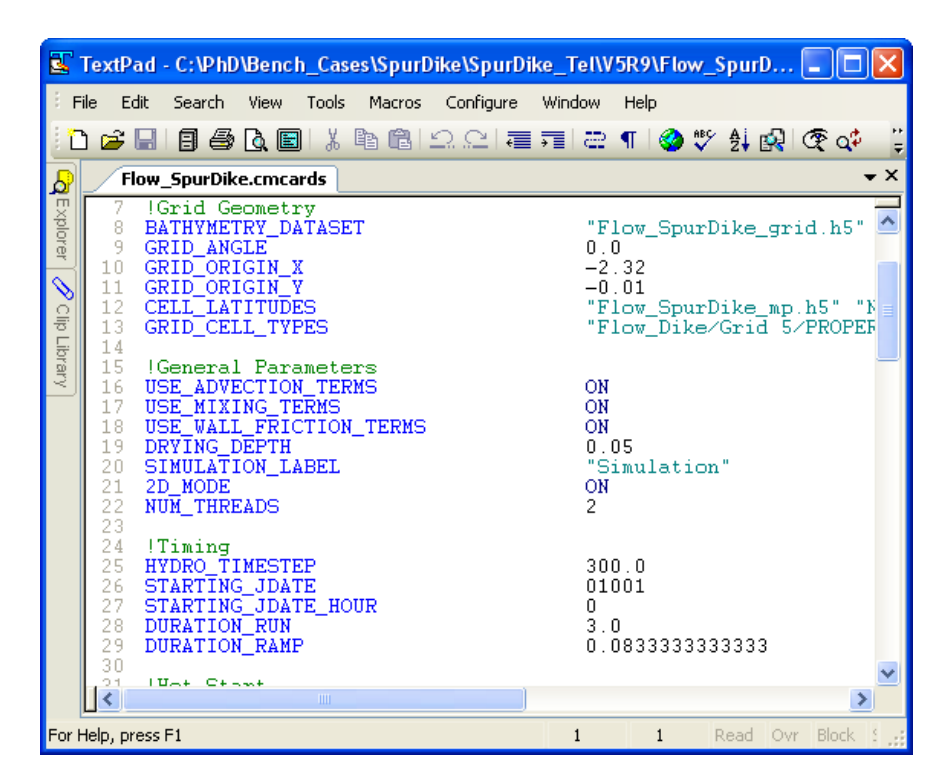

Figure 8-1. CMS-Flow Control (card) File viewed in TextPad.

# Telescoping Grid File (\*.tel)

The telescoping Grid File is saved in SMS 11.0 when saving a telescoping grid. The first line contains a header which says "CMS-Telescoping". The second line contains four elements corresponding to the (1) grid orientation *theta*, (2) grid origin in the x-direction *x0*, (3) grid origin in the ydirection *y0*, and (4) total number of cells *N* (including inactive cells). Lines 3 through *N*+3 contain the following column data:

| Column       | Symbol     | Variable                                                                                        |  |  |  |  |
|--------------|------------|-------------------------------------------------------------------------------------------------|--|--|--|--|
| $\mathbf{1}$ | İ          | Sequential index                                                                                |  |  |  |  |
| 2            | X          | Cell-centered x-coordinate of cell <i>i</i> in m                                                |  |  |  |  |
| 3            | y          | Cell-centered y-coordinate of cell <i>i</i> in m                                                |  |  |  |  |
| 4            | $\Delta x$ | Grid size in x-direction of cell <i>i</i> in m                                                  |  |  |  |  |
| 5            | $\Delta y$ | Grid size in y-direction of cell <i>i</i> in m                                                  |  |  |  |  |
| 6            | iN1        | Index of first neighboring cell to the North direction                                          |  |  |  |  |
| 7            | iN2        | Index of second neighboring cell to the North direction                                         |  |  |  |  |
| 8            | iE1        | Index of first neighboring cell to the East direction                                           |  |  |  |  |
| 9            | iE2        | Index of second neighboring cell to the East direction                                          |  |  |  |  |
| 10           | iS1        | Index of first neighboring cell to the South direction                                          |  |  |  |  |
| 11           | iS2        | Index of second neighboring cell to the South direction                                         |  |  |  |  |
| 12           | iW1        | Index of first neighboring cell to the West direction                                           |  |  |  |  |
| 13           | iW2        | Index of second neighboring cell to the West direction                                          |  |  |  |  |
| 14           | Depth      | Still water depth in m. Positive values indicate wet cells<br>and dry cells indicate dry cells. |  |  |  |  |

Table A1. Description of column data in the CMS-Flow Telescoping Grid File.

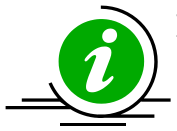

# **Important Notes:**

- Directions of neighboring cells are relative to the local grid axis (i.e. positive in  $x = East$ , negative in  $x = West$ , positive in  $y = North$ , and negative in  $y = South$ .
- Indexes equal to 0 indicate the absence of a neighboring cell.
- If a cell is assigned as an inactive cell, -999
- Because the file is ASCII, the file size can be relatively large and difficult to view in WordPad or Notepad. To view the telescoping grid file, it is recommended to use a more advanced text editor such as UltraEdit or Textpad.

An example of the first 6 lines of a CMS-Flow telescoping grid file is provided below.

CMS-Telescoping 0 -2.32 -0.01 13522 1 0.085 0.235 0.17 0.094 17 0 2 0 169 168 0 0 0.188531 2 0.255 0.235 0.17 0.094 18 0 3 0 171 170 1 0 0.188543 3 0.425 0.235 0.17 0.094 19 0 4 0 173 172 2 0 -999 4 0.595 0.235 0.17 0.094 20 0 5 0 175 174 3 0 0.188566

A simple Matlab script is provided below to read the \*.tel file.

```
function out = read_cmstel(telfile)
% out = read_cmstel(telfile)
% Reads a CMS telescoping grid file
% and output all variables to a structure array
% written by Alex Sanchez, USACE
fid = fopen(telfile, 'r);
fgets(fid); %Skip header line
data=fscanf(fid,'%f %f %f %d',4);
out.ncells = data(4);
out.x0 = data(2); out.y0 = data(3); out.angle = data(1);
data=fscanf(fid,'%d %f %f %f %f %d %d %d %d %d %d %d %d %f',...
     [14,out.ncells])';
fclose(fid);
out.id = data(:,1); out.x = data(:,2); out.y = data(:,3);
out.dx = data(:,4); out.dy = data(:,5);
out.iloc = data(:,6:13);out.depth = data(:,14);return
```
## Grid File (\*\_grid.h5)

The SMS interface can save a scatter set in a binary format called the eXtensible Model Data Format (XMDF). The XMDF format (Butler et al. 2007) stores data in a much smaller file and decreases the time to load large data files, such as SHOALS or LIDAR surveys. Operation in XMDF format rather than ASCII format greatly reduces time of input and output operations.

#### Model Parameters File (\*\_mp.h5)

TBC

## CMS-Wave

CMS-Wave Spectral File (\*.eng)

TBC

## CMS-Wave Model Parameters File (\*.std)

Users can use SMS11 or higher versions, or simply edit the existing model control file \*.std, to specify/select these advanced features.

The \*.std has a maximum of 24 parameters - the first 15 parameters are more the basic ones as described in the CMS-Wave Technical Report (CHL-TR-08-13) while the remaining 9 parameters are relatively new for advanced CMS-Wave features.

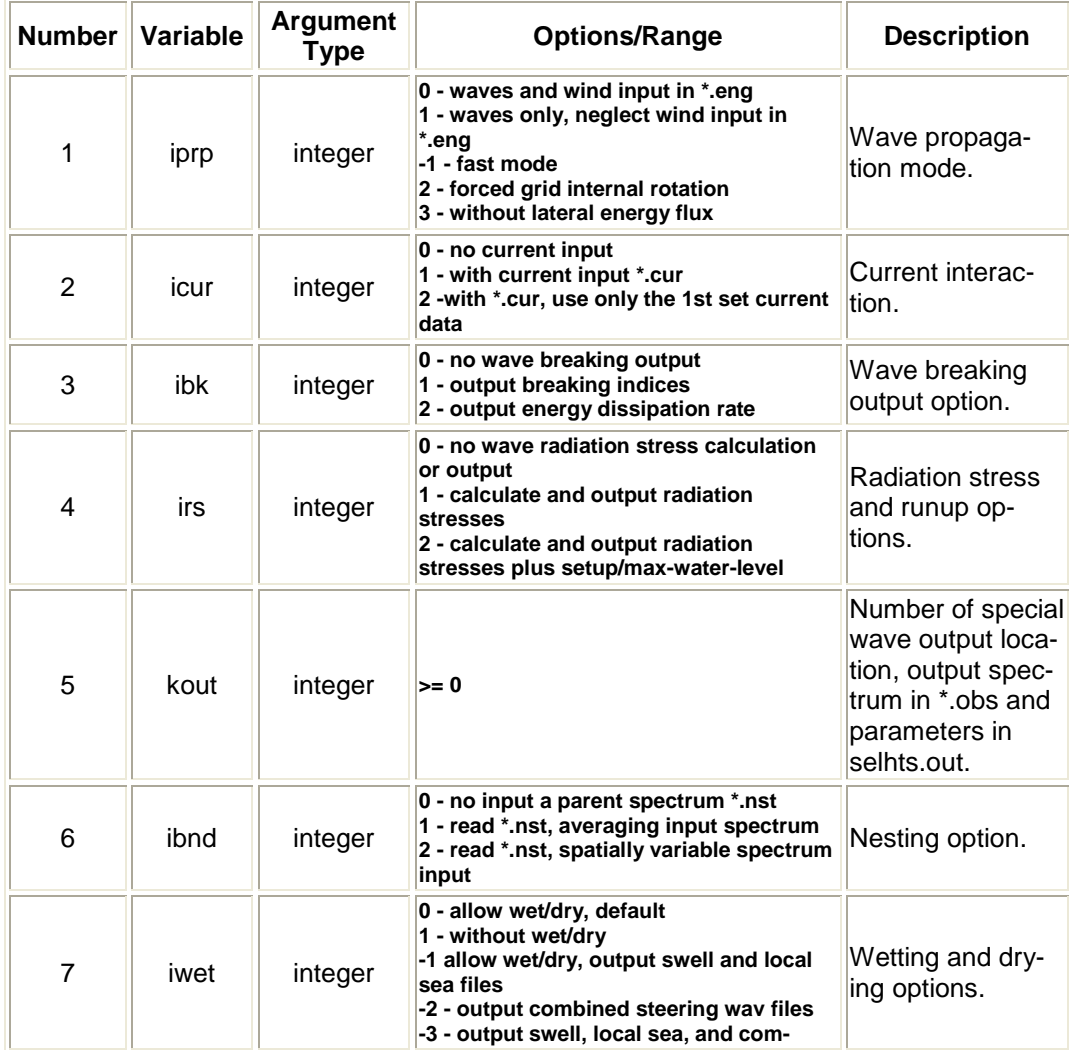

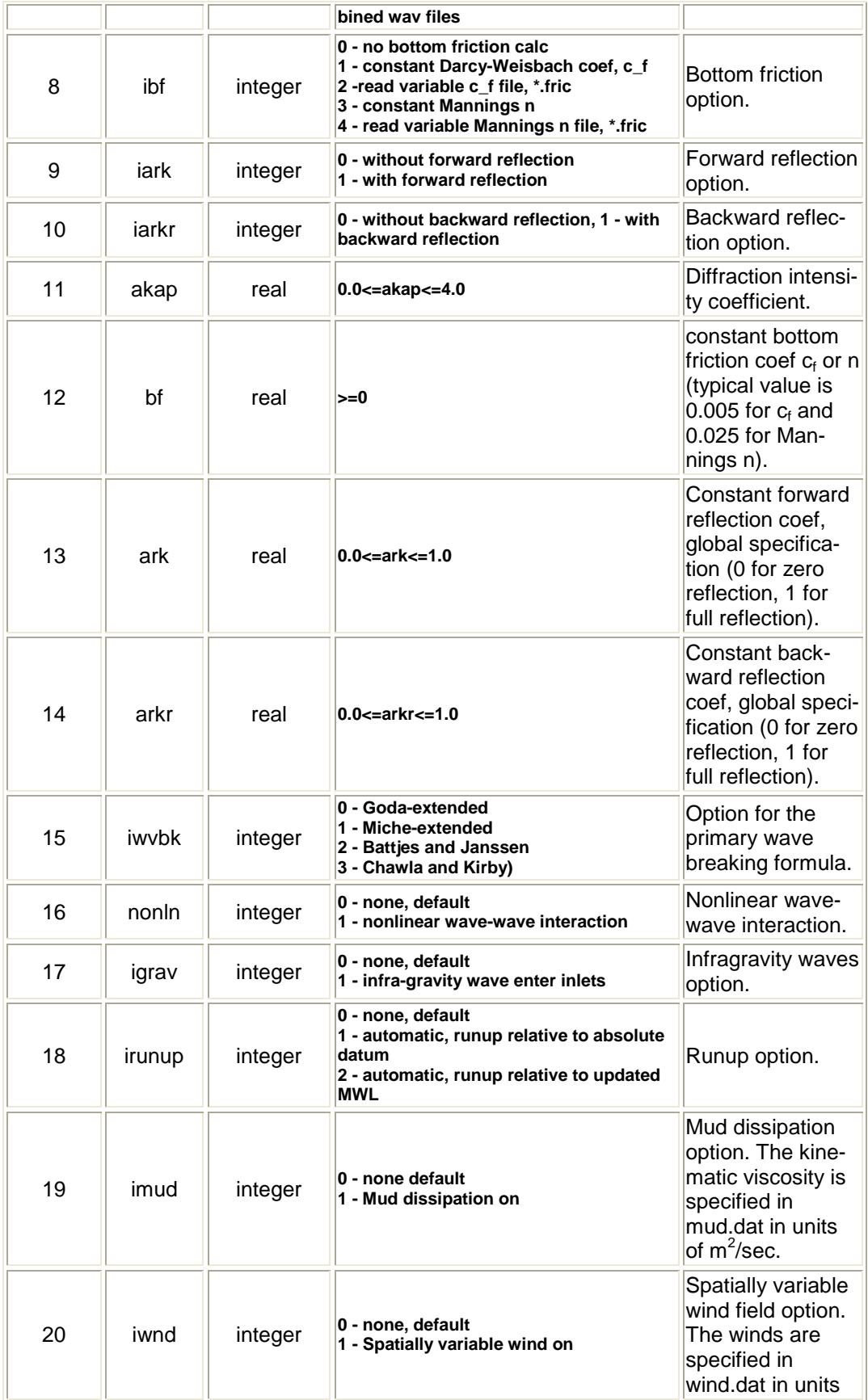

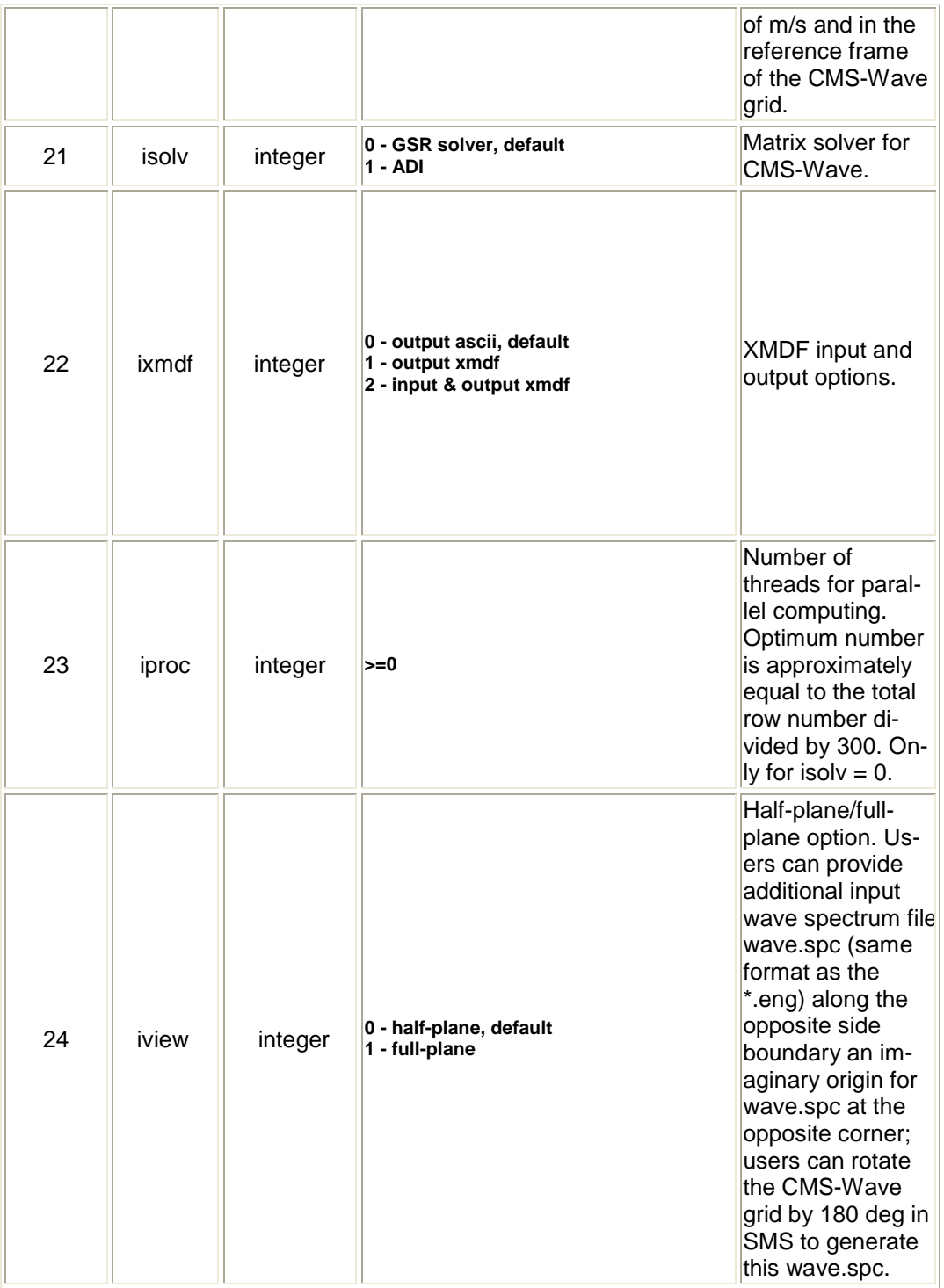

# 9 Appendix B: Description of Output Files

## XMDF Solution Files (Binary Format)

By default, CMS global solution output files are written in a binary format called XMDF which is based on the HDF5 format which was developed to allow for portability between Windows and non-windows platforms. At present, the SMS reads and writes XMDF files. Additional binary formats are under review to be implemented in CMS for compatibility with other numerical models.

To make post-processing a little easier, CMS developers have written a Matlab code, shown below, that reads in the CMS XMDF solution file.

```
function varargout = read_cmsh5sol(filename,varargin)
% sol = read_cmsh5out(filename,...'dataset1','dataset2',...)
\approx%DESCRIPTION:
% Reads a CMS solution file and creates
% a structure variable containing the solution
% datasets values and times
%
%INPUT:
% filename - input file name including full path
% varargin - dataset names
%
%OUTPUT:
% sol - structure variable containing dataset values and times
% varargout - variable length datasets corresponding to varargin
\mathbf{Q}%USAGE:
% filename = 'test_sol.h5';
% sol = read_cmsh5sol(filename);
% wse = read_cmsh5sol(filename,'Water_Elevation');
% [wse,uv] = read_cmsh5sol(filename,'Water_Elevation',...<br>% Current Velocity'):
             Current_Velocity');
\mathbf{S}% written by Alex Sanchez, USACE-ERDC-CHL
info = hdf5info(filename);
s = info.GroupHierarchy.Groups.Groups;
sol = struct();
for i=1:length(s);
    field = s(i). Name;
    ind = findstr(field, '/');
    field = field(ind(end)+1:end);
     if nargin>1 %select only few datasets
         for k=1:nargin-1
             if strcmpi(field,varargin{k})
                varargout\{k\}. Times = ...
                      double(hdf5read(s(i).Datasets(3)));
                 varargout\{k\}. Values = ...
```

```
 double(hdf5read(s(i).Datasets(4)));
                 continue
             end
         end
     else %write all datasets
        field = regexprep(field,'(',' '_');field = regexprep(field, ') ', '');
         field = regexprep(field,' ', '');
         try
             sol = setfield(sol,field,'Times',...
                double(hdf5read(s(i).Datasets(3))));
             sol = setfield(sol,field,'Values',...
                double(hdf5read(s(i).Datasets(4))));
         catch
             try
                 for j=1:length(s(i).Groups)
                     field = s(i). Groups(j). Name;
                     ind = findstr(field, '/');
                     field = field(ind(end)+1:end);field = regexprep(field,'(',' '_');field = regexprep(field,')', '');
                      field = regexprep(field,' ', '');
                     val = double(hdf5read( ...
                          s(i).Groups(j).Datasets(3)));
                      sol = setfield(sol,field,'Times',val);
                     val = double(hdf5read( ...
                          s(i).Groups(j).Datasets(4)));
                      sol = setfield(sol,field,'Values',val);
                 end
             catch
                 warning(['Unable to read ',field])
             end
         end
    end 
end
if nargin>1 && nargout==1
     for k=1:nargin-1
        sol.(varargin\{k\}) = varargout\{k\};
     end
elseif nargin==1
    simlabel = info.GroupHierarchy.Groups.Name(2:end);
     sol.Simulation_Label = simlabel;
    varargout{1} = sol;
end
return
```
# SMS Super Files (ASCII Format)

Another option in CMS is to write out solutions in an ASCII format. CMS developers decided to use a format previously implemented in the SMS for writing large ASCII datasets. This format requires three files to be present for each solution dataset: a super file, a scatter point file, and the scatter data file.

- 1. The super file simply contains a link to the scatter point file which stores the XY coordinates of each solution point. This file has a ".sup" file extension.
- 2. The scatter point file contains the name associated with this output file, the total number of solution points and a list of the XY coordinates of each solution point. This file has a ".xy" file extension.
- 3. The scatter data file typically contains information such as the name associated with this output file (same as the name given in 2. Above), reference time, time units, and then scalar or vector records for each output interval as specified in the parameter file. This file has a ".dat" file extension.

To activate ASCII output for solutions, the user must define the "GLOBAL\_SUPER\_FILES ON" card in the CMS parameter file.

# Time Series (Observation Point) Files

As an alternative to frequent output intervals in the global solutions, which are often quite large after completion, CMS has the option to output information for individual locations inside the domain into ASCII files. These are referred to as observation points. Because information is stored for a very small selection of points, users can define this output to be at much smaller time intervals without resulting in very large files.

Individual scalar files are written for each type of information that is to be written. Presently, these types are: current velocity U and V components, water surface elevation, flow rates in X and Y direction, sediment transport rates in X and Y direction, suspended load sediment concentration, salinity concentration, and bed composition. Each file may contain output for one or more cells as defined in the SMS observation cell selection procedure. A flagged value of '-999.0000' is given for any computational cell that is considered dry at each output time. A partial example of the file format is shown below:

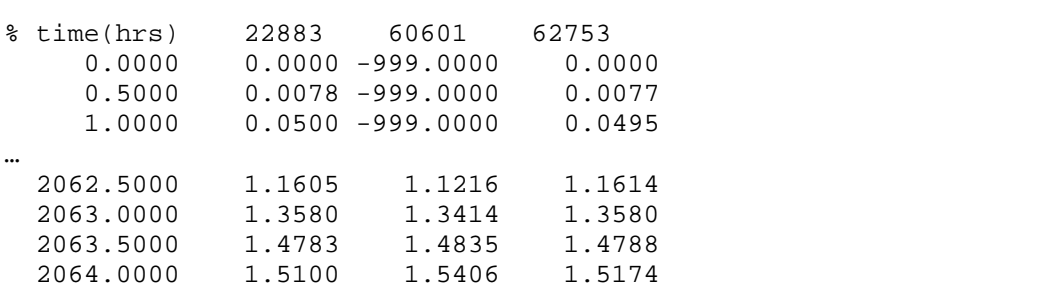

In each file, there is a header row which gives a description of the contents of the following rows. In the example above, the first column contains "time in hours", followed by three columns giving the cell numbers as saved by the SMS interface. There will be one row per output time.

# 10 Appendix C: Examples of Multiple-sized sediment transport

# Multiple-sized Sediment Transport

# Example 1

The first example used 6 sediment size classes. The size classes are specified with MULTIPLE\_GRAIN\_SIZES card. The bed composition is specified using the D50\_SIGMA method, which requires a geometric standard which is set to 1.3 using the card SEDIMENT\_STANDARD\_DEVIATION. The initial bed layer thickness is set to a constant of 0.5 m.

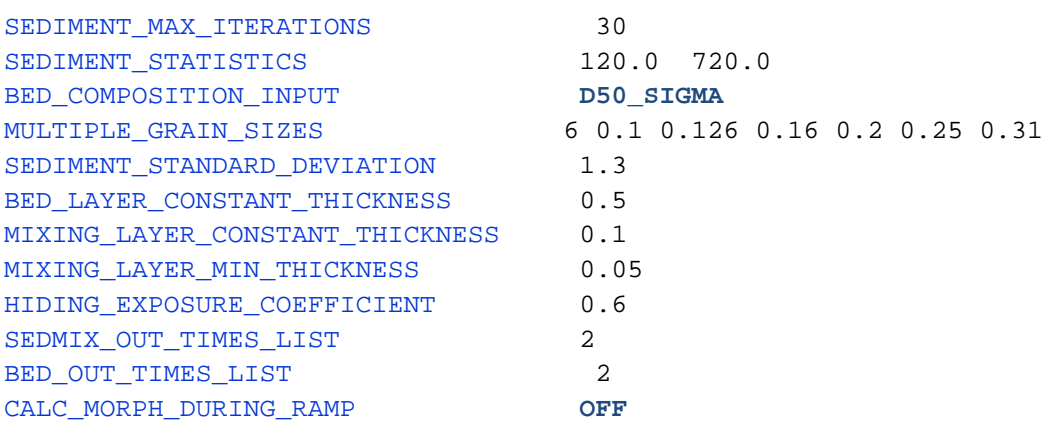

# Example 2

The second example consists of 5 sediment size classes. Note that a alternate card for specifying the sediment size class diameters is used compared to Example 1. The bed material composition is specified with D16, D50, and D84 datasets in separate files.

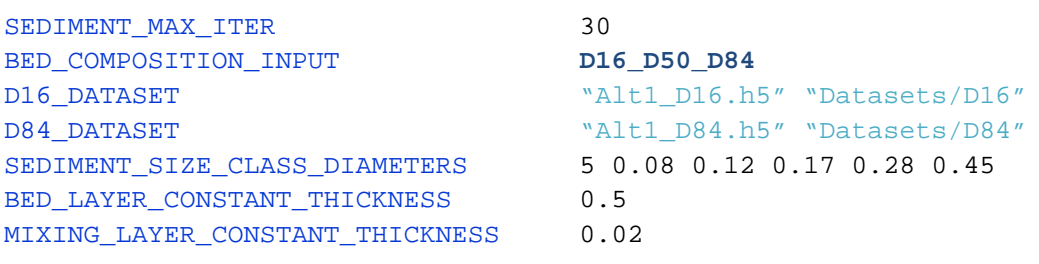

# 11 Appendix D: Matlab Scripting

Scipting refers to the automation of running multiple CMS runs with different parameters, without manually having to create and edit each alternative. The scripting process can include the following steps:

- 1. Setting up alternatives
- 2. Creating batch file
- 3. Plotting and analyzing results

Scripting can be done using a variety of software programs. The examples shown here were written in Matlab because it is widely used, easy to read and convenient for plotting and analyzing results.

## Setting Up Alternatives

In this example, 4 cases or alternatives (Figure 5.11.1) are set up using the Matlab script below. The script copies the base setup files into subfolders and then modifies specific CMS-Flow cards in the \*.cmcards file. The settings for each case are setup using a structure variable with field names corresponding to each CMS-Flow card (e.g.

TIME\_SERIES\_INCREMENT). Separating each case into its own subfolder keeps the input and output separate and also allows for the different cases to be run at the same time.

| CMS_Scripting_Example                                          |               |                       |    |          |                      |                    |  |  |
|----------------------------------------------------------------|---------------|-----------------------|----|----------|----------------------|--------------------|--|--|
| Edit<br>File<br>Favorites<br>View                              | Tools<br>Help |                       |    | ん        |                      |                    |  |  |
| Back -                                                         | Search        | $\frac{1}{2}$ Folders | m. |          |                      |                    |  |  |
| $\Rightarrow$ Go<br>$\vee$<br>Address D:\CMS_Scripting_Example |               |                       |    |          |                      |                    |  |  |
|                                                                |               | Name $\triangle$      |    | Size     | Type                 | Date Modified      |  |  |
| <b>File and Folder Tasks</b>                                   | $\bullet$     | Case1                 |    |          | File Folder          | 1/20/2011 2:59 PM  |  |  |
|                                                                |               | Case2                 |    |          | File Folder          | 1/20/2011 3:00 PM  |  |  |
| <b>Other Places</b>                                            | $\bullet$     | Case3                 |    |          | File Folder          | 1/20/2011 3:00 PM  |  |  |
|                                                                |               | Case4                 |    |          | File Folder          | 1/20/2011 3:00 PM  |  |  |
| Local Disk (D:)                                                |               | Flow Shark.cmcards    |    | 5 KB     | <b>CMCARDS File</b>  | 1/17/2011 9:36 PM  |  |  |
| My Documents                                                   |               | " Flow Shark.tel      |    | 3,309 KB | TEL File             | 1/17/2011 8:48 PM  |  |  |
| My Computer                                                    |               | e Flow Shark grid.h5  |    | 2,258 KB | <b>NCSA HDFView</b>  | 1/17/2011 8:48 PM  |  |  |
| My Network Places                                              |               | Plow_Shark_mp.h5      |    | 188 KB   | <b>NCSA HDFView</b>  | 1/17/2011 8:48 PM  |  |  |
|                                                                |               | o run cases.bat       |    | 1 KB     | Windows Batch File   | 1/20/2011 11:47 AM |  |  |
|                                                                |               | 8 Wave Shark.dep      |    | 388 KB   | DEP File             | 1/17/2011 4:07 PM  |  |  |
| <b>Details</b>                                                 | $\bullet$     | d Wave_Shark.eng      |    | 5,810 KB | <b>ENG File</b>      | 1/17/2011 4:09 PM  |  |  |
|                                                                |               | 8 Wave Shark.sim      |    | 1 KB     | SIM File             | 1/17/2011 4:07 PM  |  |  |
|                                                                |               | d Wave Shark.std      |    | 1 KB     | STD File             | 1/17/2011 4:07 PM  |  |  |
|                                                                |               | Wave Shark.struct     |    | 2 KB     | <b>STRUCT File</b>   | 1/17/2011 4:07 PM  |  |  |
|                                                                |               | Vave_Shark.txt        |    | 1,968 KB | <b>Text Document</b> | 1/17/2011 4:07 PM  |  |  |
|                                                                |               | create bat.m          |    | 1 KB     | MATLAB M-file        | 1/20/2011 9:27 AM  |  |  |
|                                                                |               | plot cases.m          |    | 3 KB     | MATLAB M-file        | 1/20/2011 12:50 PM |  |  |
|                                                                |               | setcard.m             |    | 1 KB     | MATLAB M-file        | 1/20/2011 11:42 AM |  |  |
|                                                                |               | setup cases.m         |    | 6 KB     | MATLAB M-file        | 1/20/2011 11:47 AM |  |  |

Figure D- 1. Example of scripting showing the files used.

```
% Matlab Script: setup_cases.m
clear all
flow = 'Flow_Shark';
wave = 'Wave_Shark';
ncases = 4; %Number of cases or alternatives 
r(1).MANNINGS N DATASET = '"Manning Alt1.h5"
"Flow_Shark/Datasets/ManningsN"';
r(1).WAVE_CURRENT_MEAN_STRESS = 'W09';
r(1).TIME_SERIES_INCREMENT = 1800;
r(2).MANNINGS_N_DATASET = '"Manning_Alt1.h5" 
"Flow_Shark/Datasets/ManningsN"';
r(2).WAVE_CURRENT_MEAN_STRESS = 'DATA2';
r(2).TIME_SERIES_INCREMENT = 900;
r(3).MANNINGS_N_DATASET = '"Manning_Alt2.h5"
 "Flow_Shark/Datasets/ManningsN"';
r(3).WAVE_CURRENT_MEAN_STRESS = 'W09';
r(3).TIME_SERIES_INCREMENT = 900;
r(4).MANNINGS_N_DATASET = '"Manning_Alt2.h5" 
"Flow_Shark/Datasets/ManningsN"';
r(4).WAVE_CURRENT_MEAN_STRESS = 'DATA2';
r(4).TIME_SERIES_INCREMENT = 600;
for i=1:ncases
  d = [\text{ 'Case', int2str(i)}];
   if ~exist(d,'dir')
     mkdir(d)
   end
   copyfile([wave,'.*'],d)
   copyfile([flow,'.*'],d)
 copyfile([flow,'_mp.h5'],d);
 copyfile([flow,'_grid.h5'],d)
  cards = fieldnames(r(i));file = [\cdot, \cdot, d, \cdot]Flow_Shark.cmcards'];
   fork=1:length(cards)
    \text{setcard}(\text{file},\text{cards}\{k\},r(i).(\text{cards}\{k\})); end
end
return
```
The script above requires the subroutine below.

```
function setcard(cmcardsfile,card,value)
% setcard(file,card,value)
% Overwrites or appends a CMS-Flow card
% in the *.cmcards file
copyfile(cmcardsfile,'temp')
fid=fopen('temp','r');
fid2=fopen(cmcardsfile,'w');
nc=length(card);
ok = false(1);if ~ischar(value) 
   value = num2str(value);
end
while 1 
   tline = fgets(fid); 
   if ~ischar(tline), break, end
  if strncmp(card,tline,nc)<br>fprintf(fid2,'%s
                            %s %s', card,value,tline(end));
    ok = true(1);
```

```
 continue
   end
   nline = length(tline); 
   if(~ok && strcmp(tline(1:min(nline,14)),'END_PARAMETERS')) 
    fprintf(fid2,'%s %s %s',card,value,tline(end));
    fprintf(fid2,'%s' ,tline); 
     break
   end
   fprintf(fid2,'%s' ,tline);
end
fclose(fid);
fclose(fid2);
delete('temp')
return
```
### Creating a Batch File

Although it is possible to launch CMS from Matlab a batch file is preferable to use a batch file because it allows running all of the cases without opening Matlab.

```
% Matlab Script: create_bat.m
cmsexe = 'cms2d_v4b42_x64p.exe'; %CMS-Flow executable
batfile = 'run_cases.bat'; %Output batch file
fid = fopen(batfile, w');
for i=1:ncases 
  cmcards = [\cdot,\text{Case},\text{int2str}(i),\cdot], flow, \cdot cmcards']; \text{SCMS-Flow} cmcards
file
  fprintf(fid,'START %s %s %s', cmsexe, cmcards, char(10));
end
fclose(fid);
return
```
The following text shows what the resulting batch file (\*.bat) looks like

```
START cms2d_v4b42_x64p.exe .\Case1\Flow_Shark.cmcards
START cms2d_v4b42_x64p.exe .\Case2\Flow_Shark.cmcards
START cms2d_v4b42_x64p.exe .\Case3\Flow_Shark.cmcards
START cms2d_v4b42_x64p.exe .\Case4\Flow_Shark.cmcards
```
To run the batch file, simply double click on the file and each case will launch separately in its own MS-DOS window.

### Plotting

The following example reads the Observation Point time series output file (\*\_eta.txt) and plots the 3rd column corresponding to the second observation point.

```
% Matlab Script: plot_cases.m
close all
eta = cell(ncases,1); 
for i=1:ncases 
  etafile = [\cdot,\langle Case \cdot \cdot, int2str(i), \cdot \rangle, flow, \cdot _eta.txt \cdot ]; %Water elevation
  eta[i] = load(etafile);end
figure
hold on
for i=1:ncases 
 h = plot(eta{i}(:,1),eta{i}(:,3),'-'); %3 is the index is the observa-
tion point index
end
ylabel('Water elevation, m')
xlabel('Elapsed Time, hr')
return
```
# 12 Appendix E: Determining the sediment size Classes

In order to determine the appropriate grain sizes for a simulation it is useful to be able to determine ahead of time the size class fractions using a log-normal distribution for different median grain sizes and sorting. The Matlab example below determines the grain size distribution given the smallest and largest grain sizes, number of sediment sizes, median grain size and geometric standard deviation. The figure shows the computed grain size distribution.

```
clear all; close all
%--- Start Input ---
d1 = 0.234; \text{Sum}, smallest grain size<br>dn = 2; \text{Sum}, largest grain size
dn = 2; \frac{1}{2} \frac{1}{2} \frac{1}{2} \frac{1}{2} \frac{1}{2} \frac{1}{2} \frac{1}{2} \frac{1}{2} \frac{1}{2} \frac{1}{2} \frac{1}{2} \frac{1}{2} \frac{1}{2} \frac{1}{2} \frac{1}{2} \frac{1}{2} \frac{1}{2} \frac{1}{2} \frac{1}{2} \frac{1}{2} \frac{1}{2} \fracnsed = 5; % number of grain sizes<br>d50 = 0.4; % mm, median grain size
                %mm, median grain size
sg = 1.5; \text{Sum}, geometric standard deviation
%--- End Input ---
%Characteristic diameters 
d = exp(log(d1) + log(dn/d1) * ((1:nsed) - 1.0) / (nsed-1));%Limits or bounds
dlim = zeros(1, nsed+1);
dlim(2:nsed)=sqrt(d(2:nsed).*d(1:nsed-1));
dlim(1)=d(1)*d(1)/dlim(2);dlim(nsed+1)=d(nsed)*d(nsed)/dlim(nsed);
%Fractions 
p = diff(dlim).*lognpdf(d,log(d50),log(sg));p = p/sum(p);%Plotting 
figure
hold on
for k=1:nsed 
   fill([dim(k) dlim(k+1) dlim(k+1) dlim(k)],...
     [0 0 p(k) p(k)]*100, 0.5*[1,1,1])end
ylabel('Fraction, %')
xlabel('Grain size, mm') 
set(gca,'box','On','TickDir','out',...
    'XMinorTick','OFF','YMinorTick','OFF')
[d',p']
return
```
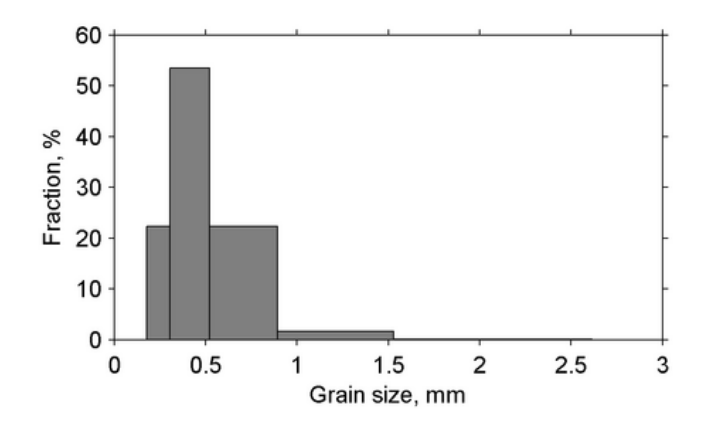

Figure E- 1. Computed grain size distribution from the Matlab script above.

# 13 Appendix F: Goodness of Fit Statistics

#### Brier Skill Score

The Brier Skill Score (BSS) is defined as

$$
BSS = 1 - \frac{\langle (x_m - x_c)^2 \rangle}{\langle (x_m - x_0)^2 \rangle}
$$
 (A1)

where the angled brackets indicate averaging, subscripts m, c, and 0 indicate measured, calculated, and initial values, respectively. The BSS ranges between negative infinity and one. A BSS value of 1 indicates a perfect agreement between measured and calculated values. Scores equal to or less than 0 indicates that the mean observed value is as or more accurate than the calculated values. The following quantifications are used for describing the BSS values:  $0.8 < BSS < 1.0$  = excellent,  $0.6 < BSS < 0.8$  = good,  $0.3 < BSS < 0.6$  = reasonable,  $0 < BSS < 0.3$  = poor,  $BSS < 0$  = bad.

#### Room Mean Squared Error

The Root Mean Squared Error (RMSE) is defined as

$$
RMSE = \sqrt{\langle (x_c - x_m)^2 \rangle}
$$
 (A2)

The RMSE has the same units as the measured data. Lower values of RMSE indicate a better match between measured and computed values.

The Normalized Root Mean Squared Error (NRMSE) is

$$
NRMSE = \frac{RMSE}{range(x_m)}
$$
 (A3)

#### Normalized Root Mean Squared Error

The NRMSE is often expressed in units of percent. The measured data range range( $x_m$ ) can be estimated as  $max(x_m) - min(x_m)$ . Lower values of NRMSE indicate a better agreement between measured and computed values.

### Mean Absolute Error

The Mean Absolute Error (MAE) is defined as

$$
MAE = \langle |x_c - x_m| \rangle \tag{A4}
$$

#### Normalized Mean Absolute Error

Similarly, the Normalized Mean Absolute Error (NMAE) is given by

$$
NMAE = \frac{MAE}{range(x_m)}
$$
 (A5)

The NMAE is often expressed in units of percent. Smaller values of NMAE indicate a better agreement between measured and calculated values.

### Correlation Coefficient

Correlation is a measure of the strength and direction of a linear relationship between two variables. The correlation coefficient *R* is defined as

$$
R = \frac{\langle x_m x_c \rangle - \langle x_m \rangle \langle x_c \rangle}{\sqrt{\langle x_m^2 \rangle - \langle x_m \rangle^2} \sqrt{\langle x_c^2 \rangle - \langle x_c \rangle^2}}
$$
(A5)

A correlation of 1 indicates a perfect one-to-one linear relationship and -1 indicates a negative relationship. The square of the correlation coefficient describes how much of the variance between two variables is described by a linear fit. The interpretation of the correlation coefficient depends on the context and purposes. For the present work, the following qualifications are used:  $0.7 < R^2 < 1 =$  strong,  $0.4 < R^2 < 0.7 =$  medium,  $0.2 < R^2 < 0.4 =$  small, and  $R^2 < 0.2$  = none.

### Bias

The Bias is defined as

$$
Bias = \langle x_c - x_m \rangle \tag{A6}
$$

Positive values indicate overprediction and negative values indicate underprediction.
# 14 Appendix G: Providing Sea Buoy Data to CMS-Wave

Directional spectral data collected by NDBC or CDIP buoys can be processed as alternative source for wave input to CMS-Wave. Two examples are given below using CDIP 154 and NDBC 44025 standard spectral files for December 2009.

- NDBC buoy data run **ndbc-spectra.exe** (FORTRAN) to read the NDBC standard directional wave file and generate the CMS-Wave input spectral \*.eng.
	- 1. Download the NDBC standard monthly directional wave spectral file from

<http://www.nodc.noaa.gov/BUOY/buoy.html> (e.g., 44025\_200912) - see Figs 2.3.1 to 2.3.4 for accessing NDBC spectral data from the Web.

- 2. In the DOS window, run **ndbc-spectra.exe**
- 3. Responding to the on-screen input, type the NDBC spectral filename
- 4. Type the starting timestamp (default value is 0) for saving output files
- 5. Type ending timestamp (default is 99999999) for saving output files
- 6. Type the time interval (hr) for saving output data
- 7. Type 2 to save the CMS-Wave \*.eng and \*.txt files
- 8. Type the CMS-Wave input spectrum filename (\*.eng)
- 9. Type the local shoreline orientation (the CMS-Wave grid y axis) in clockwise polar coordinates (deg, positive from North covering the sea, e.g., 180 deg for St Mary's Entrance, FL/GA, or 360 deg - the wave grid orientation angle in \*.sim)
- 10. Type the NDBC buoy location water depth (m) and then the CMS-Wave seaward boundary mean water depth (m), e.g. Buoy 44025 has a nominal depth of 36.3 m relative to Mean Sea Level
- 11. Type 1 to include wind or 0 to skip the wind input information
- 12. Type 1 or 2 or 3 for different choice of calculated frequency bins to complete the run – see Fig 2.3.5 for running **ndbcspectra.exe** in DOS.

The output files include \*.txt, \*.eng, \*.out (time series of wave parameters at the buoy), and \*.dat (time series of shoreward wave parameters at the CMS-Wave offshore boundary).

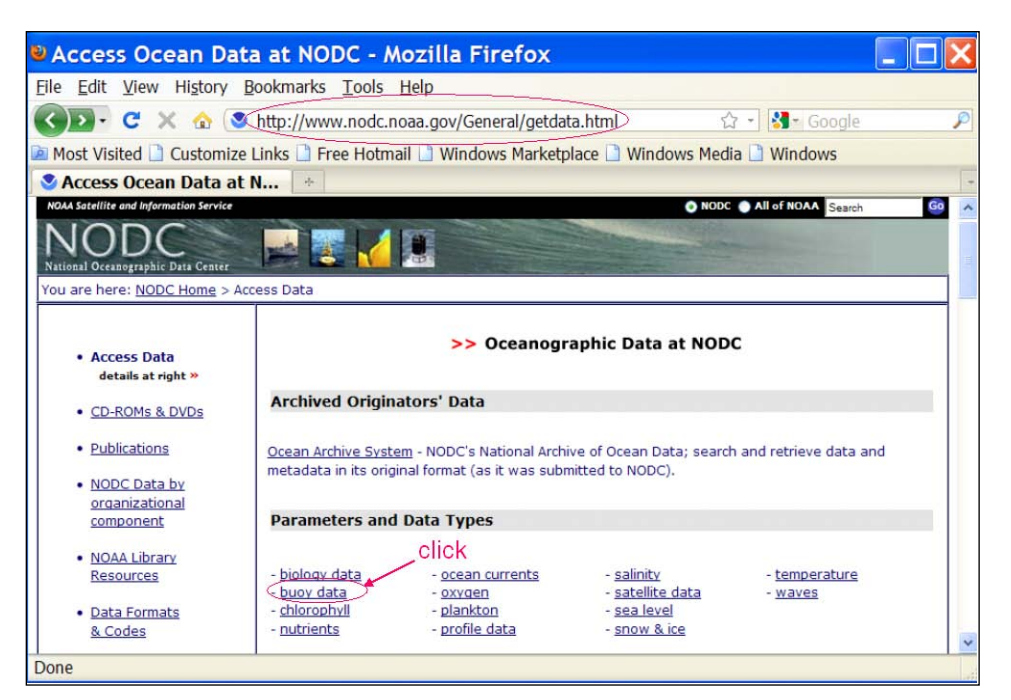

Figure G- 1. NODC buoy data access website.

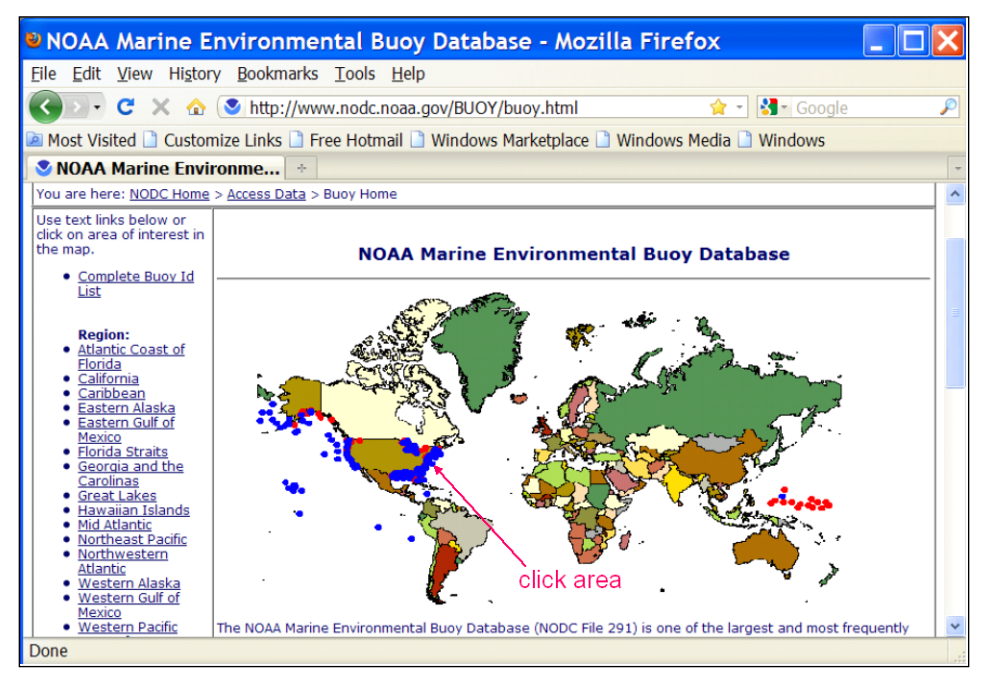

Figure G- 2. NODC buoy data access world map.

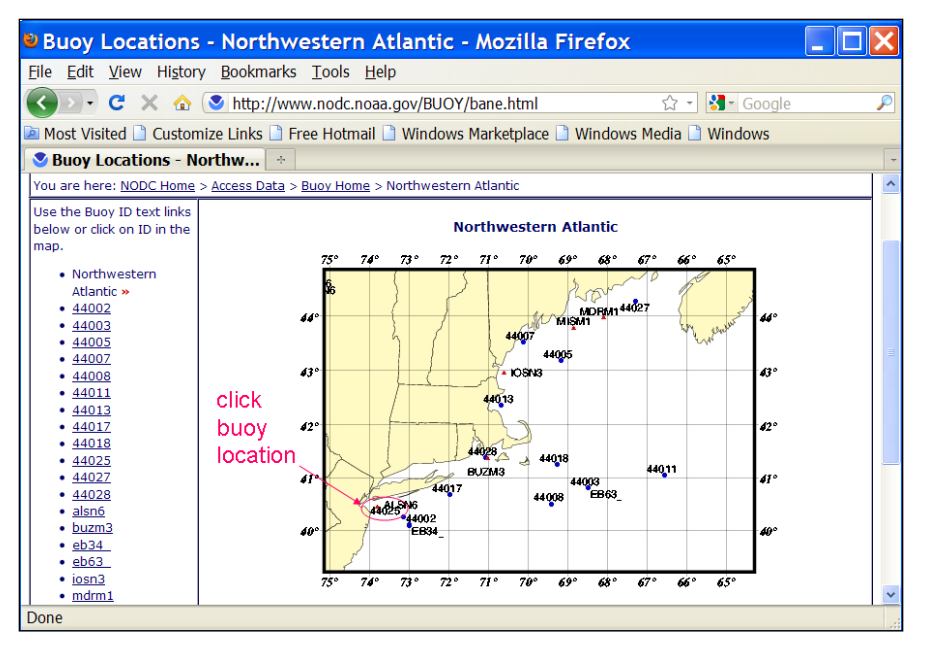

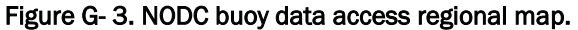

| Buoy Data - 44025 - Mozilla Firefox                                                                                 |    |                                                                                                    |     |            |  |             |    |     |    |                                                                              |    |    |     |                             |               |
|----------------------------------------------------------------------------------------------------|----|----------------------------------------------------------------------------------------------------|-----|------------|--|-------------|----|-----|----|------------------------------------------------------------------------------|----|----|-----|-----------------------------|---------------|
| File Edit View History Bookmarks Tools Help                                                                         |    |                                                                                                    |     |            |  |             |    |     |    |                                                                              |    |    |     |                             |               |
| $\otimes$ $\otimes$ http://www.nodc.noaa.gov/BUOY/44025.html<br>C                                                   |    |                                                                                                    |     |            |  |             |    |     |    |                                                                              |    |    |     | ☆ - <mark>*</mark> - Google | $\mathcal{P}$ |
| Most Visited in Customize Links in Free Hotmail in Windows Marketplace in Windows Media in Windows Media in Windows |    |                                                                                                    |     |            |  |             |    |     |    |                                                                              |    |    |     |                             |               |
| <b>Buoy Data - 44025</b>                                                                                            | Ą. |                                                                                                    |     |            |  |             |    |     |    |                                                                              |    |    |     |                             |               |
| Z=compressed, U=uncompressed, nd=no data, Internet Explorer Users, See note below                                   |    |                                                                                                    |     |            |  |             |    |     |    |                                                                              |    |    |     |                             |               |
|                                                                                                    |    | Buoy Data - Location, year and month                                                                                                    |     |            |  |             |    |     |    |                                                                              |    |    |     |                             |               |
| <b>Latitude   Longitude</b>                                                                                         |    | Year Jan                                                                                                    | Feb | <b>Mar</b> |  | Apr May Jun |    | Jul |    | Aug Sep Oct Nov Dec                                                          |    |    |     |                             |               |
| 40 15 01N   073 10 00W 1991                                                                                         |    | nd                                                                                                    | nd  | nd         |  |             |    |     |    | <u> 2  U   Z   U   Z   U   Z   U   Z   U   Z   U   Z   U   Z   U   Z   U</u> |    |    |     |                             |               |
|                                                                                                    |    | 1992 2   U   Z   U   Z   U   Z   U   Z   U   Z   U   Z   U   Z   U   Z   U   Z   U   Z   U   Z   U   Z   U                                                                                  |     |            |  |             |    |     |    |                                                                              |    |    |     |                             |               |
|                                                                                                    |    | <u>1993   Z   U   Z   U   Z   U   Z   U   Z   U   Z   U   Z   U   Z   U   Z   U   Z   U   Z   U   Z   U   Z   U</u>                                                                         |     |            |  |             |    |     |    |                                                                              |    |    |     |                             |               |
|                                                                                                    |    | 1994   Z   U   Z   U   Z   U   Z   U   Z   U   Z   U   Z   U   Z   U   Z   U   Z   U   Z   U   Z   U                                                                                        |     |            |  |             |    |     |    |                                                                              |    |    |     |                             |               |
|                                                                                                    |    | 1995   Z   U   Z   U   Z   U   Z   U   Z   U   Z   U   Z   U   Z   U   Z   U   Z   U   Z   U   Z   U                                                                                        |     |            |  |             |    |     |    |                                                                              |    |    |     |                             |               |
|                                                                                                    |    | 1996   Z   U   Z   U   Z   U   Z   U   Z   U   Z   U   Z   U   Z   U   Z   U   Z   U   Z   U   Z   U                                                                                        |     |            |  |             |    |     |    |                                                                              |    |    |     | right click<br>to save data |               |
|                                                                                                    |    | <u>1997   Z   U   Z   U   Z   U   Z   U   Z   U   Z   U   Z   U   Z   U   Z   U   Z   U   Z   U   Z   U   Z   U</u>                                                                         |     |            |  |             |    |     |    |                                                                              |    |    |     |                             |               |
|                                                                                                    |    | <u>1998   Z   U   Z   U   Z   U   Z   U   Z   U   Z   U   Z   U   Z   U   Z   U   Z   U   Z   U   Z   U   Z   U</u>                                                                         |     |            |  |             |    |     |    |                                                                              |    |    |     |                             |               |
|                                                                                                    |    | <u>1999   Z   U   Z   U   Z   U   Z   U   Z   U   Z   U   Z   U   Z   U   Z   U   Z   U   Z   U   Z   U </u>                                                                                |     |            |  |             |    |     |    |                                                                              |    |    |     |                             |               |
|                                                                                                    |    | 2000 21 U Z I U Z I U Z I U Z I U Z I U Z I U Z I U Z I U Z I U Z I U Z I U Z I U Z<br>2001   Z   U   Z   U   Z   U   Z   U   Z   U   Z   U   Z   U   Z   U   Z   U   Z   U   Z   U   Z   U |     |            |  |             |    |     |    |                                                                              |    |    |     |                             |               |
|                                                                                                    |    | 2002 2   U   Z   U   Z   U   Z   U   Z   U   Z   U   Z   U   Z   U   Z   U   Z   U   Z   U   Z   U                                                                                          |     |            |  |             |    |     |    |                                                                              |    |    |     |                             |               |
|                                                                                                    |    | 2003   Z   U   Z   U   Z   U   Z   U   Z   U   Z   U   Z   U   Z   U   Z   U   Z   U   Z   U   Z   U                                                                                        |     |            |  |             |    |     |    |                                                                              |    |    |     |                             |               |
|                                                                                                    |    | <u>2004   Z   U   Z   U   Z   U   Z   U   Z   U   Z   U   Z   U   Z   U   Z   U   Z   U   Z   U   Z   U</u>                                                                                 |     |            |  |             |    |     |    |                                                                              |    |    |     |                             |               |
| 40 15 01N   073 09 59W                                                                                              |    | 2005   <u>Z   U   Z   U   Z   U   Z   U   Z   U   Z   U   Z   U   Z   U   Z   U   Z   U   Z   U   Z   U</u>                                                                                 |     |            |  |             |    |     |    |                                                                              |    |    |     |                             |               |
|                                                                                                    |    | 2006 <u>  Z   U   Z   U   Z   U   Z   U   Z   U   Z   U   Z   U   Z   U   Z   U   Z   U   Z   U   Z   U   Z</u>                                                                             |     |            |  |             |    |     |    |                                                                              |    |    |     |                             |               |
|                                                                                                    |    | 2007   Z   U   Z   U   Z   U   Z   U   Z   U   Z   U   Z   U   Z   U   Z   U   Z   U   Z   U                                                                                                |     |            |  |             |    |     |    |                                                                              |    | nd | øid |                             |               |
|                                                                                                    |    | 2008 2   U   Z   U   Z   U   Z   U   Z   U   Z   U   Z   U   Z   U   Z   U   Z   U   Z   U   Z   U   Ž                                                                                      |     |            |  |             |    |     |    |                                                                              |    |    |     |                             |               |
|                                                                                                    |    |                                                                                                    |     |            |  |             |    |     |    |                                                                              |    |    |     |                             |               |
|                                                                                                    |    | $2010$ $2$ $1 \underline{U}$ $2$ $1 \underline{U}$ $2$ $1 \underline{U}$ nd                                                                                                    |     |            |  | nd          | nd | nd  | nd | nd                                                                           | nd | nd | nd  |                             |               |
| Done                                                                                                    |    |                                                                                                    |     |            |  |             |    |     |    |                                                                              |    |    |     |                             |               |

Figure G- 4. NDBC buoy spectral data download web page.

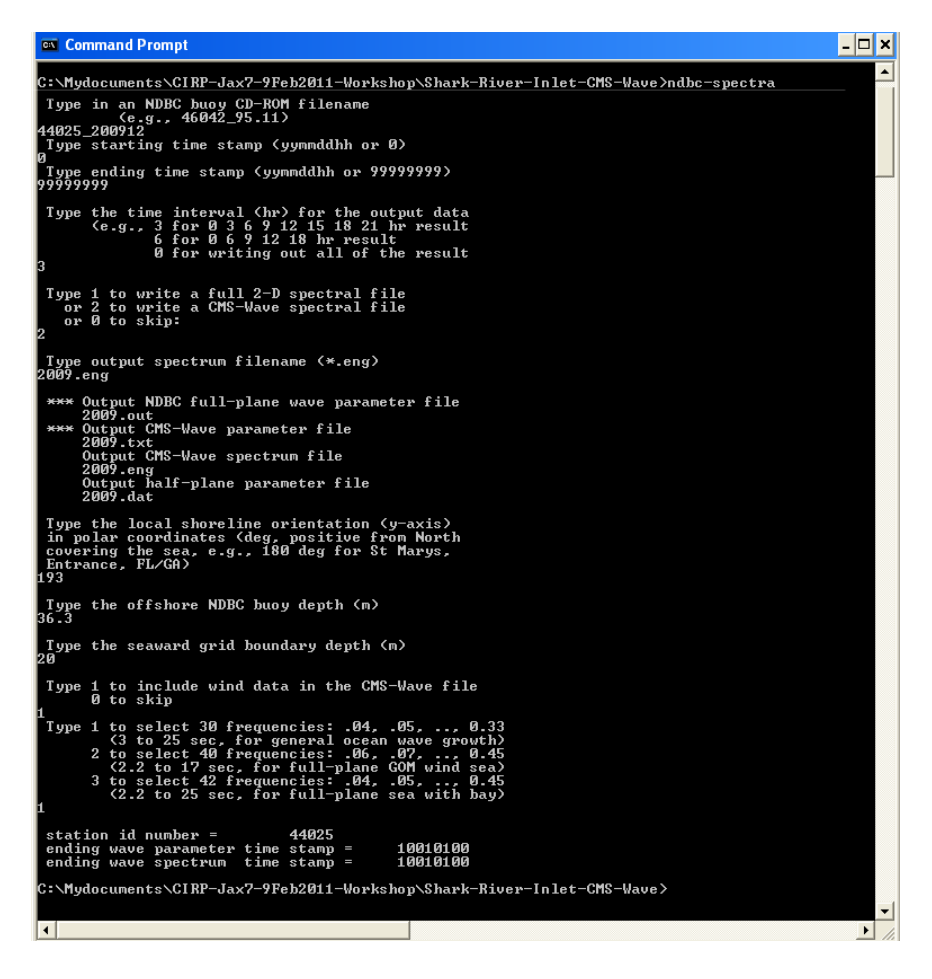

Figure G- 5. Run ndbc-spectra.exe in DOS

• CDIP buoy data - run **cdip-spectra.exe** (also FORTRAN code) to read the CDIP standard directional wave file and generate the CMS-Wave input \*.eng file. Download the CDIP wave file from <http://cdip.ucsd.edu/?nav=historic&sub=data> (e.g., sp154-200912) – se[e Figure G-](#page-292-0) 6 to [Figure G-](#page-293-0) 8.

Run **cdip-spectra.exe** in the DOS window similar to **ndbcspectra.exe** – see [Figure G-](#page-293-1) 9. Because CDIP spectral file already contains the buoy location depth information, **cdip-spectra.exe** will not prompt for this depth input. For processing either NDBC or CDIP data, users shall check and manually fill any data gaps in \*.eng and \*.txt files (using the first available spectral data from the neighboring time interval).

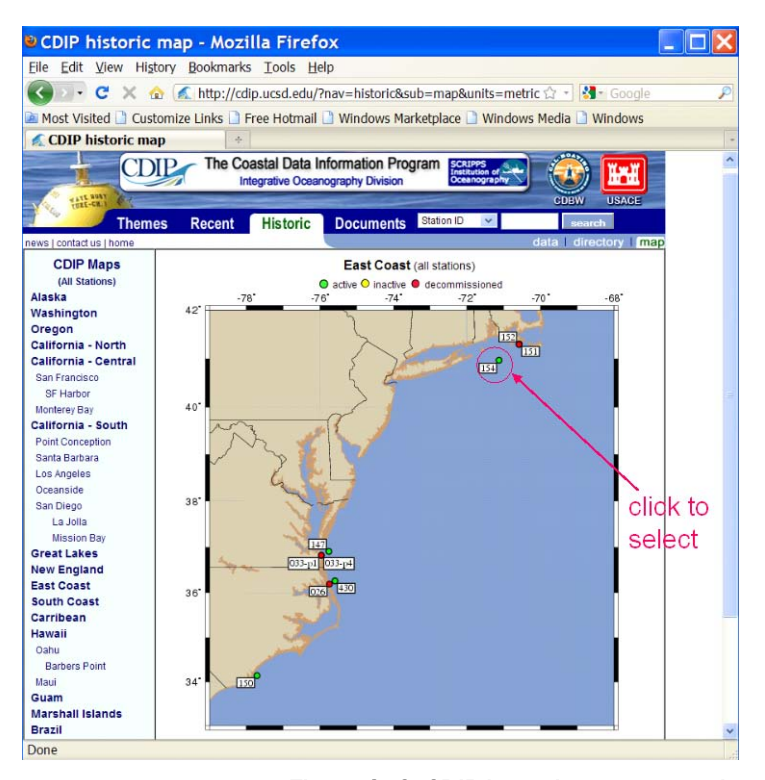

Figure G- 6. CDIP buoy data access web page.

<span id="page-292-0"></span>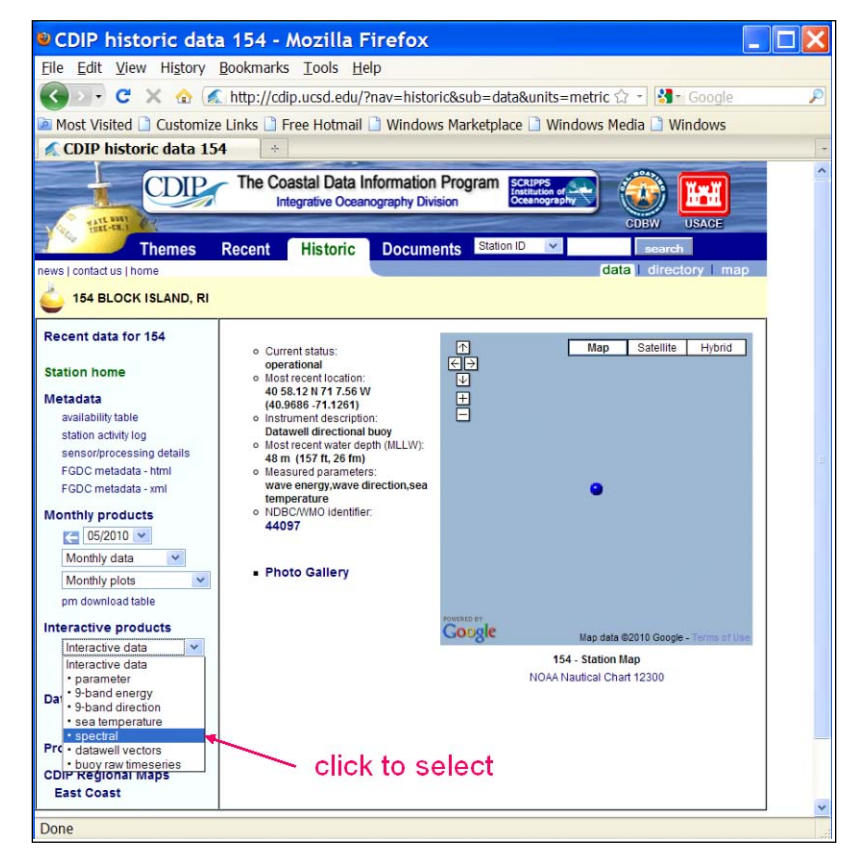

Figure G- 7. CDIP buoy data access web page.

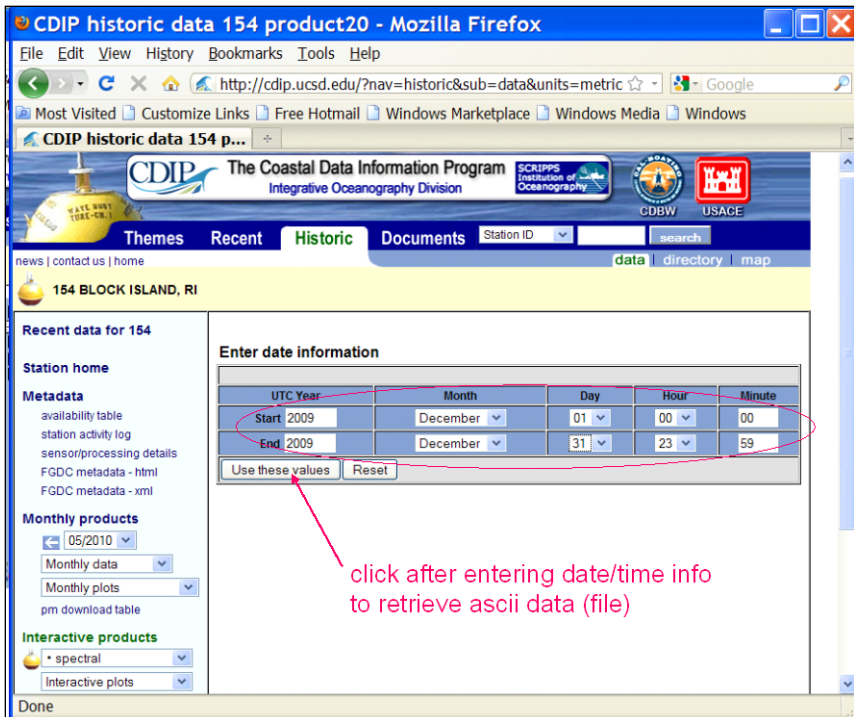

<span id="page-293-1"></span><span id="page-293-0"></span>Figure G- 8. CDIP buoy spectral data download web page.

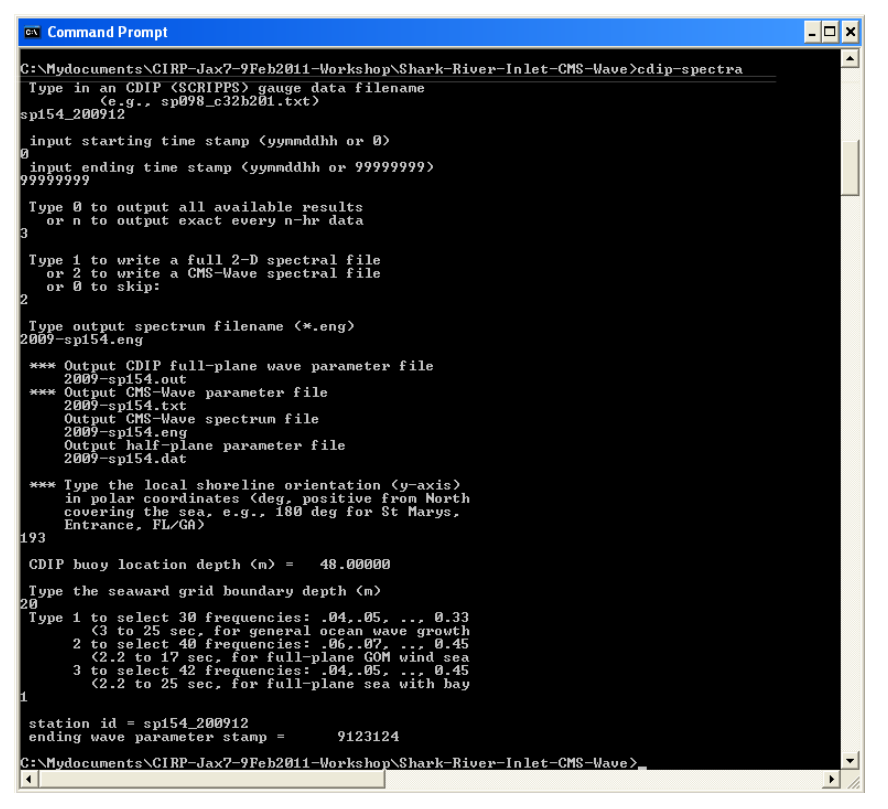

Figure G- 9. Run cdip-spectra.exe in DOS.

# 15 Appendix H: Glossary

## A

**Abrasion**: The mechanical wearing away by rock material transported by wind or water

**Active Layer**: The first top layer of sediment in which sediments are subject to exchange with those moving with the flow (entrainment or deposition).

**Accretion**: The accumulation of (beach) sediment, deposited by natural fluid flow processes.

**Advection**: (1) Changes in a sea water property (salinity, temperature, oxygen content, etc.) that take place in the presence of currents. Also, changes in atmospheric properties in the earth's atmosphere. (2) The process by which solutes are transported by the motion of flowing groundwater.

**Aggradation**: The geologic process by which various parts of the surface of the earth are raised in elevation or built up by the deposition of material transported by water or wind.

**Amplitude**: Half of the peak-to-trough range (or height) of a wave.

**Angle of Repose**: Angle between the horizontal and the maximum slope that a soil assumes through natural processes.

**Armoring**: The formation of a resistant layer of relatively large particles resulting from removal of finer particles by erosion.

#### B

**Bathymetry:** The measurement of depths of water in oceans, seas and lakes; also the information derived from such measurements.

**Bay:** A recess or inlet in the shore of a sea or lake between two capes or headlands, not as large as a gulf but larger than a cove.

**Bed:** The bottom of a watercourse, or any body of water.

**Bed load**: Sediment transport mode in which individual particles either roll or slide along the bed as a shallow, mobile layer a few particles in height above the bed.

**Bed form**: Any deviation from a flat bed that is readily detectable by eye and higher than the largest sediment size present in the parent bed material; generated on the bed of an alluvial channel by the flow.

**Breaker Index:** Maximum ratio of wave height to water depth in the surf zone, typically 0.78 for spilling waves, ranging from about 0.6 to 1.5.

**Bypasssing Sand:** Hydraulic or mechanical movement of sand from the accreting updrift side to the eroding downdrift side of an inlet or harbor entrance. The hydraulic movement may include natural as well as movement caused by man.

# C

**Channel:** (1) A natural or artificial waterway of perceptible extent which either periodically or continuously contains moving water, or which forms a connecting link between two bodies of water. (2) The part of a body of water deep enough to be used for navigation through an area otherwise too shallow for navigation. (3) The deepest portion of a stream, bay, or strait through which the main volume of current of water flows. (4) An open conduit for water either naturally or artificially created, but does not include artificially created irrigation, return flow or stockwatering channels.

**Chart Datum:** The plane or level to which soundings, tidal levels or water depths are referenced, usually low water datum. See also Datum.

**Conveyance**: A measure of the flow carrying capacity of a channel section. Flow is directly proportional to conveyance for steady flow. From Manning's equation, the proportionality factor is the square root of the energy slope.

**Coordinate System:** A set of rules for specifying how coordinates are to be assigned to points.

**Coriolis Force:** Force or Pseudo-force due to the Earth's rotationwhich causes moving bodies to be deflected to the right in the Northern Hemisphere and to the left in the Southern Hemisphere. The force is proportional to the speed and latitude of the moving object. It is zero at the equator and maximum at the poles.

**Cross-shore:** Perpendicular to the shoreline.

# D

**Datum**: A datum is a point, line or surface used as a reference as in surveying, mapping, geology or numerical modeling.

**Depth**: Vertical distance from still-water level (or datum as specified) to the bottom.

# E

**Ebb:** Period when tide level is falling; often taken to mean the ebb current which occurs during this period.

**Elevation:** The distance of a point above a specified surface of constant potential; the distance is measured along the direction of gravity between the point and the surface.

**Equilibrium Argument**: The theoretical phase of the equilibrium tide. It is usually represented by the expression  $(V + u)$ , in which V is a uniformly changing angular quantity involving multiples of the hour angle of the mean Sun, the mean longitudes of the Moon and Sun, and the mean longitude of lunar or solar perigee; and u is a slowly changing angle depending upon the longitude of the Moon's node. When pertaining to an initial instant of time, such as the beginning of a series of observations, it is expressed by  $(V0 + u)$ .

**Equilibrium Tide**: Hypothetical tide due to the tide-producing forces under the equilibrium theory. Also known as gravitational tide.

#### F

**Fetch length:** (1) The horizontal distance (in the direction of the wind) over which a wind generates waves or creates wind setup. (2) The horizontal distance along open water over which the wind blows and generates waves.

## G

**Gradation**: (ASTM D 653) The proportions by mass of a soil or fragmented rock distributed in specified particle-size ranges.

**Graded Bed**: An arrangement of particle sizes within a single bed, with coarse grains at the bottom of the bed and progressively finer grains toward the top of the bed.

**Greenwich Mean Time** or **GMT**: Mean solar time at the meridian of Greenwich, England. It has been used as a basis for standard time throughout the world. Also called Zulu time. (See also Coordinated Universal Time or UTC).

**Grid**: Network of points covering the space or time-space domain of a numerical model. The points may be regularly or irregularly spaced.

## H

**Harmonic Analysis**: The mathematical process by which the observed tide or tidal current at any place is separated into basic harmonic constituents.

**Hydrodynamic**: Relates to the specific scientific principles that deal with the motion of fluids and the forces acting on solid bodies immersed in fluids, and in motion relative to them.

## I

**Infragravity wave**: Long waves with periods of 30 seconds to several minutes.

**Initial Conditions**: The values of water levels, velocities, concentrations, etc., that are specified everywhere in the grid or mesh at the beginning of a model run. For iterative solutions, the initial conditions represent the first estimate of the variables the model is trying to compute.

**Interpolation**: Estimation of an intermediate value of one variable (dependent) as a function of a second variable (independent) when values of the dependent variable corresponding to several discrete values of the independent variable are known.

J

**Jetty**: (1) On open seacoasts, a structure extending into a body of water, and designed to prevent shoaling of a channel by littoral materials, and to direct and confine the stream or tidal flow. Jetties are built at the mouth of a river or tidal inlet to help deepen and stabilize a channel. (2) A shoreperpendicular structure built to stabilize an inlet and prevent the inlet channel from filling with sediment.

## K

**Kinematic Viscosity**: The dynamic viscosity divided by the fluid density.

#### L

**Longshore**: Parallel to and near the shoreline; Alongshore.

**LHW**: Lower High Water.

**LLW**: Lower Low water

#### M

**MHHW**: Mean Higher High Water. The average of the higher high water height of each tidal day observed over the National Tidal Datum Epoch.

**MHW**: Mean High Water. The average of all the high water heights observed over the National Tidal Datum Epoch.

**MSL**: Mean Sea Level. The arithmetic mean of hourly heights observed over the National Tidal Datum Epoch.

**MLW**: Mean Low Water. The average of all the low water heights observed over the National Tidal Datum Epoch.

**MLLW**: Mean Lower Low Water. The average of the lower low water height of each tidal day observed over the National Tidal Datum Epoch

#### N

**National Geodetic Vertical Datum**: The vertical-control datum used by the National Geodetic Survey since 1980. This definition is considered to be misleading because it implies the adoption of an NGVD as adjusted in 1980. Accordingly, this expression should be disregarded. Consultation with the National Geodetic Survey (N/CG172, NOAA/NOS) resulted in the confirmation that NGVD of 1929 still applies. (See also National Geodetic Vertical Datum of 1929.)

**Nodal Factor**: A factor depending upon the longitude of the Moon's node which, when applied to the mean coefficient of a tidal constituent, will adapt the same to a particular year for which predictions are to be made.

### O

**Overdepth**: (1) (EM 1110-2-1003) Additional depth below the required section (or template) specified in a dredging contract. This additional depth is permitted (but not required) because of inaccuracies in the dredging process. (2) The distance between the theoretical maintenance depth and the actual dredging depth. (3) The amount of extra dredging depth that is allowed and paid for, if dredged, in excess of prescribed contract depth

## P

**Particle Size**: A linear dimension, usually designated as "diameter," used to characterize the size of a particle. The dimension may be determined by any of several different techniques, including sedimentation sieving, micrometric measurement, or direct measurement.

**Phi Grade Scale**: A logarithmic transformation of the Wentworth grade scale for size classifications of sediment grains based on the negative logarithm to the base 2 of the particle diameter:  $= -log2d$ .

**Porosity**: Percentage of the total volume of a soil sample not occupied by solid particles but by air and water,  $n = Vv/VT \times 100$ . (ASTM D 653) the

ratio, usually expressed as a percentage, of (1) the volume of voids of a given soil or rock mass, to (2) the total volume of the soil or rock mass.

**Progradation**: The building forward or outward toward the sea of a shoreline or coastline (as with a beach, delta, or fan) by nearshore deposition of river-borne sediments or by continuous accumulation of beach material thrown up by waves or moved by longshore drifting.

# Q

**Quality Assurance** or **QA**: The total integrated program for assuring the reliability of data. A system for integrating the quality planning, quality control, quality assessment, and quality improvement efforts to meet user requirements and defined standards of quality with a stated level of confidence.

**Quality Control** or **QA**: The overall system of technical activities for obtaining prescribed standards of performance in the monitoring and measurement process to meet user requirements.

# R

**Rectification**: The process of producing, from a tilted or oblique photograph, a photograph from which displacement caused by tilt has been removed.

**Reconnaissance Survey**: (EM 1110-2-1003) A general minimum-effort survey performed to determine the general project or channel conditions. The surveys may be controlled or uncontrolled. The survey may serve as a before dredging survey.

**Reflection of Water Waves**: The process by which the energy of the wave is returned seaward.

**Refraction of Water Waves:** (1) The process by which the direction of a wave moving in shallow water at an angle to the contours is changed. The part of the wave advancing in shallower water moves more slowly than that part still advancing in deeper water, causing the wave crest to bend toward alignment with the underwater contours. (2) The bending of wave crests by currents.

# S

**Salinity**: Number of grams of salt per thousand grams of sea water, usually expressed in parts per thousand (symbol: ‰).

**Scatter Plot**: A two-dimensional plot showing the joint distribution of two variables within a data sample.

**Sediment Transport Formula**: A formula or algorithm for calculating sediment transport rate given the hydraulics and bed material characteristics at a point or cross section.

**Sediment Transport Paths**: The routes along which net sediment movement occurs.

# T

**Tidal Datum**: A tidal datum is a standard elevation defined by a certain phase of the tide. Tidal datums are used as references to measure local water levels.

#### U

**Universal Time**: Generally equivalent to Greenwich mean time, GMT. (See also Coordinated Universal-Time, UTC.)

**Universal Transverse Mercator** or **UTM:** A worldwide metric military coordinate system rarely used for civil works applications (EM 1110-2- 1003).

#### V

**Validation**: In computer modeling and simulation, validation is the process of determining the degree or accuracy to which a model or simulation is an accurate representation of a real world process from the perspective of the intended uses of the model or simulation.

**Verification**: In computer modeling and simulation, verification is the process of determining the accuracy of which the governing equations of a specific model or simulation are being solved.

## W

**Wash Load**: Part of the suspended load with particle sizes smaller than found in the bed; it is in near-permanent suspension and transported without deposition; the amount of wash load transported through a reach does not depend on the transport capacity of the flow; the load is expressed in mass or volume per unit of time.

**Water Surface Elevation**: A measure of the free water surface with respect to a given datum. Also - Water Elevation.

**Weir Jetty**: An updrift jetty with a low section or weir over which littoral drift moves into a predredged deposition basin which is then dredged periodically.

**Winnow**: Natural removal of sediments through suspension and erosion of fine particles by water flow.

X Y Z